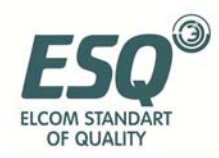

SERVICE MANUAL E

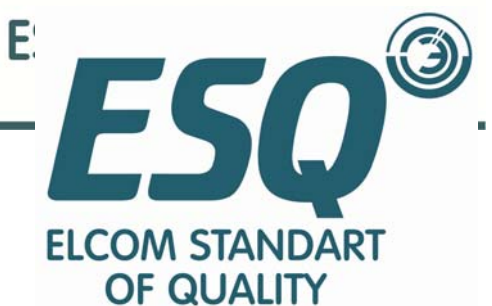

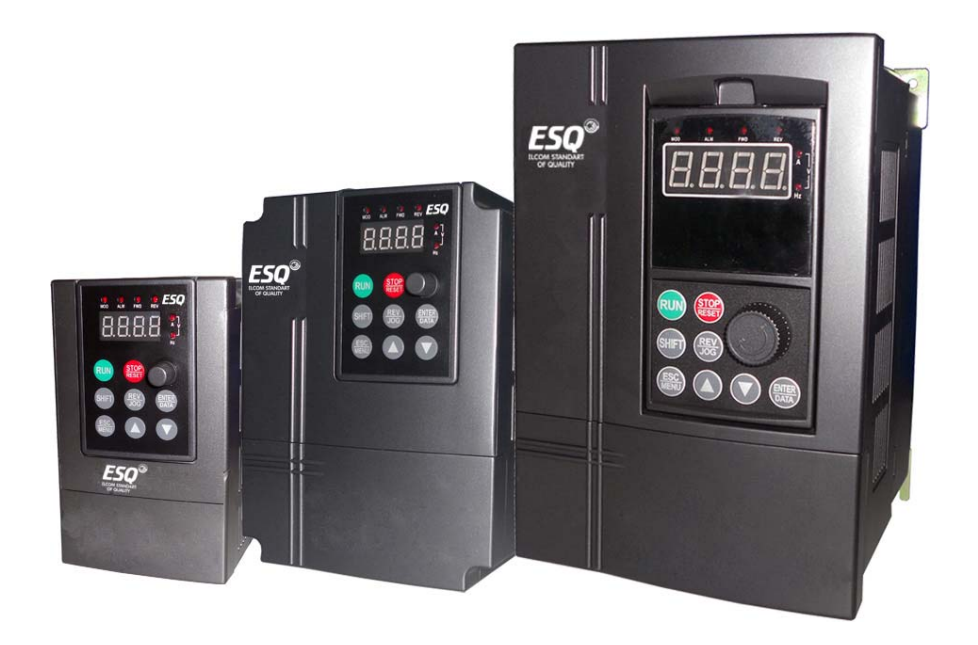

Инвертор частоты

## **ESQ-A200**  0.2-3.7кВт

Инвертор однофазного двигателя

# **ИНСТРУКЦИЯ ПО ЭКСПЛУАТАЦИИ**

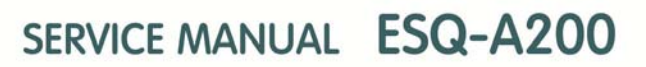

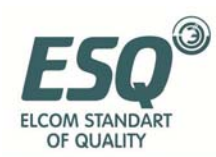

## **Содержание**

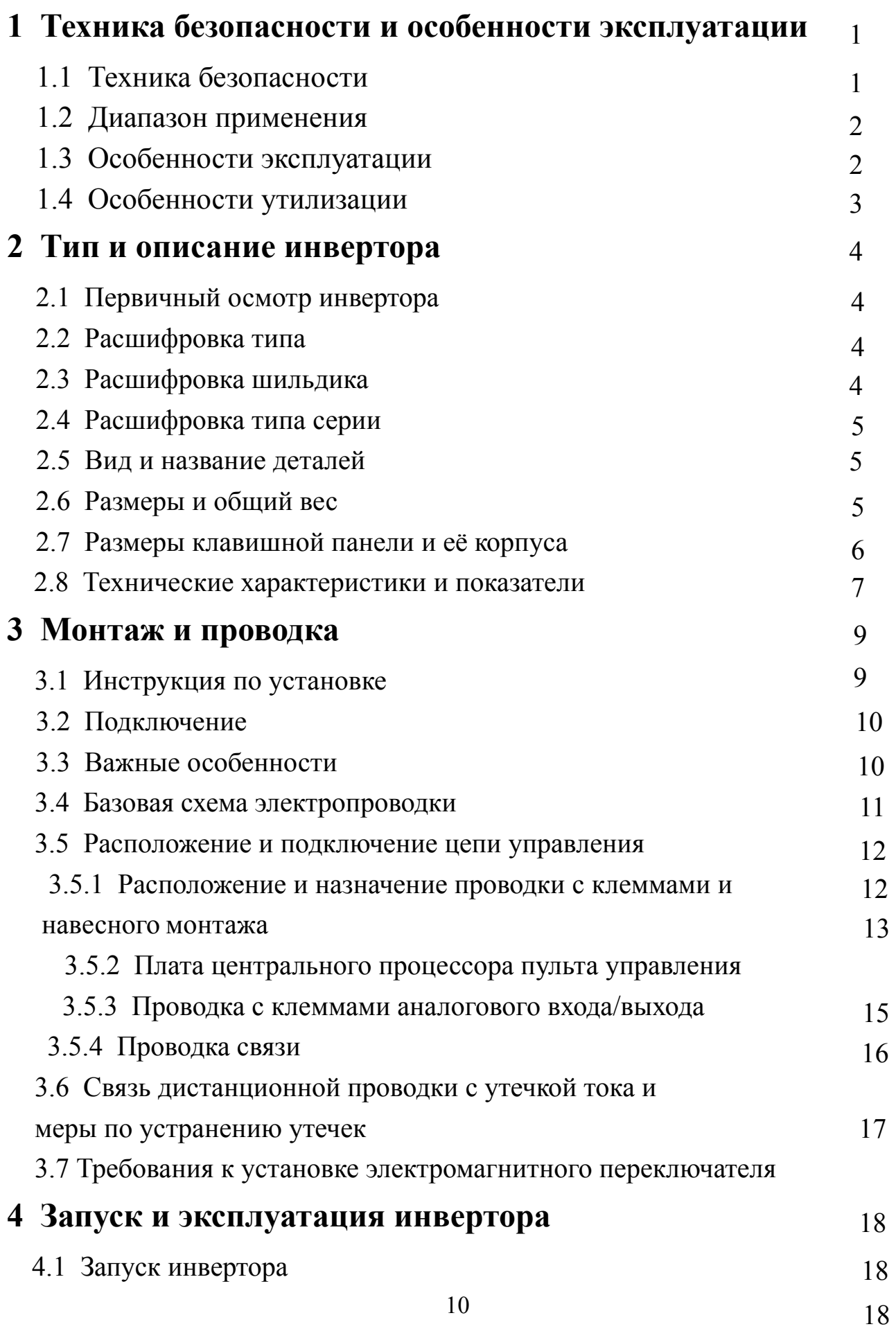

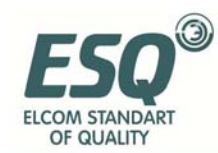

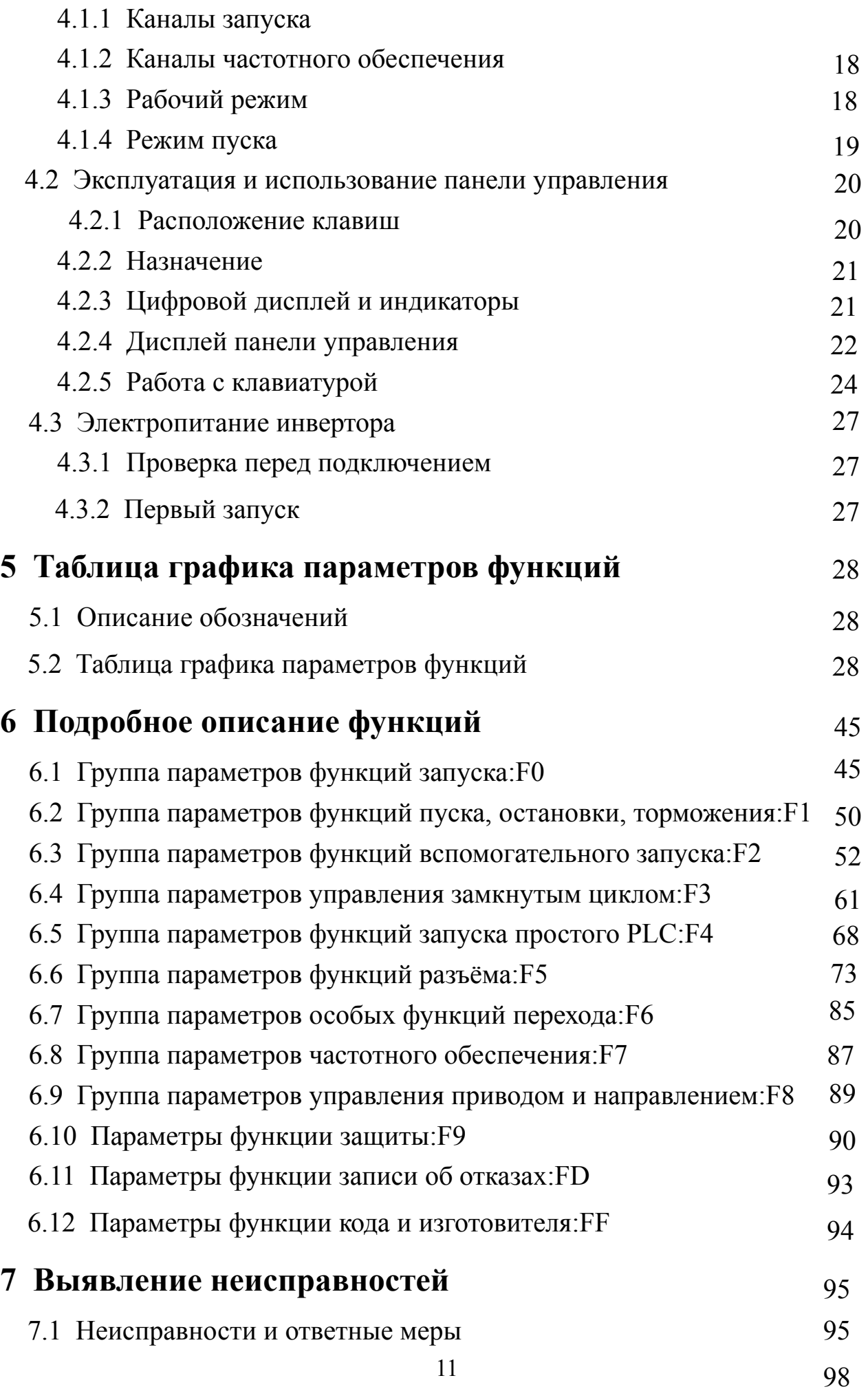

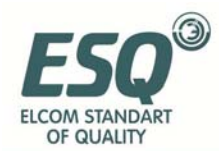

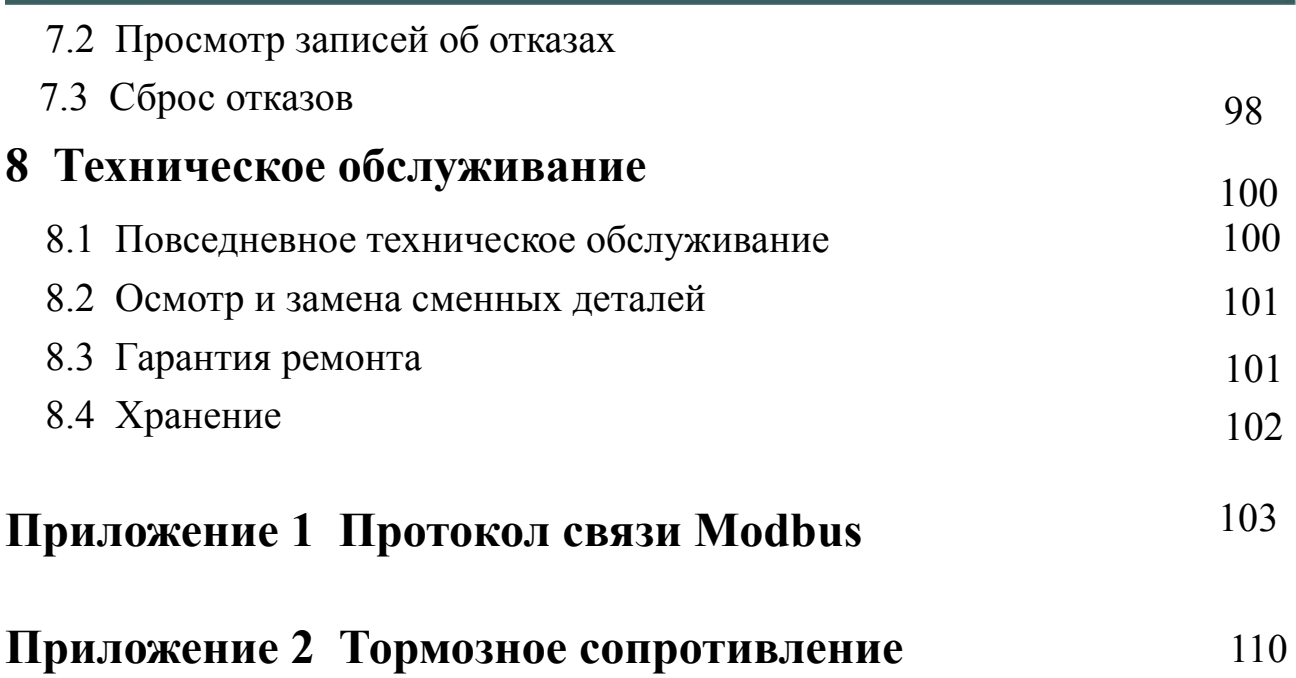

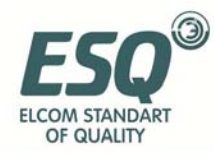

### **Введение**

Продукция серии ESQ-A200 разработана и произведена согласно стандартам EN61010-1:2001, EN61000-6-4:2007, EN61000-3-2:2006, EN61000-3-3:1995+A1:2001+A2:2005, EN61000-6-2:2005.

В инверторах ESQ-A200 для однофазных асинхронных электродвигателей применяются новейшие технологии векторного управления, заметно улучшен вращательный момент однофазного мотора и обеспечено постоянное бесперебойное переключение скорости, что позволяет повысить производительность однофазного асинхронного двигателя с конденсаторным пуском с 20% до 50%.

Данная продукция предназначена для управления и преобразования частоты в маломощных однофазных асинхронных двигателях с конденсаторным пуском в таких приборах как кондиционеры воздуха, холодильные компрессоры, моечные машины, электровентиляторы, обдувочные аппараты, насосы, механический инструмент и прочее электрооборудование, где используются однофазные асинхронные двигатели.

Если при эксплуатации инверторов у вас возникли сомнения или вопросы, свяжитесь с нашим офисом или торговым представителем в любом регионе в любое удобное для вас время или обратитесь напрямую в наш центр дополнительного обслуживания в главном офисе. Мы будем рады вам помочь.

В случае если в данное руководство пользователя будут внесены изменения, мы поставим пользователей в известность.

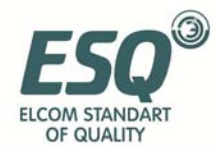

## **1 Техника безопасности и особенности эксплуатации**

#### **Замечания:**

ESQ-A200 – это инвертор для блока управления однофазного электрического двигателя, поэтому его проводка отличается от проводки инверторов для блоков управления стандартных трёхфазовых электрических двигателей; пожалуйста, внимательно изучите пункт "3.2".

#### **1.1 Техника безопасности**

В данном руководстве присутствуют три типа замечаний, касающихся техники безопасности:

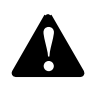

Данным знаком отмечены пункты, на которые нужно обратить внимание при эксплуатации.

Данный знак указывает на полезную информацию. замечание

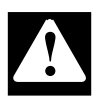

Данный знак указывает на случаи, когда невыполнение требований может привести к смерти, серьёзным травмам или серьёзному материальному ущербу.

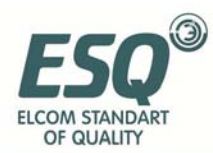

- (1) Запрещается подключать выходы U, V, W к источникам питания переменного тока во избежание поломки инвертора.
- (2) Запрещается устанавливать инвертор на воспламеняющиеся поверхности во избежание пожара.
- (3) Запрещается устанавливать в среде, содержащей взрывоопасные газы, во избежание взрывов.
- (4) После подключения основного контура необходимо изолировать оголённые концы проводки во избежание поражения электрическим током.
- (5) Не подключайте частотный преобразователь к источнику питания с влажными руками во избежание поражения электрическим током.
- (6) Вывод заземления инвертора должен быть тщательно заземлён.
- (7) При подключении инвертора к источнику питания не открывайте корпус и не переключайте проводку; переключать провода и открывать корпус можно только через 10 минут после отключения от источника питания.
- (8) Только квалифицированный персонал может переключать проводку. Запрещается оставлять предметы, проводящие электрический ток, внутри аппарата во избежание поражения электрическим током или поломки.
- (9) После 1 года эксплуатации напряжение на инвертор должно подаваться регулятором напряжения во избежание поражения электрическим током и взрыва.

(1) Запрещается подключать к источникам переменного тока все выходы, кроме TA, TB, TC, во избежание материального ущерба.

- **!**
- (2) Если инвертор повреждён или у него отсутствуют детали, не устанавливайте и не подключайте его во избежание возникновения пожаров и получения травм.
- (3) При установке выбирайте поверхность, которая может выдержать вес инвертора во избежание травм и материального ущерба при падении предметов.

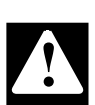

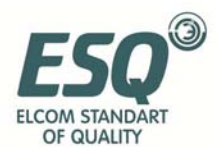

#### **1.2 Диапазон применения**

(1) Данный инвертор предназначен для однофазных ёмкостных асинхронных электродвигателей, используемых в различных отраслях промышленности.

(2) При использовании инвертора в важном или потенциально опасном оборудовании, связанным с безопасностью жизнедеятельности, используйте с осторожностью и проконсультируйтесь с производителем.

(3) Данный инвертор является частью управляющего элемента промышленного электродвигателя; при эксплуатации с опасным оборудованием следует предусмотреть мероприятия на случай поломки инвертора.

#### **1.3 Особенности эксплуатации**

(1) Инвертор ESQ-A200 является инвертором напряжения, поэтому повышение уровня температуры, шума и вибрации при эксплуатации по сравнению с источником питания является нормальным явлением.

(2) При необходимости эксплуатации в течение долгого времени с постоянным моментом на малых оборотах необходимо выбирать двигатель для преобразования частоты. Для работы на малых оборотах используйте асинхронный электродвигатель. Следует контролировать температуру двигателя или принимать меры по отводу тепла во избежание перегорания генератора.

(3) Механические устройства, требующие смазки, такие как коробки передач, шестерни и т.п., при длительном использовании на малых оборотах могут повреждаться из-за нехватки смазки – примите необходимые меры заранее.

(4) При использовании двигателя на скорости, превышающей установленную, необходимо не только учесть повышение уровней вибрации и шума, но и убедиться, что данная скорость находится в допустимых пределах для подшипника электродвигателя и остального механизма.

16

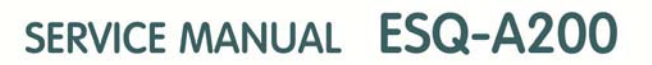

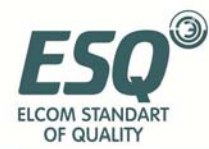

(5) При использовании в подъёмных механизмах и с большими инерционными нагрузками инвертор будет часто отключаться из-за сверхтока или перенапряжения. Чтобы обеспечить бесперебойную работу инвертора, следует выбрать подходящий тормозной элемент.

(6) Следует включать и отключать инвертор при помощи пульта управления или иных нормативных средств. Запрещается часто включать и отключать инвертор при помощи сильных электромагнитных контакторов, во избежание поломки оборудования.

(7) В случае, если установка электромагнитного контактора между инвертором и двигателем необходима, убедитесь, что инвертор включается и выключается независимо от него, т.е. не во время работы инвертора, чтобы избежать поломки оборудования.

(8) При определённой частоте на выходе инвертор может войти в механический резонанс с грузом; чтобы избежать этого, можно установить скачкообразное изменение частоты.

(9) Перед подключением убедитесь, что напряжение в источнике питания соответствует требованиям. В случае если напряжение выходит за указанные рамки, следует изменить напряжение или заказать специальный инвертор.

(10) При эксплуатации на высоте свыше 1000 метров над уровнем моря следует использовать инвертор на меньшей мощности, сокращая ток на выходе на 10% от указанного значения для каждых 1500 м высоты.

(11) Следует проверить изоляцию в двигателе перед первым подключением или после долгого простоя. Осмотрите его при помощи 500В мегомметра способом, указанным на графике 1-1. Сопротивление изоляции должно составлять не меньше  $5 \text{ M}\Omega$ , в противном случае возможна поломка оборудования.

(12) Запрещено монтировать конденсаторы для повышения коэффициента мощности или устройства подаления скачков напряжения и т.п. во избежание аварийных отключений и поломок инвертора, как показано на

17

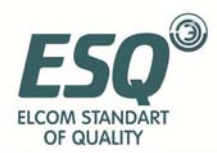

#### графике 1-2.

#### **1.4 Особенности утилизации**

При утилизации инвертора или его деталей учитывайте следующие особенности:

(1) Прибор: утилизируйте как промышленные отходы.

(2) Электролитический конденсатор: при сгорании может взорваться.

(3) Пластиковые и резиновые детали: при сгорании могут выделять ядовитые газы, примите меры предосторожности.

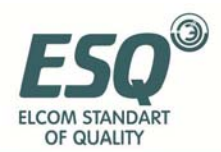

## 2 Тип и описание инвертора

## 2.1 Первичный осмотр инвертора

(1) Проверьте, не был ли инвертор повреждён при транспортировке и не отвалились ли от него какие-либо детали.

(2) Проверьте, все ли детали, указанные в упаковочном листе, в должном состоянии.

(3) Проверьте, соответствуют ли параметры инвертора вашему заказу.

Наша продукция проходит строгий контроль качества при производстве, упаковке, перевозке и т.д. В случае обнаружения какого-либо упущения или ошибки немедленно свяжитесь с нашей компанией или с нашим агентом, и мы устраним проблему в кратчайшие сроки.

## 2.2 Расшифровка типа

#### $ESO-A200-2 S 0015 B$

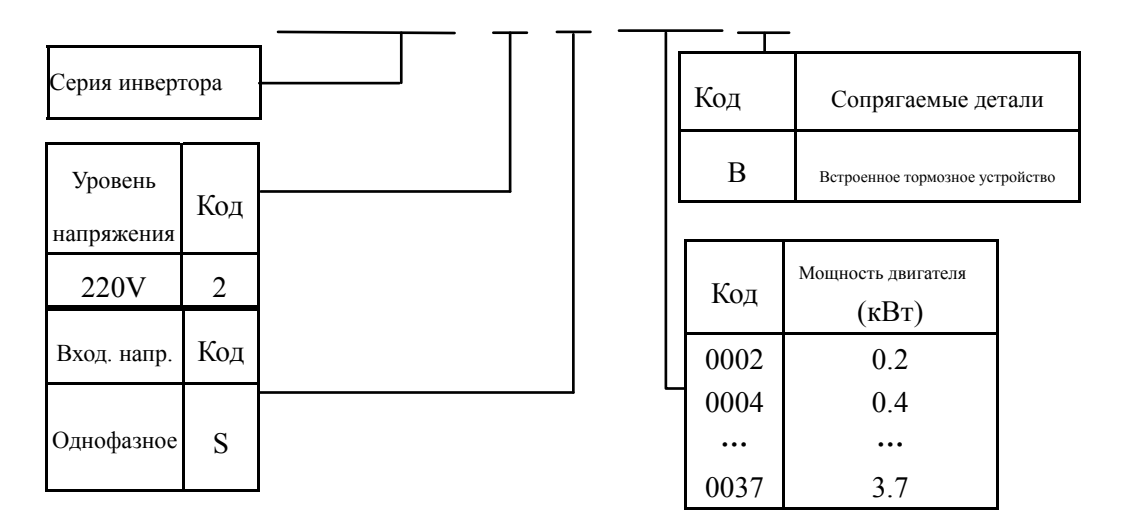

Рис. 2-1 Расшифровка типа

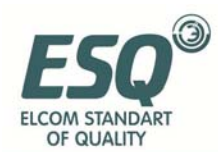

#### **2.3 Расшифровка модельного ряда Таблица 2-1 расшифровка**

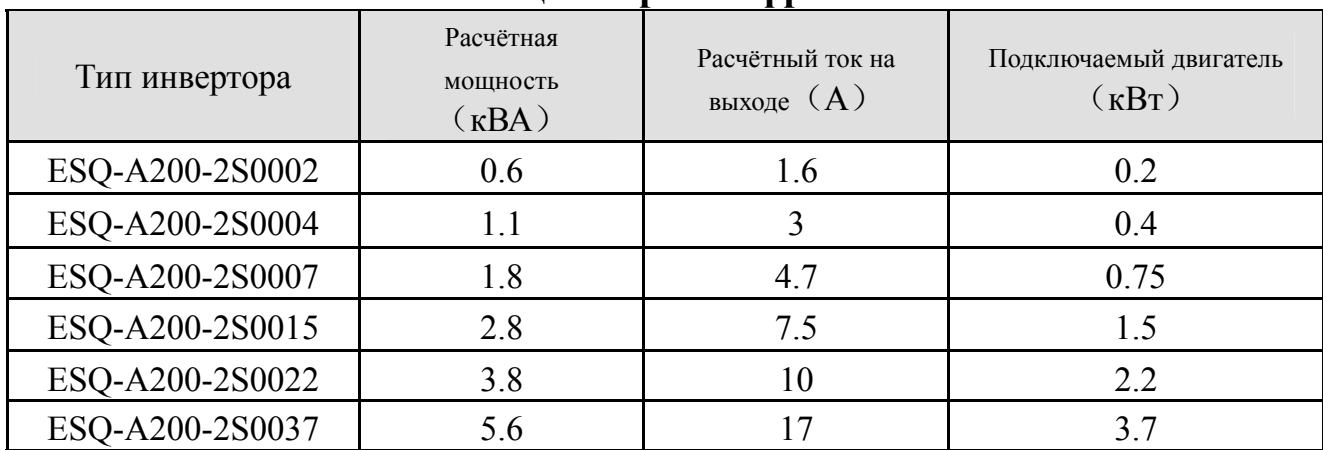

## **2.4 Внешний вид и название деталей**

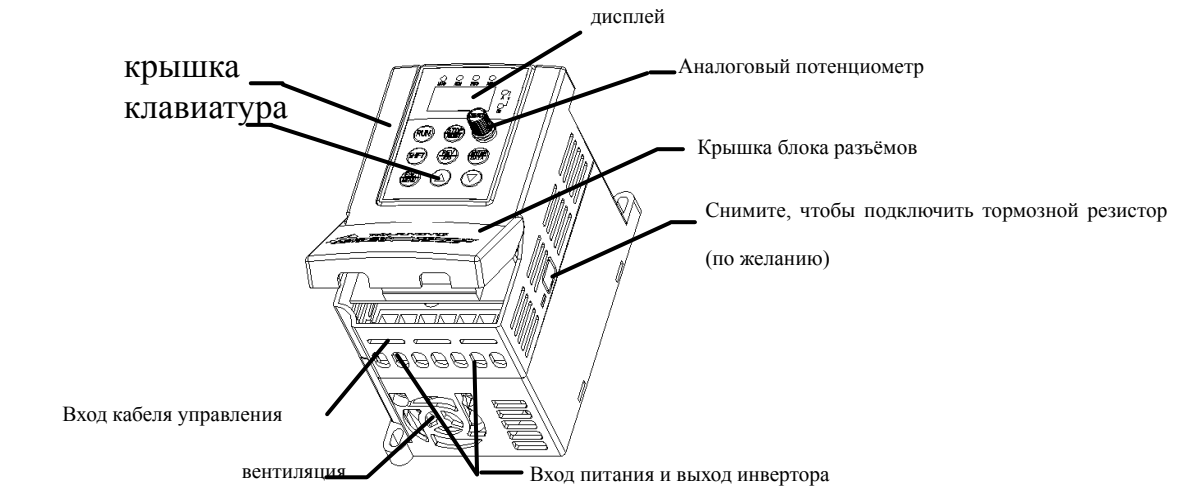

**Рис. 2-2 Название деталей** 

## **2.5 Габаритные размеры и общий вес**

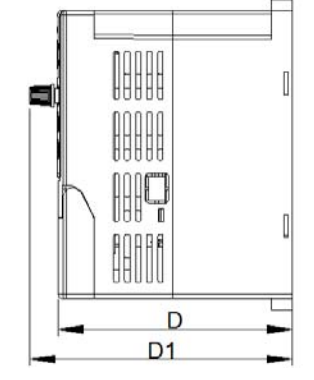

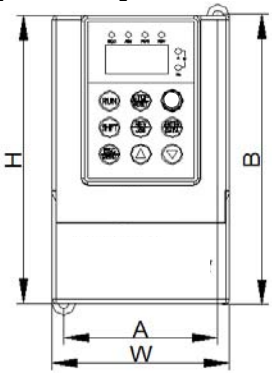

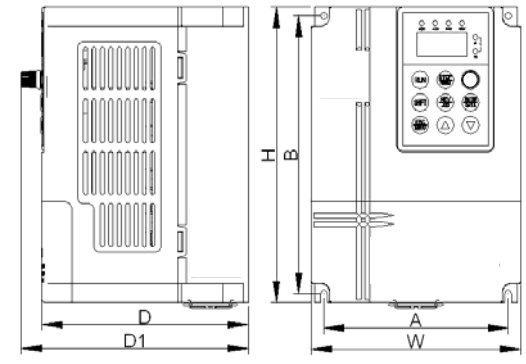

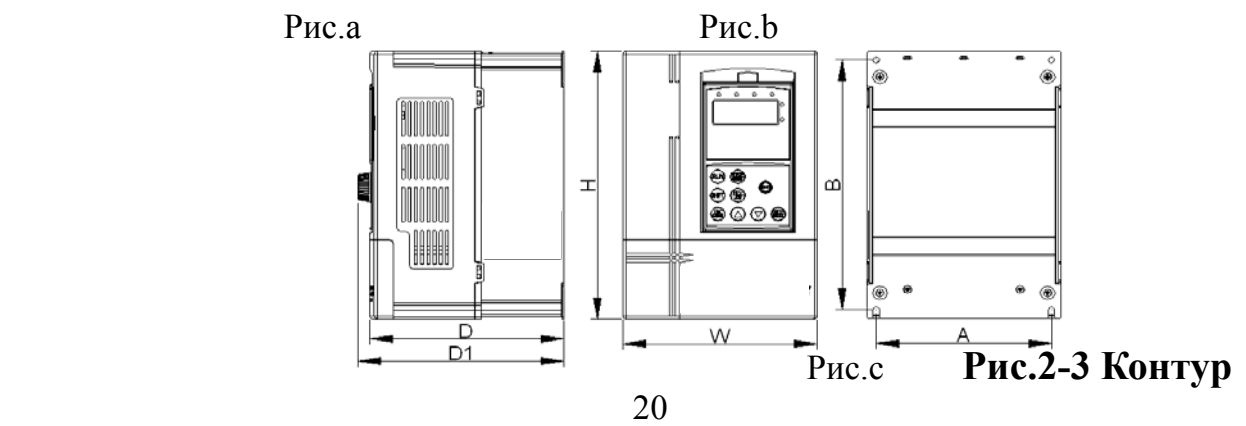

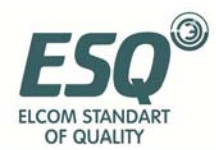

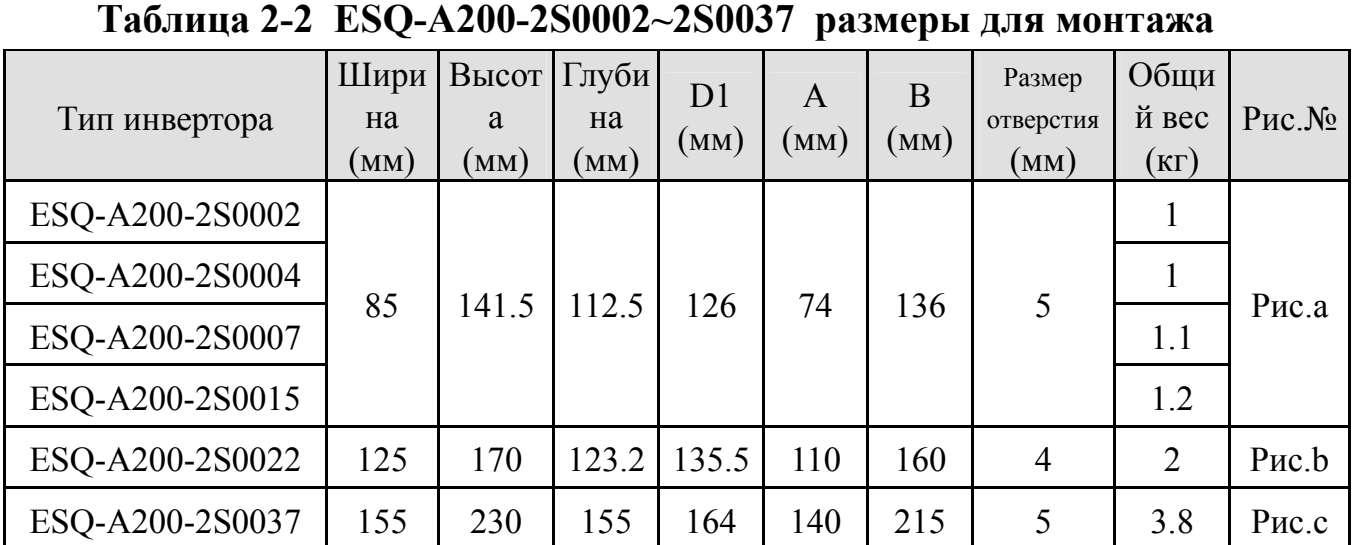

**2.6 Размеры клавишной панели и её корпуса (мм)** 

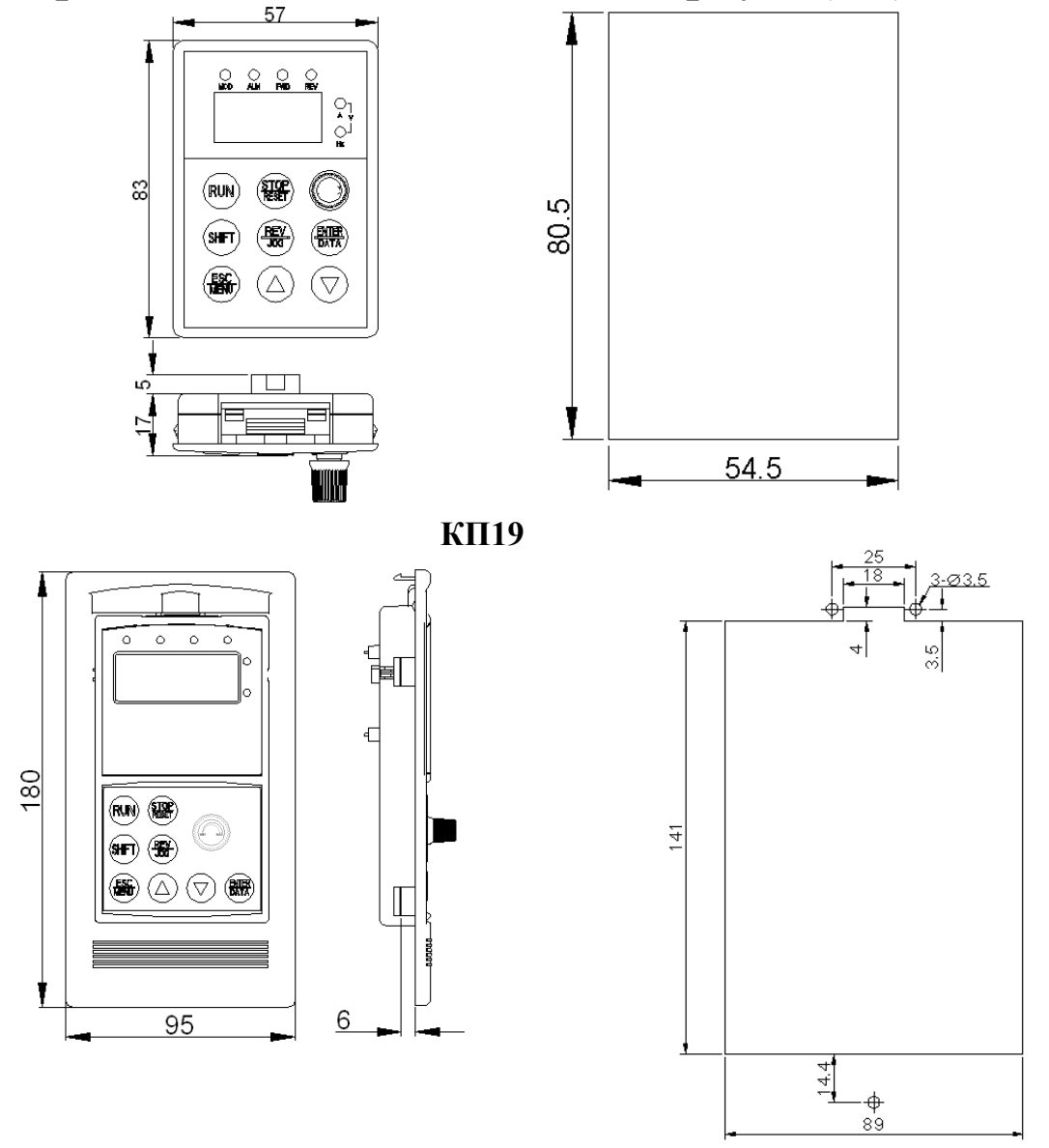

**КП20**

**Рис. 2-4 Размеры клавишной панели и её корпуса**

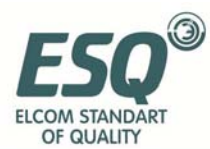

## **2.7 Технические характеристики и показатели**

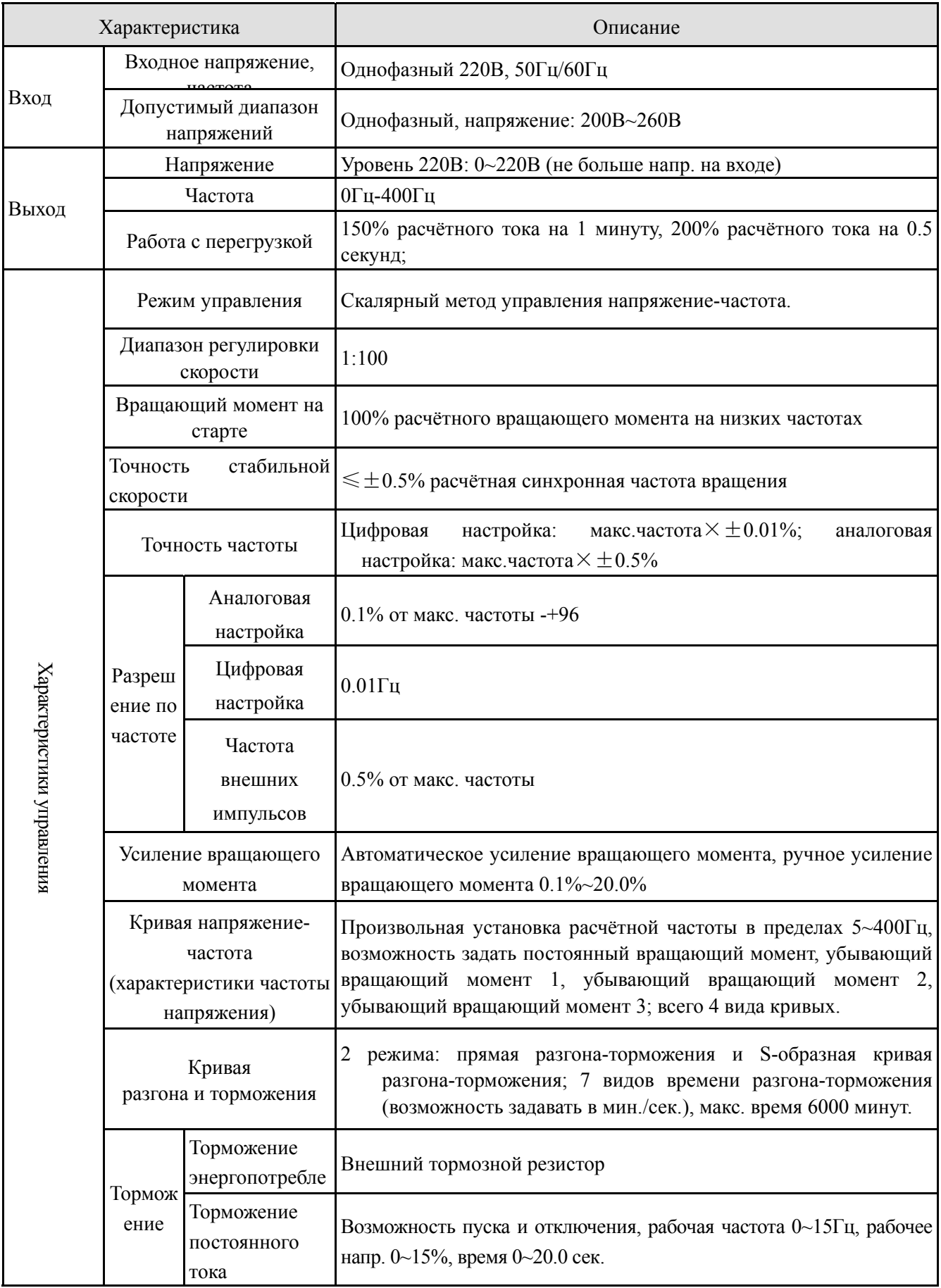

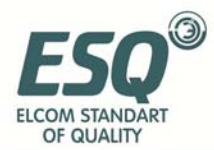

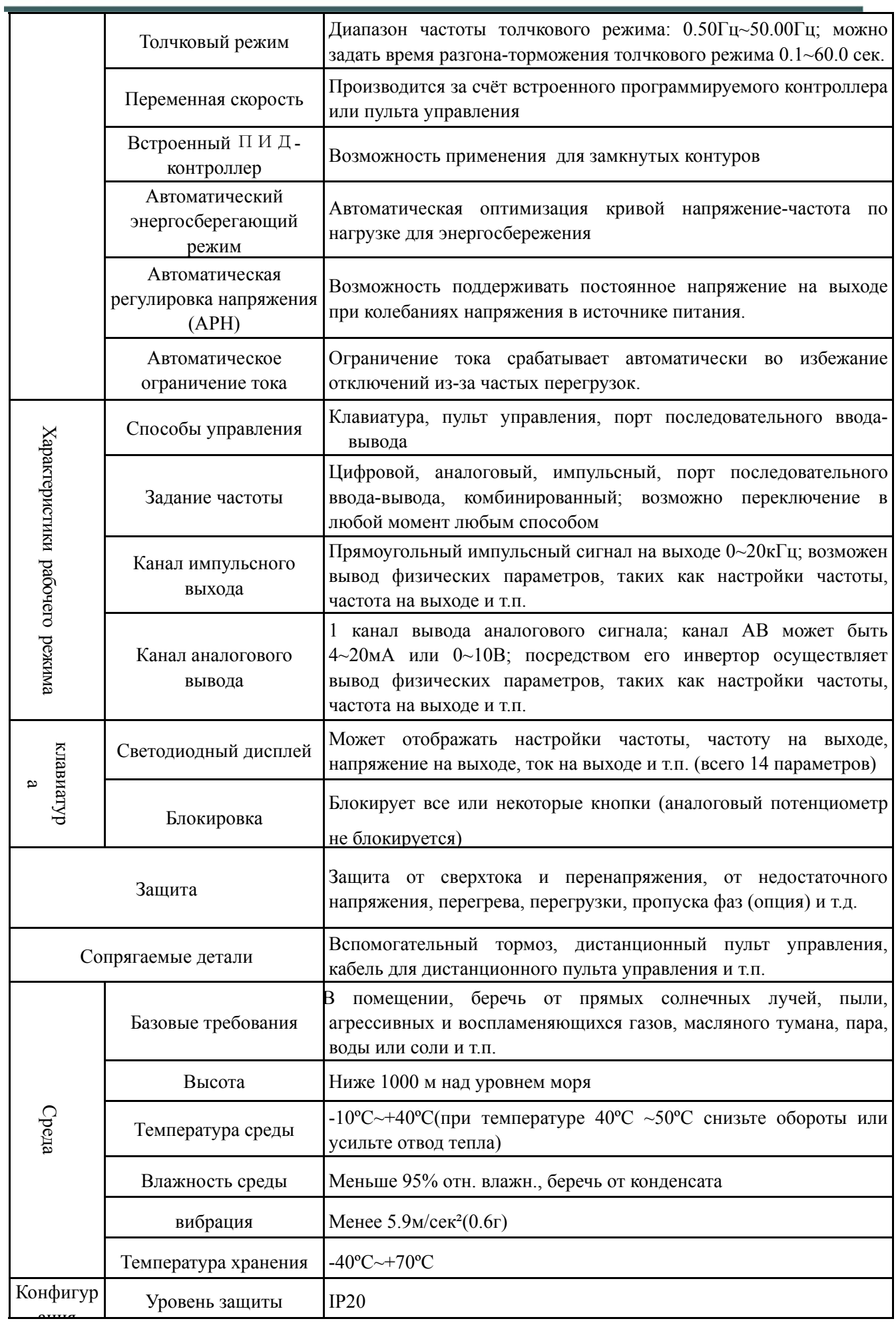

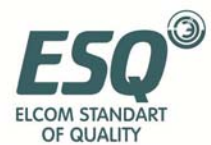

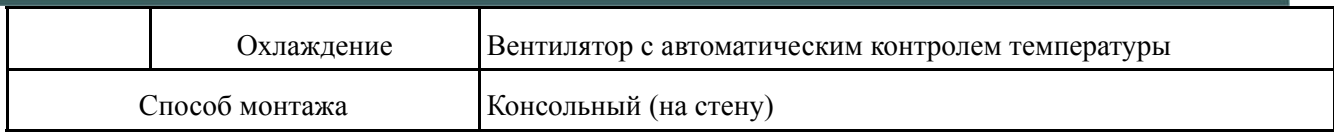

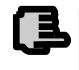

 **Чтобы обеспечить оптимальную работу инвертора, выберите нужный тип и проверьте параметры перед подключением. замечани**

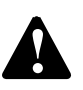

**Необходимо выбрать правильный тип инвертора во избежание ! нестабильной работы двигателя или поломки инвертора.** 

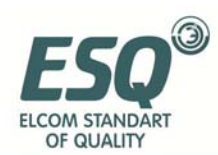

## **3 Монтаж**

#### **3.1 Инструкция по установке**

- (1) Рекомендуется устанавливать инвертор вертикально. При горизонтальной установке снижается эффективность отвода тепла.
- (2) Минимальные требования к месту и измерениям при монтаже указаны на Рис.3-1.
- (3) При монтаже нескольких инверторов друг над другом необходимо установить между ними разделитель, см. Рис.3-2.

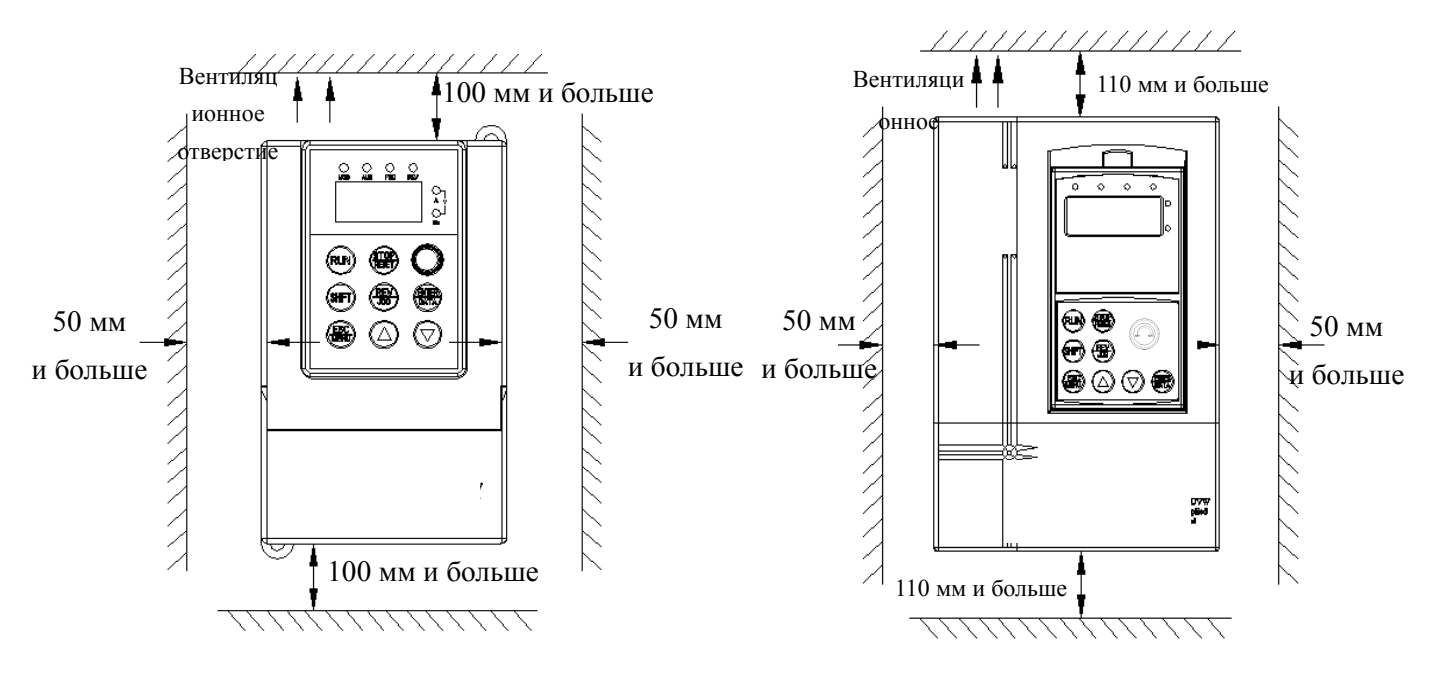

#### **Рис. 3-1 Монтаж**

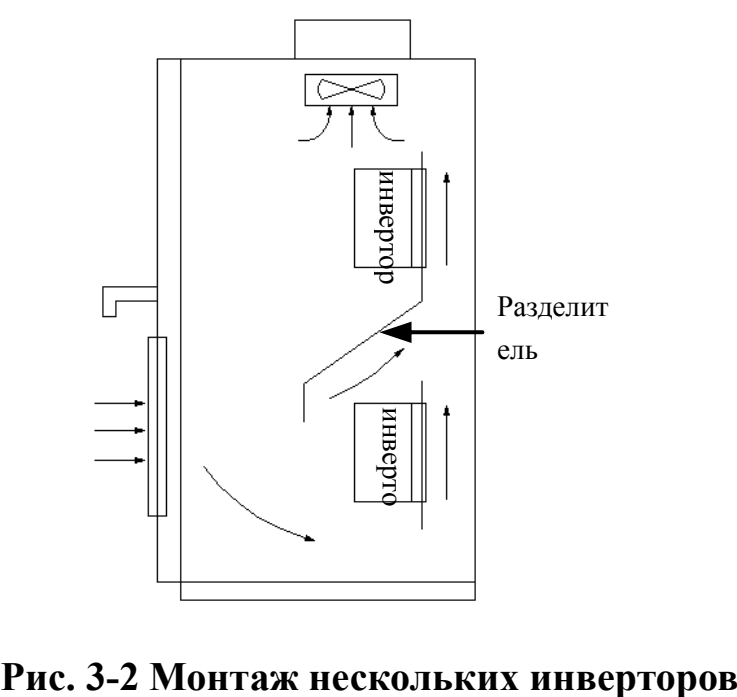

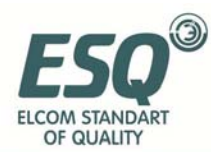

#### **3.2 Подключение (Внимательно прочитайте этот раздел)**

- 3.2.1 Проводка:
	- (1) Силовые клеммы чп:
	- L1、L2: Вход, подключите к источнику 220В однофазного переменного тока.
	- U、V、W:Выход, U,V терминал переменного тока, W обычный вывод (см. Рис.3-4).
	- (2) Подключение к внутренней схеме двигателя:

Ёмкостный однофазный асинхронный двигатель – схема внутренних соединений показана на Рис.3-3, подключение:

L11 – основная обмотка двигателя, L22 – обмотка стартёра,

C1 – ёмкость стартёра двигателя, CA, CB – ёмкостные выводы, CC – обычный вывод для двух контуров.

(3) Перестройка структуры двигателя:

Удалить ёмкость стартёра "C1", вывод "CA" как показано на Рис.3-3.

- (4) Способы подключения инвертора к двигателю:
	- Прямая проводка: подсоединить U к CA, V к CB, W к CC, чтобы включить привод в прямом направлении.

Обратная проводка: подсоединить V к CA, U к CB, W к CC, чтобы включить привод в обратном направлении.

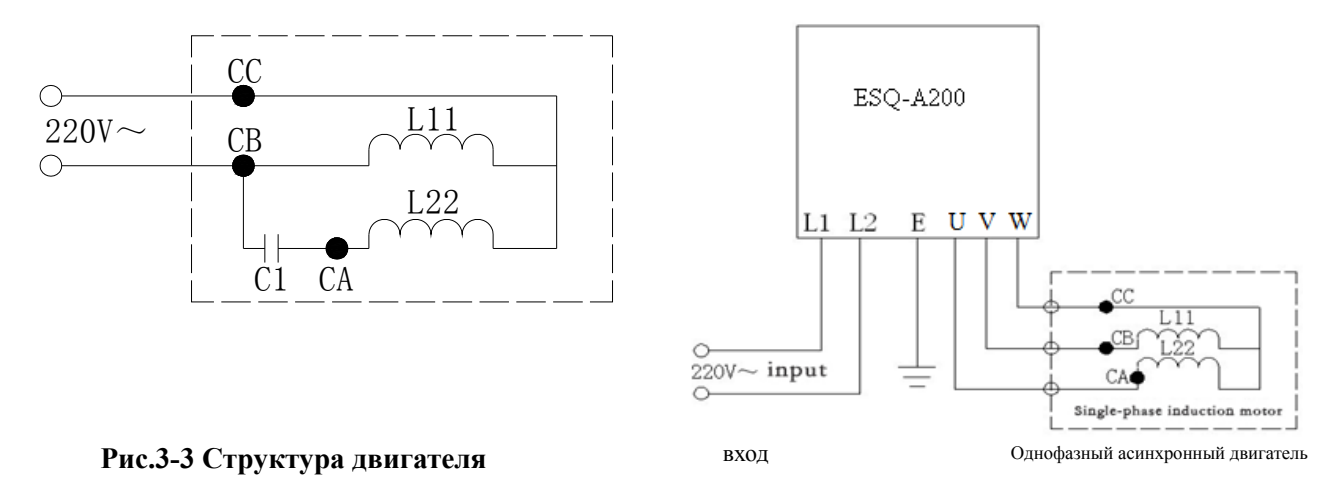

 **Рис.3-4 Способы подключения инвертора к двигателю**

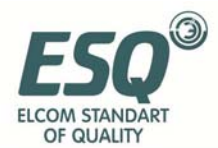

#### 3.3 Важные особенности:

- $3.3.1$ При использовании ЧП в системах вентиляции или холодильной характеристики компрессора установки, He ПОЗВОЛЯЮТ эксплуатировать его на низких оборотах; в противном случае компрессор может сломаться. Поэтому для вентиляции или холодильного компрессора следует задать нижнюю рабочую частоту F0.11 свыше 20Гц.
- $3.3.2$ Запрещено пользоваться методом анти-замещения во избежание неправильного впрыскивания масла в компрессор, что может привести к его повреждению.

#### 3.4 Базовая схема подключения

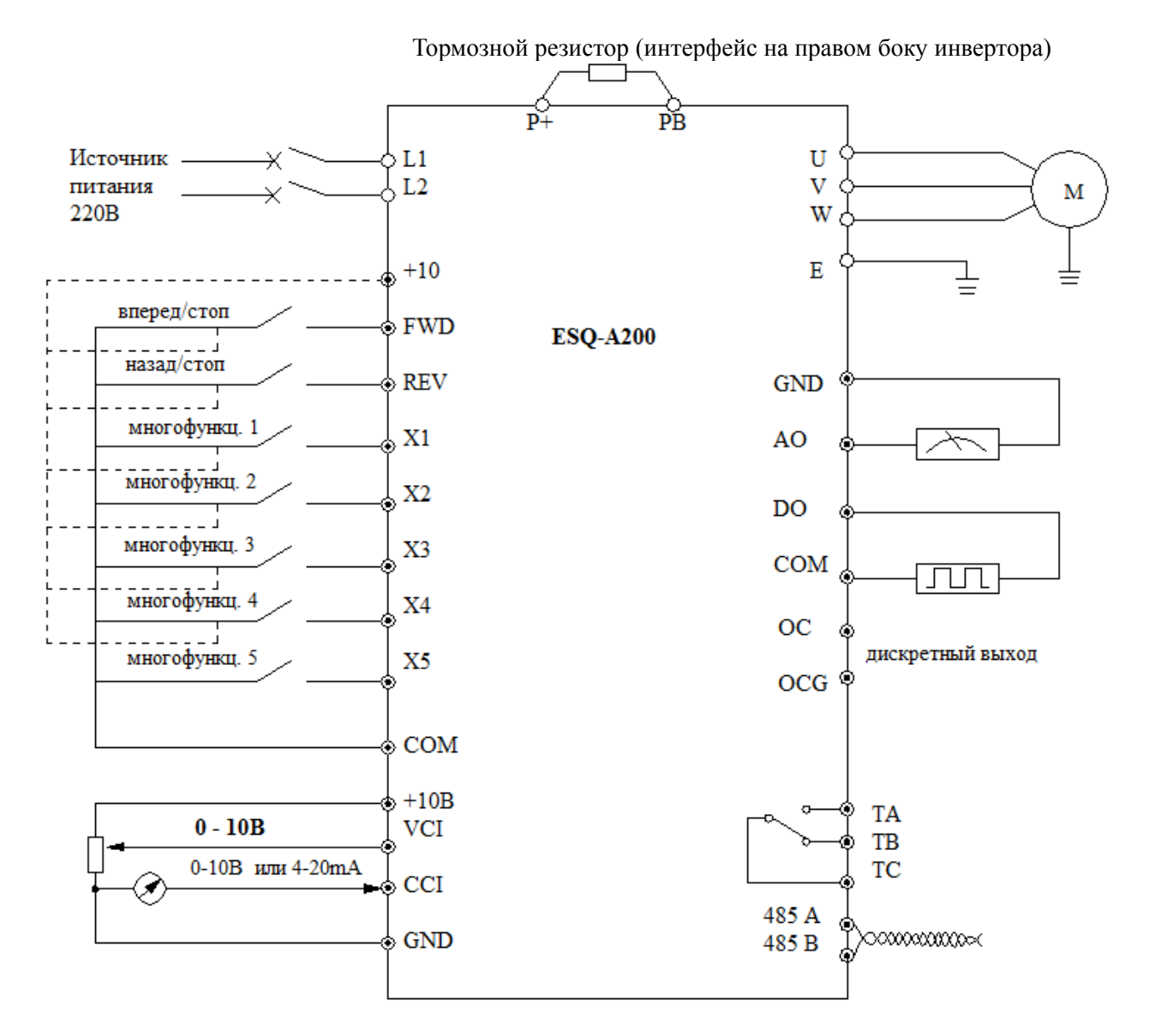

Рис.3-6 Базовая схема подключения

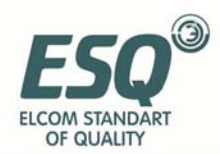

Замечание1: Для клемм FWD,RWV, $X1 \sim X5$  сигнал на входе должен быть низкого уровня (или укороченный провод с COM). Ставьте JP3 на  $T$ .

Замечание2: Для клемм FWD,REV,X1 $\sim$ X4 сигнал на входе должен быть высокого уровня (или укороченный провод с +10В). Ставьте JP3 на "H".

#### **3.5 Расположение цепей управления**

#### **3.5.1 Расположение и назначение проводки с клеммами и навесного монтажа:**

Расположение клемм и переключателей на плате ЦП показано на Рис.3- 7.

Описание функций клемм для пользователя приведено в Таблице 3-1, функции и установка переключателя – в Таблице 3-2; клемма CN1 предназначена для использования производителем. Следует правильно подключить проводку с клеммами и установить переключатель на плате ЦП до начала эксплуатации инвертора, а так же использовать провод калибра не меньше 24 для подключения клеммами.

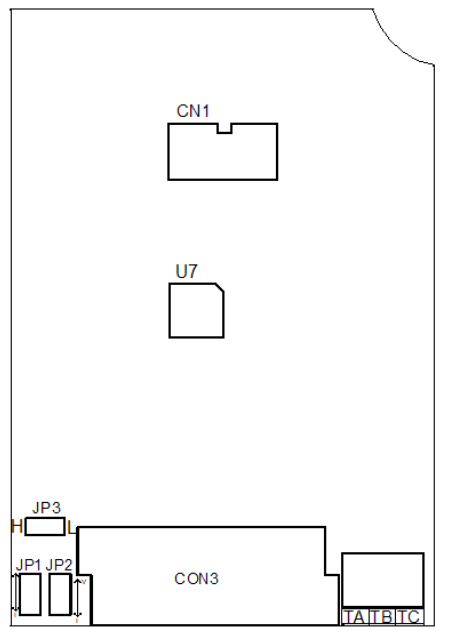

**Рис. 3-7 Переключатель на плате ЦП Таблица 3-1 Описание функций клемм для пользователя**

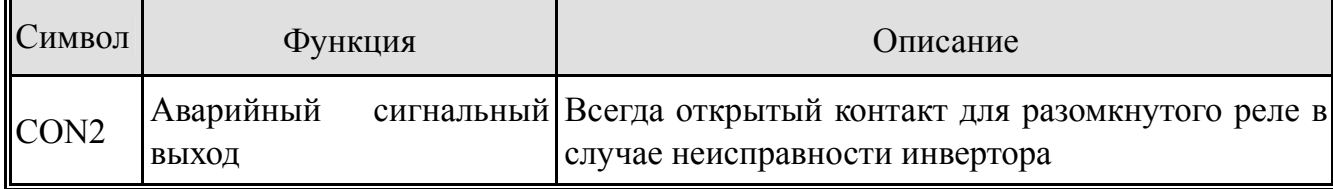

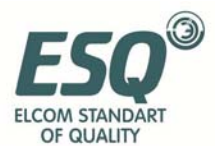

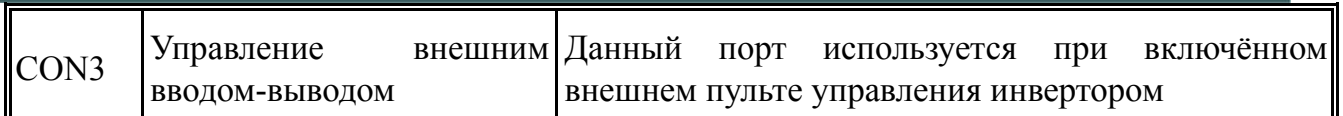

#### **Таблица 3-2 Описание функций переключателя для пользователя**

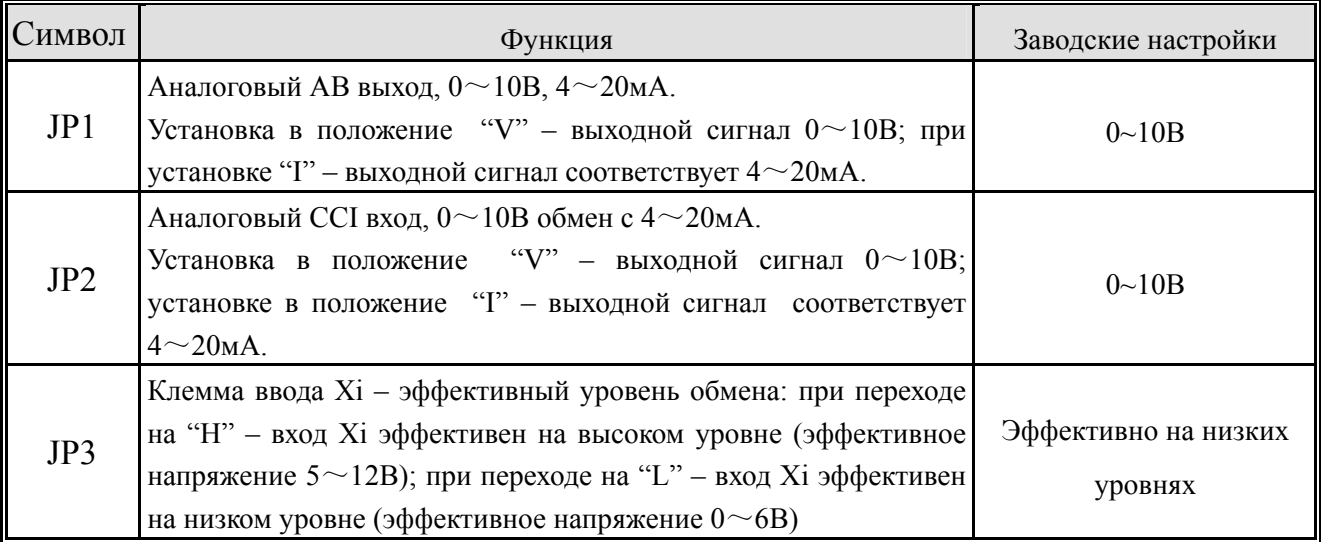

#### **3.5.2 Плата центрального процессора пульта управления**

(1) Клеммы цепи управления CON3 организованы следующим образом:

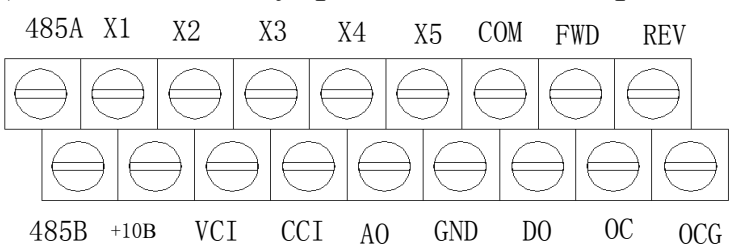

(2) Описание функций клемм CN2 приведено в Таблице 3-3.

#### **Таблица 3-3 Таблица функций клемм CN2 платы ЦП**

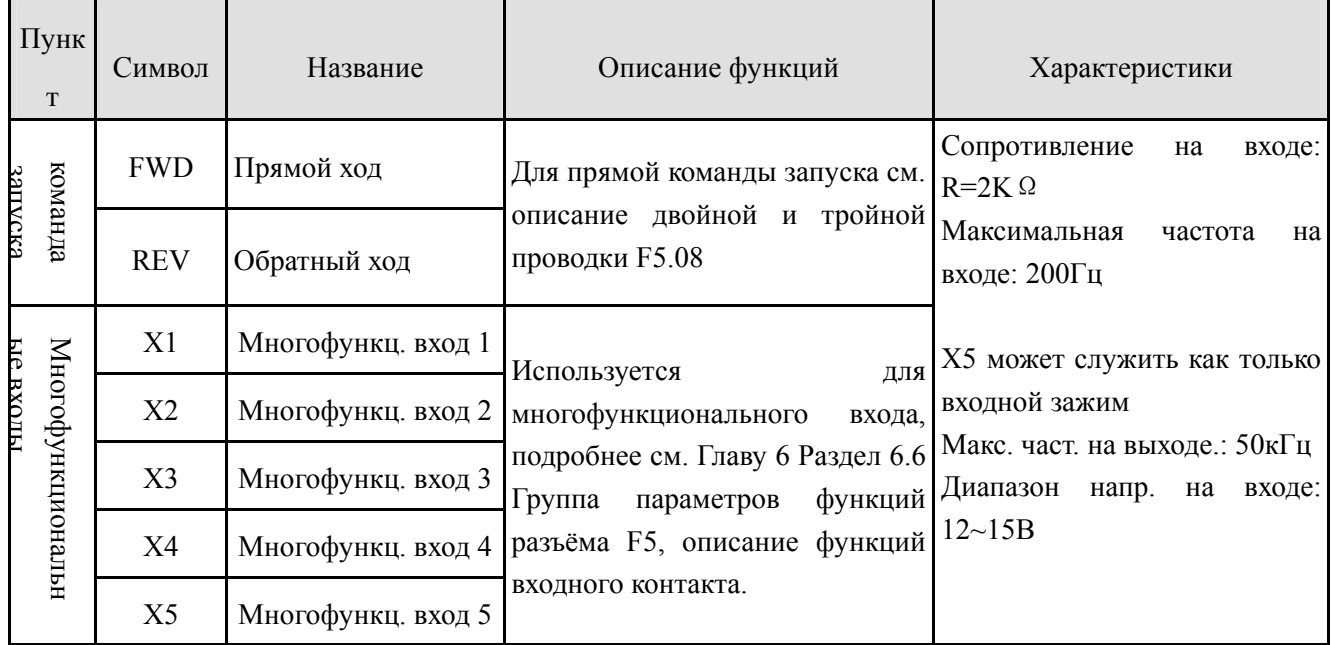

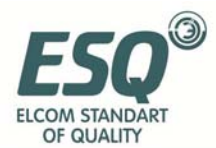

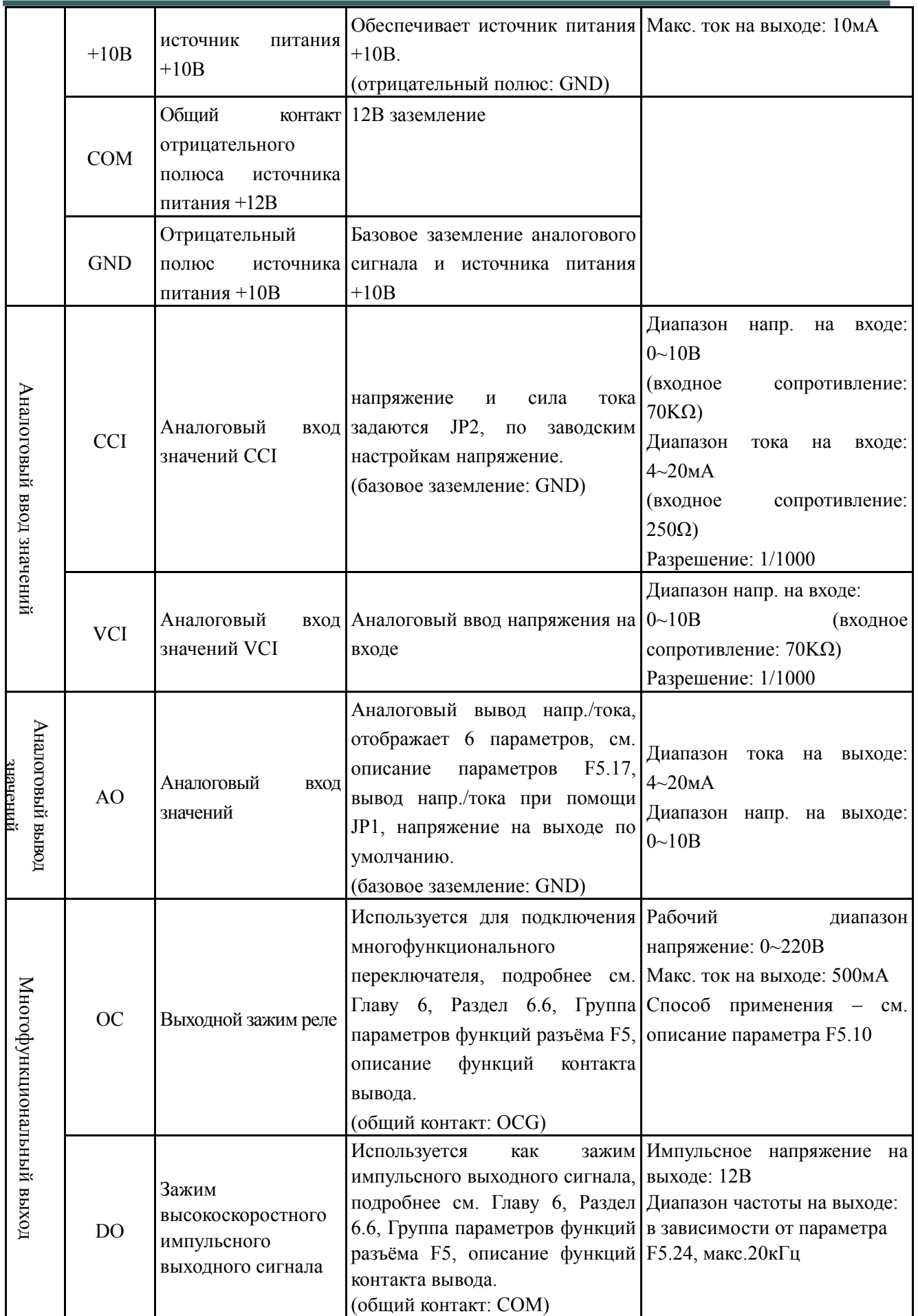

(3) Описание функций зажима RS485 приведено в Таблице 3-4.

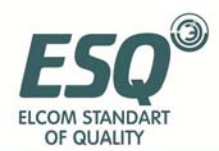

#### **Таблица 3-4 Таблица функций зажима RS485 на плате ЦП**

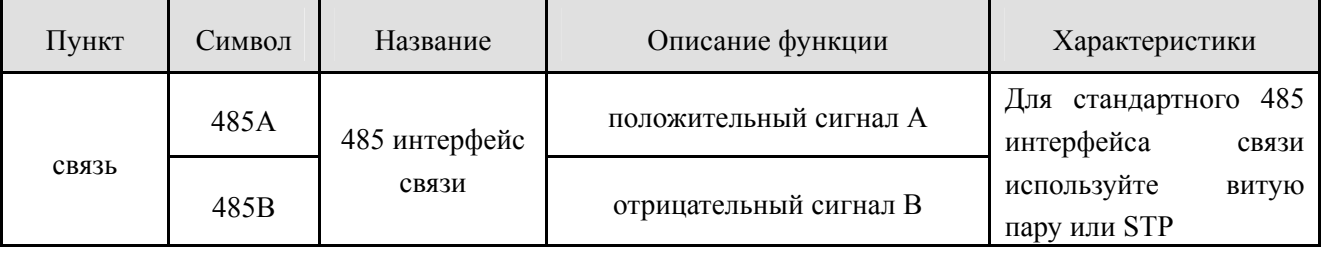

(4) Зажим управления CON2 организован следующим образом:

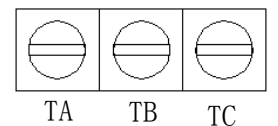

(5) Описание функций зажима CON2 приведено в Таблице 3-5.

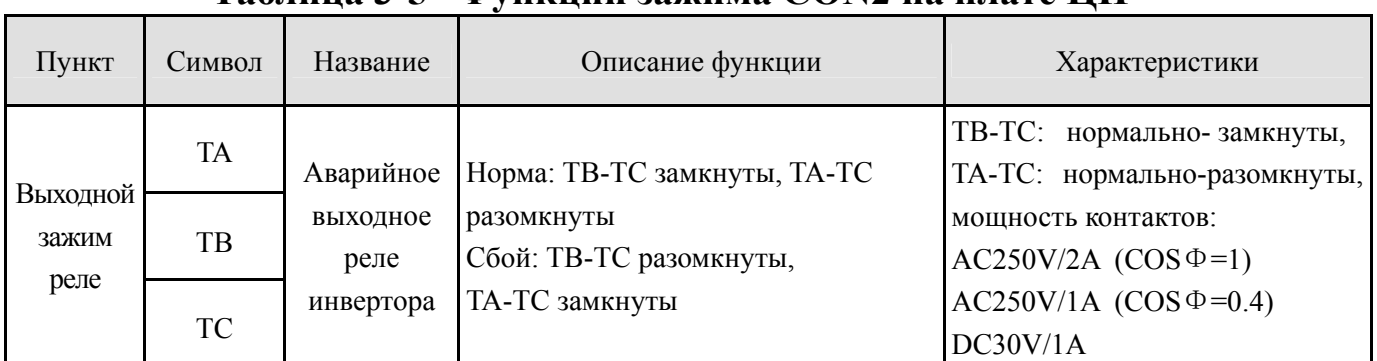

#### **Таблица 3-5 Функции зажима CON2 на плате ЦП**

#### **3.5.3 Проводка с клеммами аналогового входа/выхода**

(1) Зажим VCI принимает аналоговое напряжение; схема подключения:

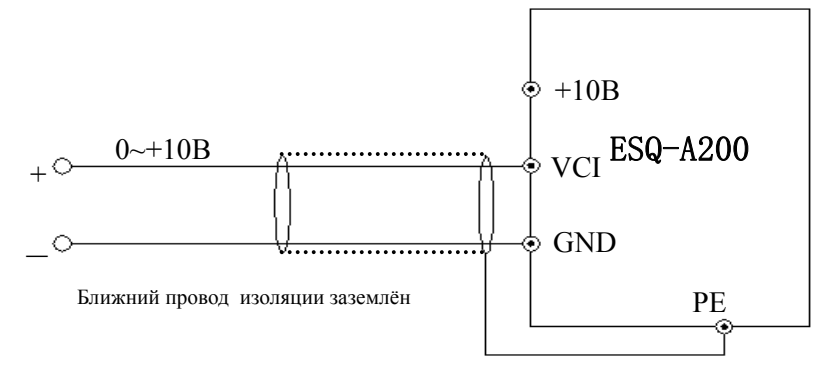

#### **Рис.3-7 Схема подключения зажима VCI**

 (2) Зажим CCI принимает аналоговый сигнал, напряжение на входе (0~10В) или ток на входе (4~20мА), схема подключения:

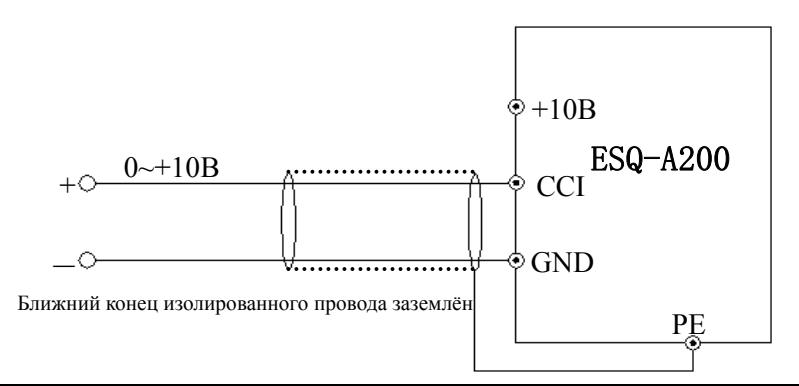

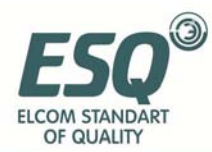

#### **Рис.3-8 Схема подключения зажима CCI**

- (3) Подключение проводки зажимов аналогового вывода AO
- Зажимы аналогового вывода AO подсоединяются к аналоговому измерительному прибору и могут обрабатывать различные физические данные; схема подключения приведена на Рис.3-9.

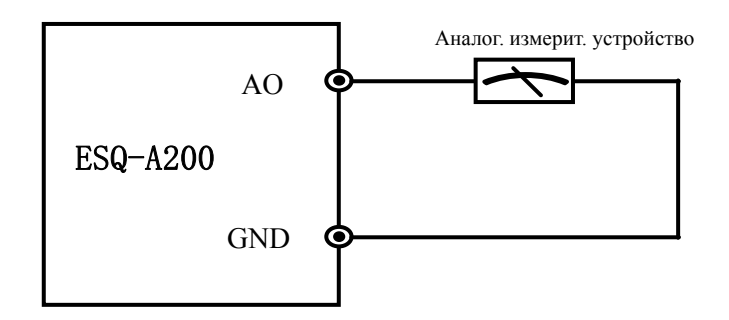

#### **Рис.3-9 Схема подключения зажима аналогового вывода**

- (1) При приёме аналогового сигнала можно подключить фильтр-конденсатор или обычный модуль сопротивления между VCI и GND или между CCI и GND.
- (2) Аналоговый сигнал на входе-выходе легко нарушить, поэтому необходим защищённый кабель и хорошее заземление, а длина провода должна быть

#### **3.5.4 Проводка связи**

**замечание**

Инвертор ESQ-A200 оснащён интерфейсом связи серии 485 для пользователя.

Следующие способы подключения проводки позволяют иметь одинарную основную и вспомогательную системы управления или одинарную основную и множественные вспомогательные системы управления. Использование программного обеспечения удалённого устройства (компьютера или PLC-контроллера) позволяет в реальном времени контролировать работу инвертора при помощи промышленной системы управления, что даёт возможность реализовывать такие сложные задачи, как удалённый контроль, автоматизация и т.п.; также возможно использовать один инвертор как центральный блок, а

24

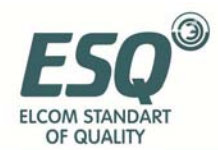

остальные - как вспомогательные для каскадной или синхронной работы.

Когда интерфейс 485 подключён к другим устройствам с  $(1)$ интерфейсом 485, можно подключать проводку согласно этой cxeme.

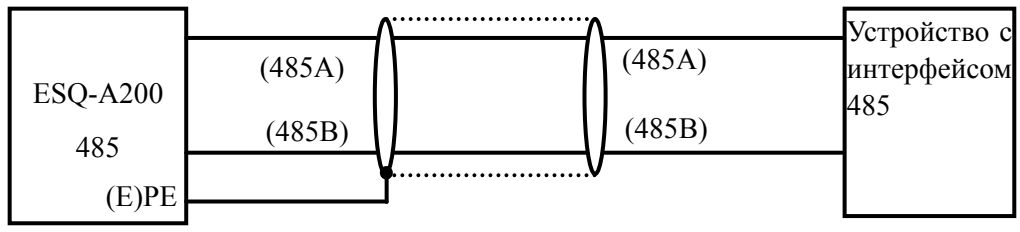

Рис.3-10 Подключение устройства связи

(2) Для подключения удалённого пульта управления подключайте разъём пульта напрямую к RS485. Не нужно задавать какие-либо улалённый встроенный ПУЛЬТЫ параметры,  $\mathbf{M}$ **MOTVT** работать одновременно.

(3) При помощи RS485 можно подключить и объединить до 31 инвертора. Чем больше количество подключённых инверторов, тем выше вероятность сбоев, поэтому рекомендуется следующий способ подключения:

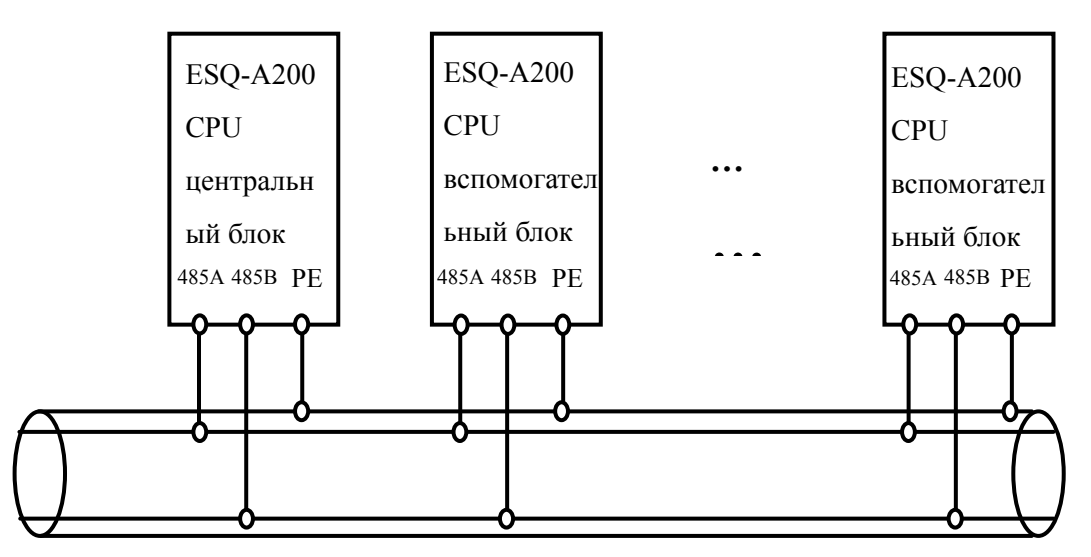

#### Рис. 3-11 Рекомендуемый способ подключения нескольких инверторов (все инверторы и двигатели хорошо заземлены)

Если после подключения указанным способом связь не работает, можно принять следующие меры:

1> Обеспечьте независимые источники питания для РLC  $(MJ)$ удалённого устройства) или изолируйте его источник питания.

2> Установите магнитное кольцо на проводе связи.

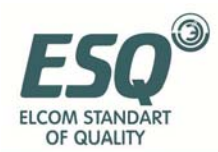

#### 3> Снизьте несущую частоту инвертора.

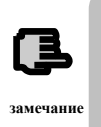

(1) Когда сеть состоит из одних инверторов, необходимо задать параметру F2.15 местного адреса центрального блока ESQ-A200 значение 0. (2) Для программирования интерфейса RS485 обратитесь к приложению о протоколах связи.

#### 3.6 Связь дистанционной проводки с утечкой тока и меры по устранению утечек

Гармоника высшего порядка послужит причиной утечек тока между линиями через распределительный конденсатор, а так же утечек в землю при наличии длинных проводов между инвертором и двигателем. Устранить их могут помочь следующие способы:

(1) установить ферритовые магнитные кольца или выходную реактивную катушку на выходах инвертора.

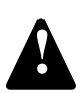

Падение напряжения на концевых участках на выходе двигателя заметно сократится при установке реактивной катушки, на 5% превышающей расчётное падение напряжения, и монтаже длинной проводки к U, V, W. Двигатель при полной нагрузке может перегореть, поэтому следует работать на меньших оборотах или повысить напряжение на входе-выходе.

(2) Снизить несущую частоту – при этом значительно возрастёт уровень шума в

двигателе.

#### 3.7 Требования к установке электромагнитного переключателя

Такие электромагнитные устройства переключения как реле, электромагнитный токоотвод, электромагнитный сердечник и т.п. служат причиной высокого уровня шума при работе, поэтому при их установке следует расположить их рядом с инвертором или в том же помещении, и установить демпфирирующее устройство, как показано на Рис. 3-12

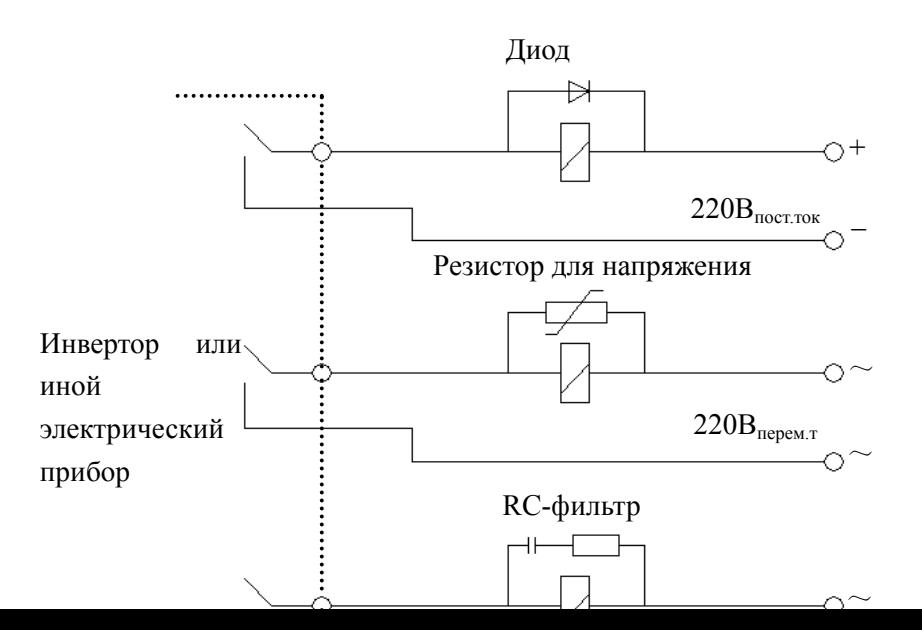

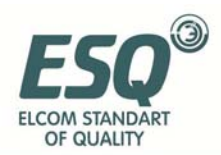

#### 4 Запуск и эксплуатация инвертора

## 4.1 Запуск инвертора

#### 4.1.1 Каналы запуска

Существует три типа каналов запуска для контроля исполняемых инвертором операций, таких как: пуск, стоп, скачкообразный ход и так лалее:

#### 0: Клавиатура

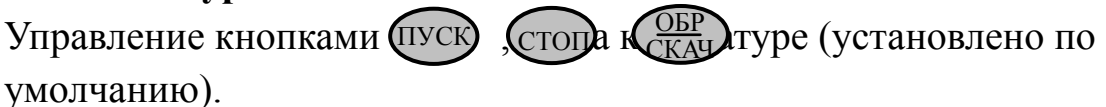

#### 1: Пульт управления

Для осуществления двухпроводного контроля используйте на пульте кнопки: FWD, REV, COM, для осуществления трёх-проводного контроля используйте клеммы  $X1 \sim X5$  и FWD или REV.

#### 2: Порт последовательного ввода-вывода

Контролируйте ход и остановку инвертора с помощью удалённого устройства или иного аппарата, способного взаимодействовать с инвертором.

Выберите порядок каналов, задав функцию F0.02; выбор также может быть осуществлён с помощью многофункционального пульта управления (F5.00~F5.07 выберите функцию: 29, 30, 31).

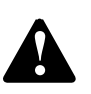

Найдите и устраните неисправности заранее, перед переключением канала управления, так, чтобы он соответствовал системным требованиям, во избежание повреждения устройства и травм.

#### 4.1.2 Каналы частотного обеспечения

Для обычного режима работы ESQ-A200 существует 9 видов входных каналов:

#### 0: аналоговый потенциометр (клавиатура);

1: прямой цифровой;

#### 2: клеммы ВВЕРХ/ВНИЗ (сохраняется после отключения энергии или остановки);

- 3: порт последовательного ввода-вывода;
- 4: аналоговый ввод значений VCI;
- 5: аналоговый ввод значений ССІ;
- 6: зарезервировано;
- 7: импульсный вход (ПУЛЬС);
- 8: комбинированные настройки;

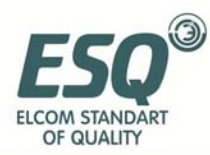

#### **9: клеммы ВВЕРХ/ВНИЗ (не сохраняется после отключения энергии или остановки)**

#### **4.1.3 Рабочий режим**

Рабочий режим ESQ-A200 подразумевает режим ожидания и собственно работу.

Режим ожидания: если после подачи электроэнергии или после команды «стоп» инвертор не получает команды «пуск», он переходит в режим ожидания.

Работа: инвертор начинает работу после получения команды «пуск».

#### **4.1.4 Режим пуска**

Для инверторов ESQ-A200 существует 6 режимов пуска (в порядке приоритетности): скачкообразная работа→работа при замкнутой цепи→работа с PLC→работа с многоступенчатой скоростью→поперечный ход→обычная работа. См. Рис.4-1.

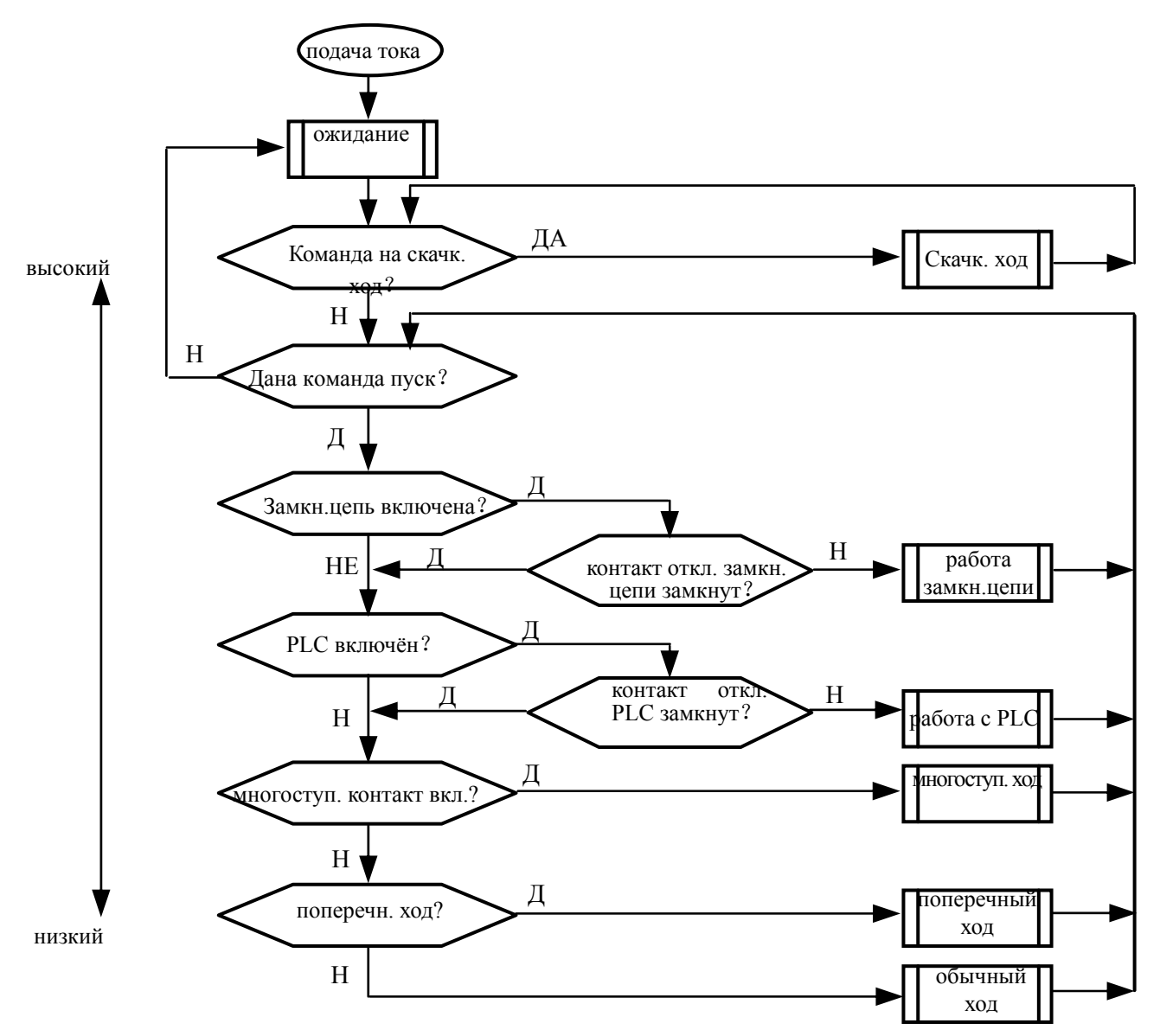

**Рис.4-1 График последовательности режимов пуска ESQ-A200** 

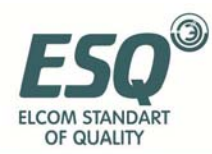

#### **0: скачкообразная работа**

После получения команды на скачкообразный ход (например, нажатием клавиши CEP режиме ожидания, инвертор переходит на скачкообразную частоту (см. функции F2.06~F2.08). СКАЧ

#### **1: работа ПИД регулирования**

Инвертор переходит в режим работы ПИД регулирования, когда задан параметр включения замкнутой цепи (F3.00=1). ПИД настраивается на заданное значение и значение обратной связи (пропорциональный, интегральный, дифференциальный расчёт см. в группе функций F3), и на выходе ПИД-регулятор выдаёт выходную частоту инвертора. Отключить режим ПИД регулирования и переключиться на более низкий уровень можно при помощи многофункционального зажима (функция 20).

#### **2: работа с PLC**

Инвертор переходит в режим работы с PLC и работает согласно настройкам по умолчанию (см. описание параметров группы функций  $F$ 4) при включении функции PLC (последний разряд  $F$ 4.00t $\neq$ 0). Отключить режим работы с PLC переключиться на более низкий уровень можно при помощи многофункционального зажима (функция 21).

#### **3: работа с многоступенчатой скоростью**

Для работы с многоступенчатой скоростью при комбинации значений многофункционального зажима, отличных от нуля (функции 1, 2, 3, 4) выберите многоступенчатую частоту 1~15 (F2.30~F2.44).

#### **4: поперечный ход**

Инвертор переходит в режим поперечного хода при задании соответствующего значения функции поперечного хода (F6.00=1). Для текстильного оборудования задайте соответствующие специальные параметры поперечного хода.

#### **5: обычная работа**

Обычный режим работы инвертора при разомкнутой цепи.

В приведённых выше 6 режимах (кроме скачкообразного хода) инвертор может работать по различным способам настройки частоты. В режимах «работа с ПИД», «работа с PLC», «многоступенчатая работа», «обычная работа» возможна маятниковая настройка частоты.

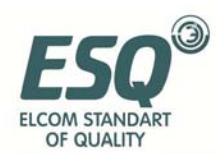

#### **4.2 Эксплуатация и использование панели управления 4.2.1 Расположение клавиш**

Панель управления – основное устройство ввода команд и отображения параметров. Внешний вид панели управления приведён на Рис.4-2:

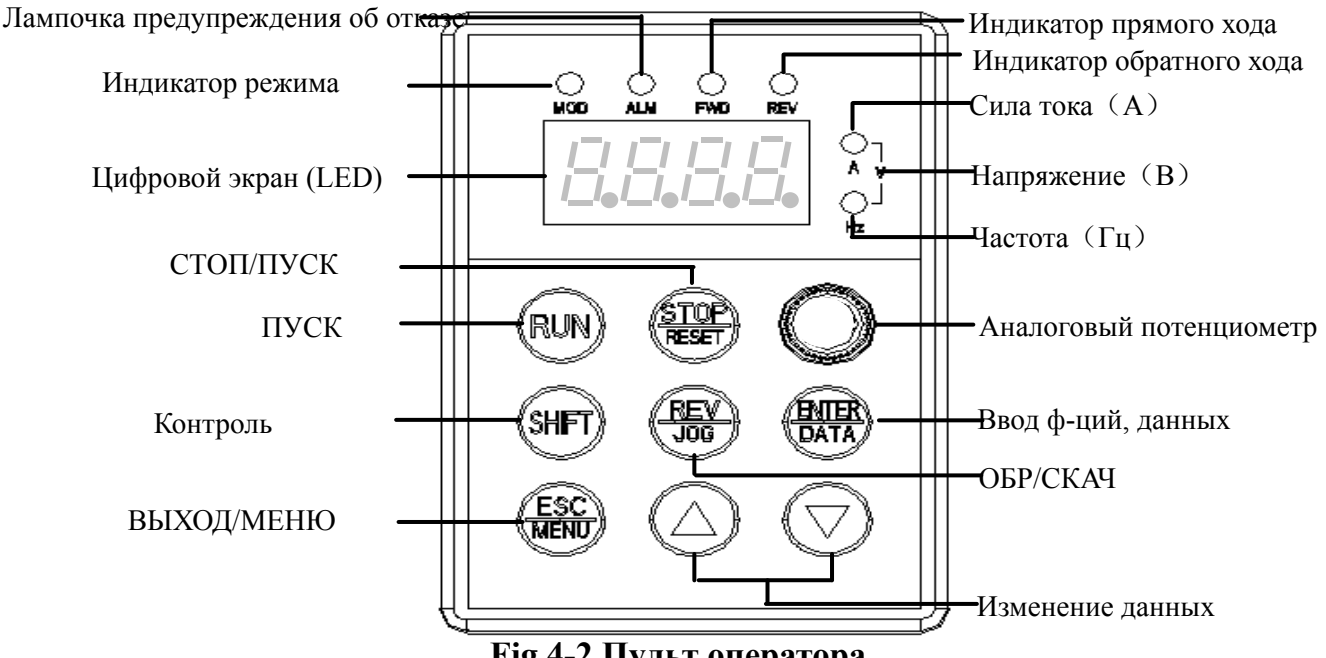

**Fig.4-2 Пульт оператора**

#### **4.2.2 Назначение**

На панели управления расположено 8 клавиш и одна кнопка управления для аналогового потенциометра; назначение клавиш см. ниже.

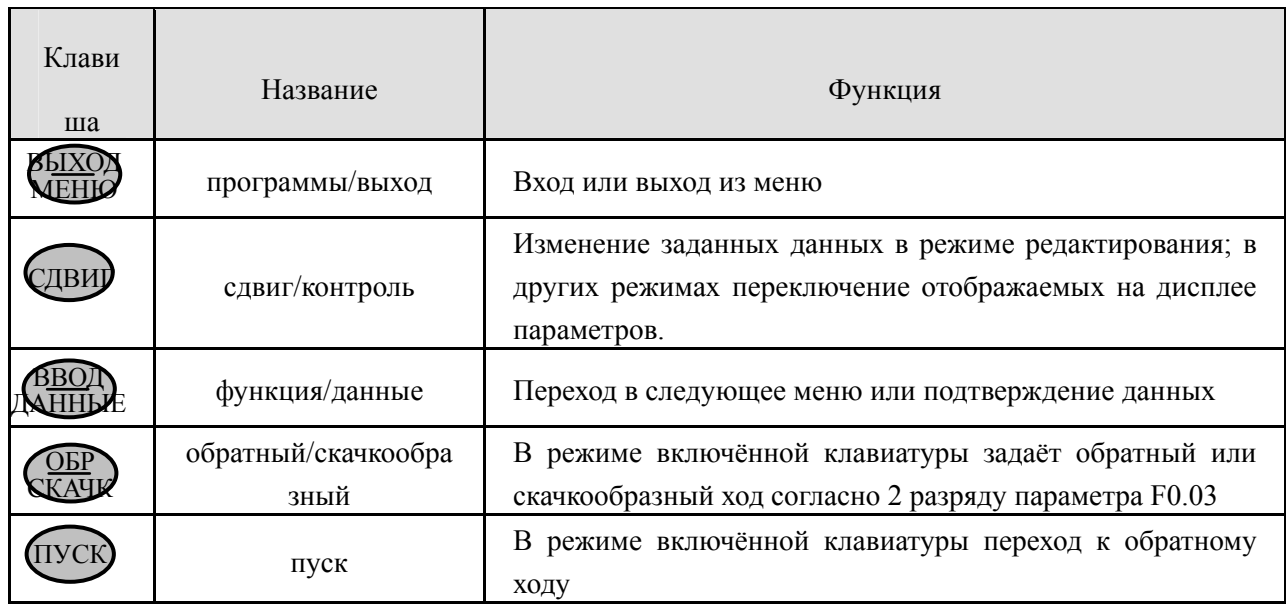

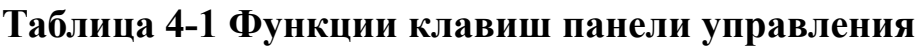

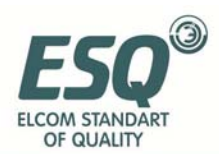

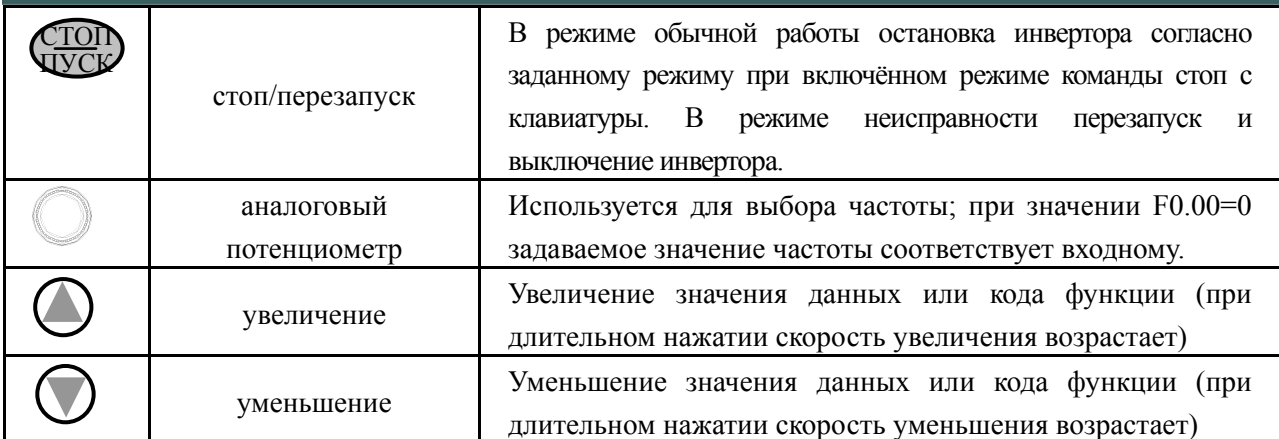

#### 4.2.3 Цифровой дисплей и индикаторы

На панели управления есть 4 лампочки индикатора (слева направо): MOD (режим), ALM (тревога), FWD (прямой ход), REV (обратный ход). Их значение приведено в Таблице 4-2.

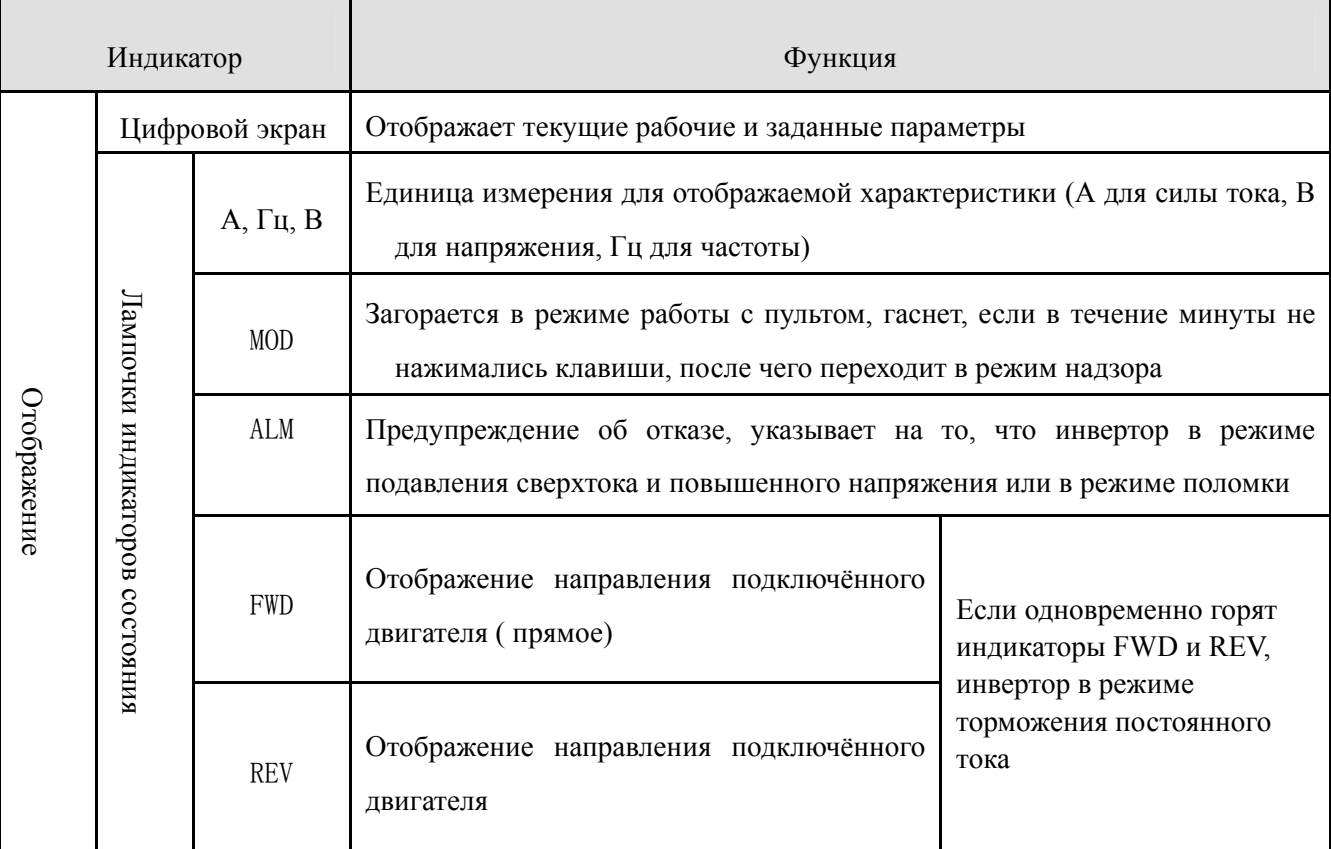

#### Таблица 4-2 Описание лампочек индикаторов состояния

#### 4.2.4 Дисплей панели управления

Дисплей панели управления ESQ-A200 имеет 4 режима: режим ожидания, режим редактирования параметров функций, режим предупреждения об отказе, режим работы. После включения загорятся все светодиодные лампочки индикаторов, а на дисплее отобразится надпись «-EL-», после чего он перейдёт в режим выбора частоты, как показано на Рис. 4-3 а.

#### (1) Режим ожидания

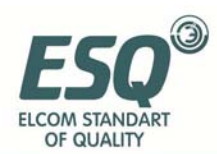

Когда инвертор находится в режиме ожидания, на дисплее отображается контрольный параметр для режима ожидания (задаётся функцией F3.28). Единицы измерения отображаются индикаторами, расположенными справа, как показано на Рис.4-3 b.

При нажатии Сдвидисплее последовательно отображается контрольные параметры для режима ожидания (всего 15 видов параметров группы С по умолчанию, следующие 7 согласно заданным параметрам функции F2.11,F2.12, подробнее см. Глава 5, Группа параметров функций контроля состояния C).

#### **(2) Рабочий режим**

Инвертор переходит в рабочий режим при получении соответствующей команды; контрольные параметры, отображаемые на дисплее, для этого режима задаются F3.28. Единицы измерения отображаются индикаторами, расположенными справа, как показано на Рис.4-3 c.

При нажатии Сдвидсплее последовательно отображается контрольные параметры (задаются функциями F2.11 и F2.12). При нажатии клавиши происходим **вод**еключение на исходные контрольные параметры, заданные F3.28; в противном случае на дисплее остаётся последний отображённый параметр. ДАННЫЕ

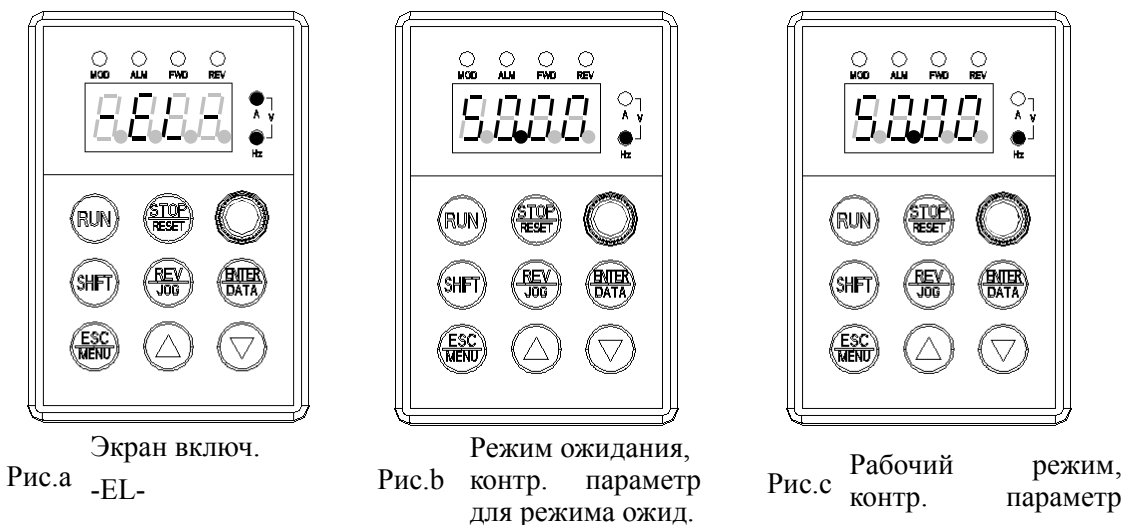

**Рис.4-3 Экраны подключения, ожидания, рабочего режима**

#### **(3) Режим предупреждения об отказе**

При получении сигнала об отказе инвертор переходит в режим предупреждения об отказе, и на дисплее отображается мигающий код отказа (см. Рис.4-4). При нажатии клавиши «сдвиг» после выключения можно просмотреть параметры, связанные с поломкой. **Рис.4-4 Сигнал сбоя**

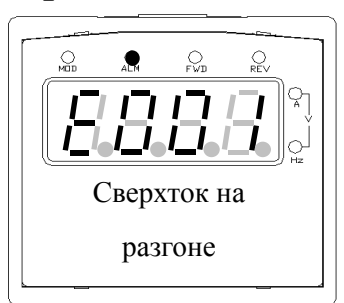

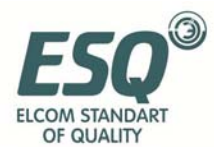

При нажатии **МЕНЮ**дисплее отображается состояние программы и значения функций группы Fd, позволяющие получить информацию об отказе. МЕНЮ

Перезагрузку можно произвести нажатием  $\text{Gion}$ , при помощи пульта управления или команды на клавиатуре после поиска и устранения неисправностей. Код сбоя отображается, пока неисправность не будет устранена. ПУСК

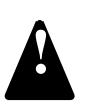

При серьёзных отказах, таких как обратное резервирование модуля, сверхток, повышенное напряжение и т.п., не следует производить принудительную перезагрузку и повторно включать инвертор, не убедившись, что причина сбоя устранена, во избежание поломки инвертора.

#### **(4) Режим редактирования параметров функций**

Для входа в режим редактирования параметров функций нажмите СЕНОВ режиме ожидания, работы или предупреждения об отказе (если задан пароль пользователя, для входа в режим редактирования необходимо ввести пароль, см. описание FF.00 и Рис.4-10). После входа в данный режим на экране отобразится трёхчастное меню, как показано на Рис.4-5. Нажатием BBOD нойти в один из разделов меню. При отображении параметров функций нажмите  $\frac{ABO}{M}$ , чтобы сохранить заданные параметры, или надвигать и донные выше без сохранения изменённого параметра. МЕНЮ ДАННЫЕ ВВОД МЕНЮ

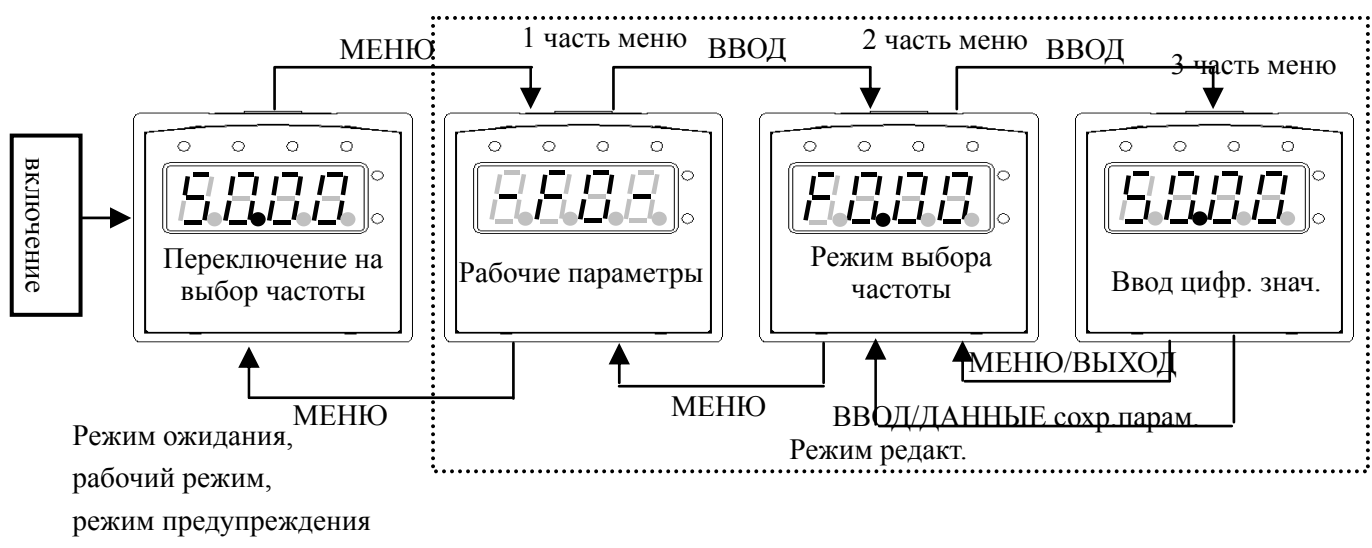

.<br>об отказе.

#### **Рис.4-5 Переключение режима дисплея на клавиатуре**

#### **(5) Особые функции дисплея**

Изменить настройки частоты можно напрямую при включённом

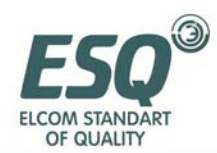

потенциометре (F0.00=0) или активированном вводе с клавиатуры (F0.00=1). Когда инвертор остановлен, отображается заданная частота, когда работает – частота на выходе. Если заданная частота не изменяется в течение 1 секунды, дисплей переходит в нормальный режим.

#### **4.2.5 Работа с клавиатурой**

При помощи клавиатуры можно производить различные операции с инвертором, например:

#### **(1) Переключение отображаемых на дисплее параметров:**

При нажатии Сдвиј на дисплее отображаются параметры группы С (контроль текущего состояния); если параметр не переключается в течение 1 секунды, в дальнейшем он отображается автоматически.

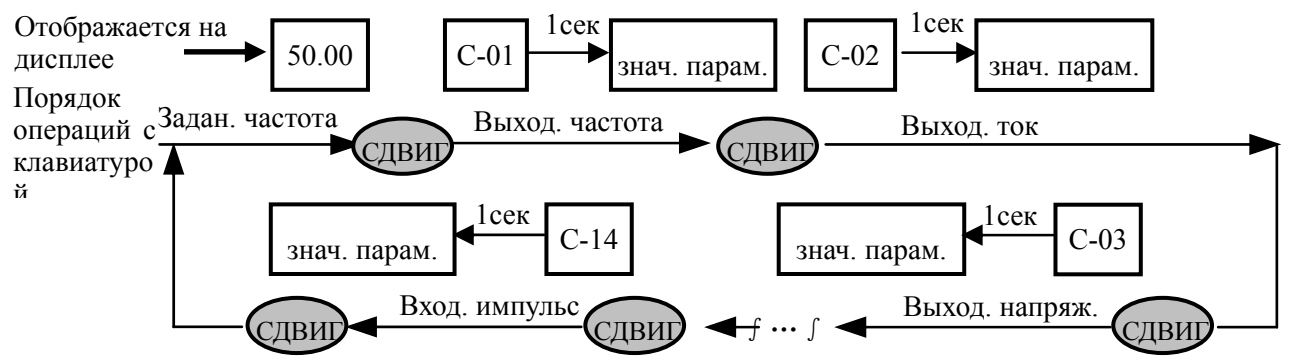

**Рис.4-6 Пример работы с дисплеем в режиме ожидания**

Описание:

- 1> Новый инвертор может отображать все параметры текущего состояния C-00~C-14. Вы можете внести изменения, настроив параметры функций F2.11 и F2.12, подробнее см. описание функций F2.11, F2.12
- 2> При нажатии ВВОД переходит в режим отображения С-01, в котором пользователь может постоянно видеть текущие параметры. ДАННЫЕ

#### **(2) Настройка параметров функций**

Процесс настройки показан на примере изменения значения функции F2.06 с 5.00Гц на 6.00Гц. Жирным шрифтом на Рис.4-7 выделены мигающие цифры.

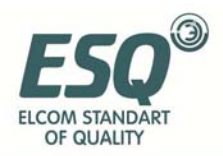

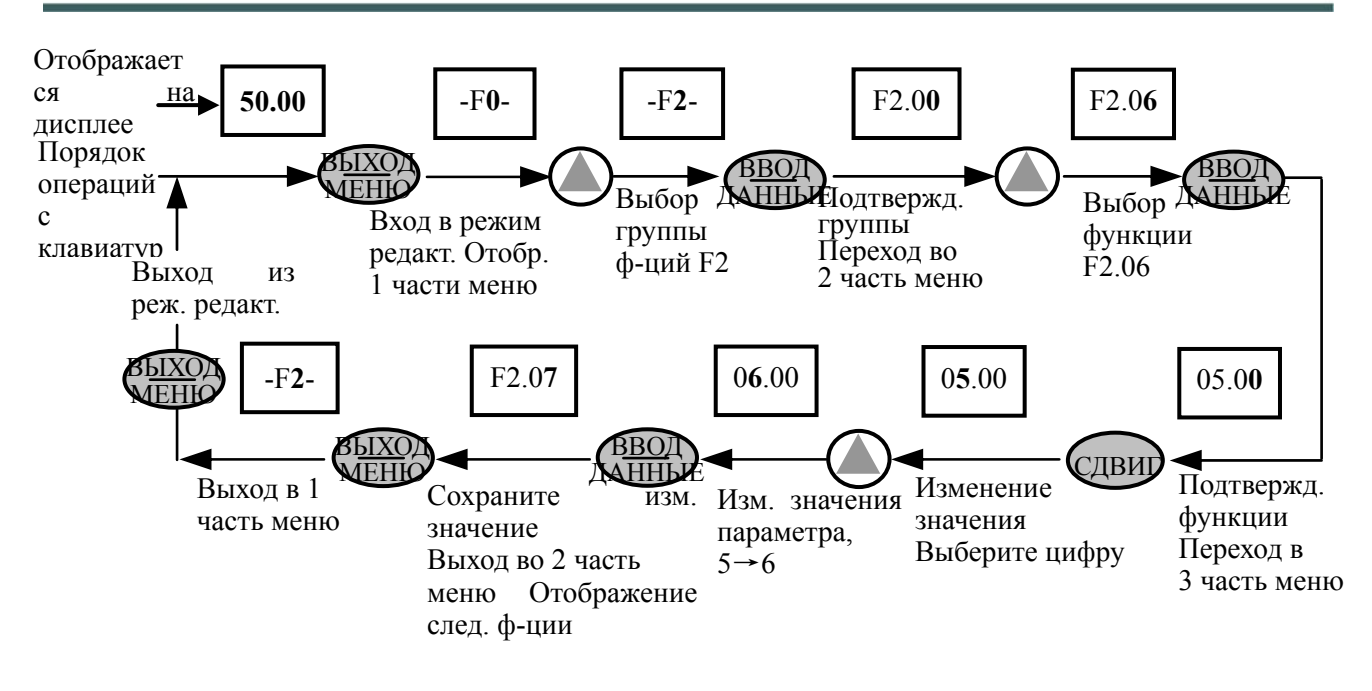

#### Рис.4-7 Пример изменения значения функции

Описание: если в 3 части меню в значении параметра не мигает ни одна цифра, это означает, что данный параметр не может быть изменён, потому что:

а. Данный параметр не должен изменяться (например, значение параметра, отображающего текущую ситуацию, параметр записи о ходе работы и т.п.);

b. Данный параметр не может быть изменён в процесс работы, необходимо сначала остановить инвертор;

с. Данный параметр защищён. При значении F2.13=1 или 2 параметры не могут быть изменены во избежание ошибок при работе. Для изменения параметра необходимо задать значение F2.13 равное 0.

#### (3) Настройка заданной частоты в процессе работы

В качестве примера приведено изменение заданной частоты с 50.00Гц до 40.00Гц при F0.00=0 в процессе работы.

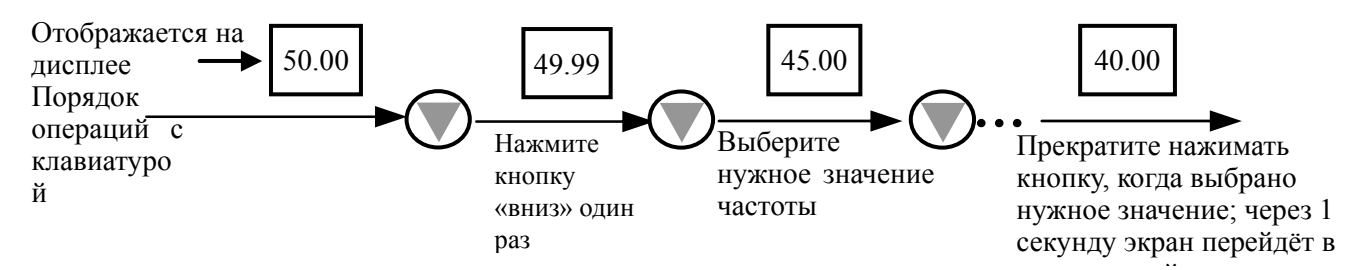

#### Рис.4-8 Пример настройки заданной частоты

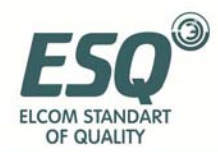

#### **(4) Скачкообразный ход**

Пример: канал управления – клавиатура, частота скачкообразного хода

#### 5Гц, режим ожидания.

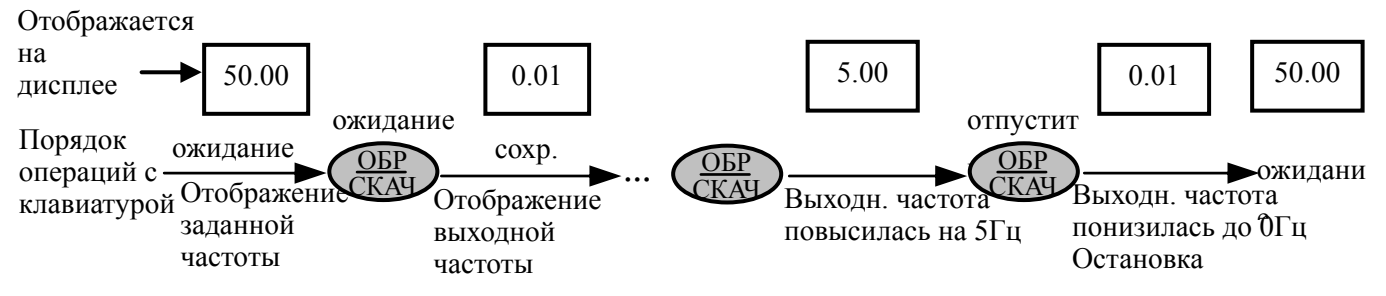

#### **Рис.4-9 Пример работы при скачкообразном ходе**

#### **(5) Редактирование параметров при заданном пароле**

Значение FF.00 «пароль пользователя» задано как «6886». Цифры,

выделенные на Рис.4-10 жирным шрифтом, мигают.

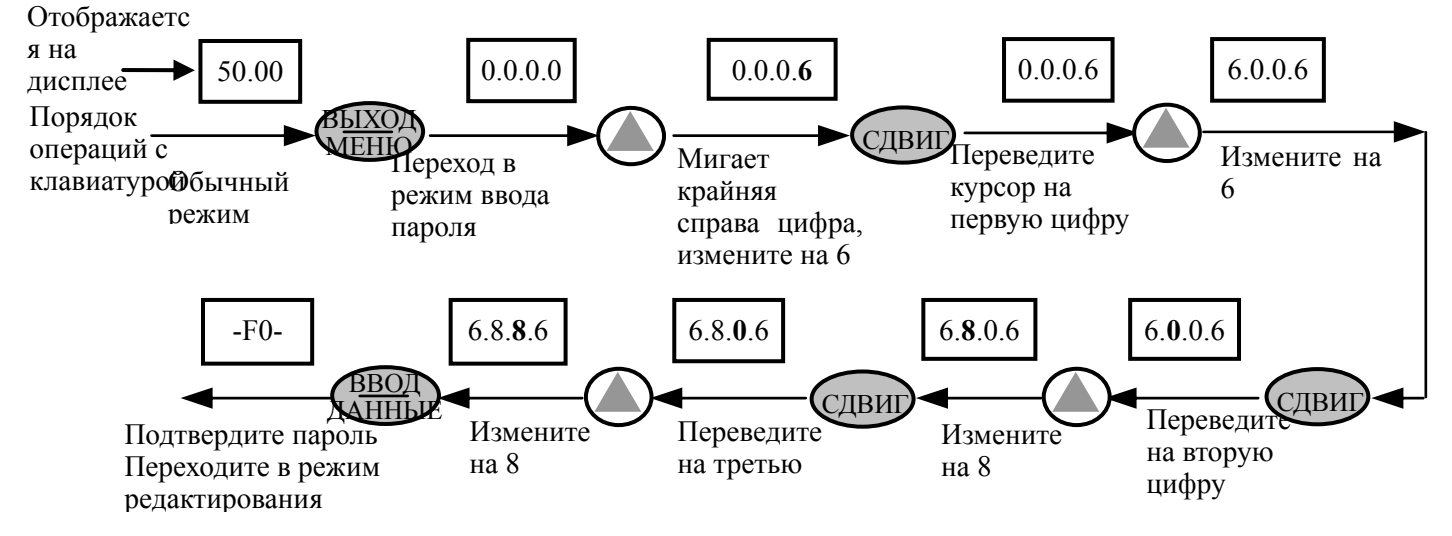

**Рис.4-10 Ввод пароля для входа в режим редактирования** 

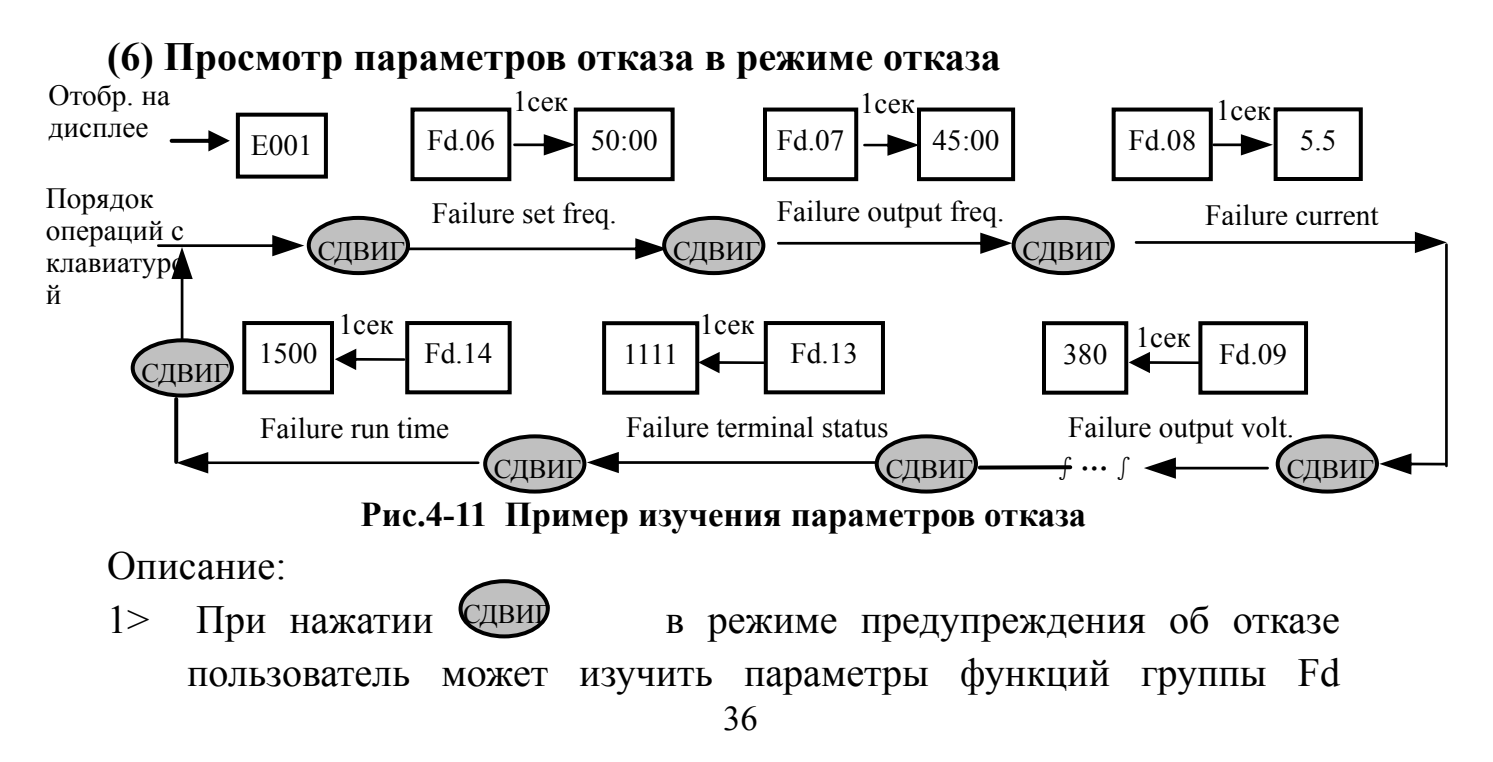
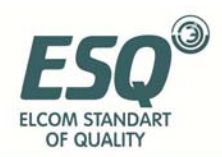

(Fd.06~Fd.14); сначала отображается код функции, при нажатии на дисплее в течение 1 секунды отображается значение параметра. ДВИЈ

2> Для переключения обратно на экран предупреждения об отказе нажмите  $\frac{\text{BBOJ}}{\text{MHID}}$ XX). ДАННЫЕ

#### **(7) Блокировка клавиатуры**

Чтобы заблокировать клавиатуру, при разблокированной клавиатуре нажмите Хендудерживайте 5 секунд. Подробнее см. 2 разряд F2.13. МЕНЮ

#### **(8) Разблокирование клавиатуры**

Чтобы разблокировать клавиатуру, при заблокированной клавиатуре нажмите ХБІХОД<br>нажмите ХІЕНІОДерживайте 5 секунд. МЕНЮ

#### **4.3 Электропитание инвертора**

#### **4.3.1 Проверка перед подключением**

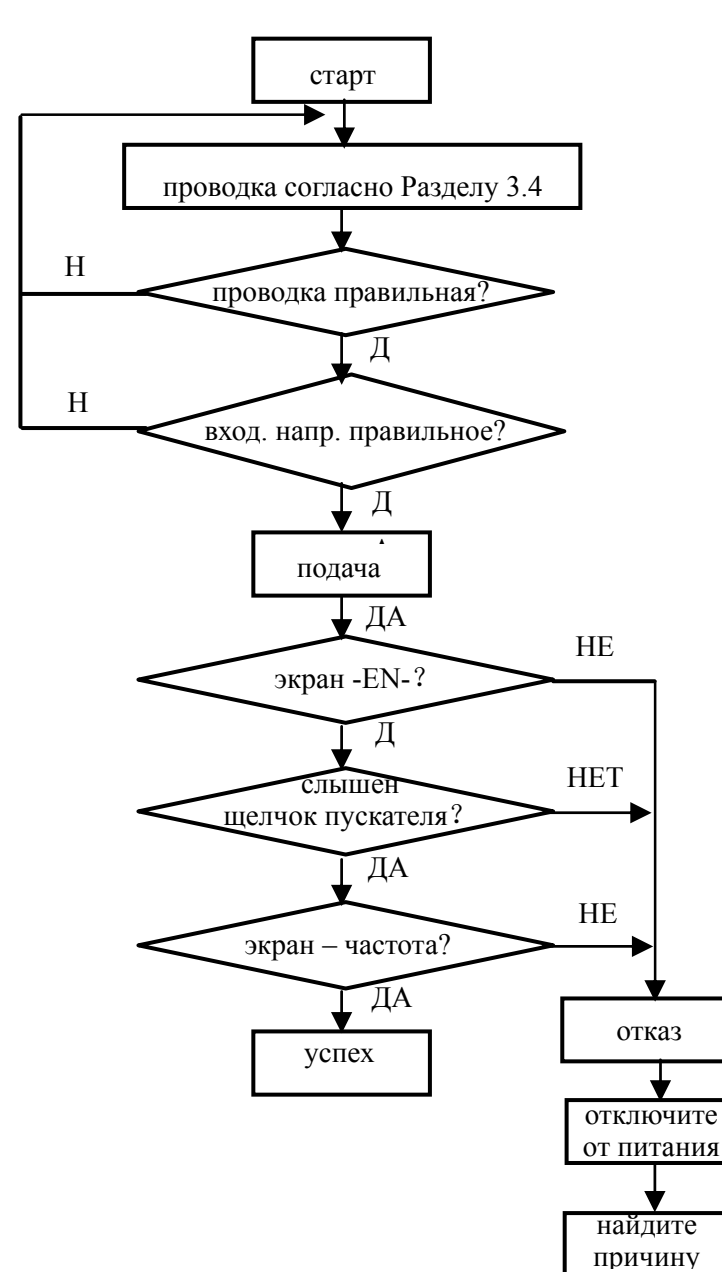

Производите подключение согласно требованиям, приведённым в разделе «Проводка» данного руководства по эксплуатации.

#### **4.3.2 Первое подключение**

Замкните переключатель подачи переменного тока на входе после проверки проводки и источника питания, подайте питание на инвертор. На экране отобразится «-EL-», и при нормально замкнутом пускателе на экране появится значение заданной частоты, что значит, что подключение к источнику питания прошло успешно. Порядок см. на Рис.4-12.

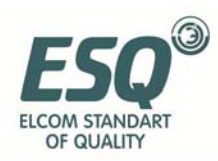

# **5 Таблица параметров функций**

#### **5.1 Описание обозначений**

- × ---- Параметр не может быть изменён во время эксплуатации
- ---- Параметр может быть изменён во время эксплуатации
- \* ---- Справочный, неизменяемый параметр

#### **5.2 Таблица параметров функций**

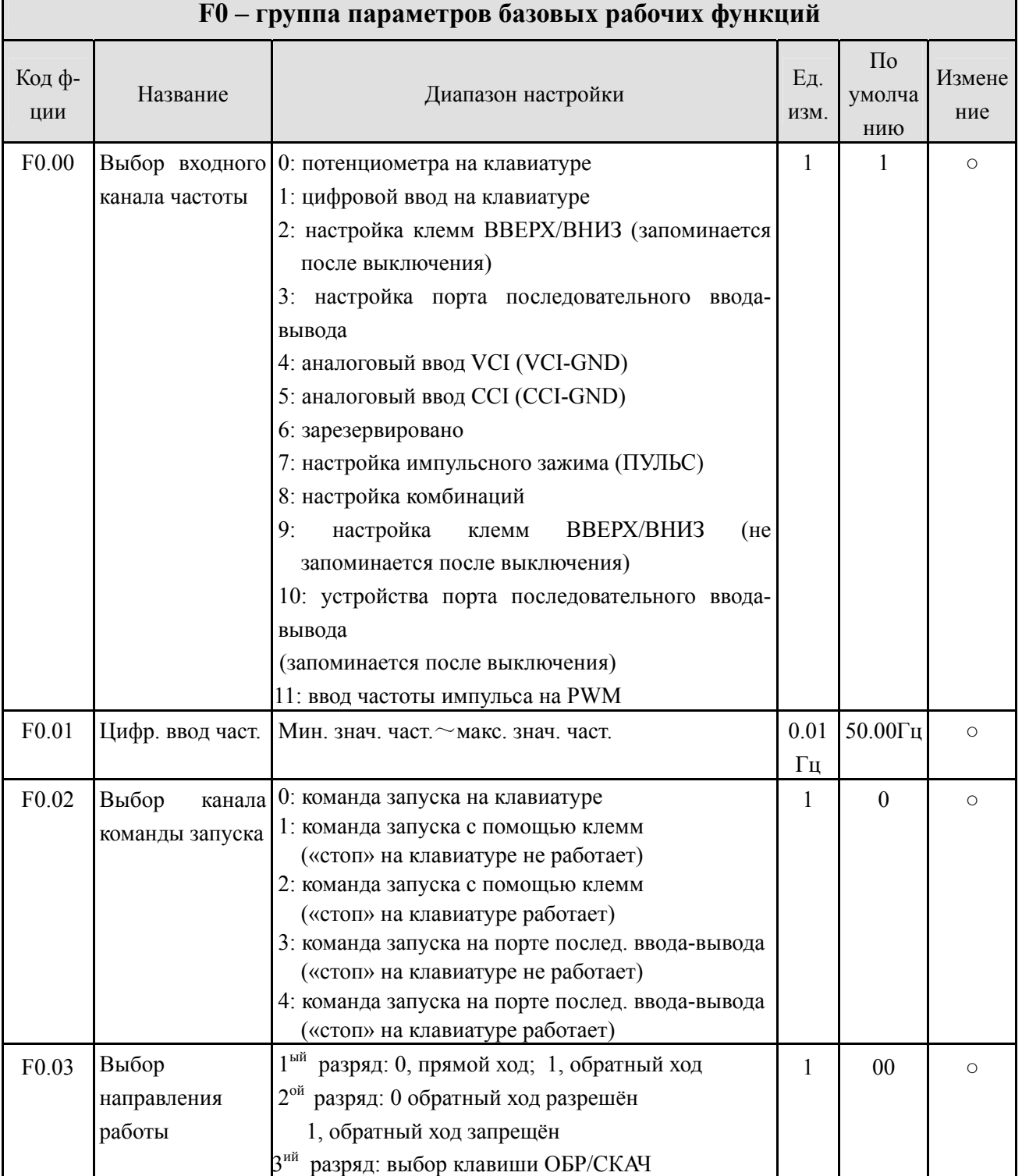

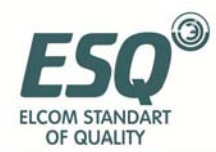

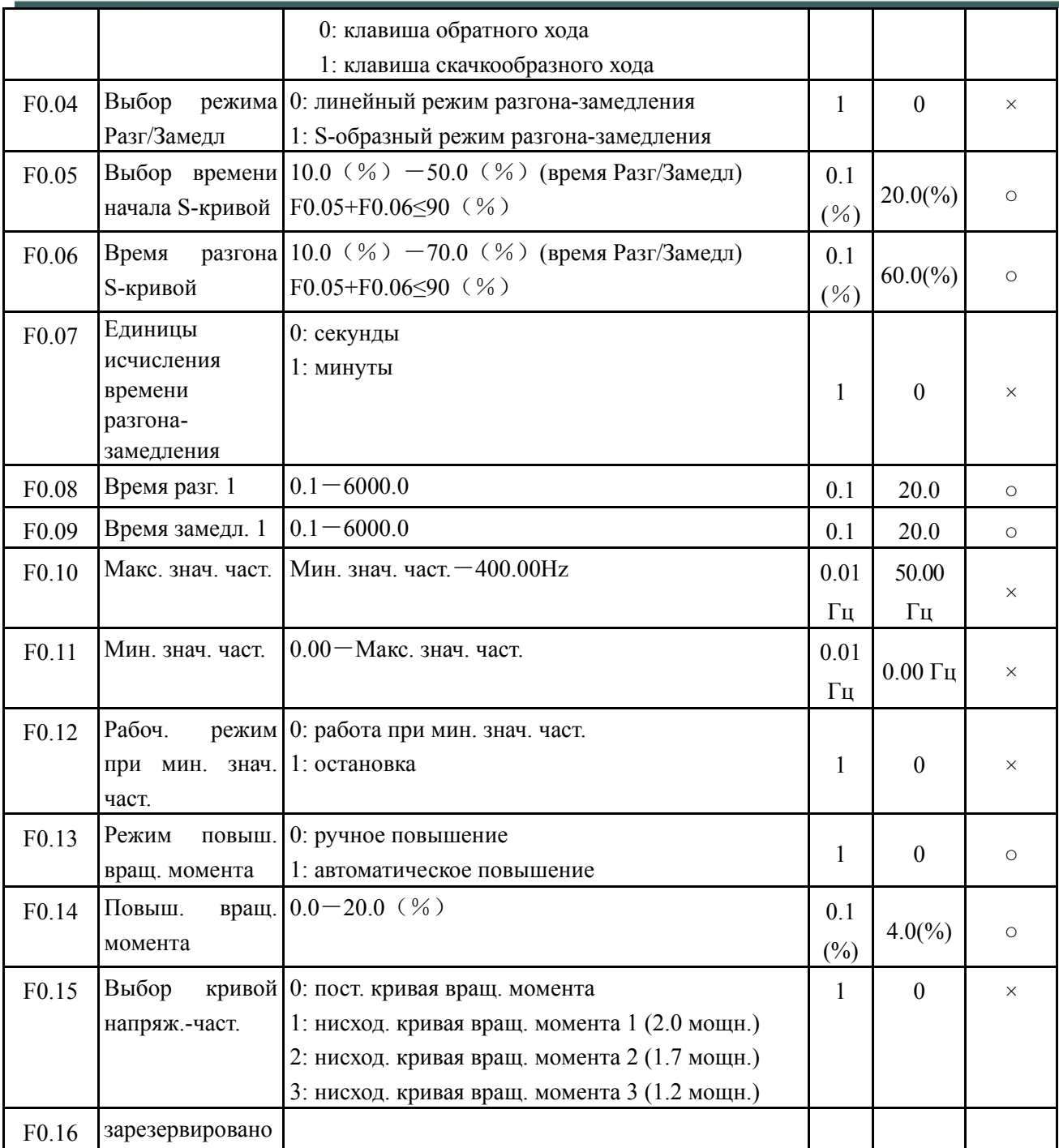

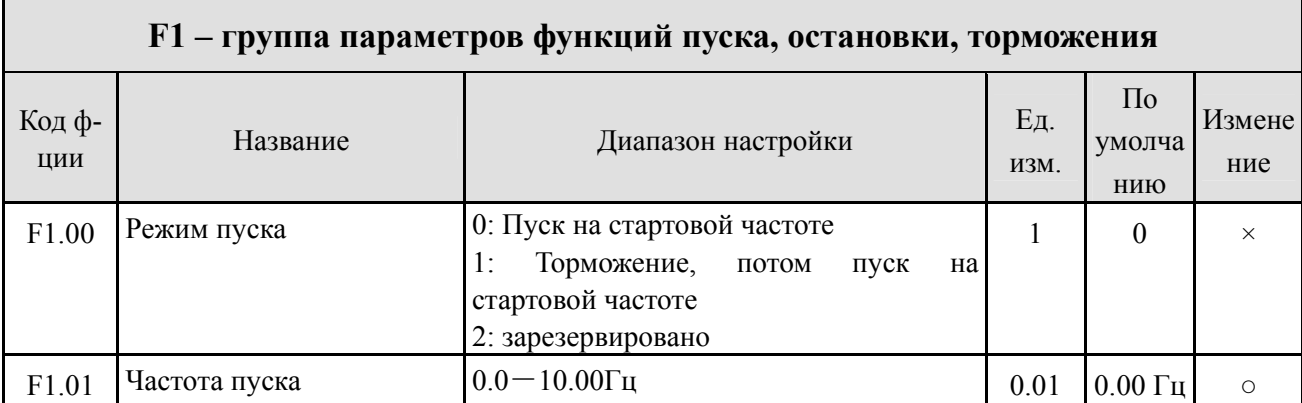

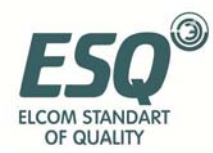

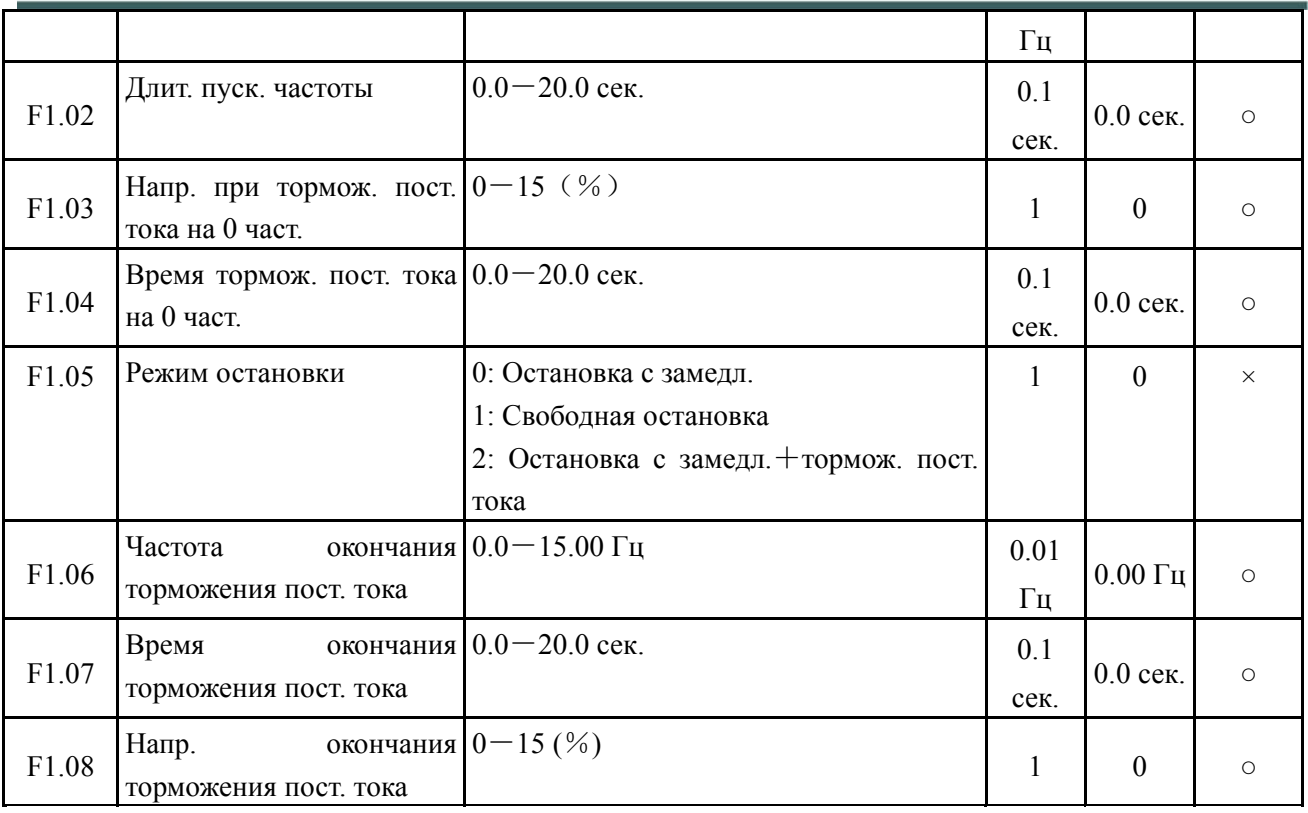

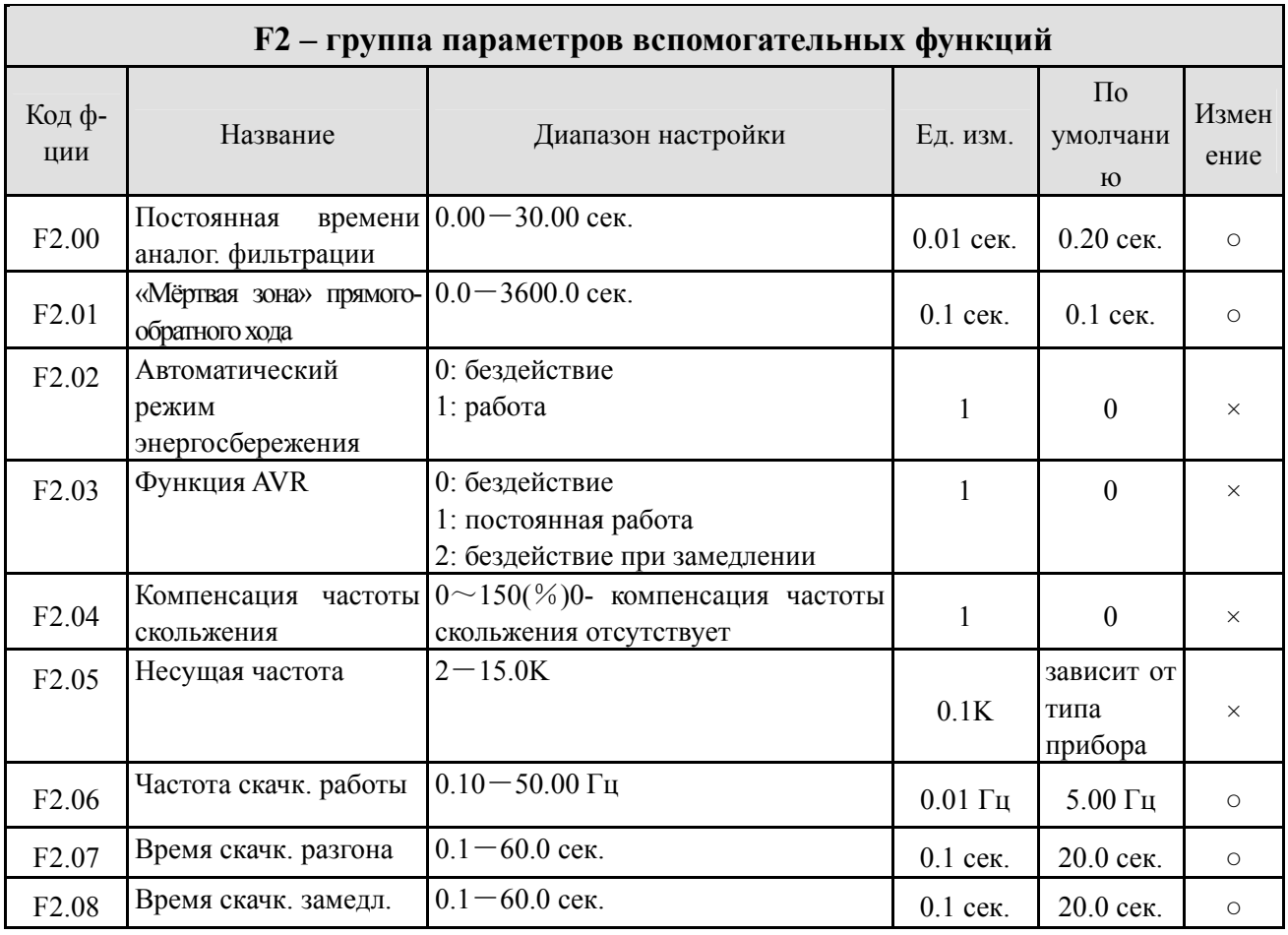

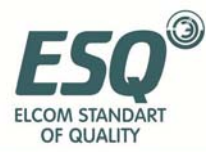

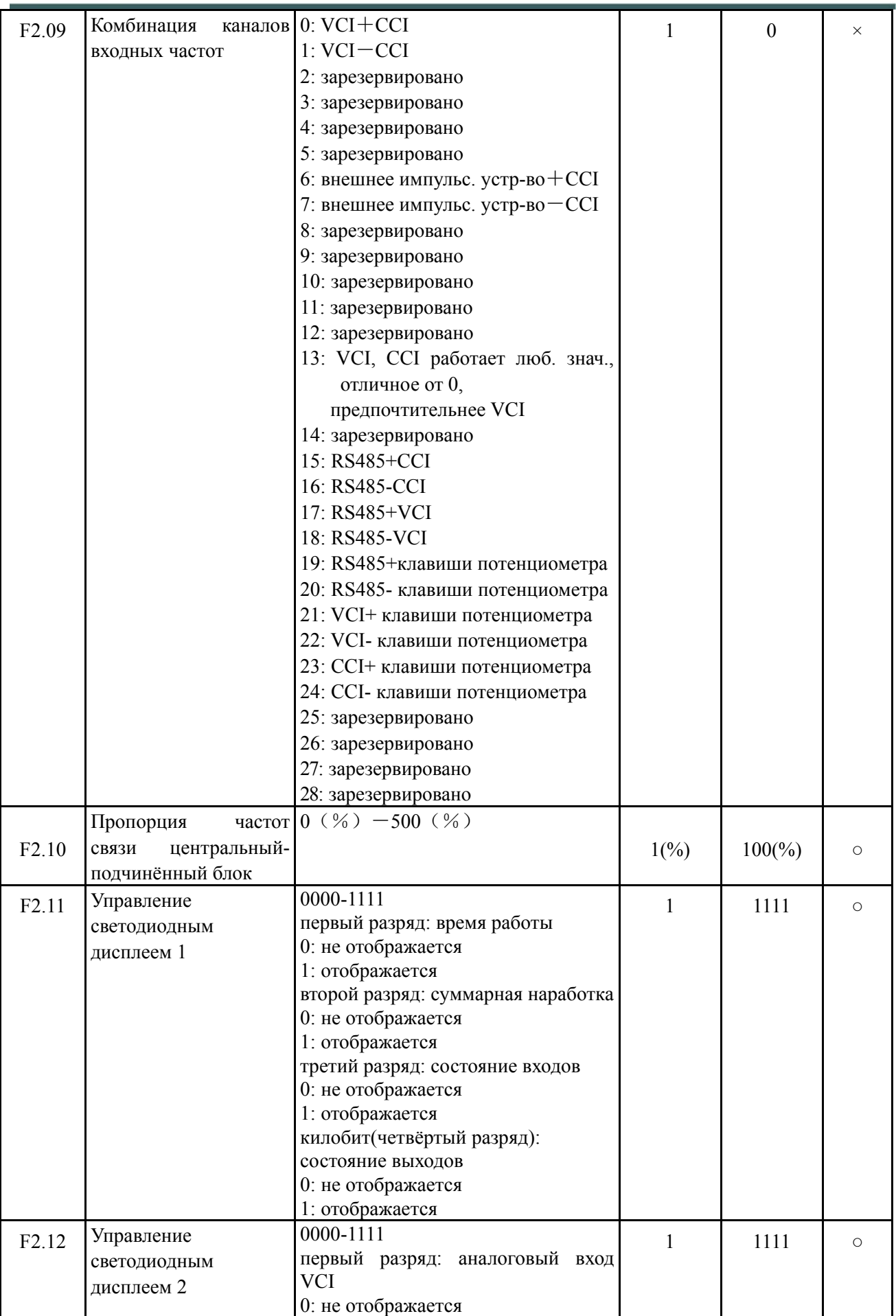

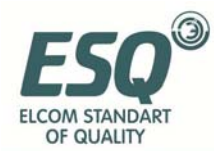

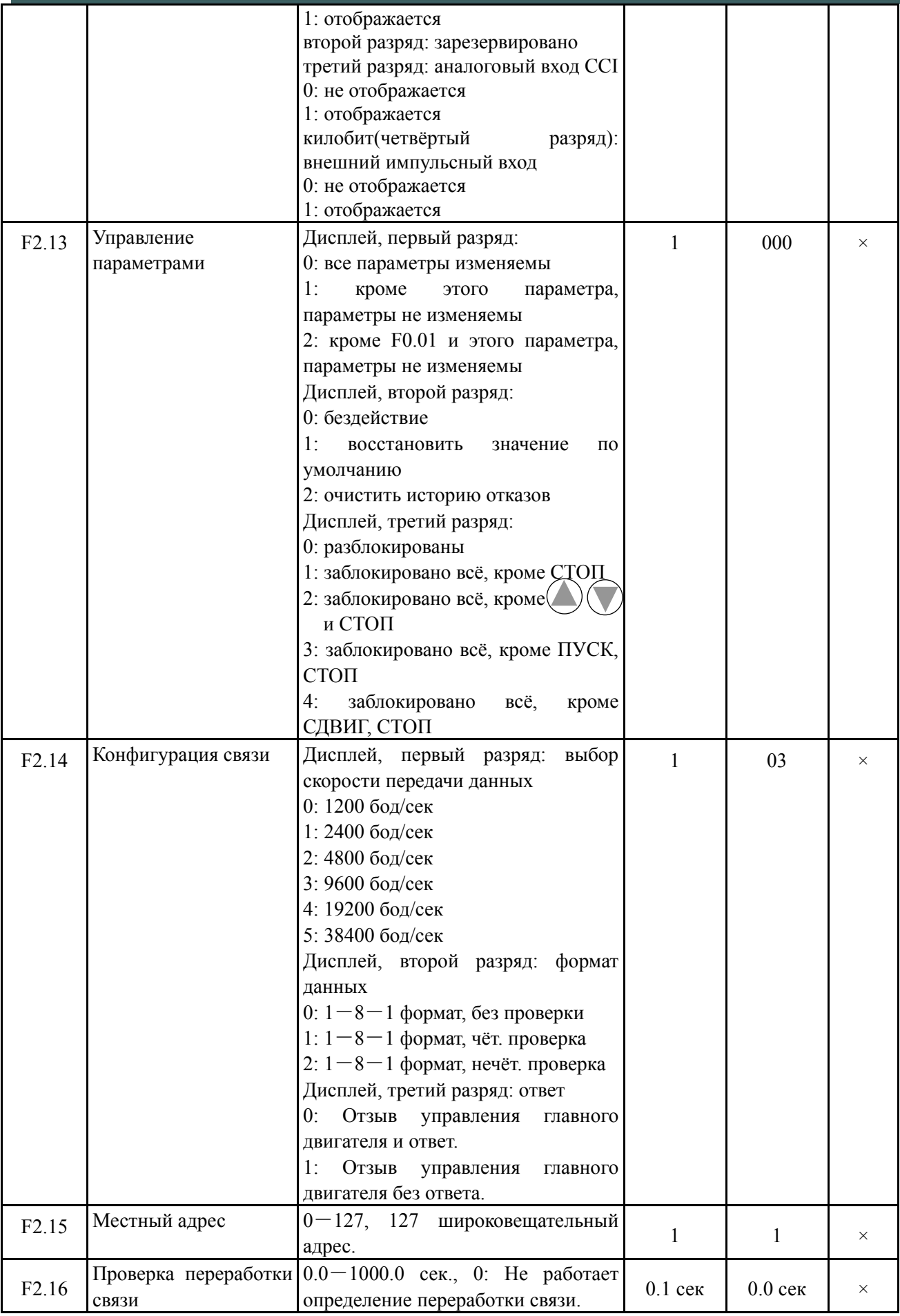

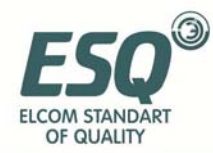

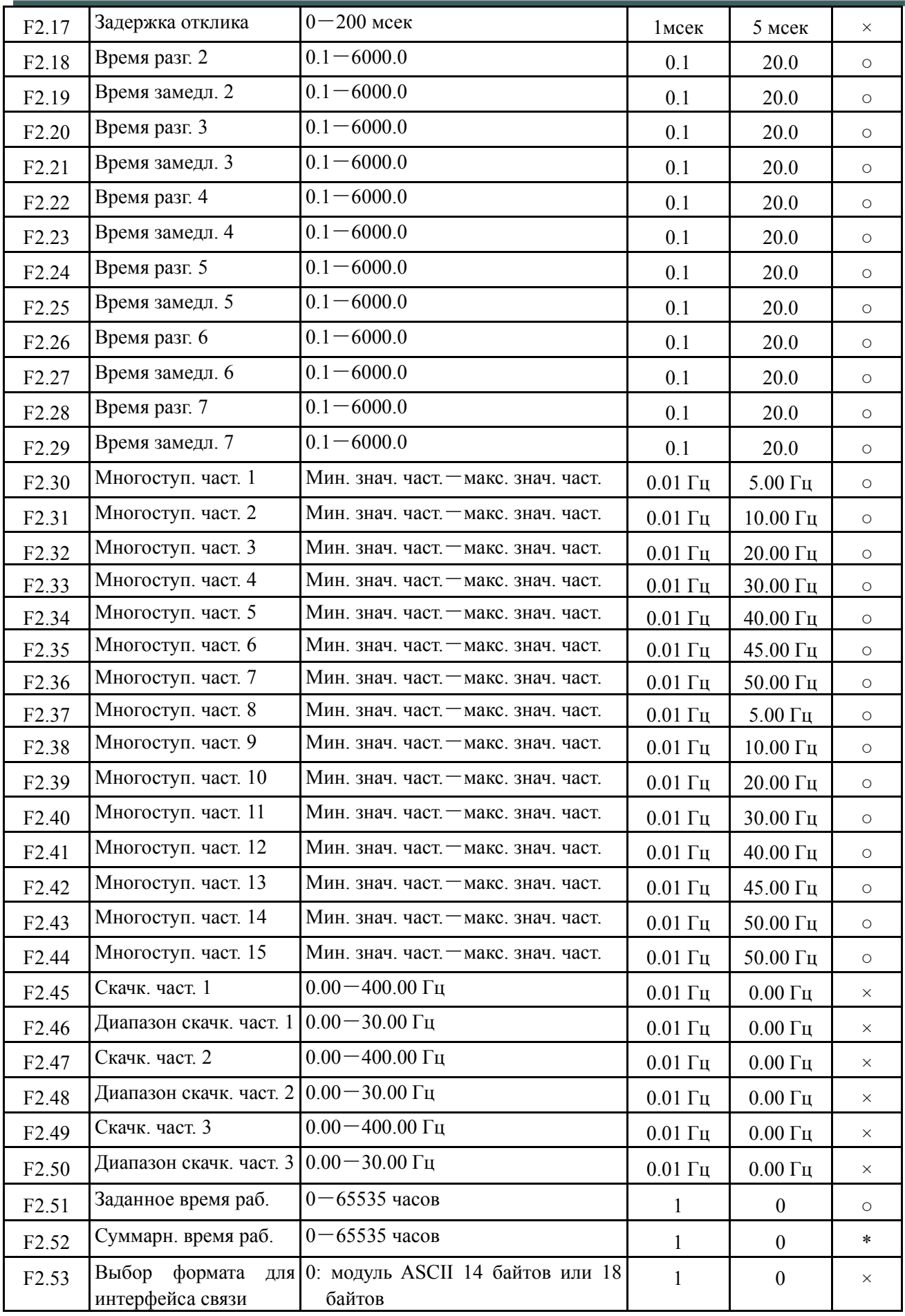

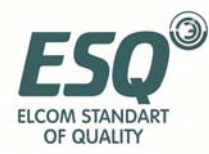

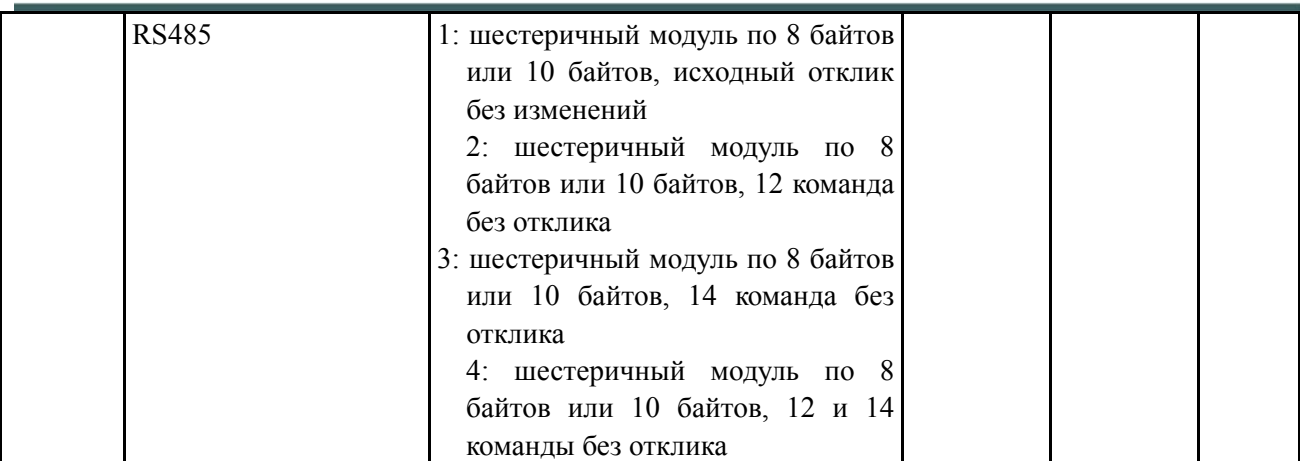

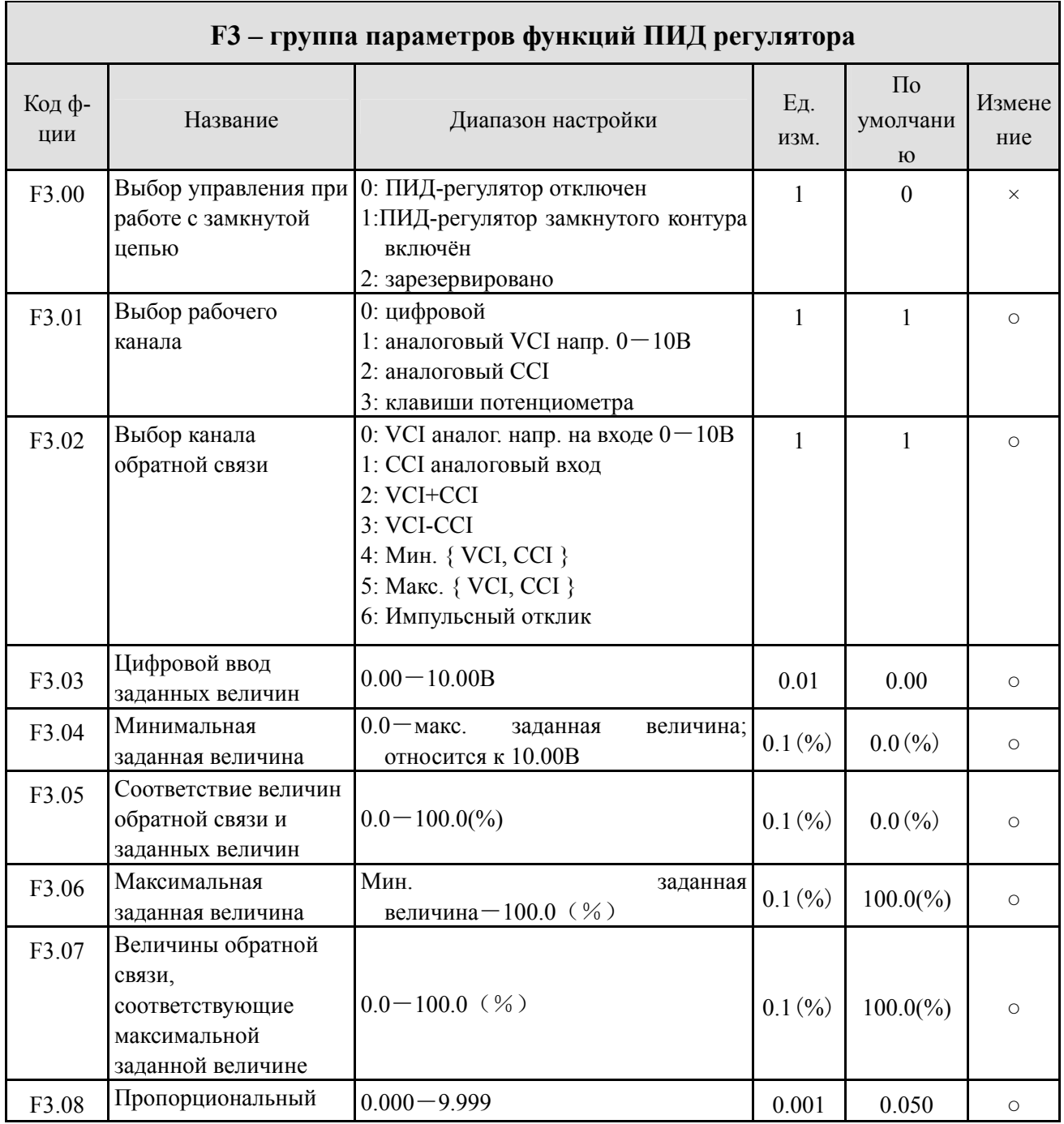

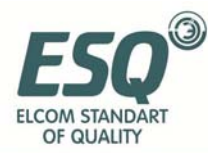

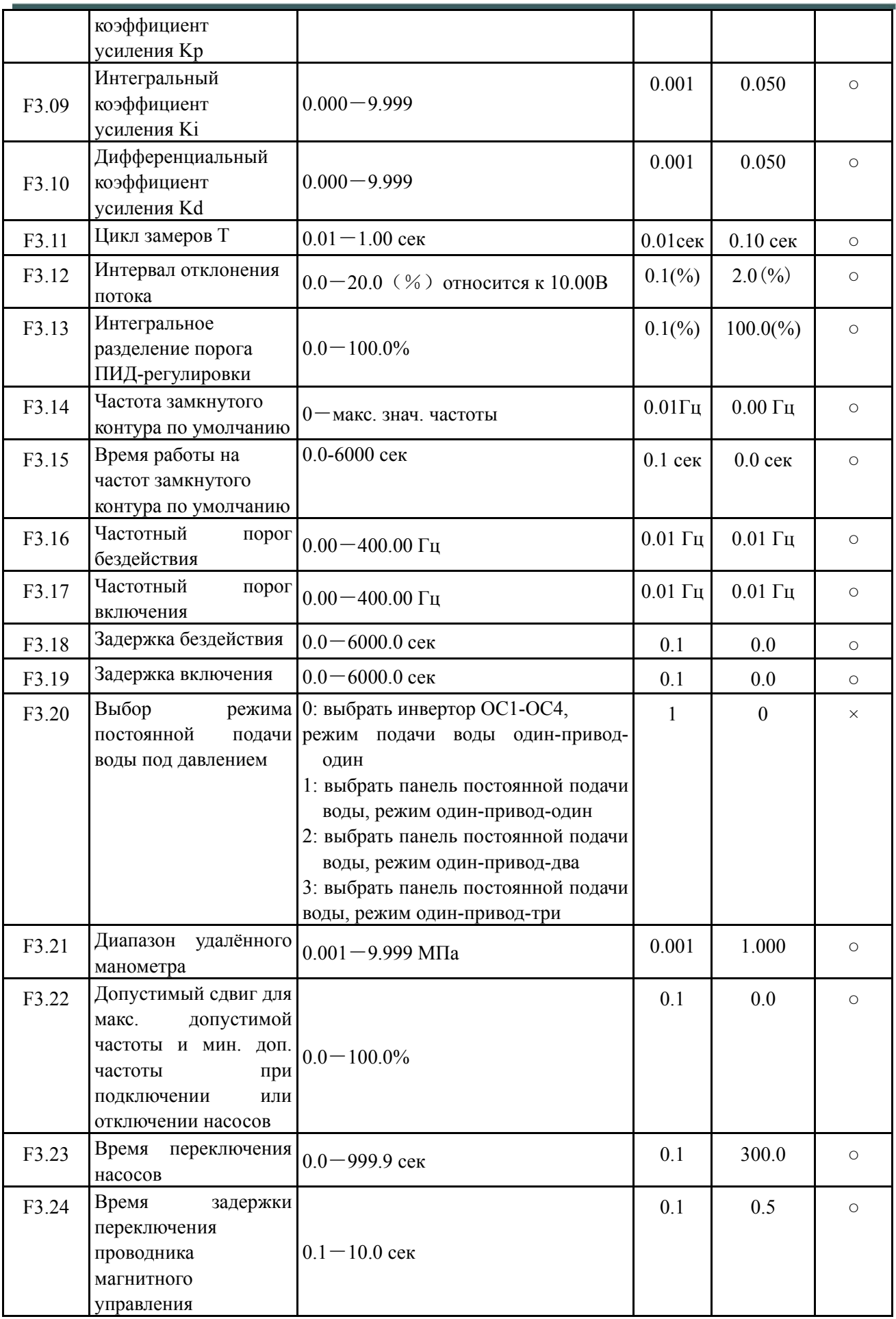

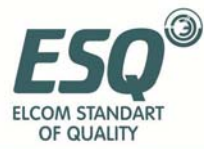

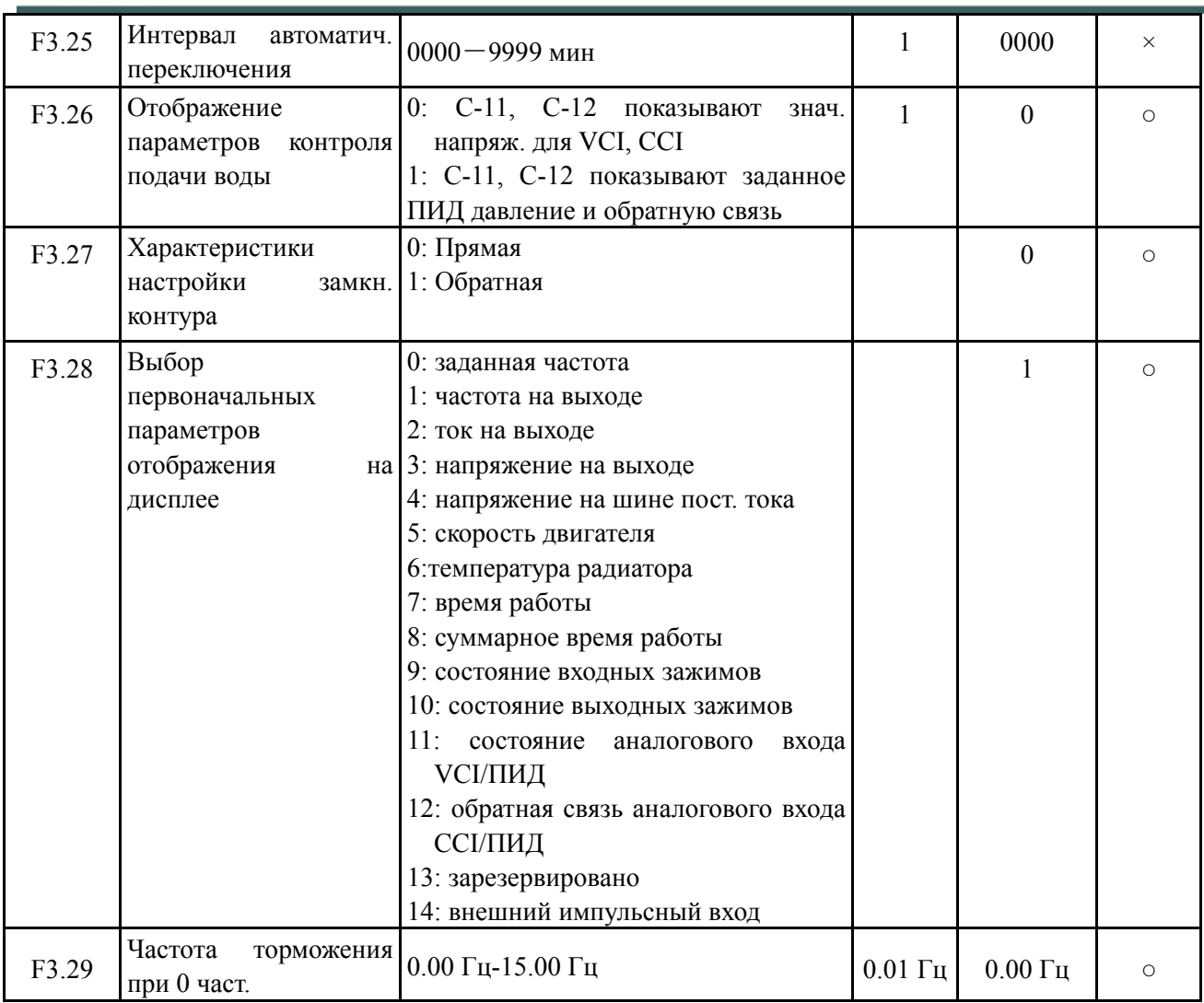

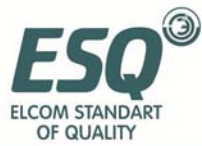

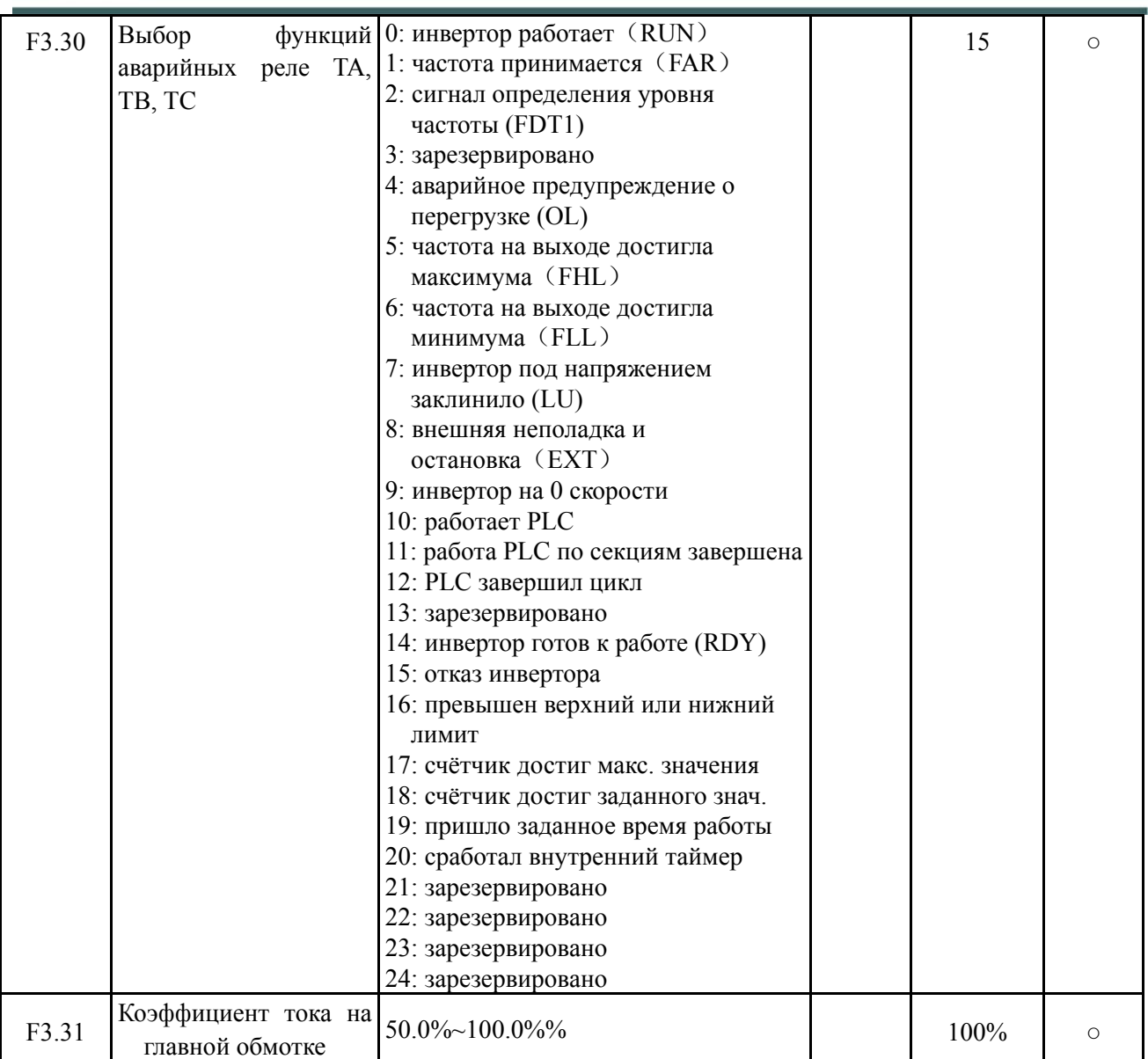

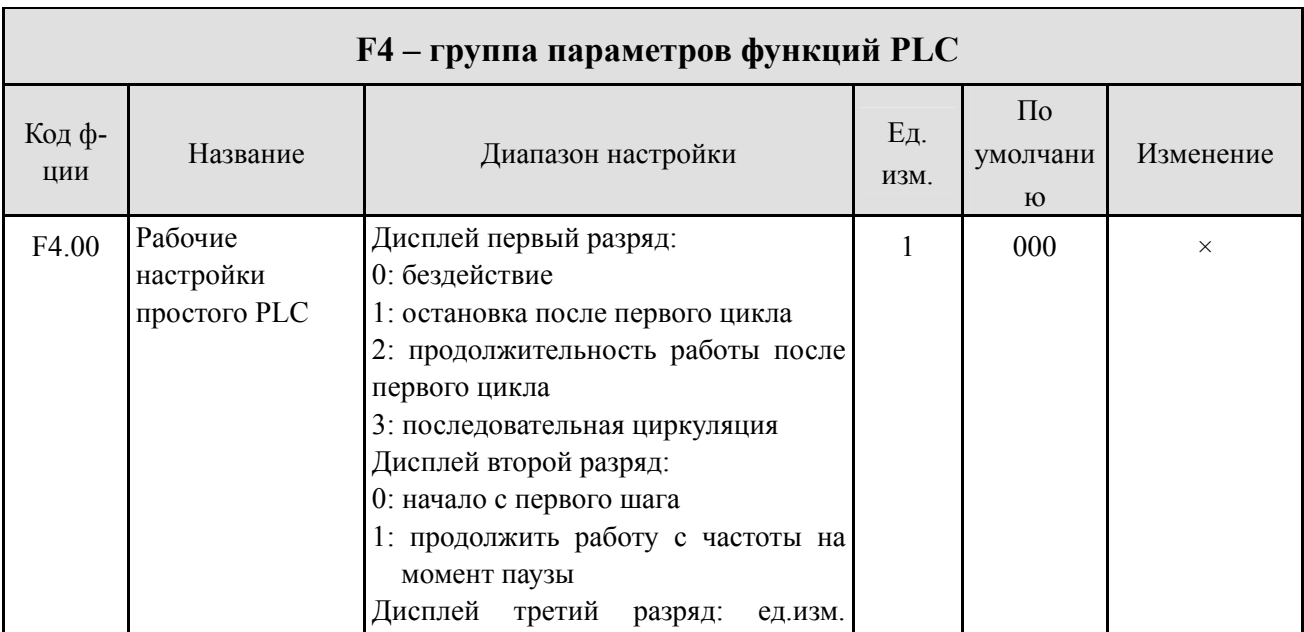

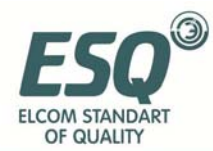

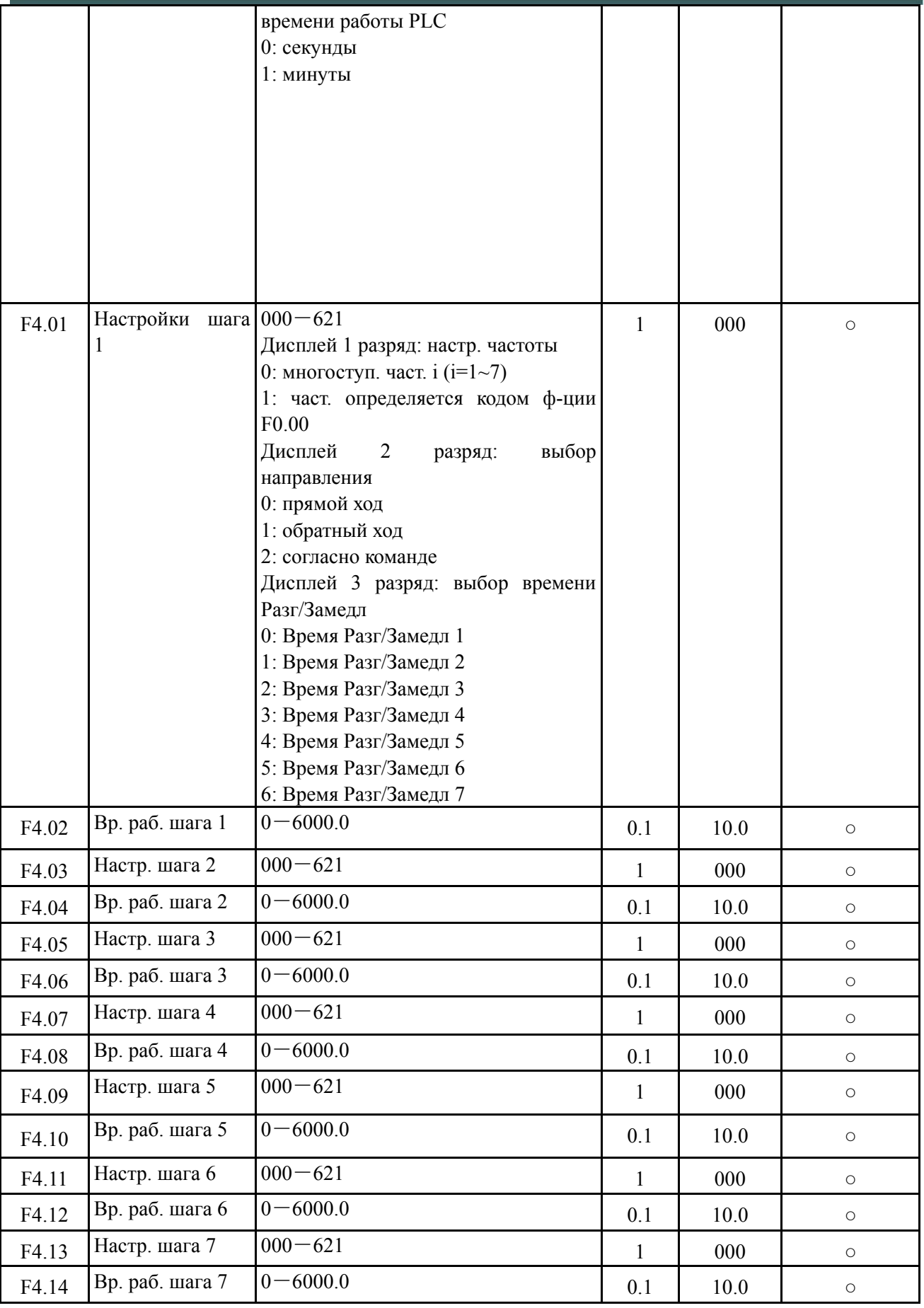

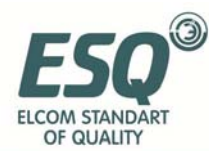

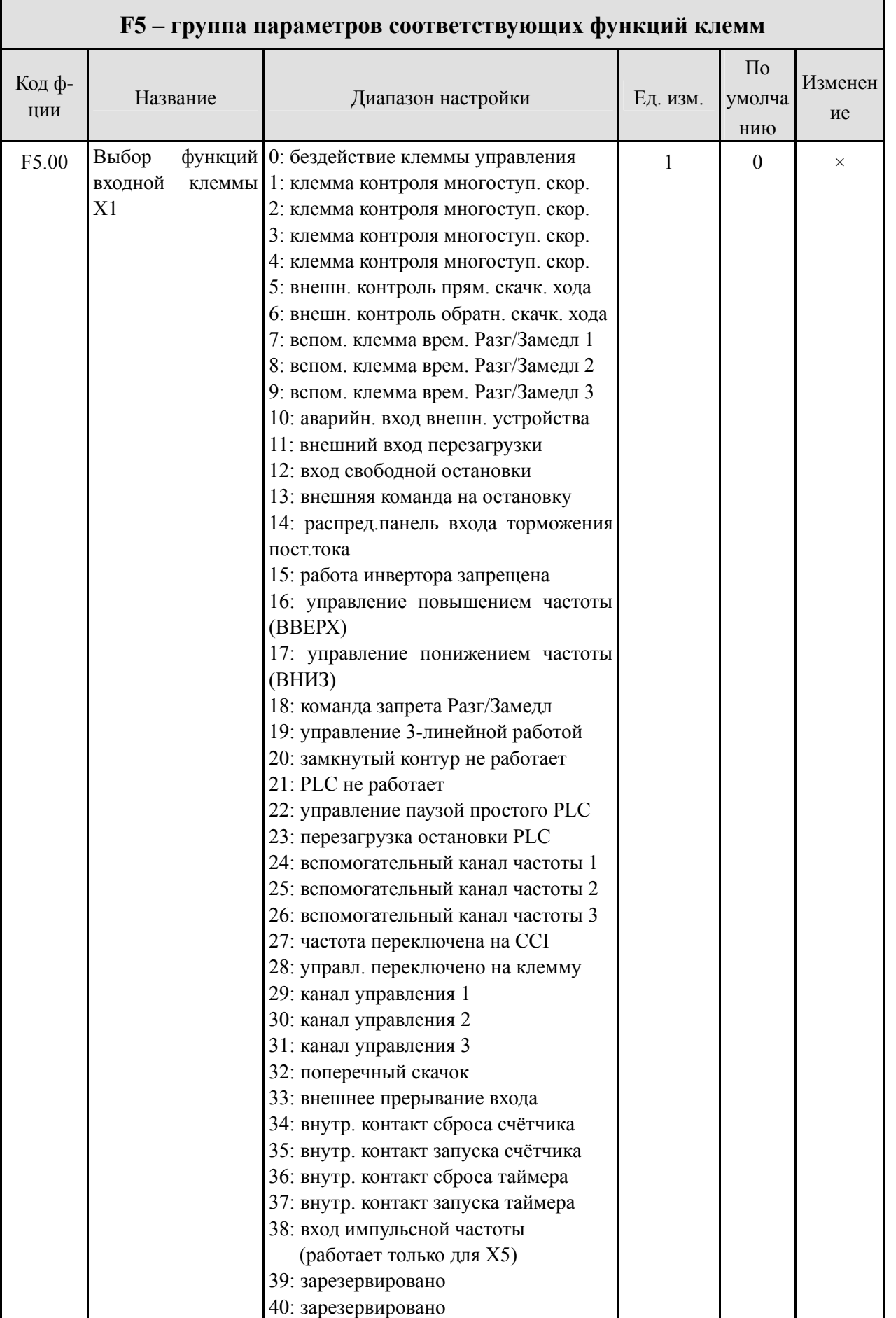

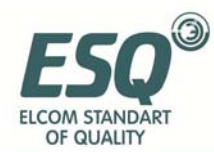

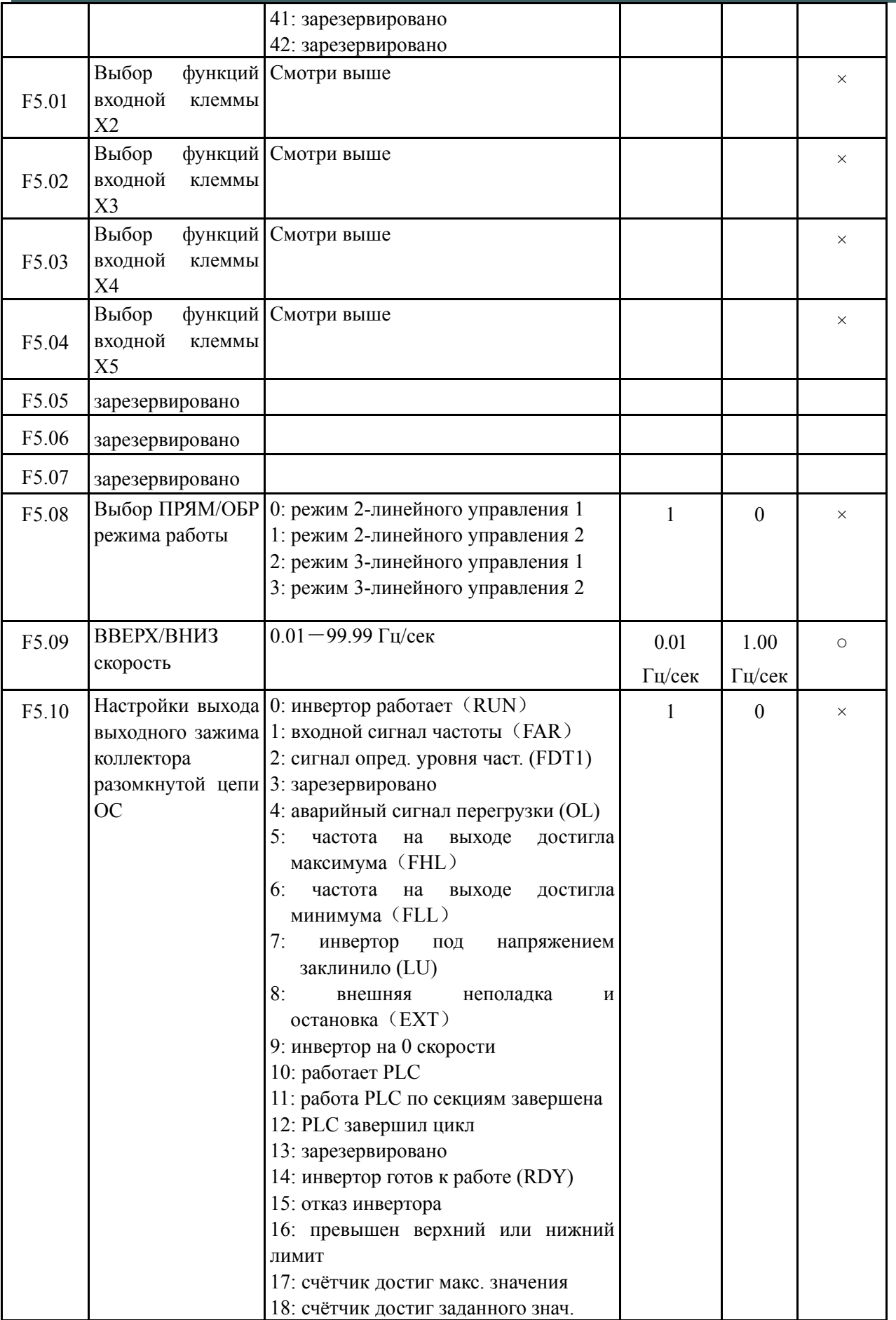

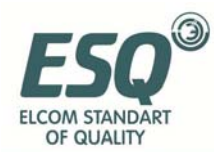

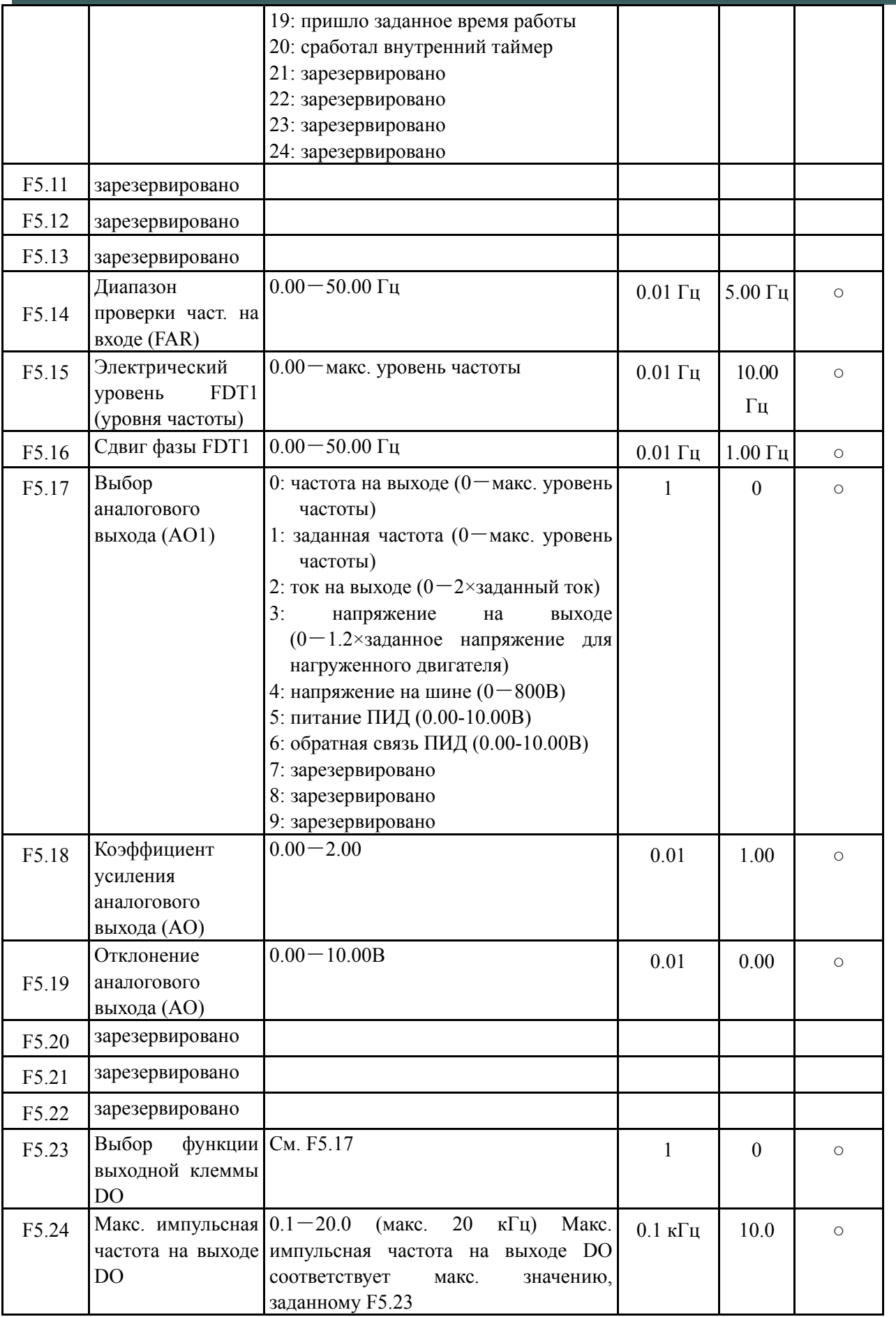

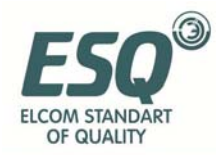

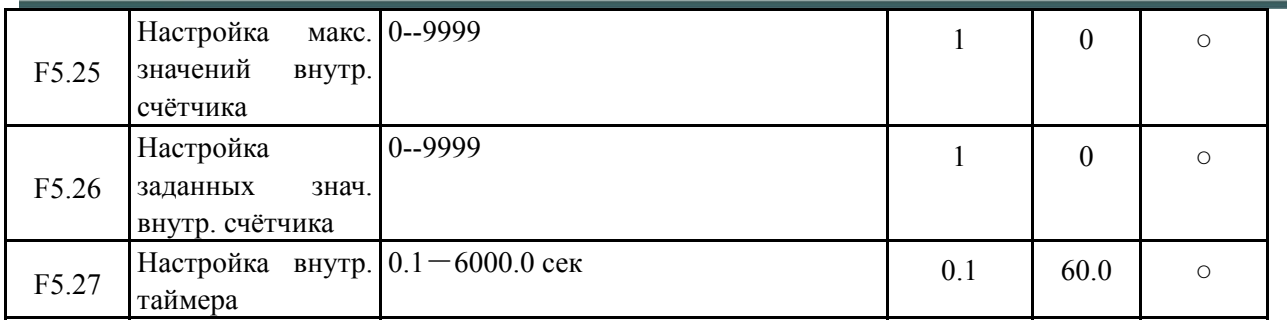

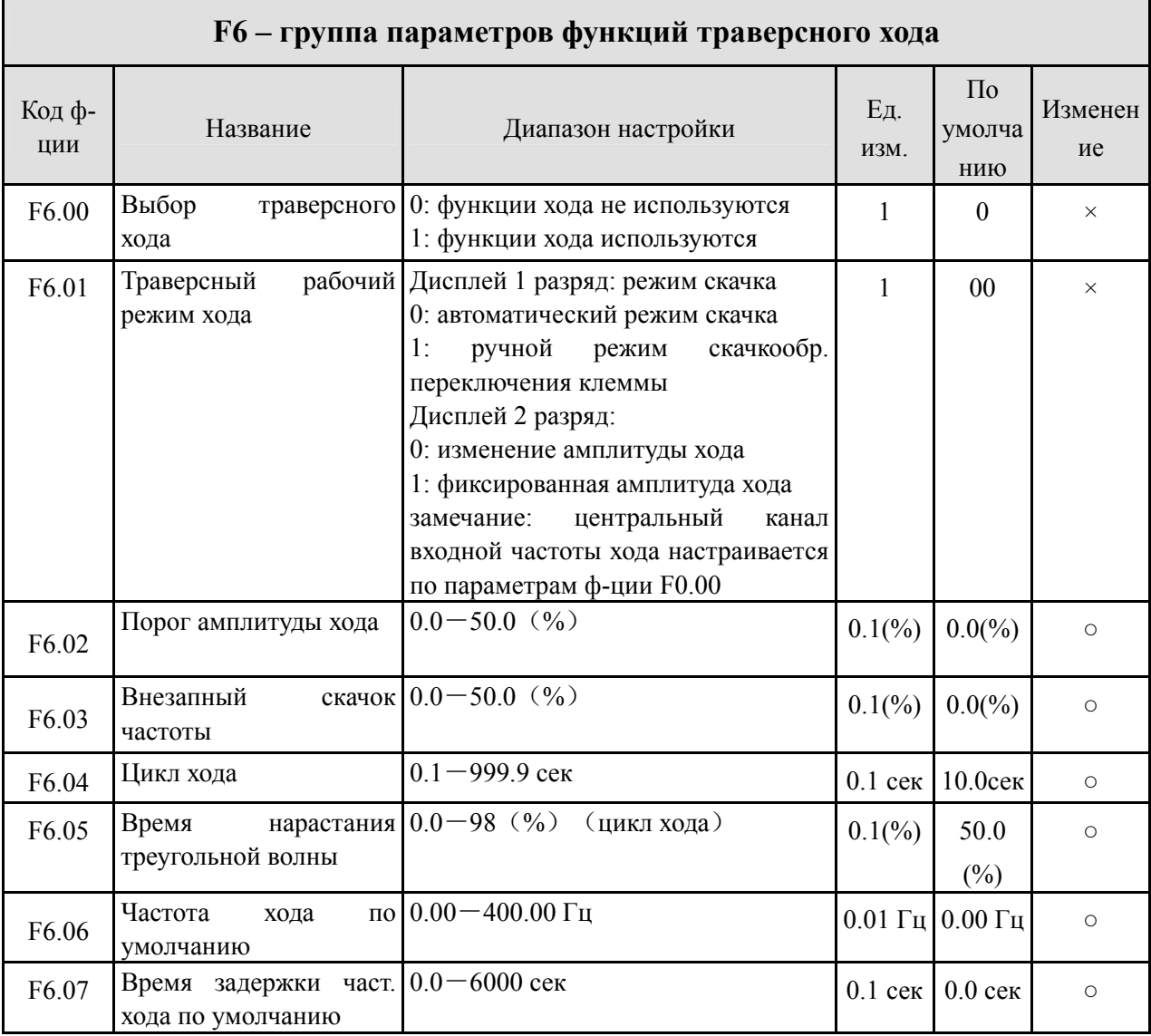

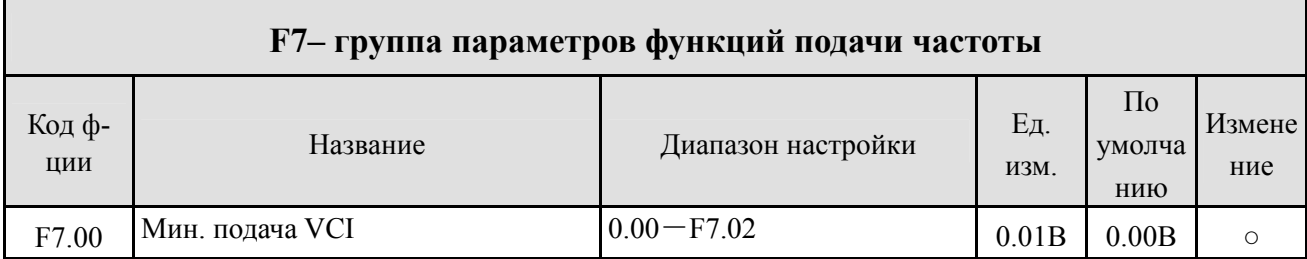

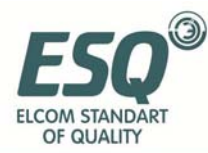

r.

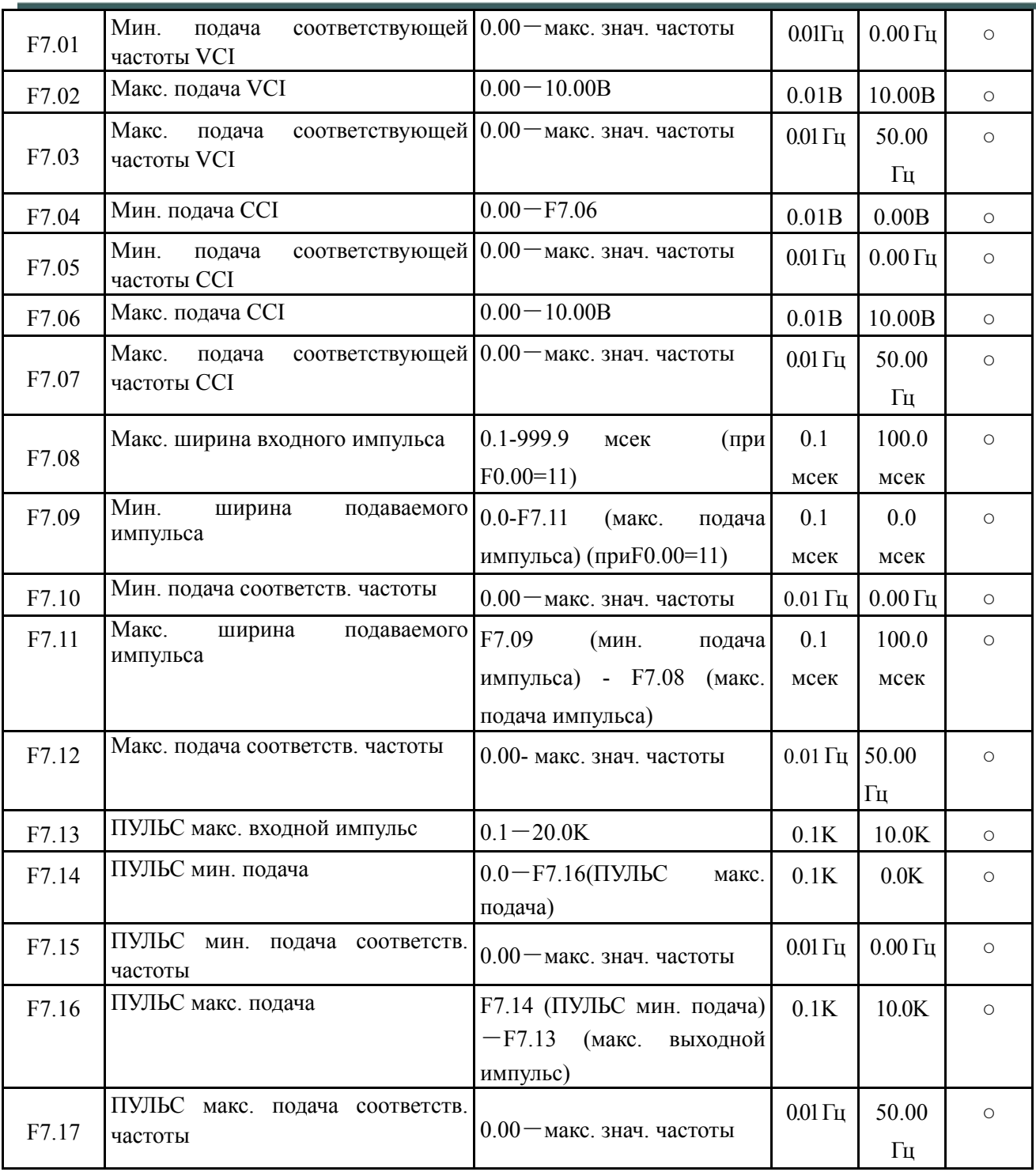

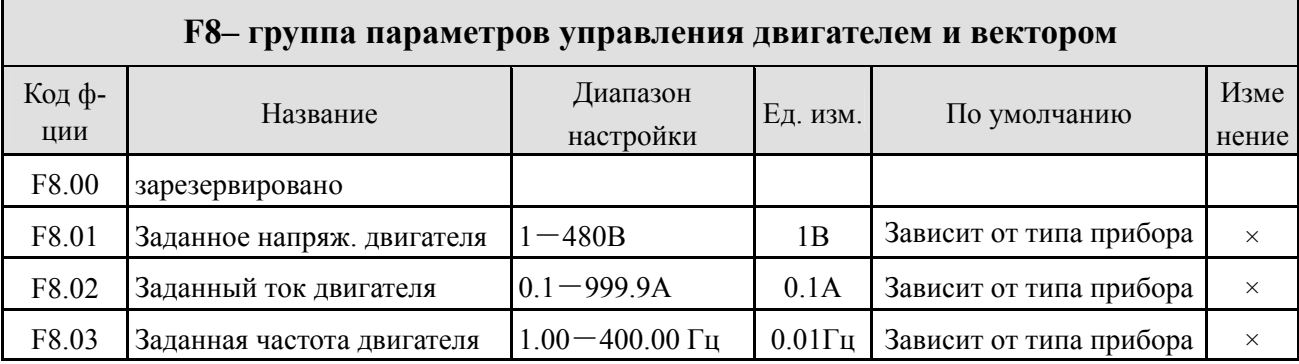

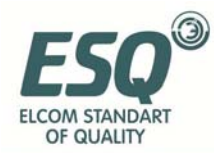

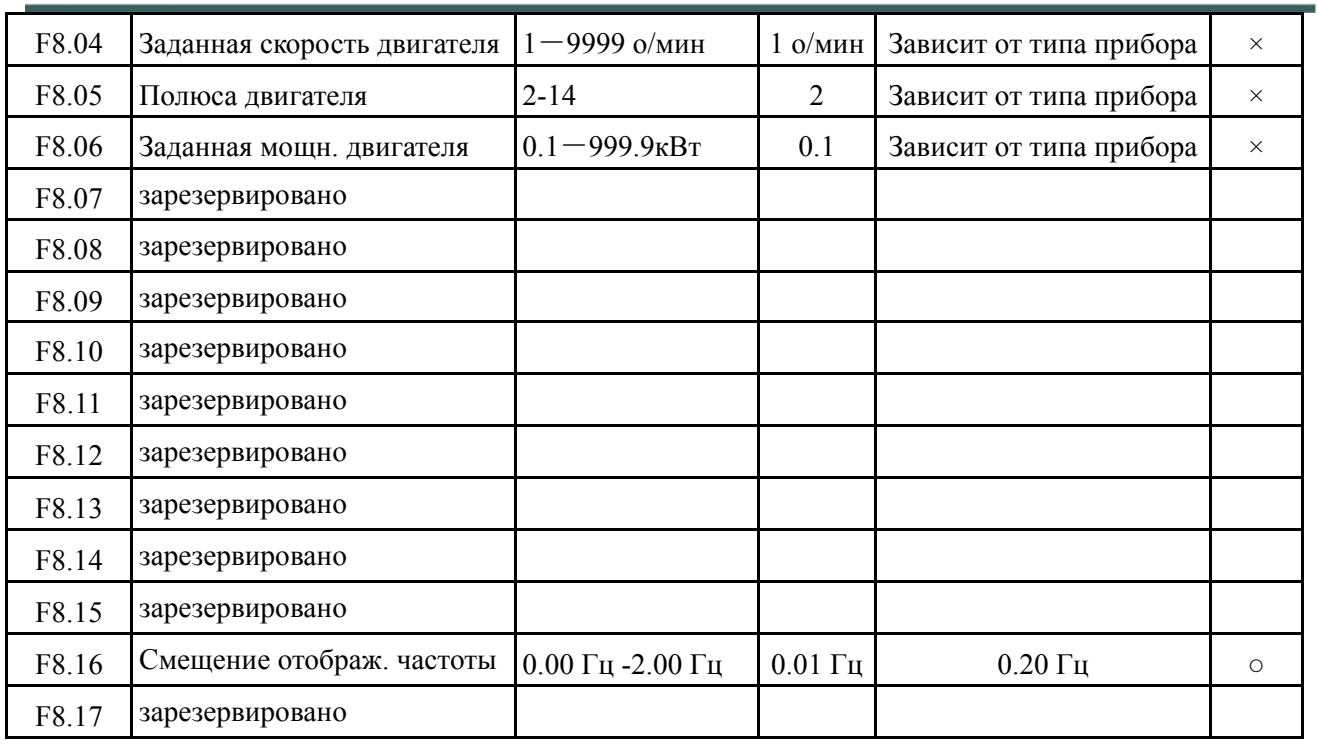

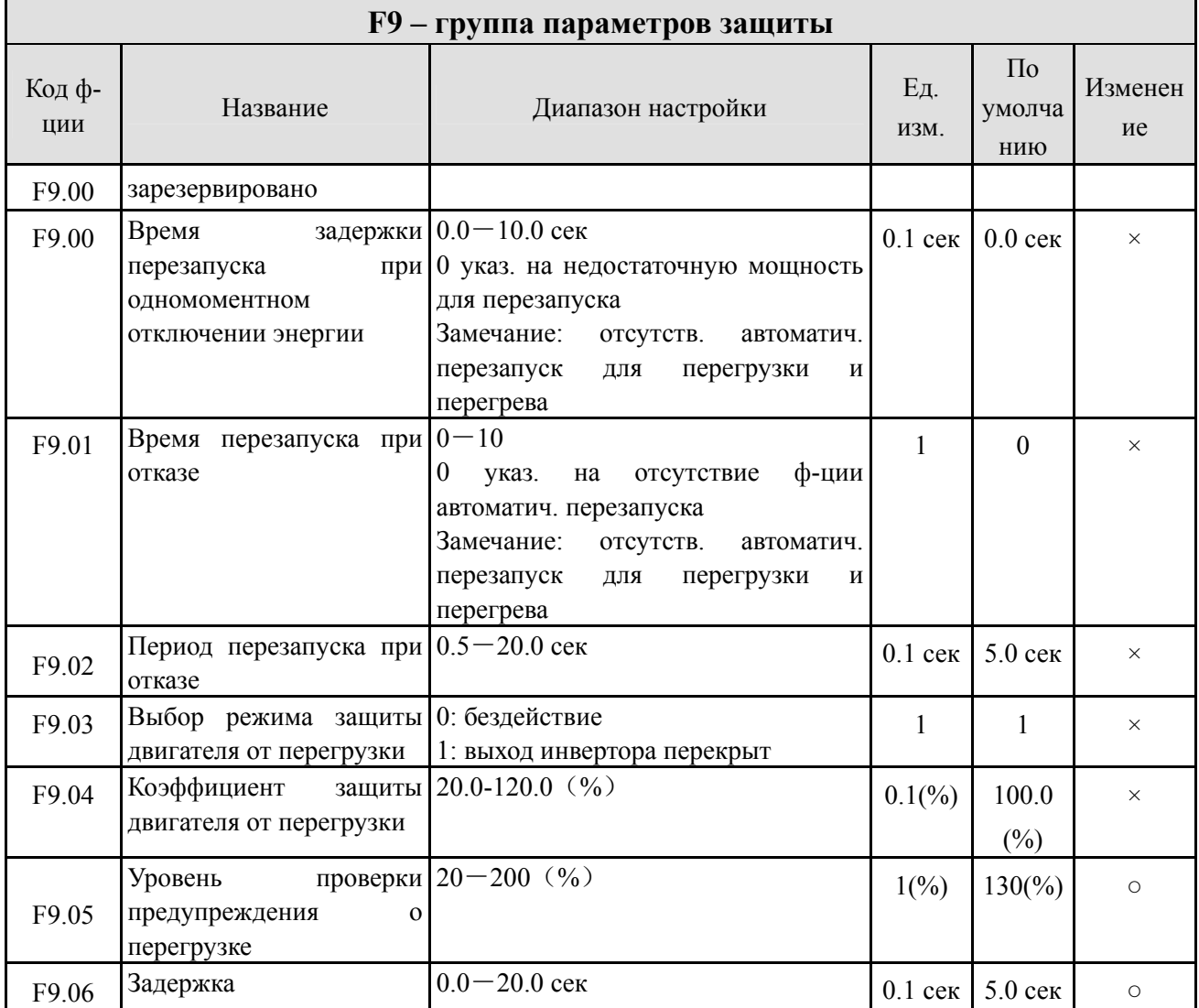

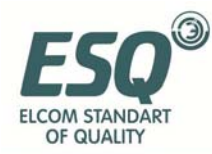

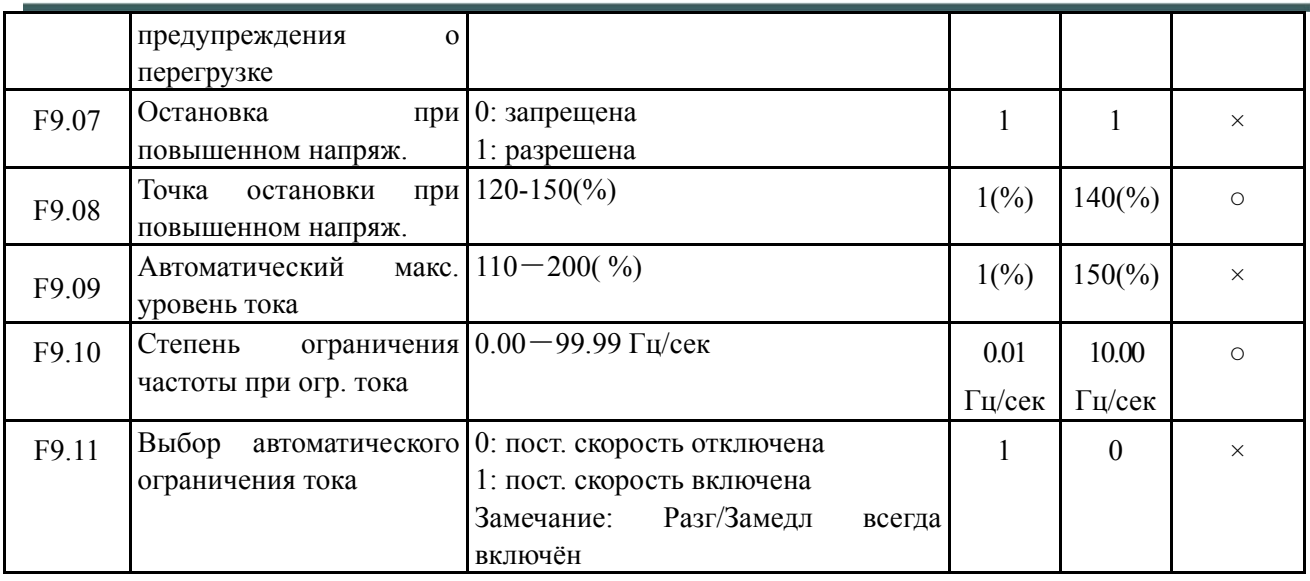

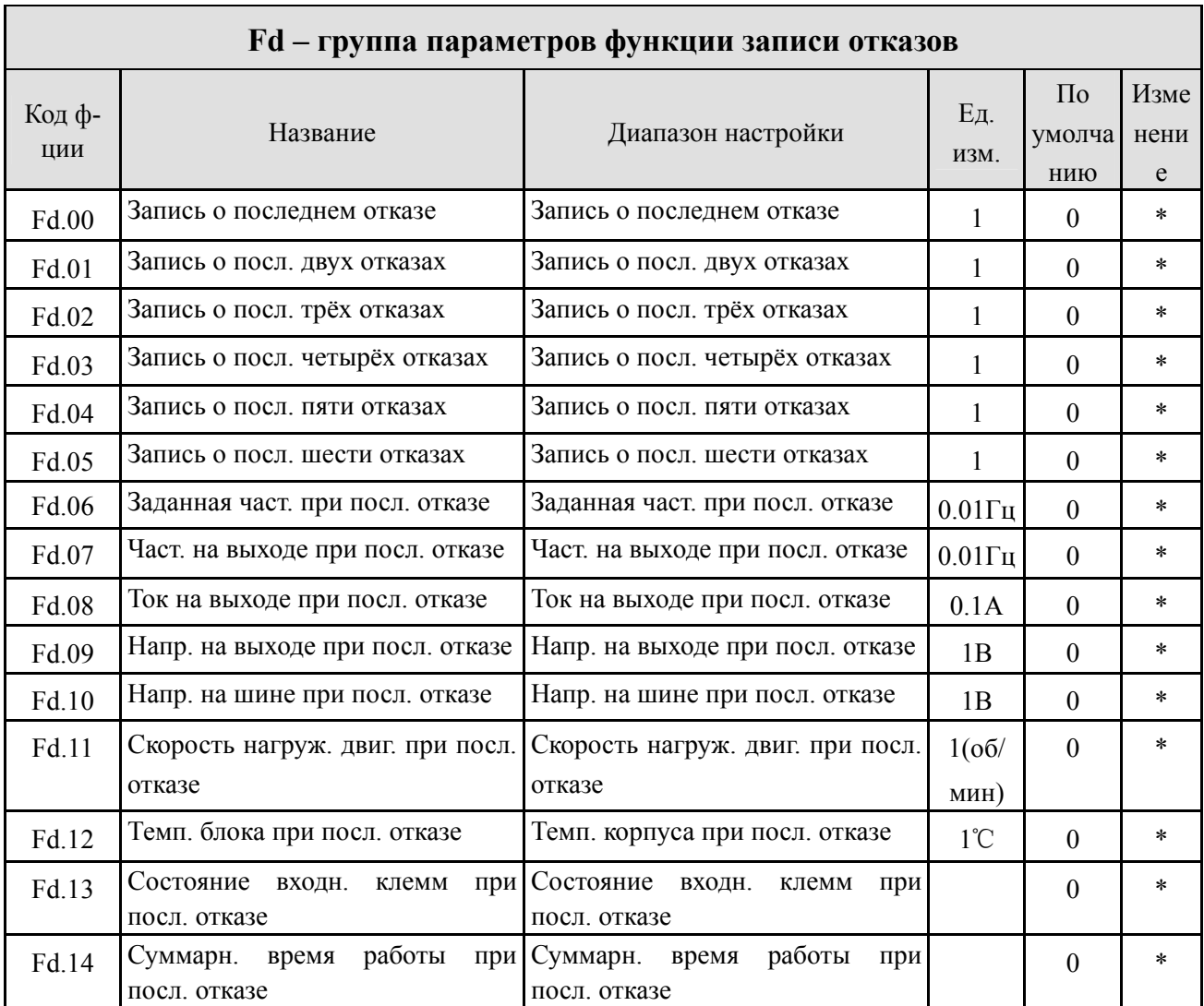

#### **FF – группа параметров функции пароля и функций производителя**

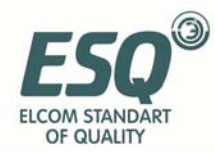

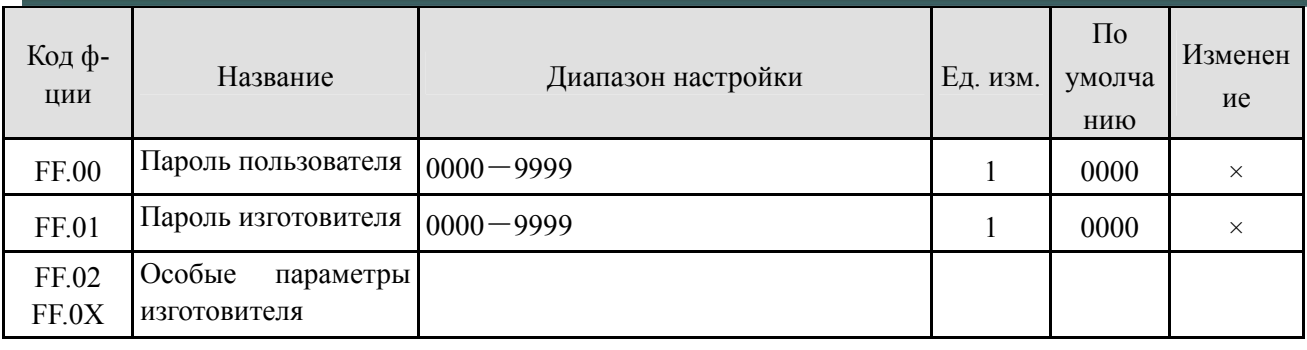

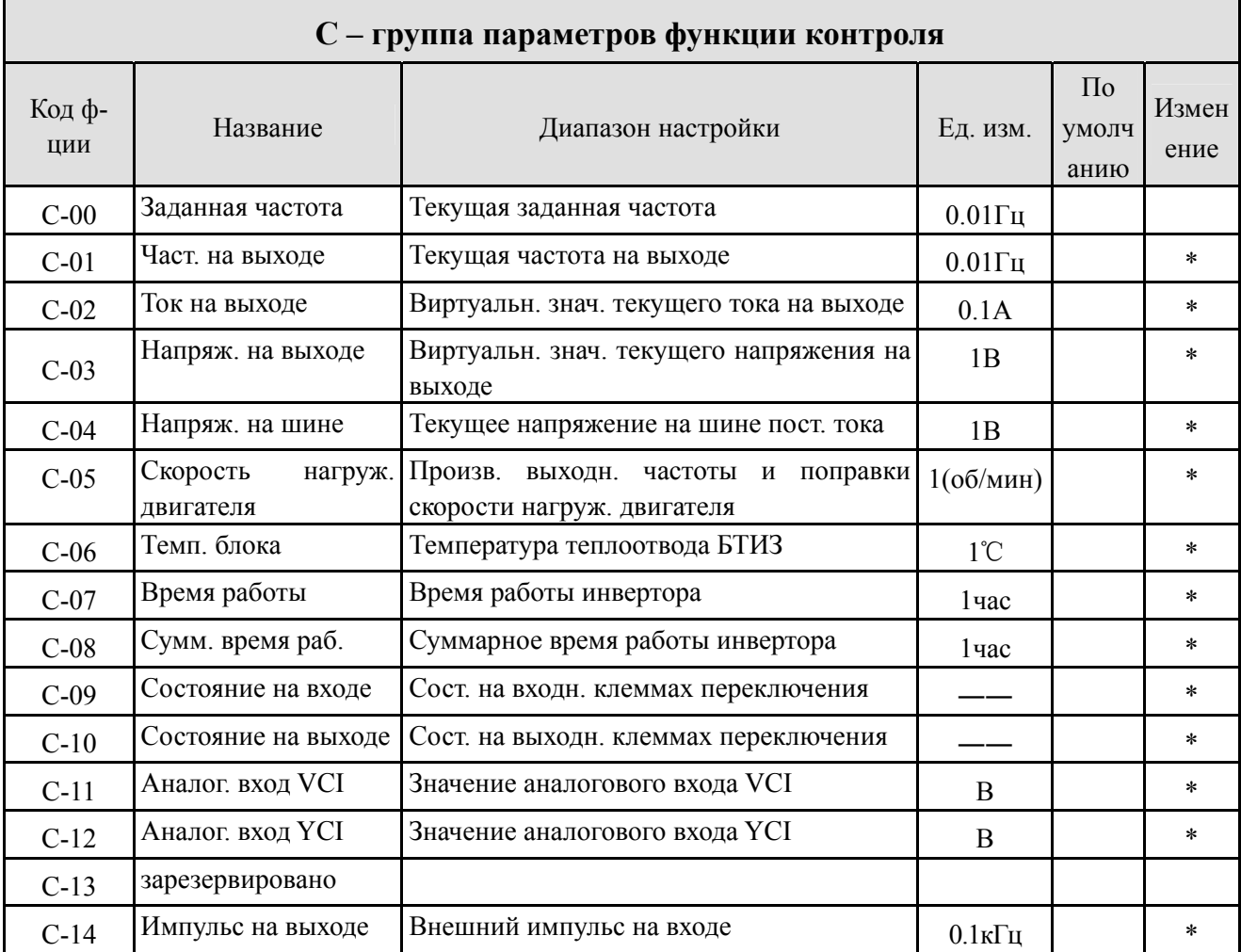

#### (1) Отображение состояния входных клемм:

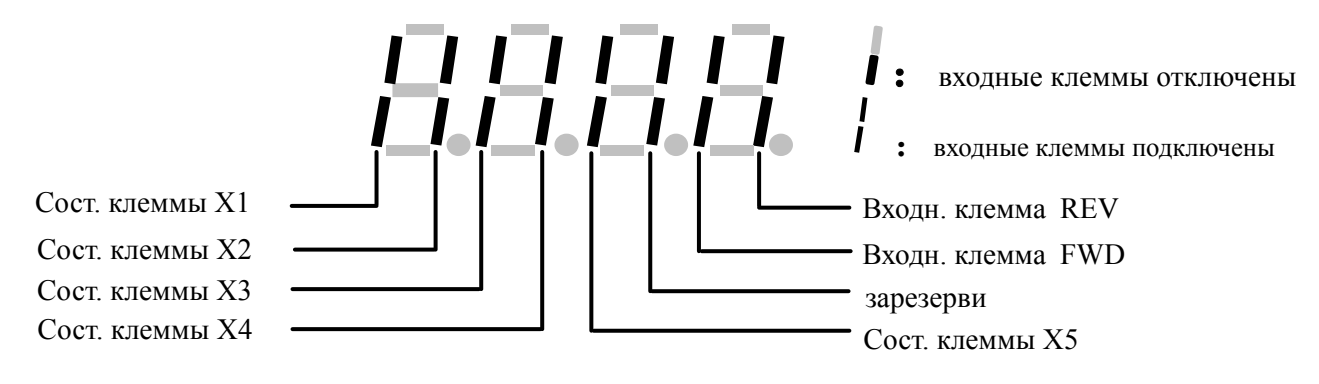

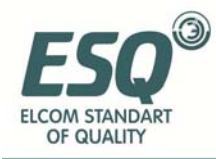

#### (2) Отображение состояния выходных клемм:

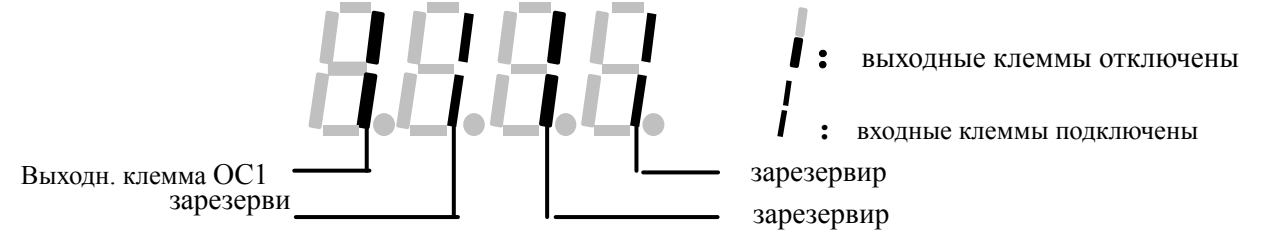

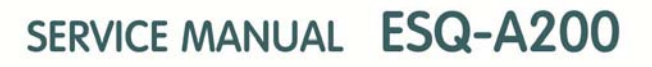

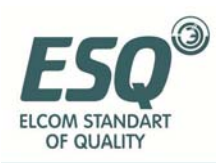

#### **6 Подробное описание функций**

Описание параметров функций по кодам приведено следующим образом:

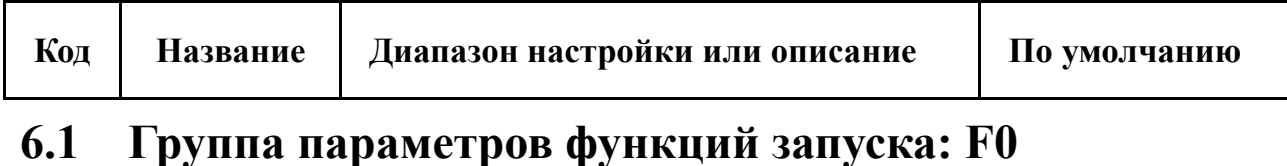

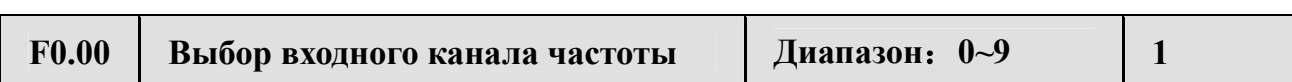

**0: аналоговый ввод потенциометра на клавиатуре.** Выбор рабочей частоты при помощи клавиш аналогового потенциометра.

**1: цифровой ввод на клавиатуре.** Изначальное значение частоты – F0.01, его можно изменить путём изменения параметра F0.01 на клавиатуре или при помощи клавиш  $\Box$ 

**2: настройка клемм ВВЕРХ/ВНИЗ (запоминается после выключения).** Изначальное значение частоты – то, которое было сохранено при последнем отключении, его можно изменить при помощи клемм ВВЕРХ/ВНИЗ.

**3: настройка порта последовательного ввода-вывода.** Изначальное значение частоты порта последовательного ввода-вывода – F0.01, его можно изменить настройкой F0.01 через сам порт.

**4: аналоговый ввод VCI (VCI**-**GND).** Настройки частоты определяются аналоговым напряжением клеммы VCI, диапазон входного напряжения пост. ток 0~10В.

**5: аналоговый ввод CCI (CCI**-**GND).** Настройки частоты определяются аналоговым напряжением/силой тока клеммы CCI, диапазон на входе: пост. ток 0~10 (переключателем CCI выбирается В), пост. ток 4~20 мА (переключателем CCI выбирается А).

#### **6: зарезервировано.**

**7: настройка импульсного зажима (ПУЛЬС).** Частота задаётся импульсным зажимом (только через X5, см. определения F5.03, F5.04), характеристики входного импульса: диапазон напряжения: 15~24В, диапазон частоты 0~20.0 кГц.

**8: настройка комбинаций.** См. параметры функции F2.09, частота

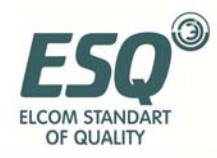

задаётся настройкой комбинаций каждого канала.

**9: настройка клемм ВВЕРХ/ВНИЗ (не запоминается после выключения)**. Изначальное значение частоты – F0.01, его можно изменить при помощи клемм ВВЕРХ/ВНИЗ.

**10: устройства порта последовательного ввода-вывода (запоминается после выключения):** рабочая частота сохраняется в памяти, когда инвертор отключен от источника питания; при следующем включении используется эта частота.

#### **11: ввод частоты импульса на PWM.**

Отношение между частотой и входными данными определяется кодом ф-ции F7.00~F7.17 при входном канале частоты 4, 5, 6, 7, см. Раздел 6.8.

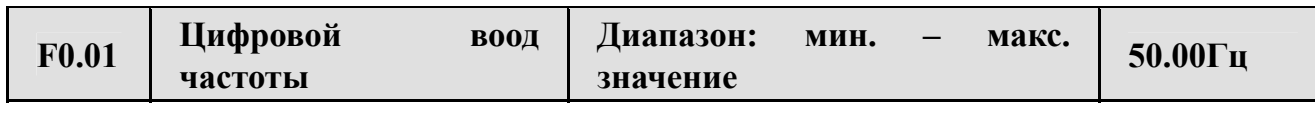

Параметр F0.01 – исходная частота инвертора при входном канале, заданном числом (F0.00 = 1, 3).

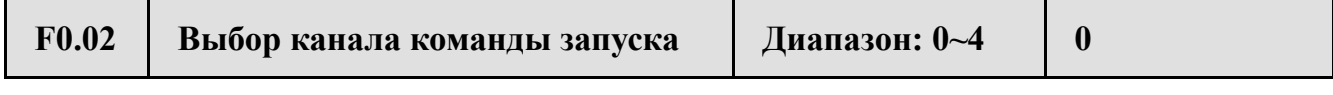

**0: канал команды частоты запуска на клавиатуре.** Запуск и остановка инвертора кнопками *(IIVCK)* (стоп) (СКАЧ)

**1: канал команды запуска на ПУ («стоп» на клавиатуре не работает).** Пуск и остановка инвертора внешним пультом управления ПРЯМ, ОБР, X1~X5 и.т.п.

**2: канал команды запуска на ПУ («стоп» на клавиатуре работает).** Пуск и остановка инвертора внешним пультом управления ПРЯМ, ОБР, X1~X5 и.т.п.

**3: канал команды запуска на порте послед. ввода-вывода («стоп» на клавиатуре не работает).** Пуск и остановка инвертора через интерфейс RS485.

**4: канал команды запуска на порте послед. ввода-вывода («стоп» на клавиатуре работает).** Пуск и остановка инвертора через интерфейс RS485.

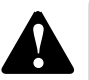

**!** Инвертор может переключить канал запуска изменением F0.02 при ожидании <sup>и</sup> работе; убедитесь, что изменения при работе допустимы.

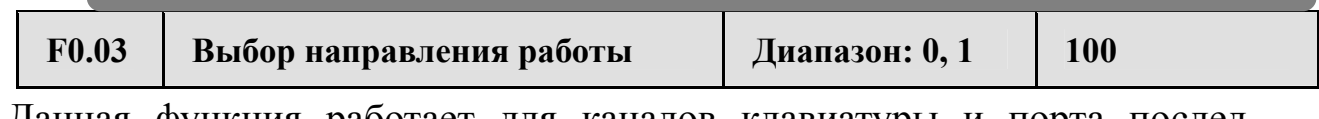

Данная функция работает для каналов клавиатуры и порта послед.

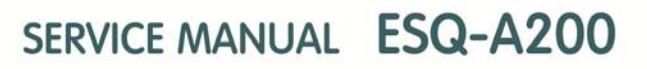

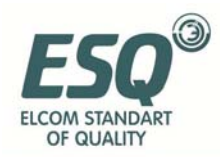

входа-выхода, и не работает для канала клемм.

1 разряд:

**0: прямой ход инвертора** 

**1: обратный ход инвертора**

2 разряд:

**0: обратный ход разрешён** 

**1: обратный ход запрещён.** При получении команды на обратный ход инвертор остановится.

3 разряд: **выбор клавиши ОБР/СКАЧ**

**0: клавиша ОБР** 

#### **1: клавиша СКАЧ**

Если второй разряд – "1", данная функция работает для каналов пуска с клавиатуры, с клемм и порта послед. входа-выхода. **замечание**

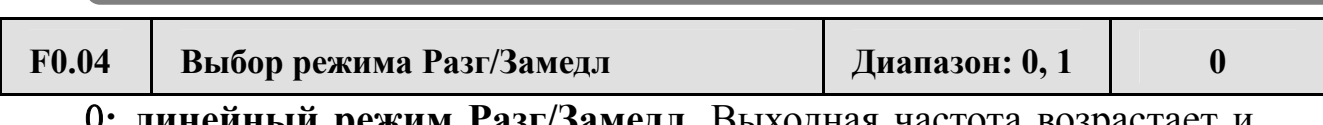

0: **линейный режим Разг/Замедл.** Выходная частот снижается по прямой, как показано на Рис.6-1.

1**: S-образный режим Разг/Замедл.** Выходная частота возрастает и снижается по S-образной кривой, как показано на Рис.6-2.

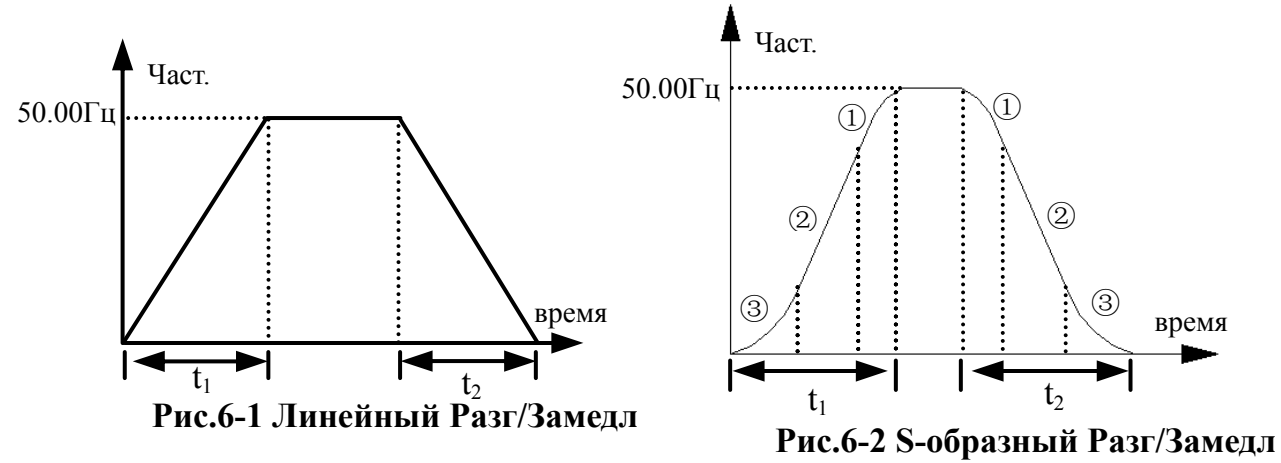

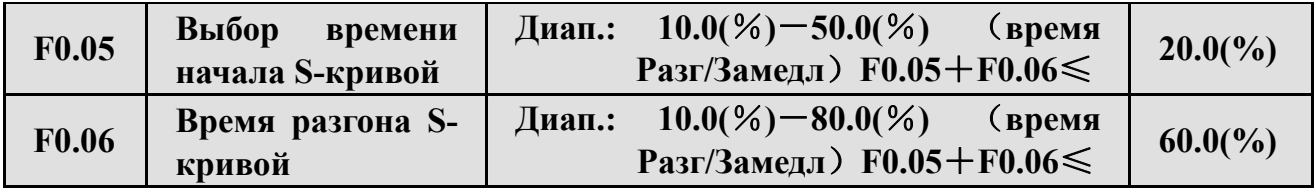

F0.05, F0.06 работают только в режиме S-образного Разг/Замедл (F0.04=1), и **F0.05**+**F0.06**≤90%.

Время начала S-кривой показано на Рис.6-2, и угол уклона выходной частоты возрастает от 0.

Время разгона S-кривой показано на Рис., и выходная частота изменяется постоянным образом.

Время окончания S-кривой показано на Рис.6-2, и угол уклона

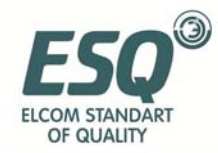

#### выходной частоты спадает до 0.

**Режим S-образного Разг/Замедл подходит для лифтов, лент конвейера, погрузочных лент и**

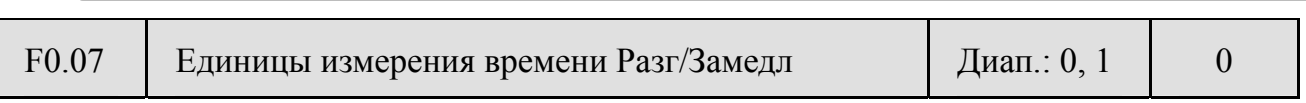

Данная функция позволяет выбрать единицы измерения для времени Разг/Замедл.

**0: секунды**

**1: минуты**

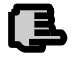

**замечание**

**(1) Эта ф-ция работает для всех видов Разг/Замедл, кроме скачкообразного. замечание**

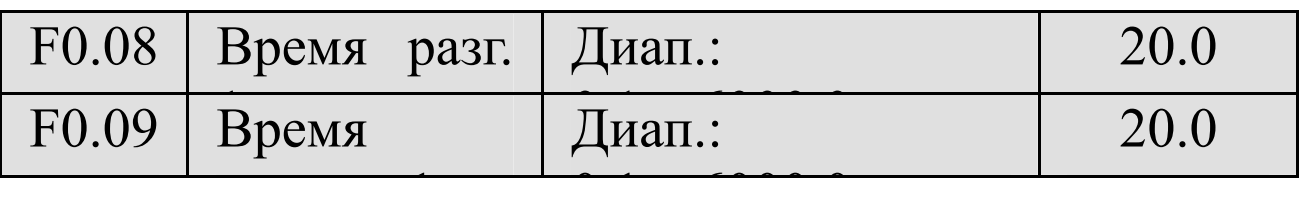

Время разгона – время, за которое инвертор разгоняется от 0Гц до 50.00Гц, см.  $t_1$  на Рис.6-3; время замедления – время, за которое инвертор от 50.00Гц до 0Гц, см.  $t_2$  на Рис.6-3.

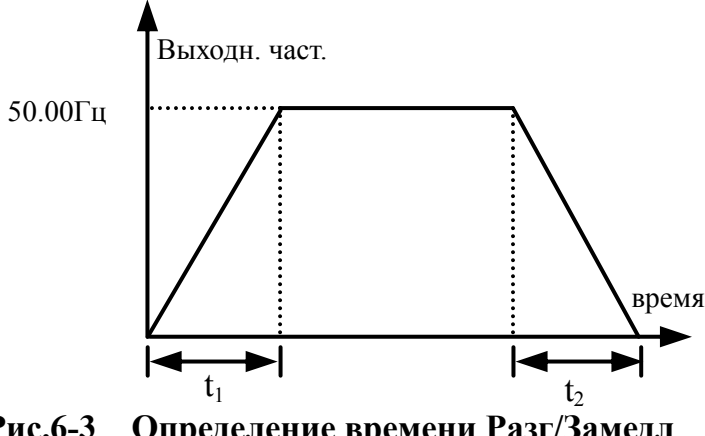

**Рис.6-3 Определение времени Разг/Замедл**

**замечание**

- (1) В инверторах серии ESQ-A200 есть 7 видов времени Разг/Замедл; здесь приведено только время Разг/Замедл 1. Время Разг/Замедл 2~7 определяются F2.18~F2.29, см. Раздел 6.3.
- **(2) Единицы изм. для времени Разг/Замедл1~7 можно выбрать в F0.07 (мин/сек); по умолчанию выставлены секунды.**

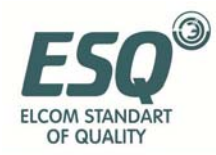

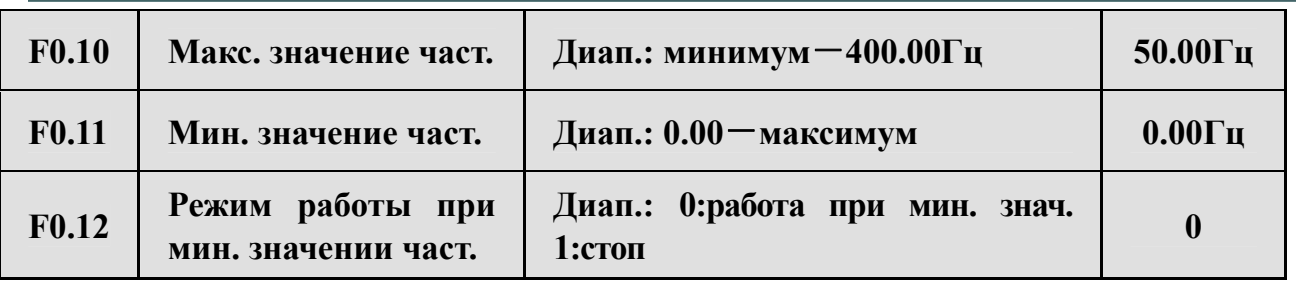

Если текущая заданная частота меньше мин. значения, инвертор постепенно снизит выходную частоту за заданное время замедления; после достижения минимального значения инвертор продолжит работу, если F0.18 задана как 0. Если F0.18 задана как 1, инвертор понизит выходную частоту до 0.

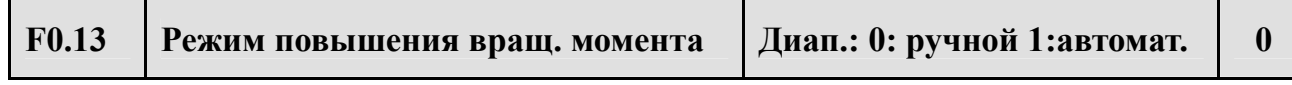

**0: ручной.** Напряжение повышения вращ. момента полностью определяется параметром F0.14; характеристики напряжения фиксированы, но двигатель при малой нагрузке подвержен магнитному насыщению.

**1: автоматический.** Напряжение повышения вращ. момента изменяется в зависимости от тока статора двигателя; чем больше ток статора, тем выше напряжение.

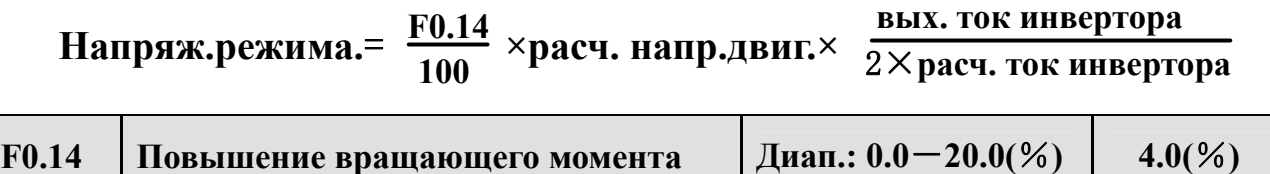

Чтобы повысить вращающий момент инвертора при низкой частоте, можно воспользоваться компенсирующим повышением для выходного напряжения. Нисходящая и постоянная кривые повышения вращающего момента показаны раздельно на Рис.6-4 (a), (b).

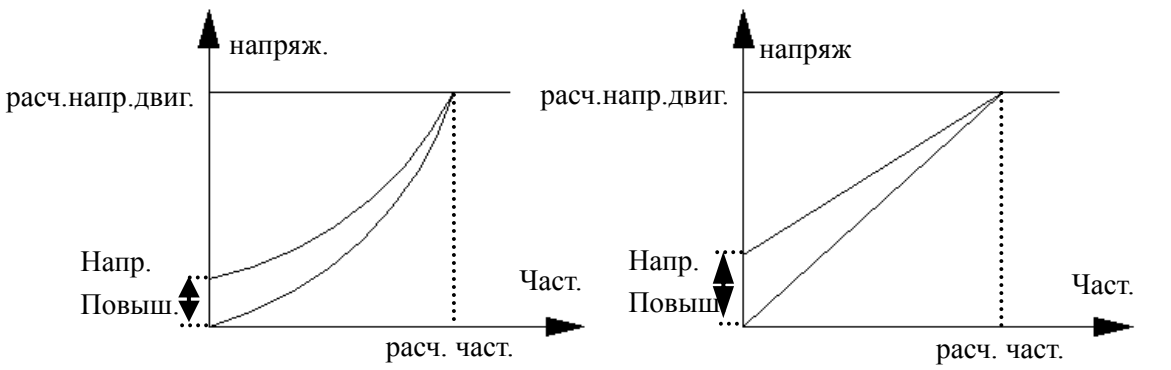

**(a)нисходящая кривая повыш. вращ. момента (b) постоянная кривая повыш. вращ. момента**

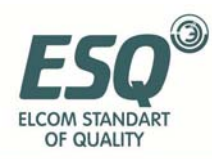

**замечание**

#### **Рис.6-4 график повышения вращ. момента**

 двигателя или включение защиты от сверхтока. (1) неправильная установка этого параметра может вызвать перегрев

(2) рекомендуется при исп. синхронного двигателя использовать ручной режим и настраивать кривую напряжение-частота согласно характеристикам двигателя и текущим нуждам.

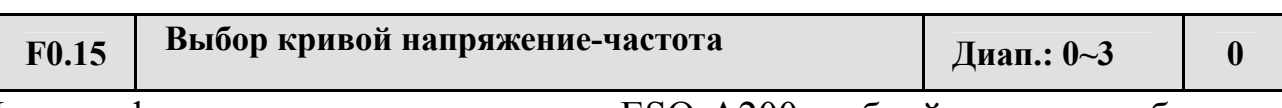

Данная функция позволяет задать ESQ-A200 гибкий режим выбора настроек напряжение-частота для различных видов нагрузки. Можно выбрать 4 вида установленных кривых (см. определение F0.15).

Если F0.15=0, кривая напряжение-частота имеет постоянные характеристики вращ. момента; см. кривая 0 на Рис.6-5.

Если F0.15=1, кривая напряжение-частота имеет отклонение мощности 2.0 для вращ. момента; см. кривая 3 на Рис.6-5.

Если F0.15=2, кривая напряжение-частота имеет отклонение мощности 1.7 для вращ. момента; см. кривая 2 на Рис.6-5.

Если F0.15=3, кривая напряжение-частота имеет отклонение мощности 1.2 для вращ. момента; см. кривая 1 на Рис.6-5.

Пользователь может выбрать кривую напряжение-частота 1, 2, 3 в соответствии с типом нагрузки для более эффективного энергосбережения при работе с нисходящей нагрузкой вращ. момента, например, с нагнетателем воздуха или насосом.

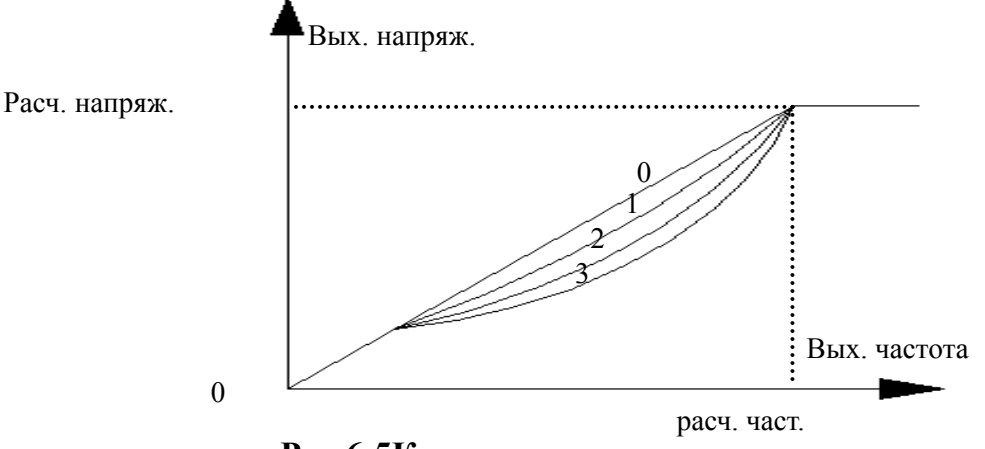

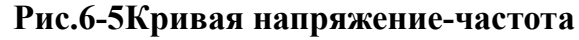

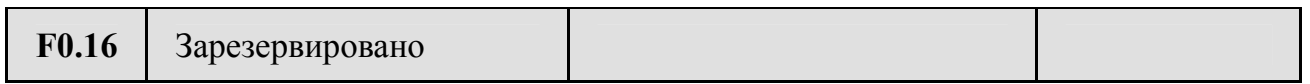

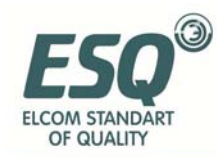

#### **6.2 Группа параметров функций пуска, остановки, торможения: F1**

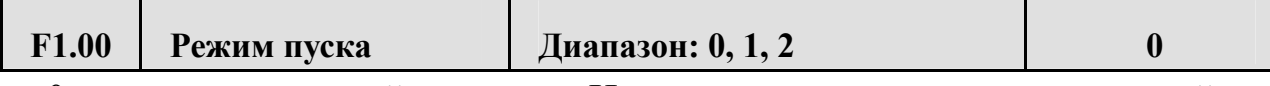

0: пуск с начальной частоты. Инвертор запускается со стартовой частотой F1.01 и длительностью пусковой частоты F1.02.

1: торможение, затем пуск. Торможение согласно напряжению и времени торможения пост.тока (F1.03, F1.04), потом старт на пусковой частоте.

2: зарезервировано.

(1) Режим пуска 0: Рекомендуется использовать режим пуска 0 при обычной

(2) Режим пуска 1: Используется для малых нагрузок при прямом или обратном ходе, когда двигатель не управляет каким-либо устройством; при больших нагружках режим пуска 1 не рекомендован.

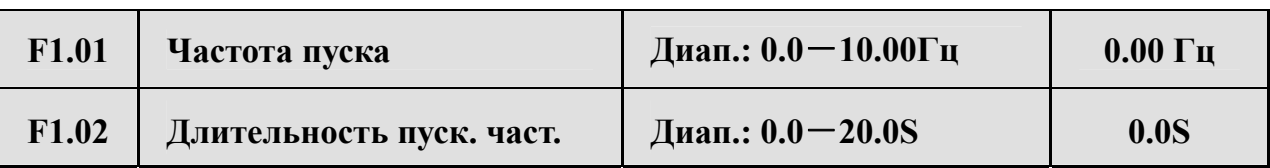

Частота пуска – частота, на которой происходит запуск инвертора, см. fs на Рис.6-6. Длительность пусковой частоты – промежуток времени, в течение которого инвертор работает на пусковой частоте, см. t<sub>1</sub> на Рис.6-6.

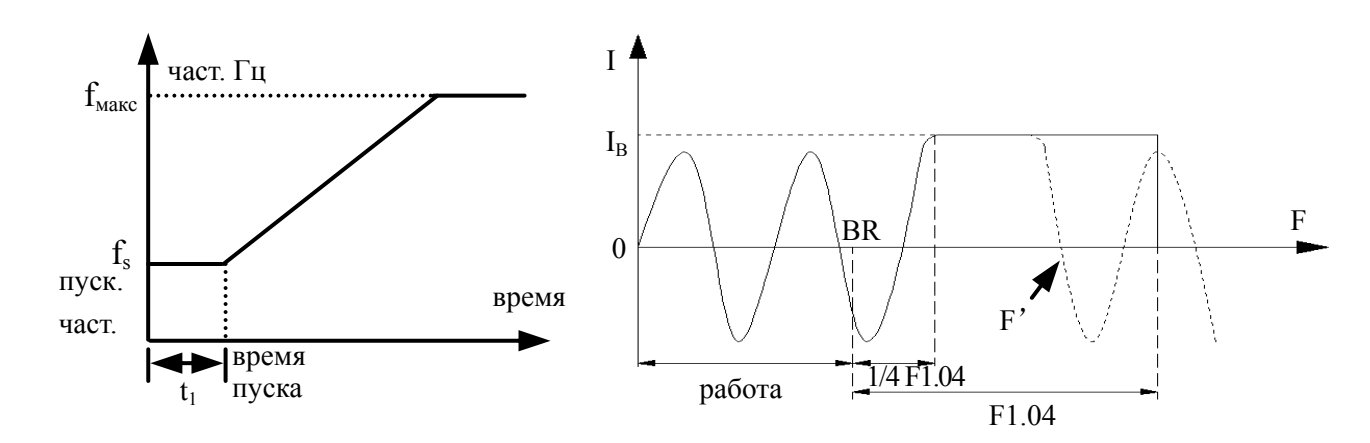

Рис.6-6 Пуск. частота и время пуска Рис.6-7 0 част. торможение пост. тока, напр. и время

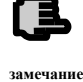

**замечание**

**Пусковая частота не обязательно совпадает с мин. частотой**

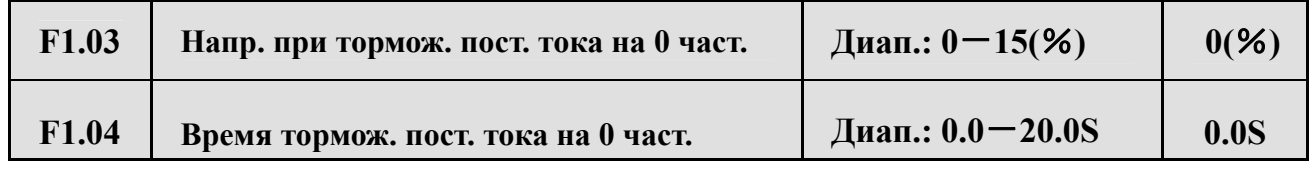

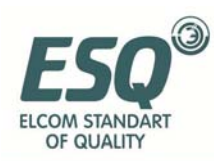

Торможение пост. тока при 0 частоте – это специальная функция для плосковязальной машины. Особая функция: инвертор автоматически переходит в режим торможения, когда частота падает ниже F3.29 (Частота торможения при 0 частоте), что позволяет точно продолжить предыдущую фазу и быстро и гадко переключить ротор двигателя. Инвертор автоматически отключит торможение и переключится на рабочую частоту по достижении определённой частоты или при переходе на обратный ход при торможении, см. кривая на Рис. Fig6-7.

 $(1)I_B$  – напряжение тормож. при 0 частоте задаётся согласно текущему вращательному момент настройкой F1.03.

(2)BR – сигнальная точка для торможения при 0 частоте, инвертор автоматически переходит в режим торможения при 0 частоте после 1/4 F1.04.

(3)F'– произвольный момент при торможении. По достижении определённой частоты или при обратном ходе инвертор выйдет из режима торможения при 0 частоте и перейдёт в рабочий режим. При этом инвертор всё ещё находится в рабочем режиме и ожидает команды на повышение частоты.

(4)После F1.04 инвертор прекращает подачу частоты, и двигатель переходит в режим работы при 0 частоте, если не поступает команда на повышение частоты или обратный ход.

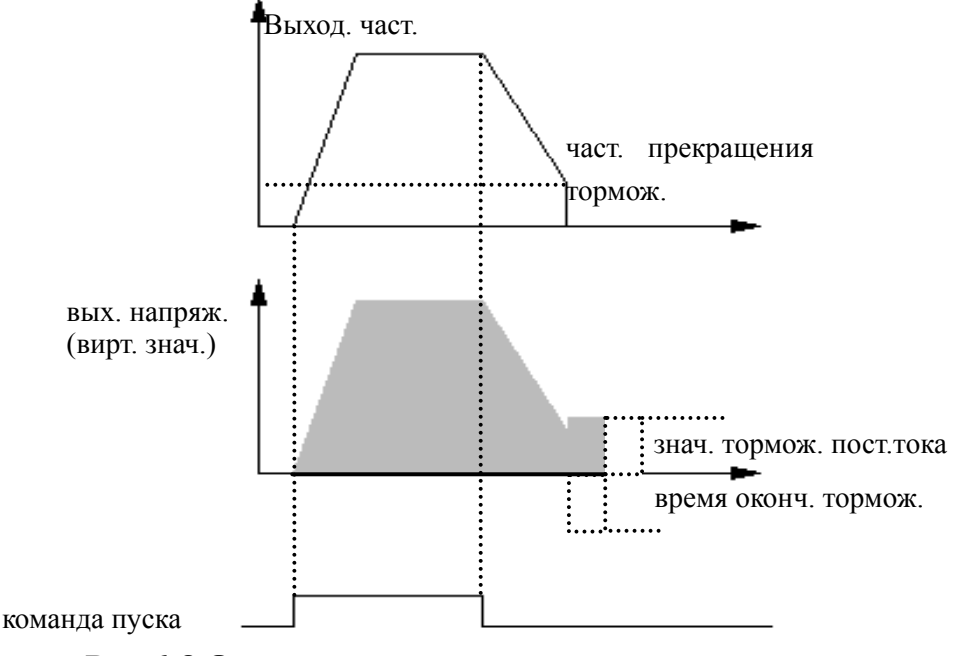

**Рис.6-8 Окончание замедл.+торможение пост.тока**

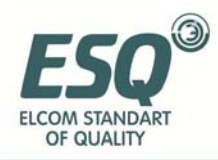

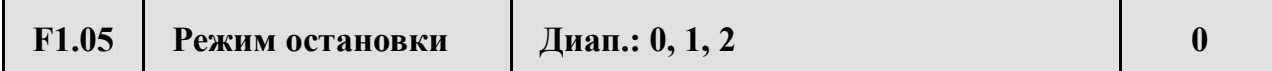

**0: Остановка с замедлением.** После получения команды на остановку инвертор постепенно сокращает выходную частоту согласно заданному времени замедл. и останавливается, когда значение частоты достигает 0.

**1: Свободная остановка.** Немедленное отключение после команды и остановка согласно механической инерции.

**2: Замедл. плюс торможение пост.тока.** После получения команды на остановку инвертор постепенно сокращает выходную частоту согласно заданному времени замедл. и при достижении F1.06 частоты окончания торможения начинает торможение пост. тока.

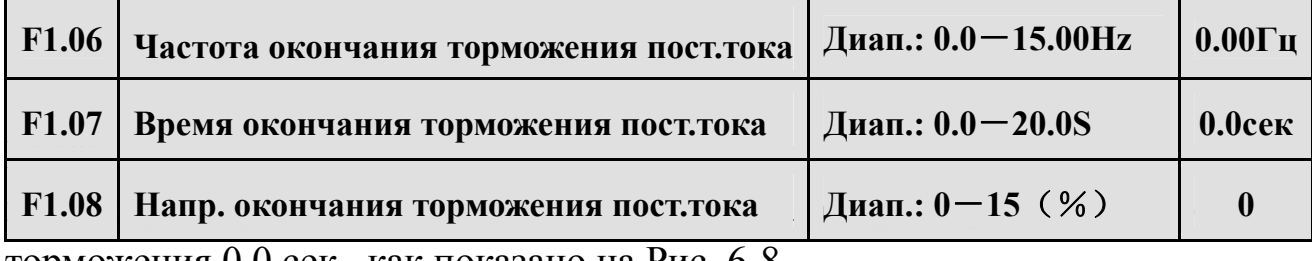

торможения 0.0 сек., как показано на Рис. 6-8.

#### **6.3 Группа параметров вспомогательных функций: F2**

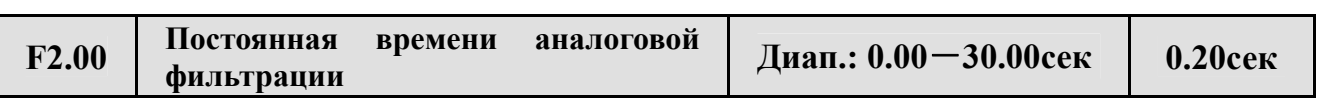

Временная константа используется для примерного значения фильтра инвертора, когда частота задаётся внешним аналоговым каналом. В случае если провод слишком длинный или помехи слишком сильные и сбивают настройки частоты, может помочь повышение постоянной времени фильтрации. Постоянная времени аналоговой фильтрации должна быть больше, чем F3.11 (цикл замеров), в противном случае работа системы будет нестабильной.

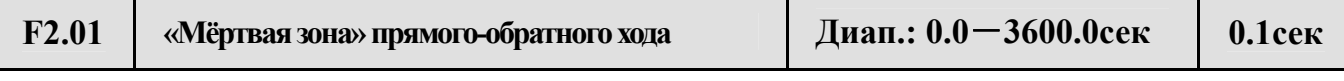

При переходе с прямого на обратный ход или с обратного на прямой есть отрезок времени, в котором инвертор выдаёт нулевую частоту, см. t1 на Рис. 6-9.

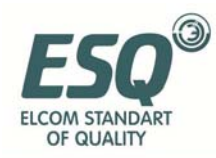

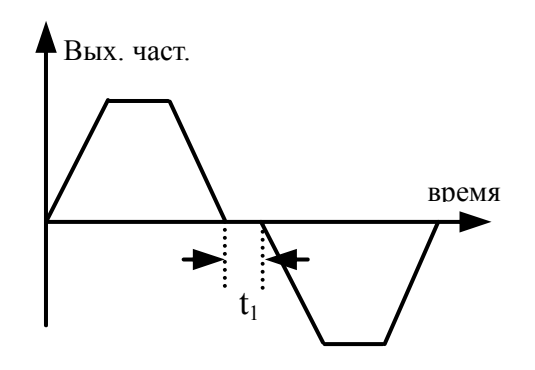

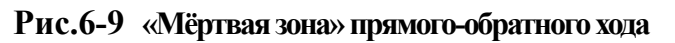

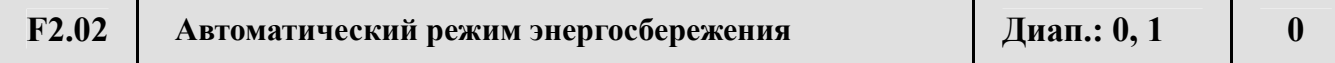

Для более эффективного энергосбережения инвертор определяет ток нагрузки в целях автоматического энергосбережения.

#### **0: бездействие**

#### **1: работа**

Двигатель без нагрузки или с небольшой нагрузкой может экономить энергию путём определения тока нагрузки и соответствующей настройки выходного напряжения. Режим автоматического энергосбережения обычно используется при стабильной нагрузке и скорости.

「弎

**Обычно эта функция используется для нагнетателей воздуха и**

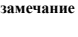

**F2.03 Функция AVR Диап.: 0, 1, 2 0** 

AVR – автоматическая регулировка напряжения. Позволяет добиться постоянного выходного напряжения при флуктуациях входного напряжения инвертора.

#### **0: бездействие**

- **1: постоянная работа**
- **2: бездействие при замедлении**

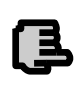

**1. Когда входное напряжение выше заданного, при нормальных условиях следует задавать F2.03=1. Когда F1.05=0, т.е. инвертор замедляется и останавливается, время замедл. двигателя короткое, и сила тока будет выше. При выборе ф-ции AVR замедление происходит медленнее и при меньшей силе тока.** 

**замечание**

**2. Если включённый режим AVR вызывает колебания системы двигателя, то следует задать 2 03 0 A**

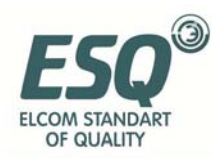

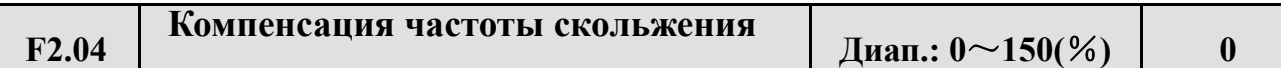

Эта функция позволяет надлежащим образом настроить выходную частоту соответственно нагрузке и динамически компенсировать частоту скольжения асинхронного двигателя для поддержания постоянной скорости. При одновременной работе с функцией ускорения вращательного момента можно добиться лучших показателей на низких скоростях, как показано на Рис. 6-10.

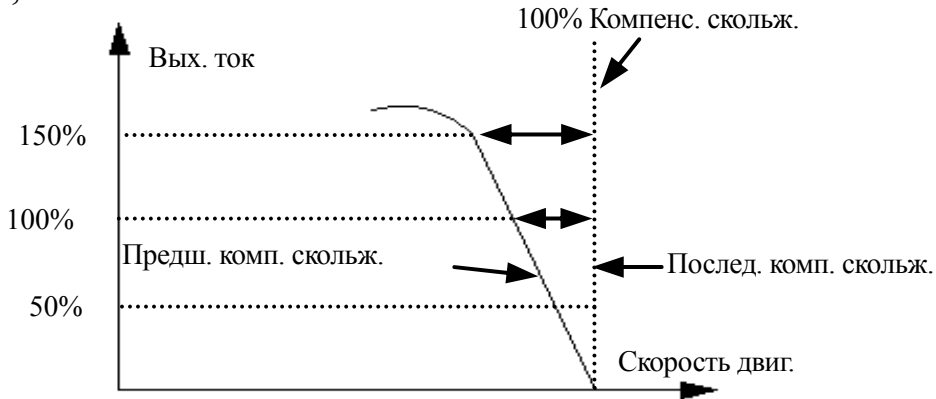

**Рис.6-10 График компенсации частоты скольжения**

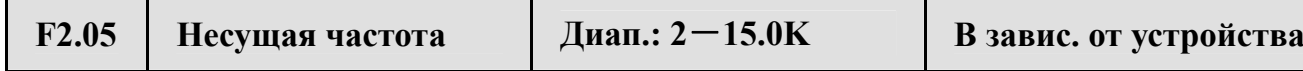

Несущая частота отражается, в основном, на шум и теплопотребление двигателя при работе. Отношение между несущей частотой и уровнем шума, утечкой тока и помехами выглядит следующим образом:

Повышение несущей частоты(↑), понижение уровня шума(↓), повышение утечки тока из двигателя(↑), возрастание уровня внешних помех(↑);

Понижение несущей частоты(↓), повышение уровня шума(↑), понижение утечки тока из двигателя(↓), понижение уровня внешних помех(↓).

При высокой температуре среды и большой нагрузке следует снизить несущую частоту для понижения теплопотребления двигателя. Соотношение для каждого типа ESQ-A200 приведено в Таблице 6-1.

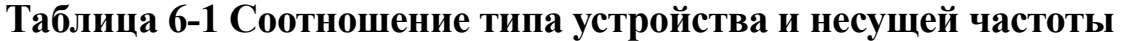

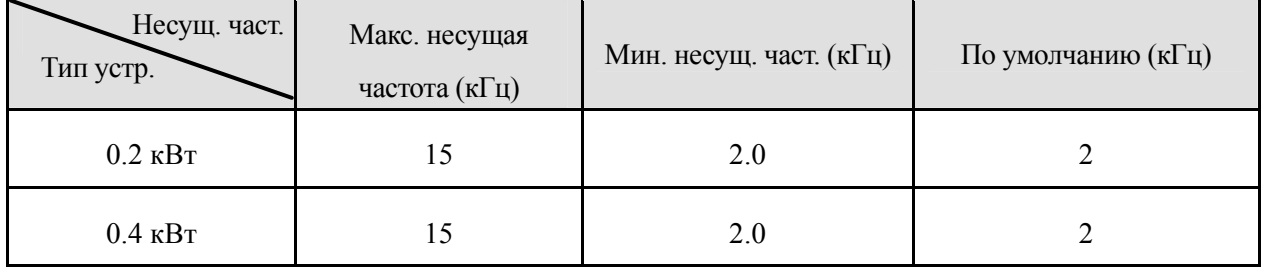

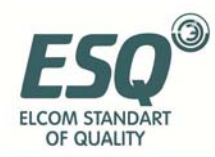

**замечание**

**замечание**

### SERVICE MANUAL ESQ-A200

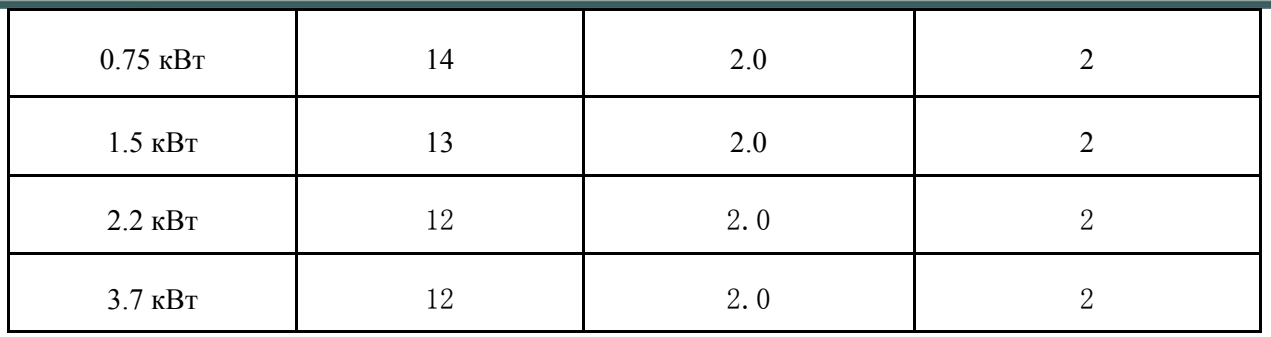

(1) Для оптимальных характеристик управления задавайте соотношение между несущ. част. и макс. допустимой част. было не меньше 36.

(2) При низкой несущей частоте возникает погрешность при отображении текущей частоты.

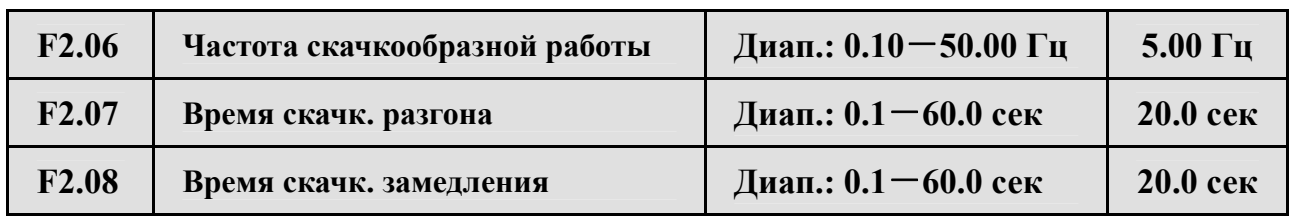

**Скачковая частота имеет высший приоритет.** В любых обстоятельствах инвертор перейдёт на скачкообразную работу в соответствии с заданным временем скачкового разгона и замедления как только поступила соответствующая команда, как показано на Рис.6-11. Время скачкового разгона – время, за которое инвертор разгоняется с 0 Гц до 50.00 Гц, время скачкового замедления – время, за которое инвертор замедляется с 50.00 Гц до 0 Гц.

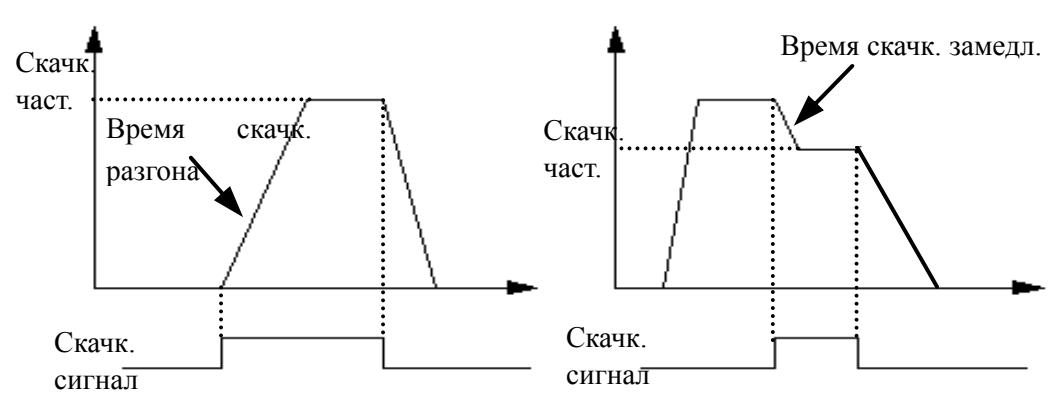

#### **Рис.6-11 Скачкообразная работа**

(1) Упроавление можно производить при помощи клавиатуры, порта послед. входа-выхода и пульта управления.

 56 (2) После отмены команды на скачк. режим инвертор остановится согласно режиму скачк. замедления.

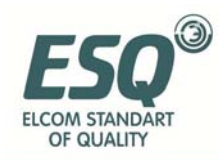

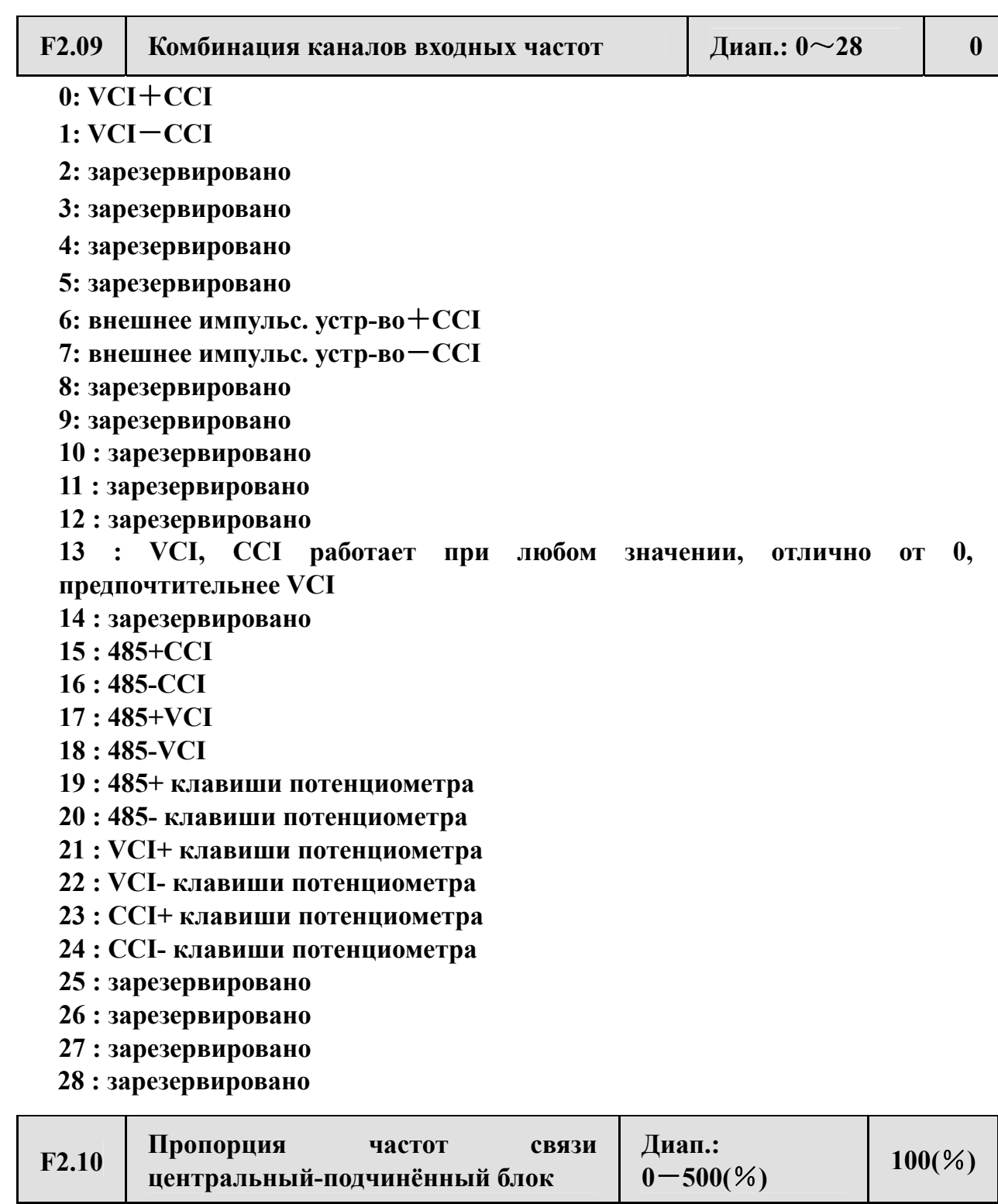

Этот параметр необходимо задавать для подчинённых блоков, но не для центрального блока.

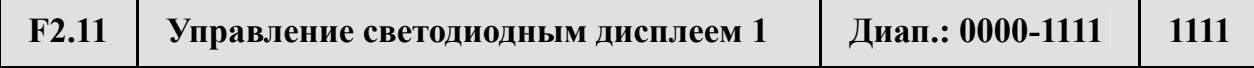

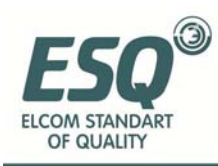

F2.11 использует четыре разряда для введения параметров C.07—C.10; 0 означает, что параметр не отображается, 1 – что отображается. Параметры задаются по разрядам следующим образом:

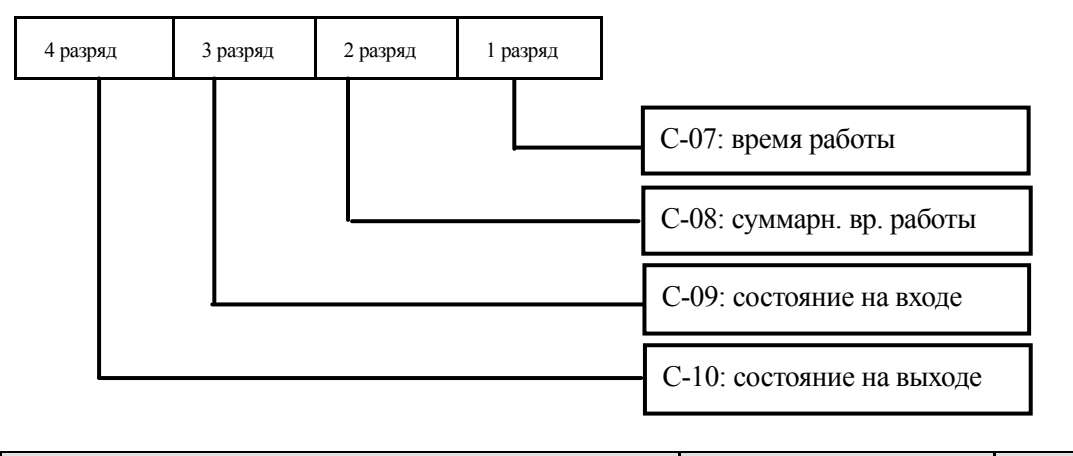

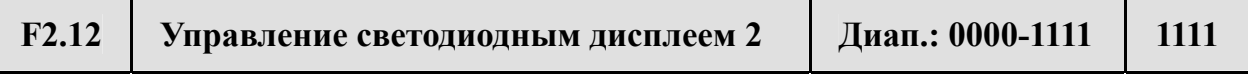

F2.12 использует четыре разряда для введения параметров C-11 $\sim$ C-14; 0 означает, что параметр не отображается, 1 – что отображается. Параметры задаются по разрядам следующим образом:

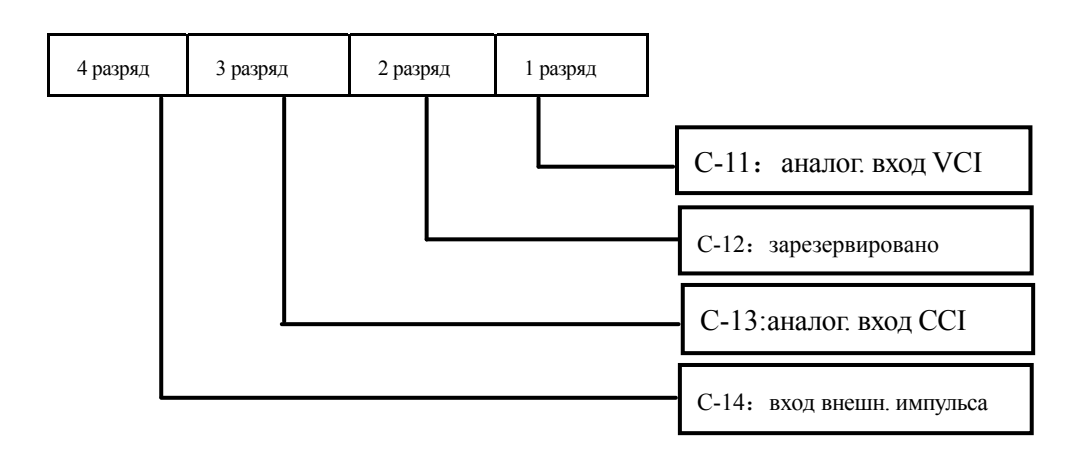

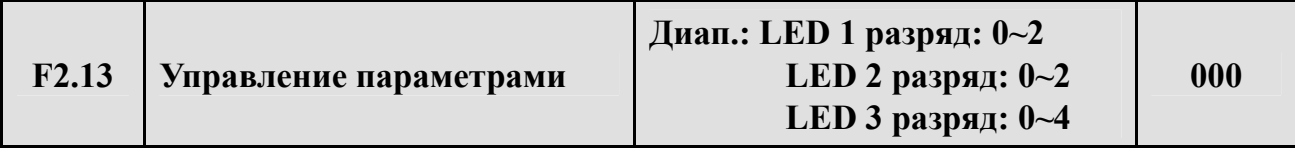

Дисплей 1 разряд

0: все параметры изменяемы

1: кроме этого параметра, параметры не изменяемы

2: кроме F0.01 и этого параметра, параметры не изменяемы

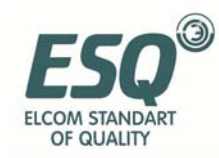

Дисплей 2 разряд

- 0: бездействие
- 1: восстановить значение по умолчанию
- 2: очистить историю отказов

Дисплей 3 разряд

- 0: разблокированы
- 1: заблокировано всё, кроме СТОП
- 2: заблокировано всё, кроме , и СТОП
- 3: заблокировано всё, кроме ПУСК, СТОП
- 4: заблокировано всё, кроме СДВИГ, СТОП
- (1) Значение данного параметра по умлчанию 0, т.е. параметр можно изменить. После изменения следует сначала задать значение кода функции 0, чтобы изменить настройки кода функции. После изменения параметра можно задать коду функции необходимое защитное значение, если необходима защита по параметрам.
- (2) После очистки памятиили перезагрузки параметров по умолчанию, значение первого разряда будет автоматически установлено на 0.
- (3) После установки 3 разряда F2.13 при нажатии кнопки ESC в течение 5 секунд клавиатура блокируется. Для разблокирования снова нажмите ESC и удерживайте 5 секунд.

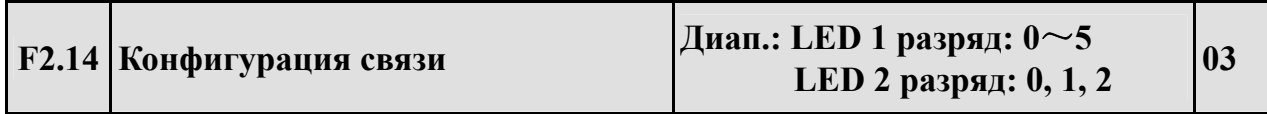

F2.14 использует два разряда для задания скорости передачи данных и формата данных последовательной связи; первый разряд отображает скорость передачи данных при связи; значения задаются следующим образом:

- **0: 1200 бод/сек**
- **1: 2400 бод/сек**
- **2: 4800 бод/сек**
- **3: 9600 бод/сек**
- **4: 19200 бод/сек**
- **5: 38400 бод/сек**

Второй разряд отображает формат данных; значения задаются следующим образом:

**0: формат 1**-**8**-**1, без проверки.** Т.е.: 1 бит на пуск, 8 бит для данных, 1 бит на остановку, без проверки.

**1: формат 1**-**8**-**1, проверка чётных.** Т.е.: 1 бит на пуск, 8 бит для данных, 1 бит на остановку, проверка чётных.
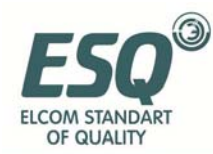

**2: формат 1**-**8**-**1, проверка нечётных.** Т.е.: 1 бит на пуск, 8 бит для данных, 1 бит на остановку, проверка нечётных.

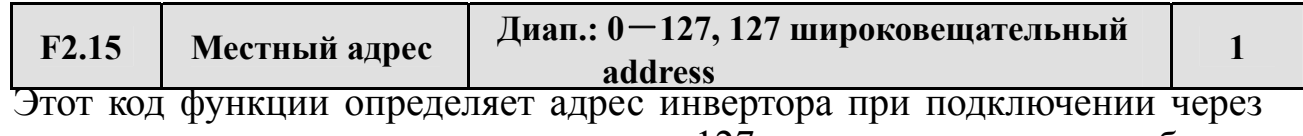

порт последовательного входа-выхода. 127 – адрес центрального блока, при подключении подчинённых инверторов.

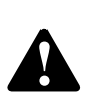

127 – широковещательный адрес, может принимать и выполнять широковещательные команды от удалённого устройства, но не может отвечать ему, когда 127 установлено как 127 широковещательный адрес.

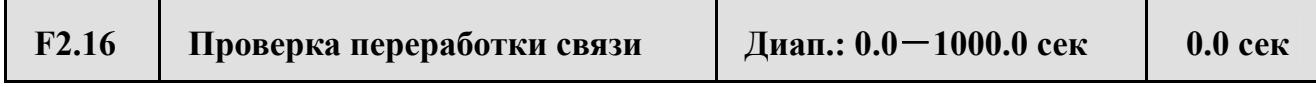

При сбое связи через порт последовательного входа-выхода, если время сбоя превышает время, заданное для этого параметра, инвертор считает такой сбой отказом связи.

Если заданное значение – 0, инвертор не проверяет сигнал связи на порте последовательного входа-выхода, т.е. данная функция отключена.

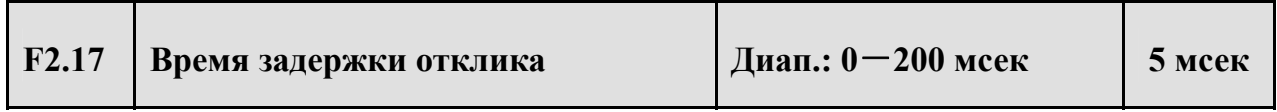

Время задержки отклика – время, за которое порт последовательного входа-выхода инвертора принимает и выполняет команду от удалённого устройства, после чего отвечает удалённому устройству. Данная функция позволяет задать это время.

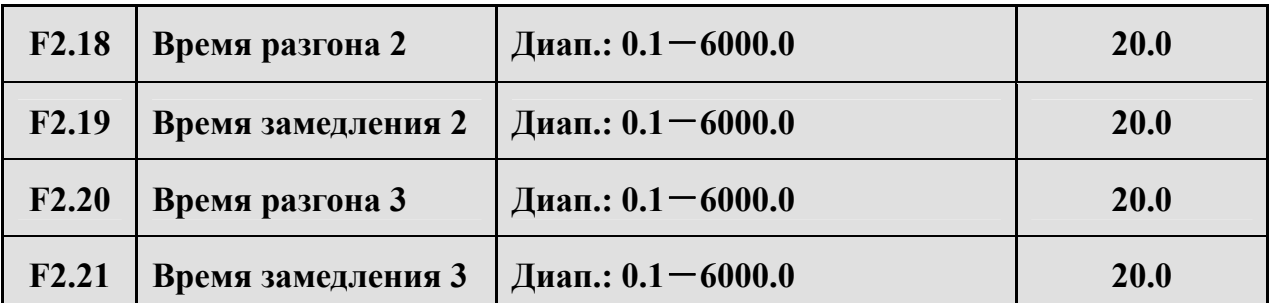

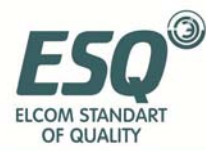

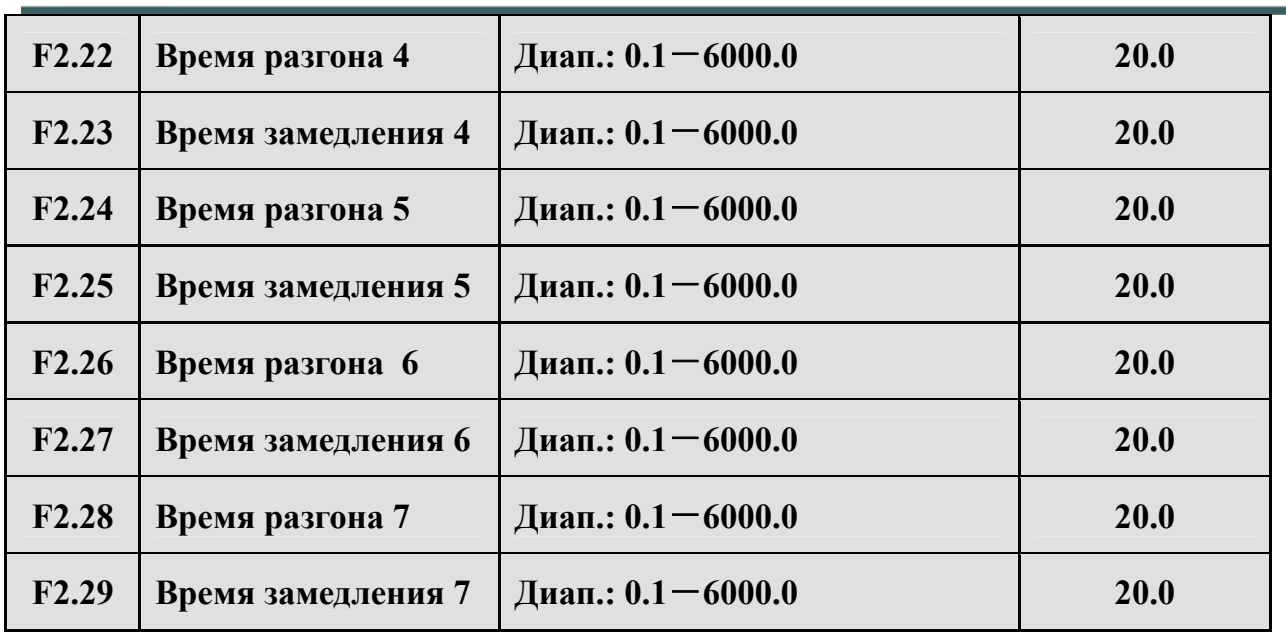

Можно выделить 3 вида времени разгона-замедления и при работе с инвертором выбрать варианты  $1\!\sim\!7$  при помощи различных комбинаций на панели управления; определения функций клемм времени разгоназамедления см. в пунктах  $F5.00^\circ$ F5.07.

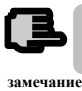

**Время разгона-замеделния1 определяется F0.08 и F0.09.** 

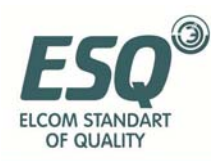

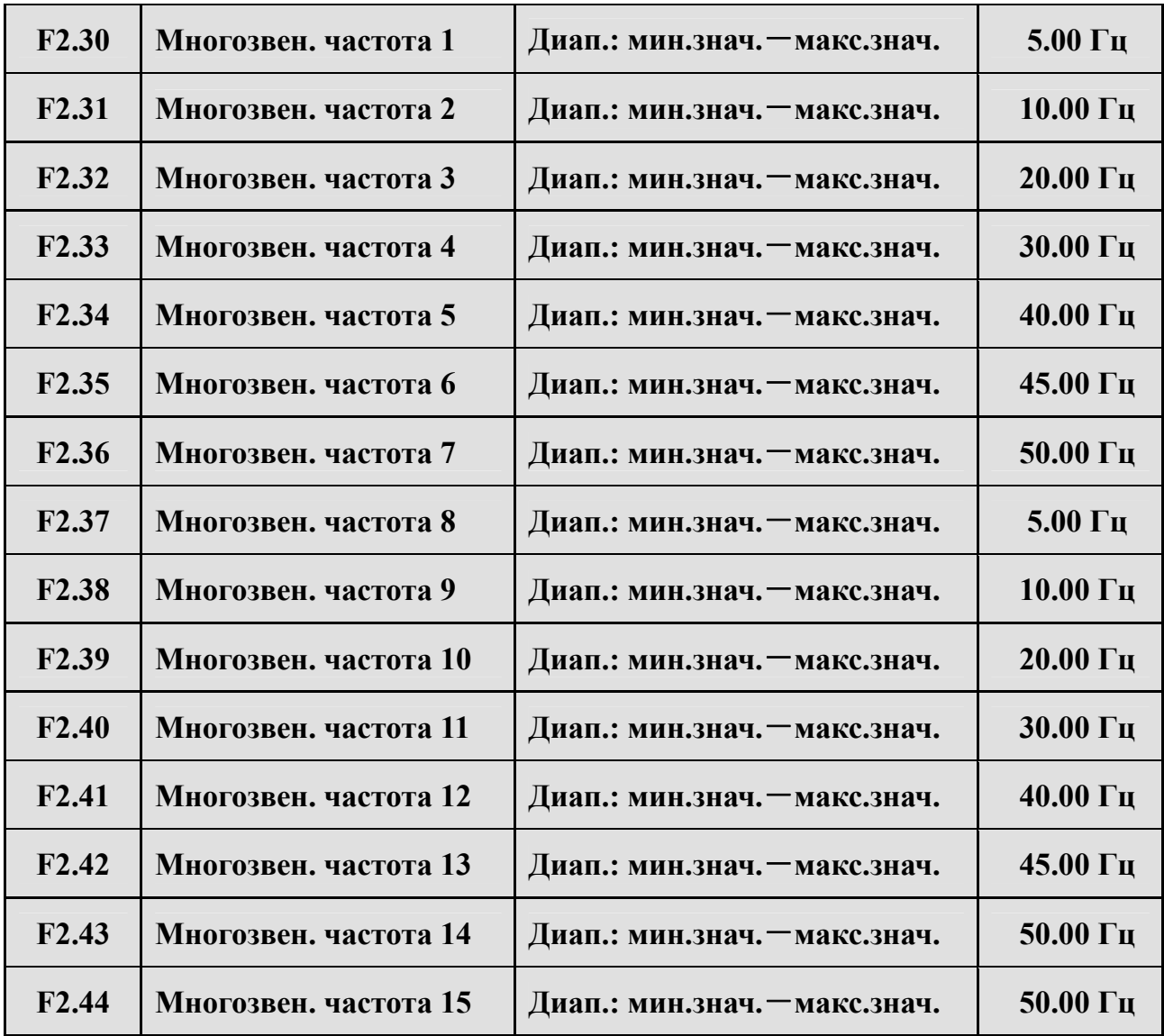

Эти настройки частоты используются в режиме многосекционной скорости и работе с простым PLC; сверьтесь с функцией клеммы многосекционной скорости F5.00~F5.04 и группе функций простого PLC F4.

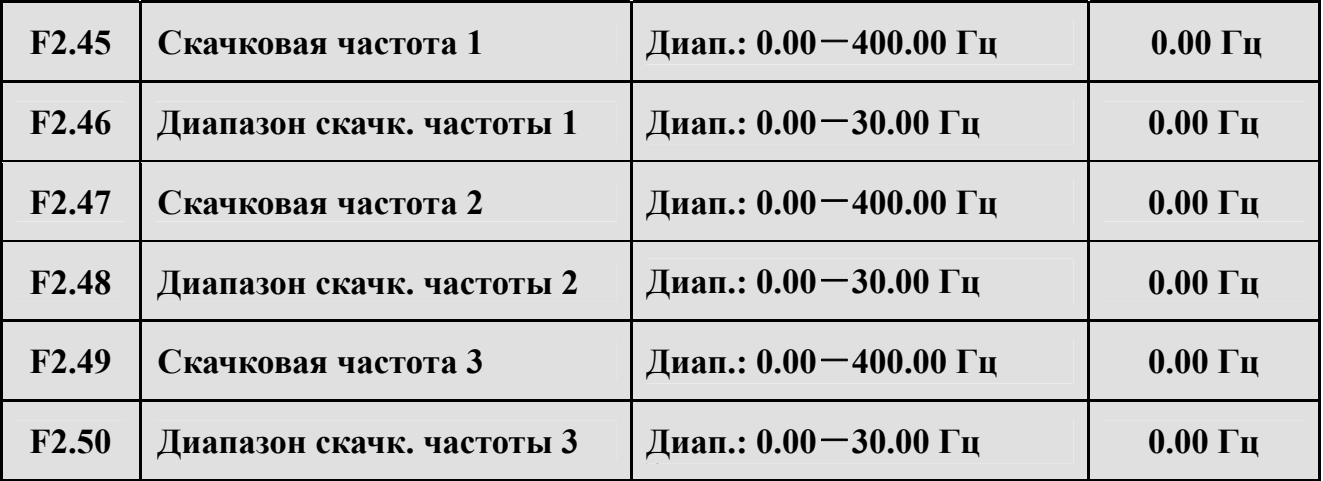

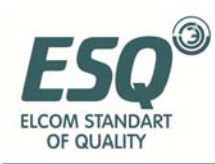

Функции F2.45~F2.50 позволяют избежать резонанса выходной частоты инвертора и частоты механической нагрузки.

Заданная частота инвертора может скачкообразно изменяться в пределах определённого диапазона значений, как показано на Рис.6-12; можно задать до 3 диапазонов.

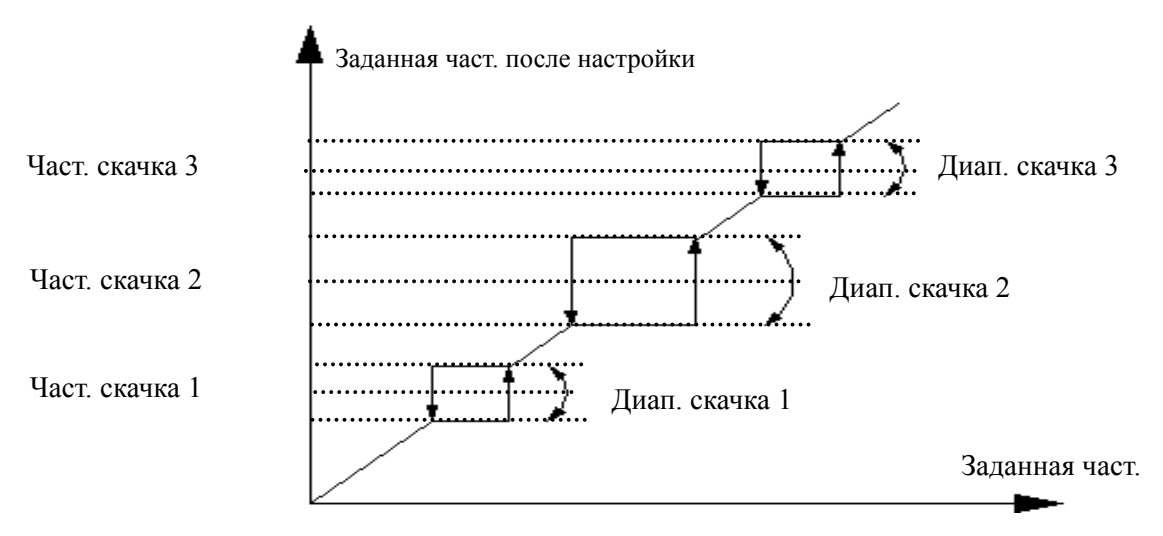

**Рис.6-12 График частоты и диапазона скачка**

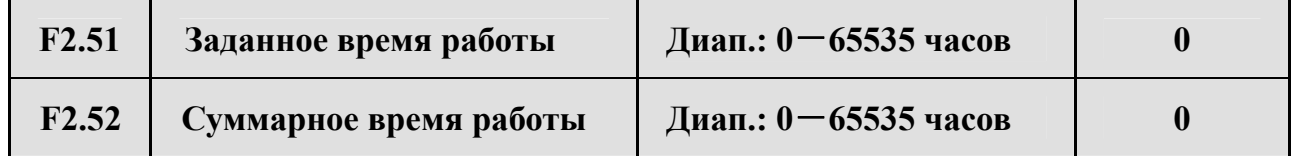

После того, как значение времени работы достигнет значения заданного времени работы (F2.51), инвертор подаст сигнал. Подробнее см. функцию F5.10.

F2.52 отображает суммарное время работы аппарата от выпуска до настоящего момента.

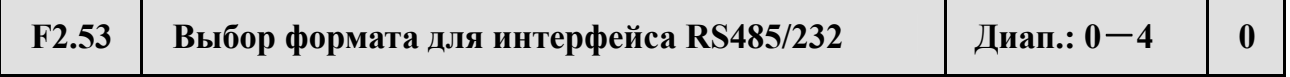

- **0: модуль ASCII 14 байтов или 18 байтов**
- **1: модуль 8 байтов или 10 байтов шестеричн.**,**исходный отклик без изменений**
- **2: модуль 8 байтов или 10 байтов шестеричн.**,**12 команда без отклика**
- **3: модуль 8 байтов или 10 байтов шестеричн.**,**14 команда без отклика**
- **4: модуль 8 байтов или 10 байтов шестеричн., 12 и 14 команды без**

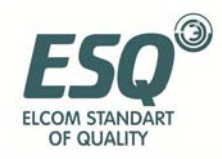

**замечание**

#### **отклика**

### **6.4 Параметры функций работы ПИД регулятрас: F3**

Аналоговая система контроля обратной связи:

Значение входного давления определяется через порт VCI, обратная связь со значением 4~20мA от сенсора давления идёт к инвертору через входной порт CCI. Создание аналоговой системы контроля замкнутого контура при помощи встроенного ПИД-регулятора показано на Рис. 6- 13.

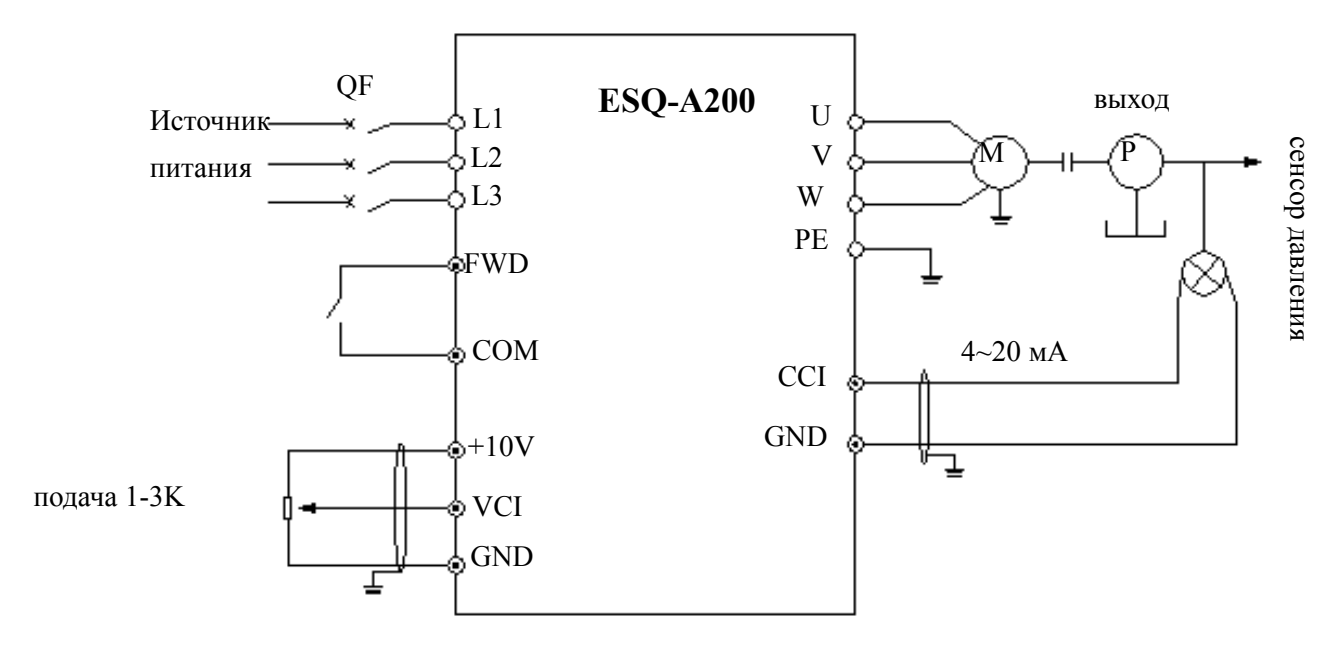

**Рис.6-13 Схема встроенной ПИД системы контроля аналоговой обратной**

**связи Заданную величину можно также ввести с помощью функции**

### Встроенный ПИД-регулятор инвертора ESQ-A200 и система контроля

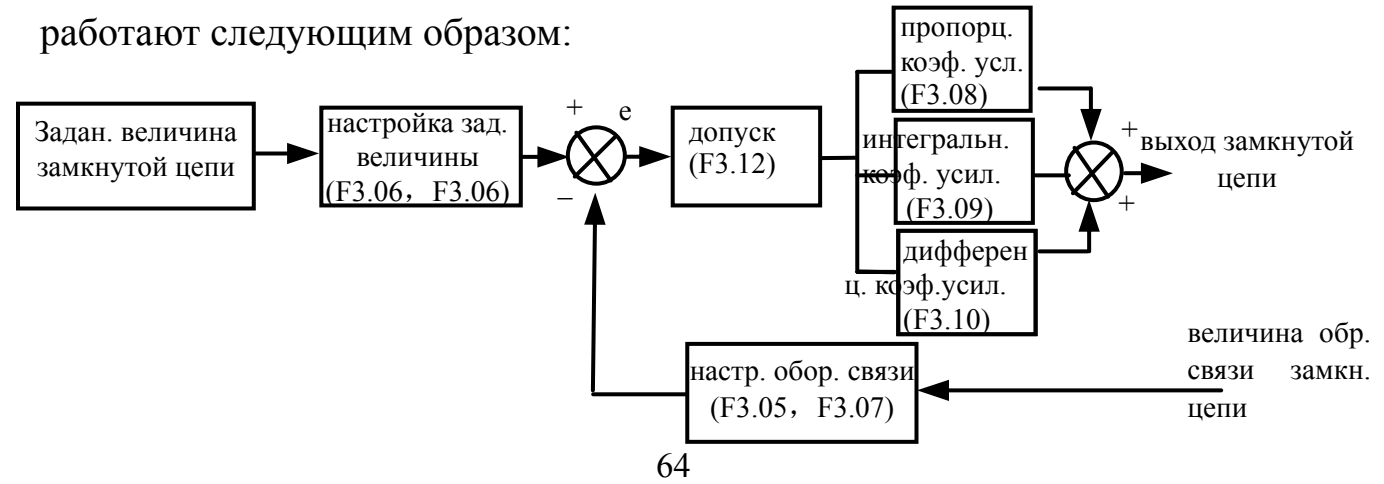

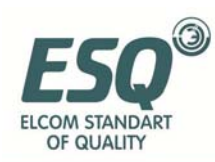

### **Fig.6-14 Принцип работы ПИД-контроллера**

На Рис.6-14 определения заданной величины замкнутой цепи, значения обратной связи, допуска и пропорционального – интегрального – дифференциального параметра совпадают с параметрами обычного ПИД-регулятора (см. определения F3.01~F3.12). Отношение заданной величины и ожидаемой величины обратной связи показаны на Рис.6-15. Для заданной величины опорная величина – 10В, для обратной связи – 20мА.

Настройка заданной величины и величины обратной связи, как показано на Рис.6-14, производится для подтверждения соответствующей связи и единства измерения заданной величины и величины обратной связи.

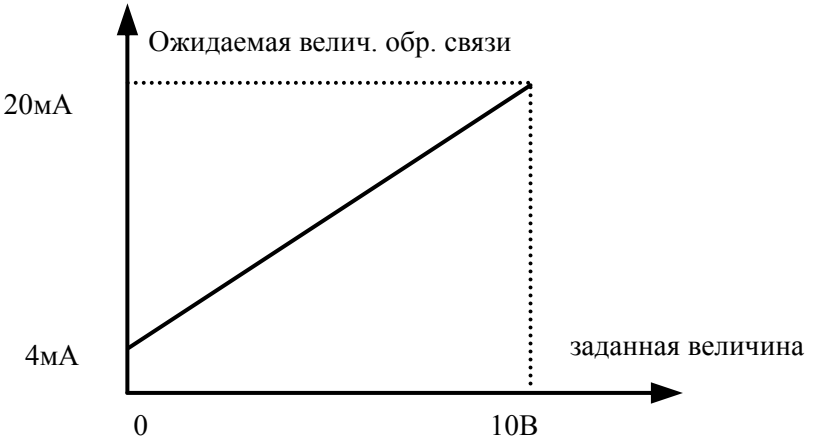

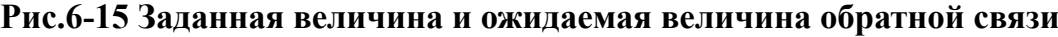

Когда система определена, следует принять следующие основные шаги для настройки параметров замкнутой цепи:

- (1) определите рабочий канал и канал обратной связи (F3.01, F3.02)
- (2) задайте отношение между работой замкнутой цепи и обратной связью для аналоговой замкнутой цепи (F3.04~F3.07)
- (3) задайте функцию частоты замкнутой цепи по умолчанию (F3.14, F3.15)
- (4) задайте пропорциональный, интегральный, дифференциальный коэффициенты усиления, цикл замеров, допуск (F3.08~F3.12)

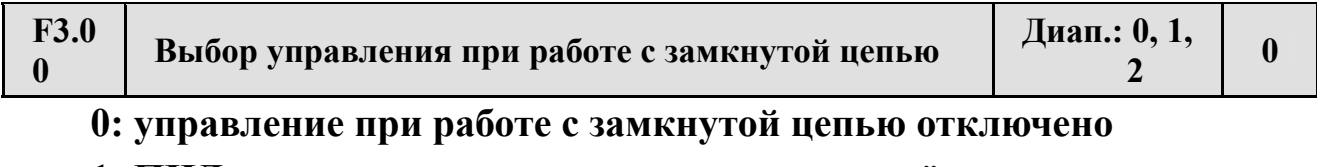

**1: ПИД-регулятор замкнутого контура включён**

**2: зарезервировано**

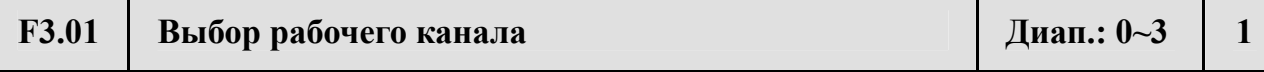

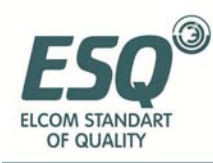

#### **0: цифровой**

**1: аналоговый VCI напр. 0**-**10В**

**2: аналоговый CCI. Можно выбрать напряжение 0~10В или силу тока 4~20 мА**

#### **3: клавиши потенциометра**

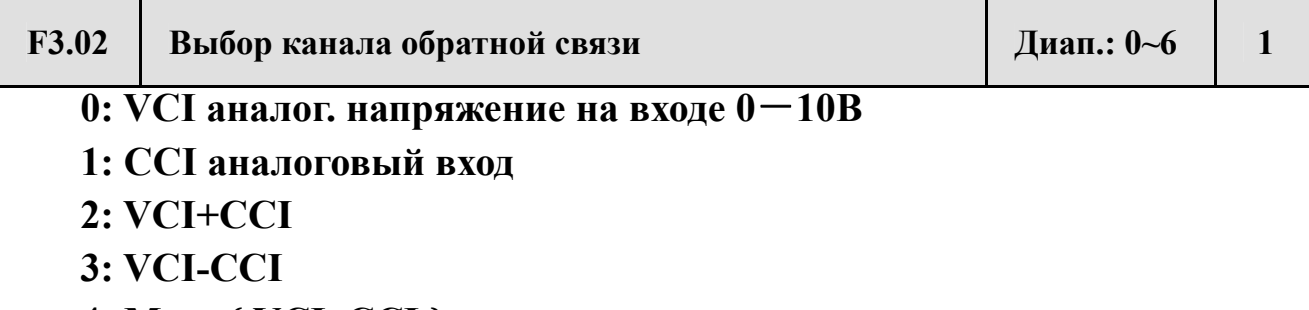

**4: Мин. { VCI, CCI }** 

**5: Макс. { VCI, CCI }** 

Когда выбран аналоговый вход CCI, он будет переключён на значение напряжения инвертора.

**6: Импульсный отклик**

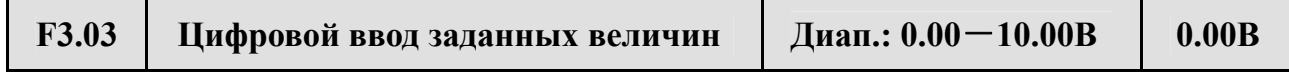

При F3.01=0 значение F3.03 будет совпадать с заданной величиной системы контроля замкнутой цепи. Таким образом, при управлении системой контроля замкнутой цепи при помощи клавиатуры или порта послед. входа-выхода можно изменить заданную величину системы изменением F3.03.

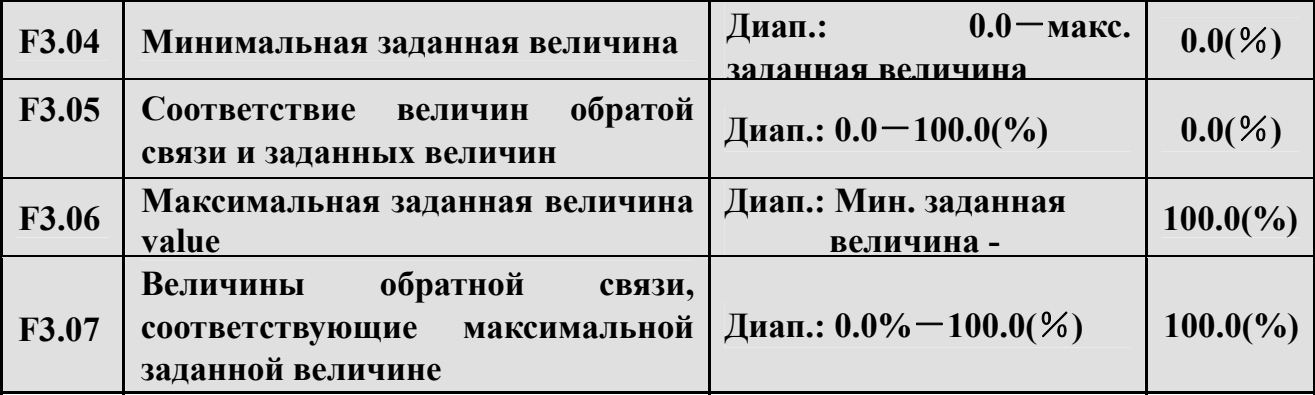

F3.04~F3.07 определяют кривую связи аналоговой работы при замкнутой цепи и ожидаемой обратной связи. Их задаваемая величина – процентное соотношение работы и реальной величины обратной связи (10В или 20 мА).

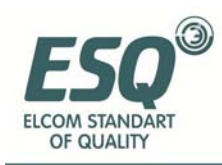

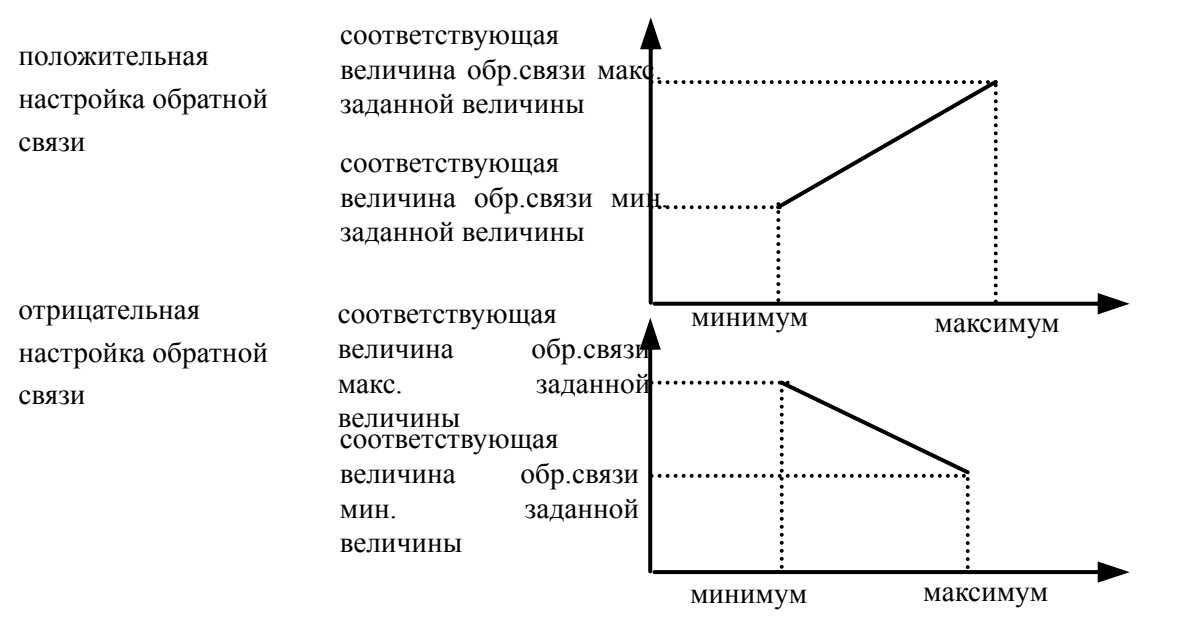

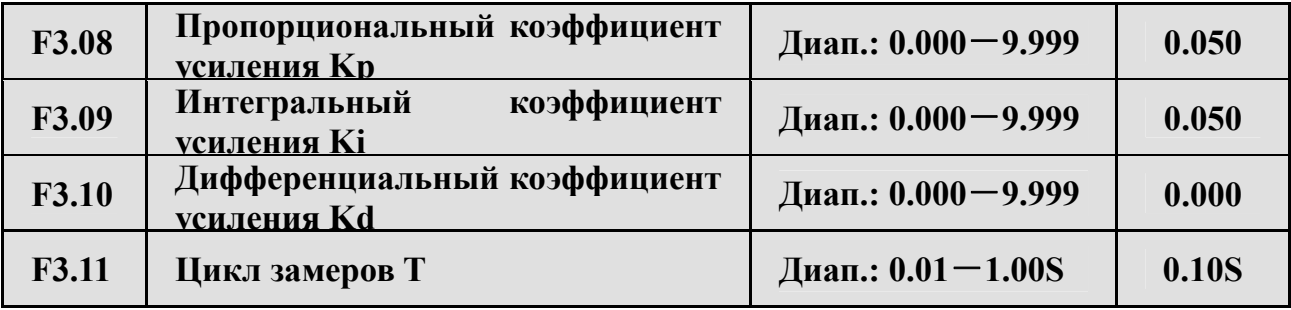

#### **Рис.6-16 Кривая работы и обратной связи**

Чем больше пропорциональный коэффициент усиления Kp, тем быстрее отклик, но при слишком большом значении вероятны выбросы тока.

Применение только пропорционального коэффициента усиления Kp не исключает полностью отклонения потока, поэтому можно применить интегральный коэффициент усиления Ki и дифференциальный коэффициент усиления, чтобы при помощи ПИД-контроля исключить остаточное отклонение потока. Чем больше значение Ki, тем быстрее система откликается на изменения отклонения, но при слишком большом значении также вероятны выбросы тока.

Цикл замеров T – цикл замеров величин обратной связи, в течение каждого цикла замеров ПИД-регулятор производит один расчёт; чем длиннее цикл, тем медленнее отклик системы.

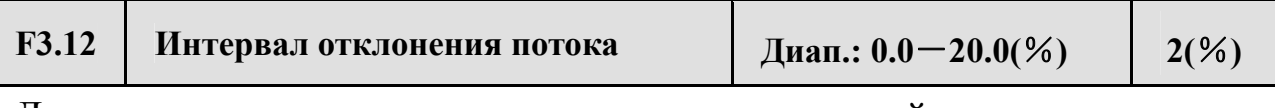

Для макс. отклонения заданного значения замкнутой цепи, как показано на Рис.6-17, ПИД-регулятор прекращает регулировать, когда значение

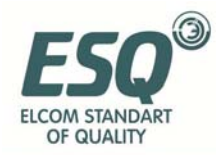

**замечание**

обратной связи находится в пределах этого интервала. Следует найти баланс между точностью и стабильностью системы.

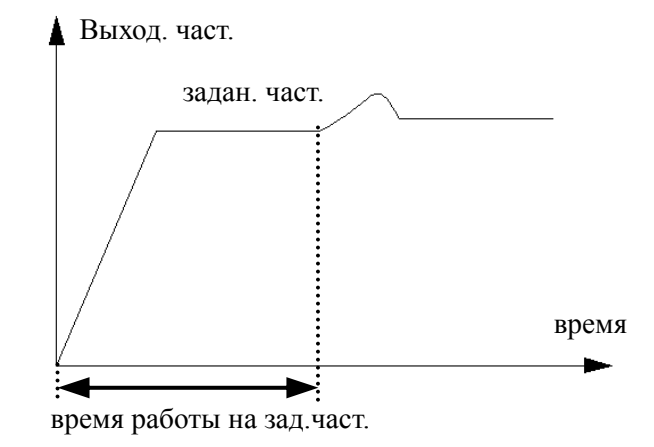

#### **Рис.6-17 Предел отклонения Рис.6-18 Работа замкн. цепи с заданной частотой**

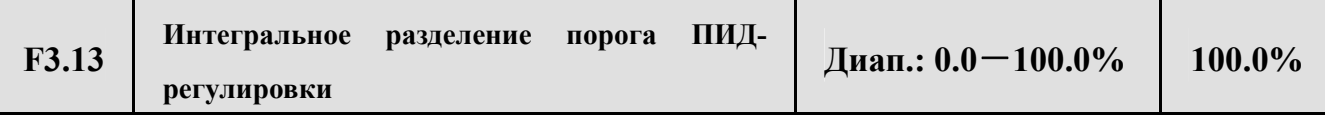

При интегральном разделении ПИД интеграл не реагирует на заданные величины, величина обратной связи выше предела; только в случаях, когда заданная величина и величина обратной связи меньше предела, интеграл реагирует. С помощью данного параметра можно настроить отклик системы.

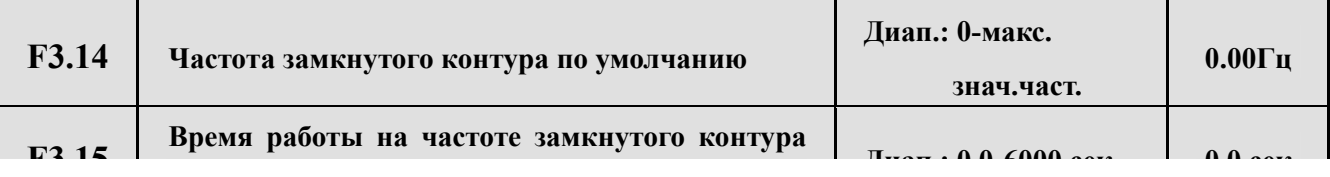

Данная функция позволяет быстро достичь стабильности при настройке замкнутой цепи. После того, как начинается работа замкнутой цепи, инвертор за время разгона разгоняется до заданной по умолчанию частоты F3.14, и после работы в этом режиме на протяжении времени F3.15 переходит на работу согласно характеристикам замкнутой цепи, см. Рис.6-18.

Задайте частоте по умолчанию и времени работы на ней значение "0", если функция частоты по умолчанию не нужна.

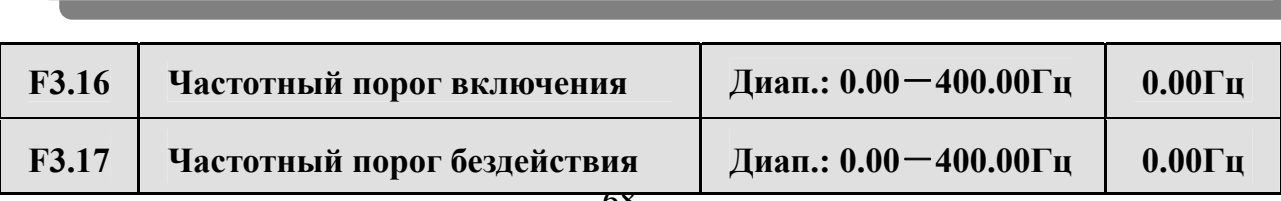

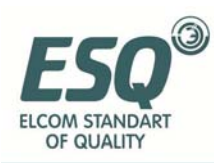

Частотный порог включения – это значение частоты, при котором инвертор переключается из режима бездействия в рабочий. Если частота выше этого предела и время задержки включения прошло, инвертор перейдёт в рабочий режим. Частота бездействия – порог частоты, при котором устройство переход в спящий режим. Если частота ниже этого предела и время задержки бездействия прошло, инвертор перейдёт в спящий режим.

Данная функция позволяет сберегать энергию и избегать частого включения инвертора на пороговых значениях частоты.

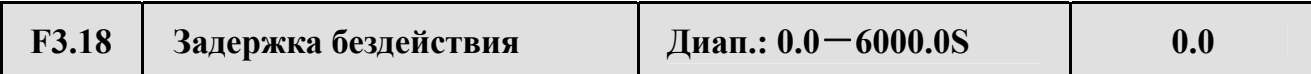

Этот параметр задаёт время задержки при переходе в спящий режим. ESQ-A200 выйдет из рабочего режима, если значение частоты ниже пороговой удерживается дольше, чем значение времени задержки.

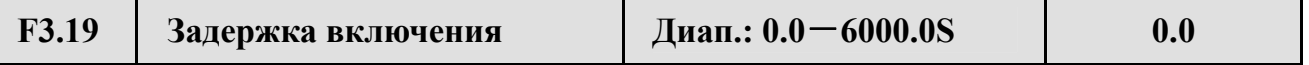

Этот параметр задает время задержки при переходе от спящего режима к

работе.

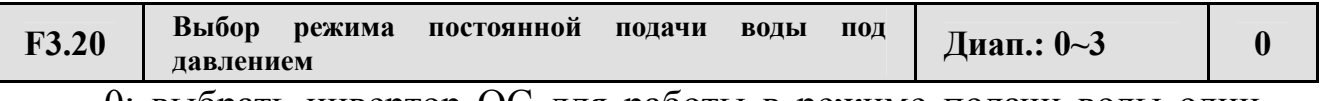

0: выбрать инвертор OC для работы в режиме подачи воды одинпривод-один

1: выбрать панель постоянной подачи воды, режим один-привододин

2: выбрать панель постоянной подачи воды, режим один-привод-два

3: выбрать панель постоянной подачи воды, режим один-приводтри

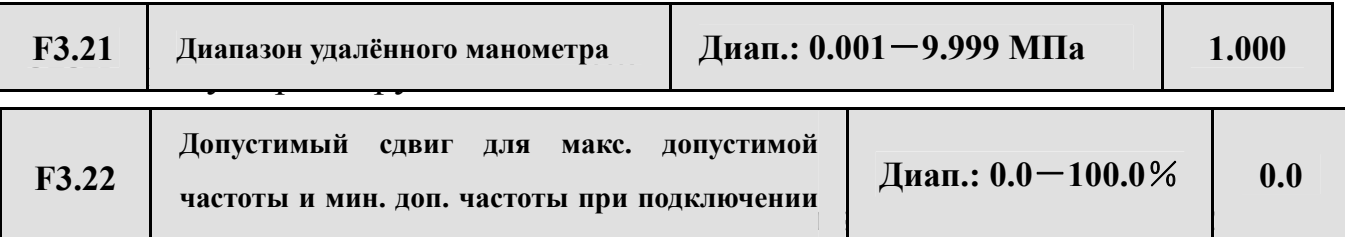

Когда значение выходной частоты попадает в диапазон сдвига макс. или мин. допустимой частоты, инвертор начинает подключать или отключать насосы на макс. или мин. допустимой частоте, если значение этого параметра задано как 0.0%.

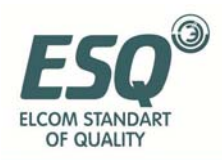

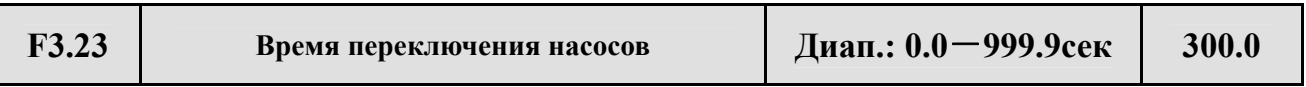

Этот параметр определяет время переключения с выходной частоты на максимально допустимую и подключение насосов и выходной частоты на минимально допустимую и отключение насосов.

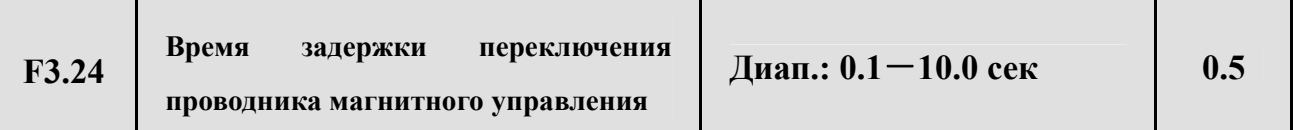

Этот параметр определяет время задержки при переключении проводника магнитного управления при переходе от источника питания к переменной частоте и от переменной частоты к источнику питания.

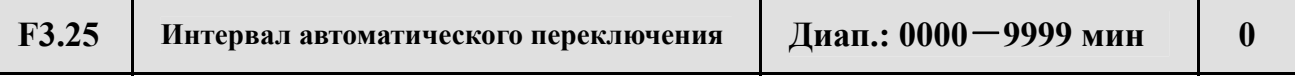

Данный параметр определяет интервал автоматического переключения, подробнее см. параметры автоматического переключения F3.30.

Если значение задано как «0000 мин», инвертор отключит данную функцию.

**F3.26 Отображение параметров контроля подачи воды Диап.: 0~1 0 !** Подразумевается только время работы ESQ-A200.

0: C-11, C-12 показывают знач. напряж. для VCI, CCI.

1: C-11, C-12 показывают заданное ПИД давление и обратную связь.

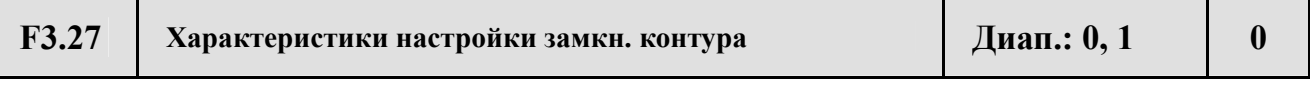

0: Прямой ход. Скорость двигателя растёт с ростом задан. величины.

1: Обратный ход. Скорость двигателя растёт с уменьшением задан. величины.

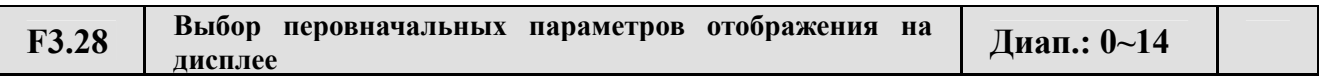

Данный параметр определяет выбор параметров для отображения на дисплее при работе или остановке. Например, при F3.28=3, на дисплее изначально отображается выходное напряжение. Для того, чтобы изучить другие отображаемые параметры, нажмите СДВИГ.

0: заданная частота: при бездействии отображается заданная частота, при работе – выходная частота.

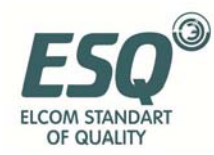

1: частота на выходе: выходная частота отображается при работе и при бездействии.

- 2: ток на выходе
- 3: напряжение на выходе
- 4: напряжение на шине постоянного тока
- 5: скорость двигателя
- 6: температура радиатора
- 7: время работы
- 8: суммарное время работы
- 9: состояние входных зажимов
- 10: состояние выходных зажимов
- 11: состояние аналогового входа VCI/ПИД
- 12: обратная связь аналогового входа CCI/ПИД
- 13: зарезервировано

14: внешний импульсный вход

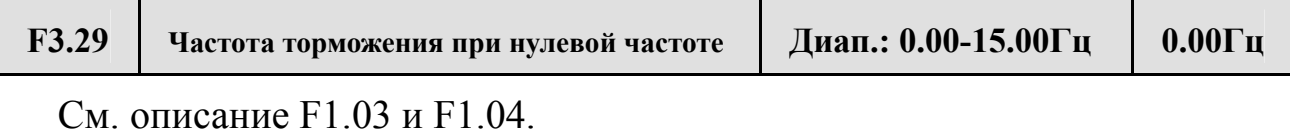

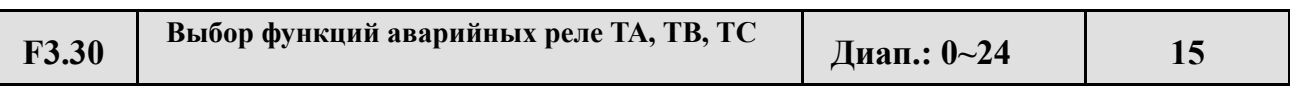

См. описание F5.10.

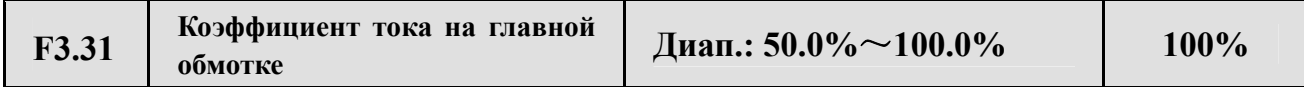

Этот параметр позволяет выбрать силу тока на главной обмотке однофазного двигателя. Когда ток на главной обмотке сильнее, чем поступающий из источника питания, снизьте значение данного параметра. Постарайтсь добиться, чтобы сила тока в источнике питания и в инверторе совпадала.

### **6.5 Группа параметров функций простого PLC: F4**

Пользователь может самтоятельно задать направление выходной частоты и время работы инвертора в рабочем цикле при помощи простой функции PLC согласно специальной разметке, как показано на Рис.6-20.

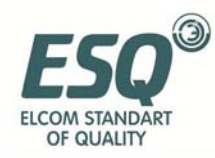

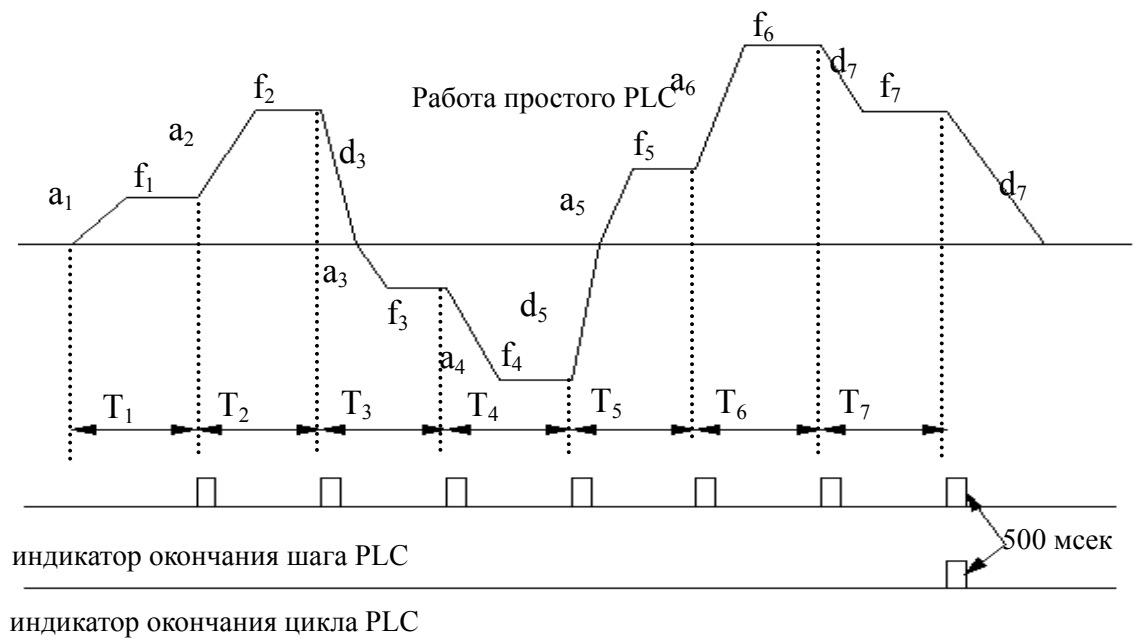

**Рис.6-20 Работа простого PLC** 

Функция простой работы PLC у инверторов серии ESQ-A200 позваляет задавать 7 режимов многоступенчатой скорости, см. ниже пример 7 ступенчатого режима. На Рис.6-21  $a_1 \sim a_5$  и  $d_1 \sim d_5$  отображают время разгона или замедления для каждого шага, заданное параметрами F0.08, F0.09 и F2.18~F2.29 (всего 7 видов), а  $f_1$ ~ $f_7$  и  $T_1$ ~ $T_7$  показывают частоту и время работы, заданные F4.01~F4.14.

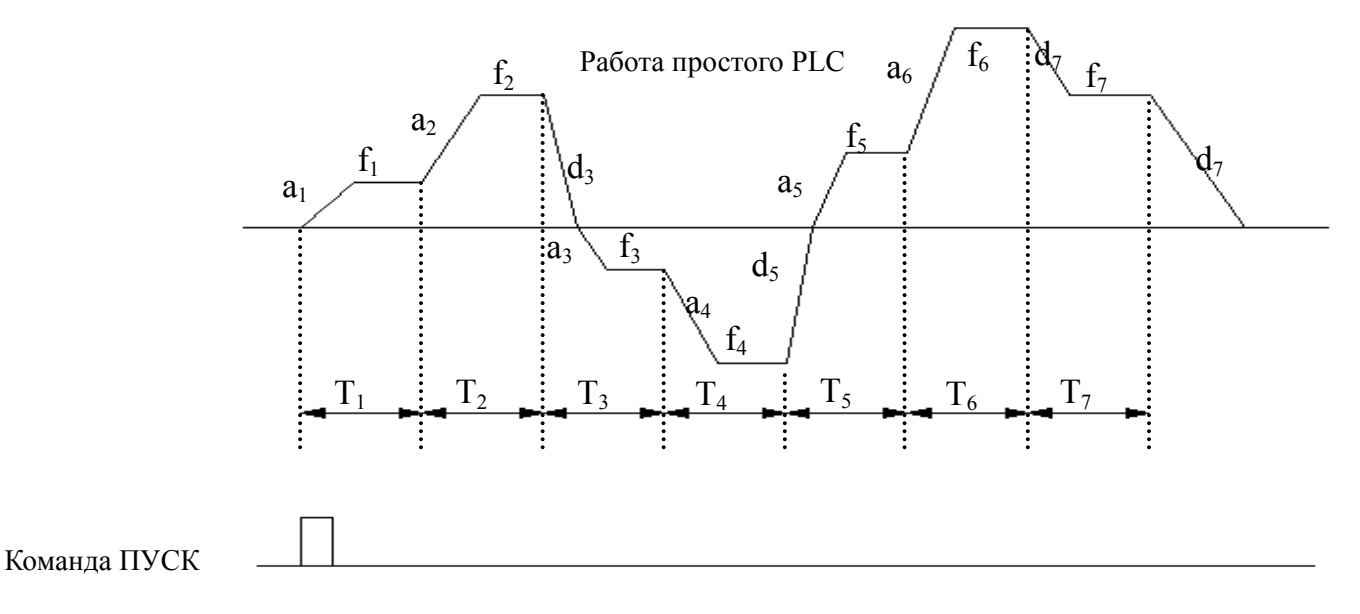

Определить завершение шага и цикла PLC можно установкой индикатора импульсов 500 мсек при помощи зажима коллектора разомкнутой цепи OC; подробнее см. F5.10.

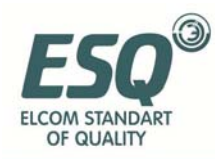

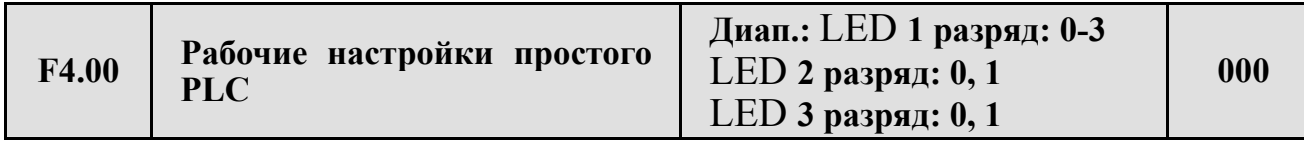

F2.14 использует три разряда для задания режима работы PLC, режима работы PLC после остановки и единицы измерения времени следующим образом:

1 разряд на дисплее:

**0: бездействие.** Режим PLC отключить.

**1: остановка после первого цикла.** Как показано на Рис.6-21, инвертор автоматически отключается после завершения цикла и начинает работу только после соответствующей команды.

**2: продолжение работы после первого цикла.** Как показано на Рис.6-22, после завершения цикла инвертор продолжает работу согласно частоте и направлению последнего шага согласно настройкам времени замедления до получения команды «стоп».

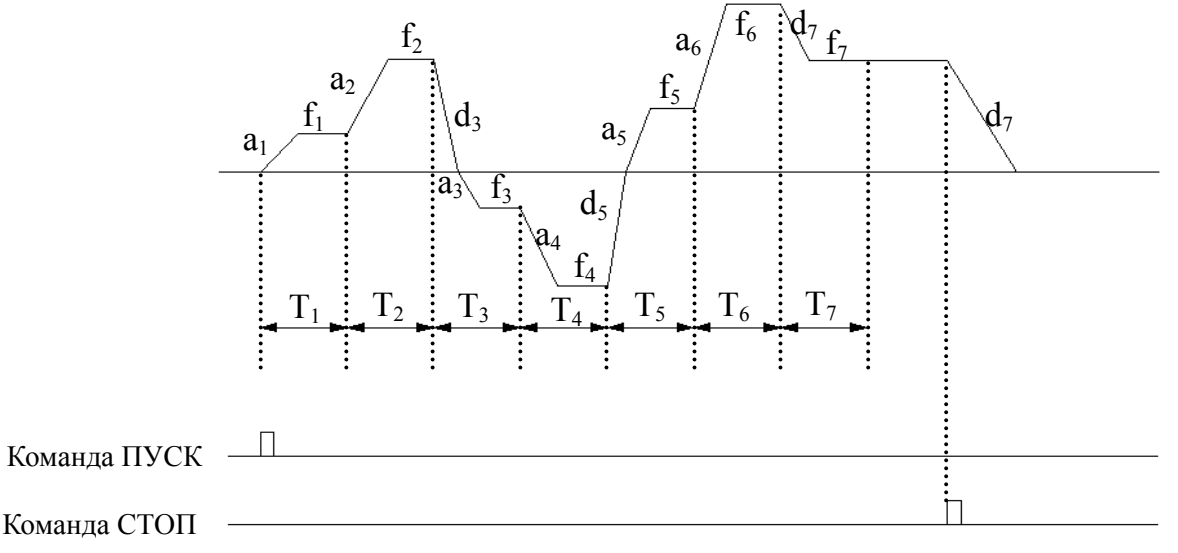

**Рис.6-22 Продолжение работы после единичного цикла PLC** 

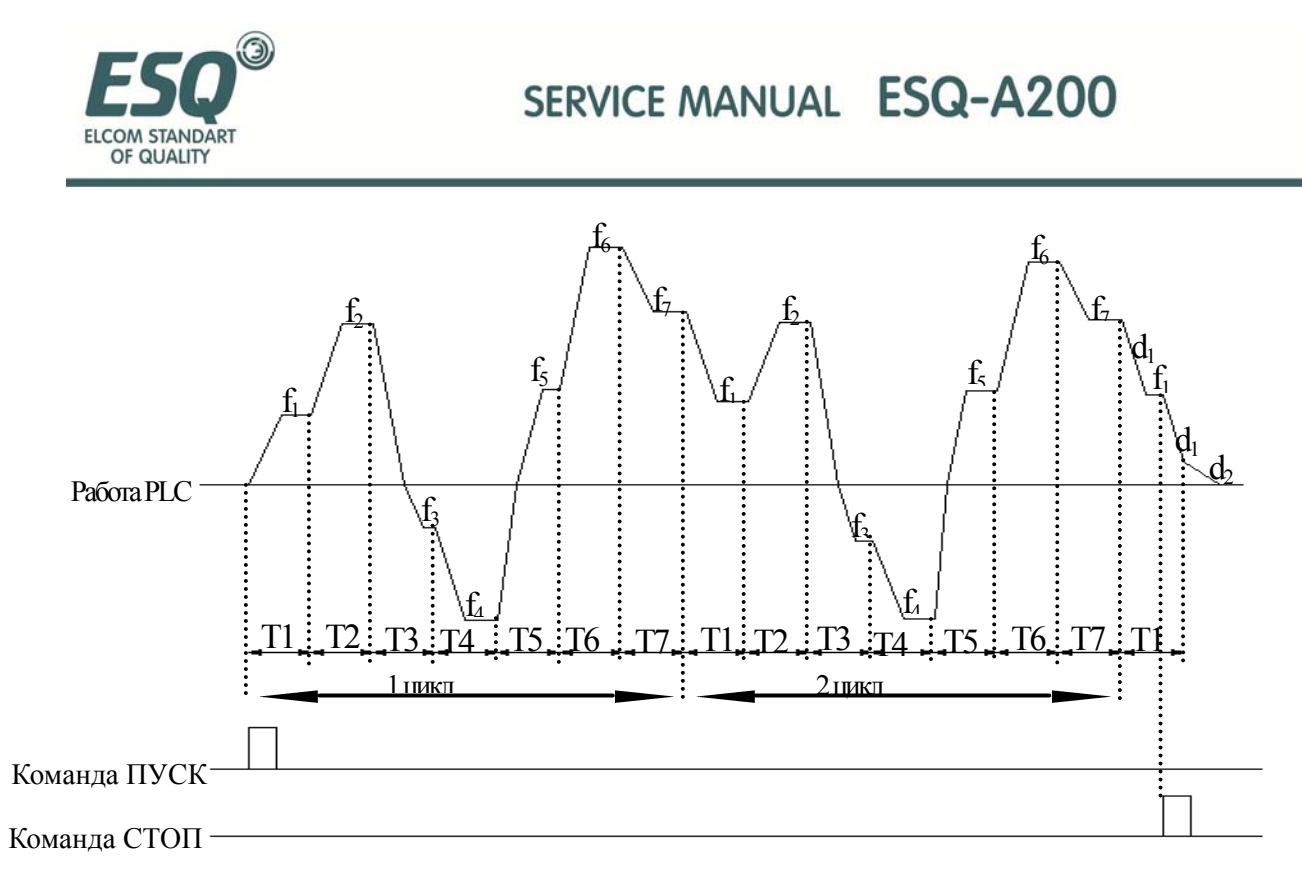

**Рис.6-23 Последовательная циркуляция PLC**

**3: последовательная циркуляция.** Как показано на Рис.6-22, инвертор автоматически начинает следующий цикл после завершения первого до получения команды «стоп».

2 разряд на дисплее:

**0: начало с первого шага.** После остановки по команде, из-за отказа или отключения питания, инвертор начинает работу с первого шага.

**1: продолжить работу с частоты на момент паузы.** При остановке по команде, из-за отказа или отключения питания, инвертор запомнит шаг, на котором находился, и автоматически продолжает работу в течение оставшегося времени цикла, см. Рис.6-24. При отключении от питания инвертор начнёт работу с первого шага.

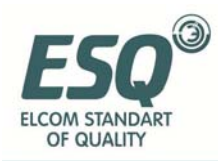

**замечание**

SERVICE MANUAL ESQ-A200

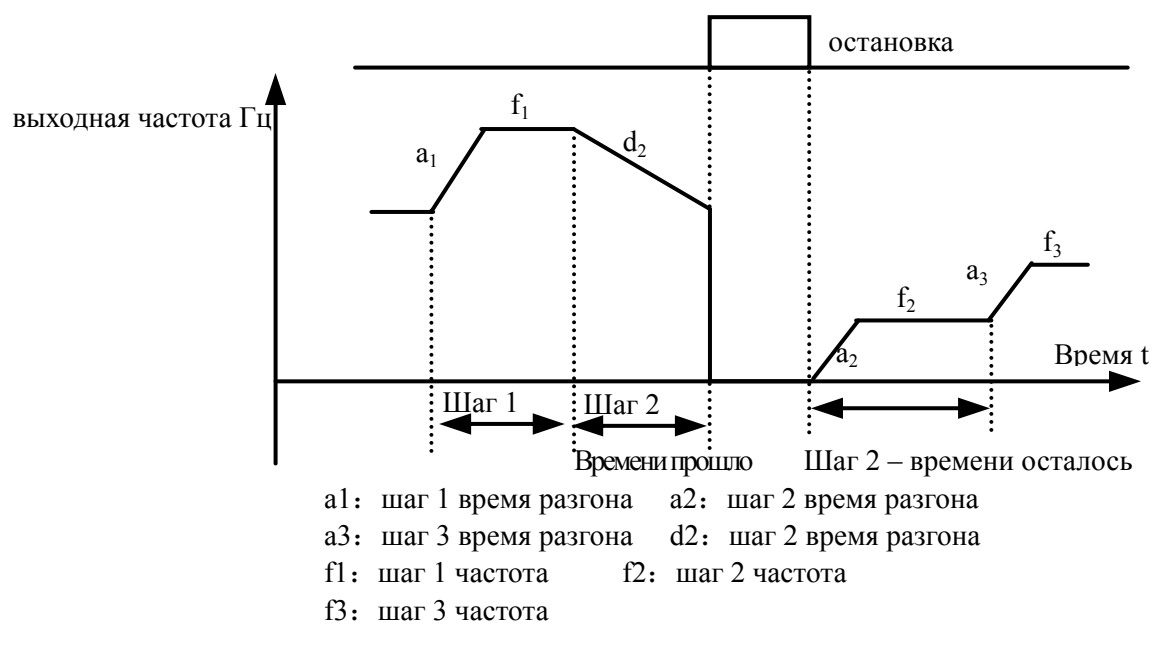

#### **Рис.6-24 Режим запуска PLC 1**

### 3 разряд на дисплее: единицы измерения времени работы PLC **0: секунды; 1: минуты**

Здесь задаются только единицы измерения для времени работы PLC; единицы измерения для времени разгона-замедления PLC задаются F0.07.

(1) Если время работы PLC задано как «0», он отключён.

(2) Процесс PLC можно приостановить, отключить, запустить с помощью пульта, подробнее см. группу параметров функций F5.

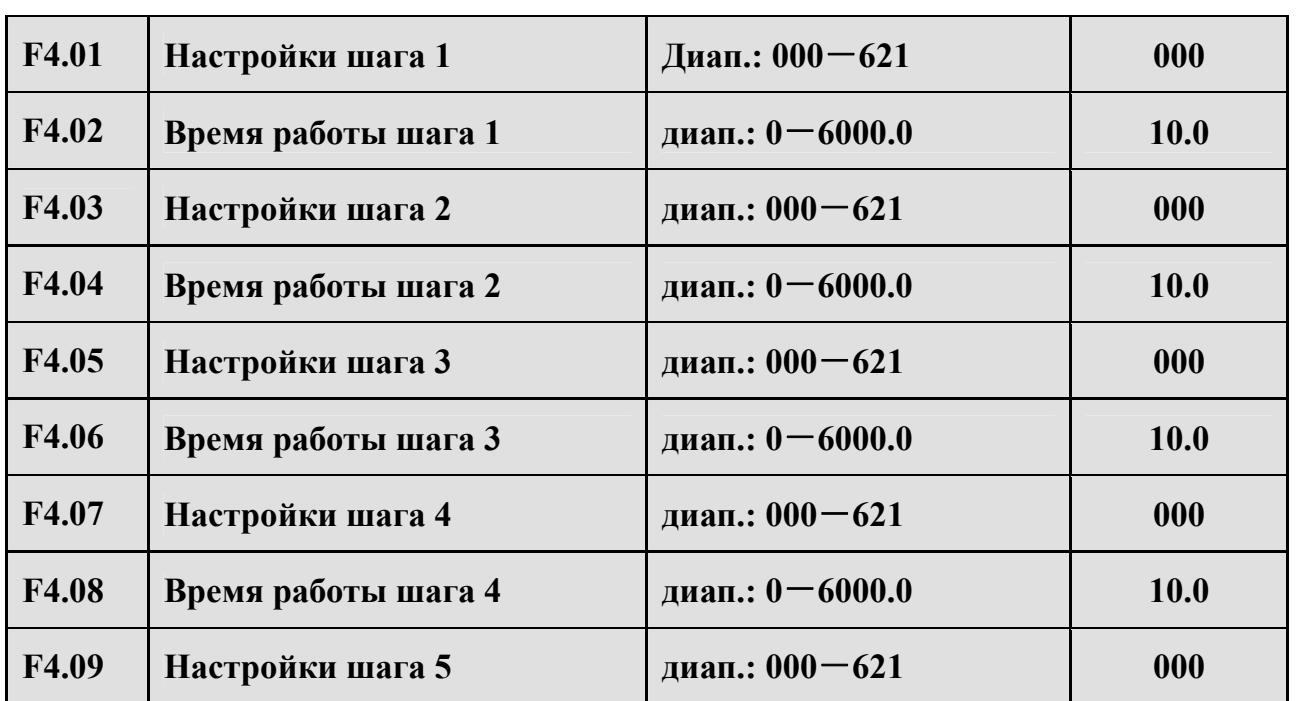

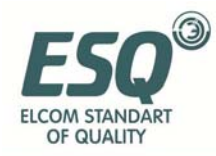

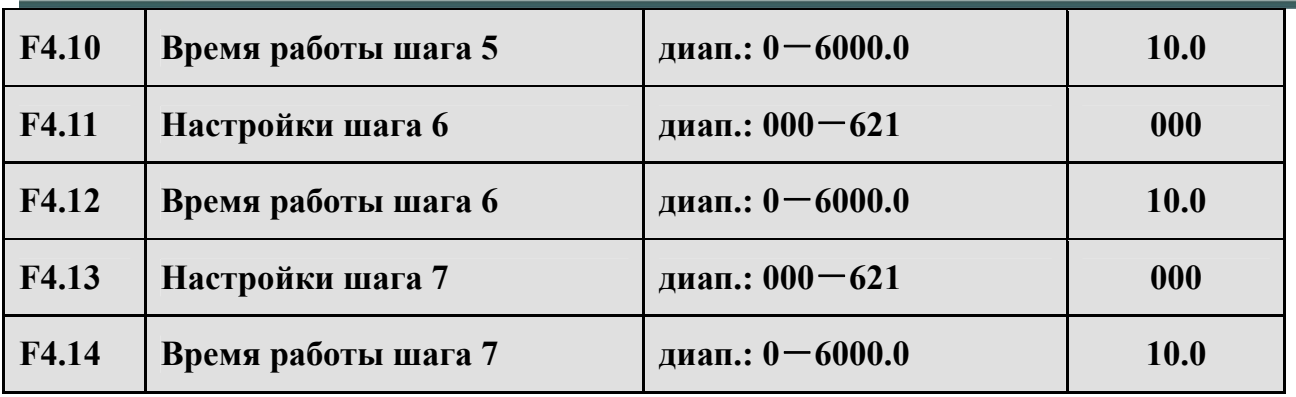

F4.01~F4.14 использует три разряда для задания настроек частоты, направления и времени разгона-замедления при работе PLC:

1 разряд на дисплее: настройки частоты

**0: многоступенчатая частота i** i=1~7, определяется F2.30~F2.44.

#### **1: частота определяется кодом функции F0.00**

2 разряд на дисплее: выбор направления

- **0: прямой ход**
- **1: обратный ход**
- **2: согласно команде (ПРЯМ, ОБР)**

3 разряд на дисплее: выбор времени разгона-замедления

- **0: время разгона-замедления 1**
- **1: время разгона-замедления 2**
- **2: время разгона-замедления 3**
- **3: время разгона-замедления 4**
- **4: время разгона-замедления 5**
- **5: время разгона-замедления 6**
- **6: время разгона-замедления 7**

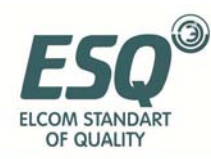

## **6.6 Группа параметров соответствующих функций клемм: F5**

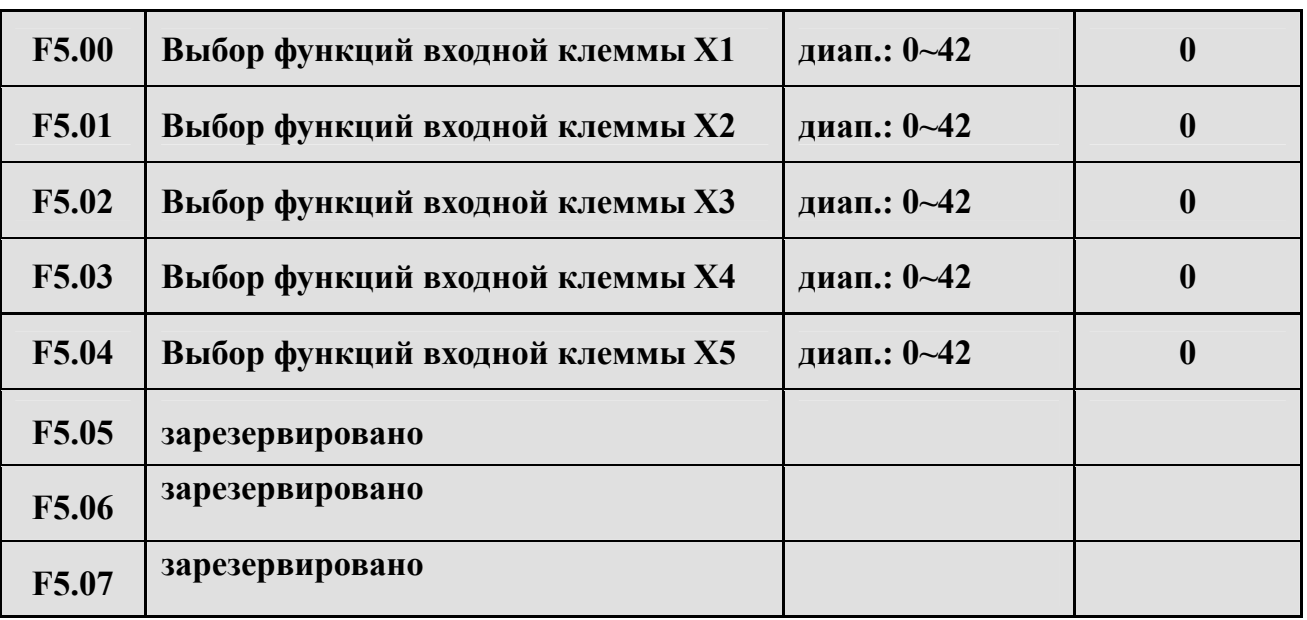

Многофункциональные входные клеммы X1~X5 позволяют выбрать одну из 43 функций в зависимости от текущих потребностей. Параметры функций см. в Таблице 6-2.

**Таблица 6-2 Функции многофункциональных входных клемм**

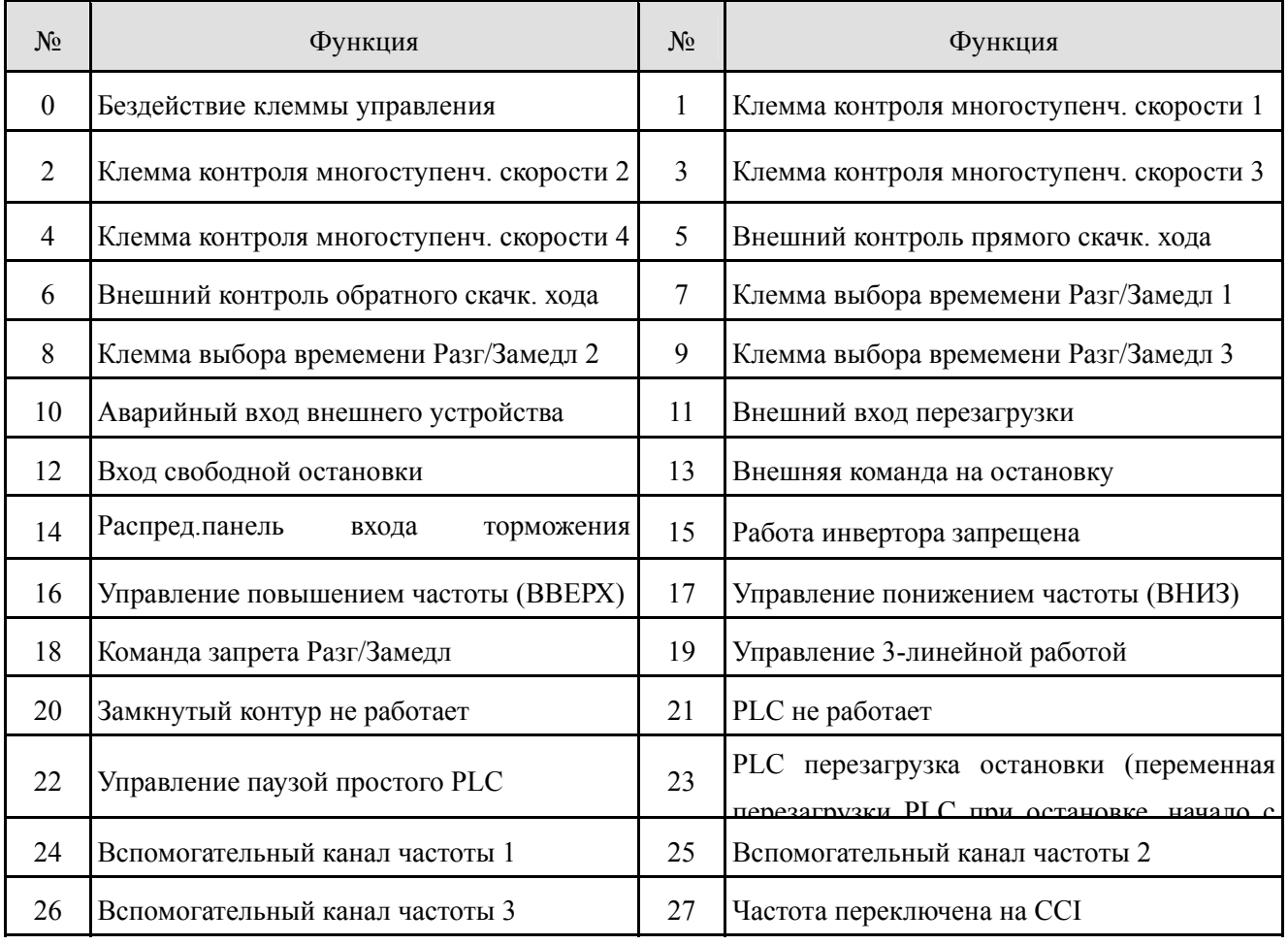

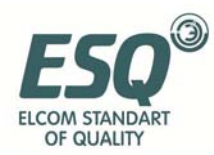

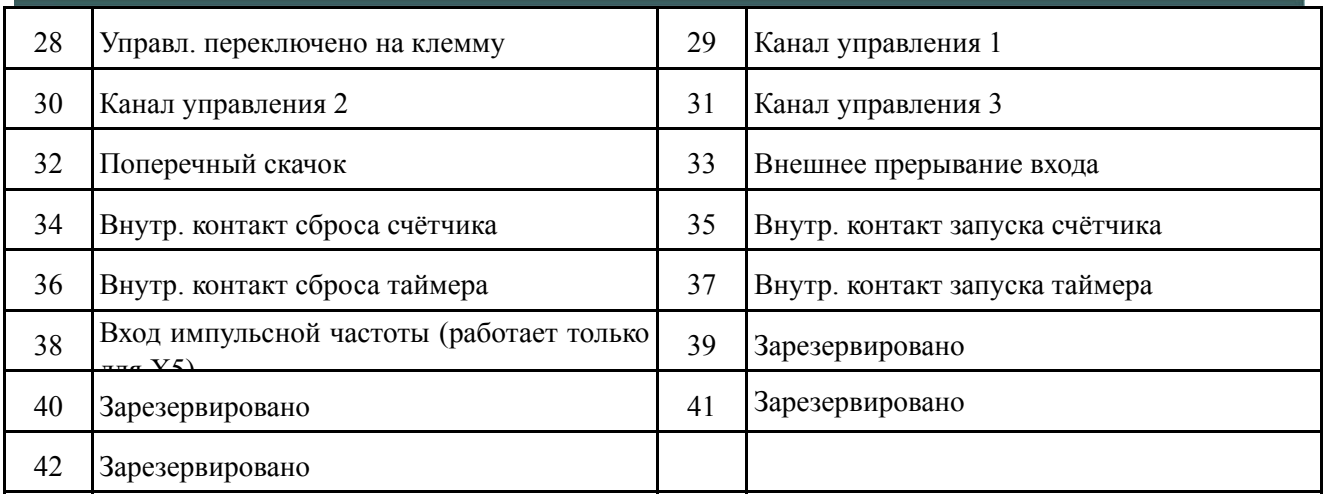

Пояснение функций, приведённых в Таблице 6-2:

**1~4: Клемма контроля многоступенчатой скорости.** Может задавать 15 видов частоты скорости при помощи комбинации ВКЛ/ВЫКЛ данных клемм.

| гаолица о о выбор многоступен татон екорости |                                            |       |       |                          |
|----------------------------------------------|--------------------------------------------|-------|-------|--------------------------|
| $K_4$                                        | $K_3$                                      | $K_2$ | $K_1$ | Настройки частоты        |
| ВЫКЛ                                         | ВЫКЛ                                       | ВЫКЛ  | ВЫКЛ  | Обычная частота          |
| ВЫКЛ                                         | ВЫКЛ                                       | ВЫКЛ  | ВКЛ   | Многоступенч. частота 1  |
| ВЫКЛ                                         | ВЫКЛ                                       | ВКЛ   | ВЫКЛ  | Многоступенч. частота 2  |
| ВЫКЛ                                         | ВЫКЛ                                       | ВКЛ   | ВКЛ   | Многоступенч. частота 3  |
| ВЫКЛ                                         | ВКЛ                                        | ВЫКЛ  | ВЫКЛ  | Многоступенч. частота 4  |
| ВЫКЛ                                         | ВКЛ                                        | ВЫКЛ  | ВКЛ   | Многоступенч. частота 5  |
| ВЫКЛ                                         | ВКЛ                                        | ВКЛ   | ВЫКЛ  | Многоступенч. частота 6  |
| ВЫКЛ                                         | $\mathbf{B}\mathbf{K}\mathbf{J}\mathbf{I}$ | ВКЛ   | ВКЛ   | Многоступенч. частота 7  |
| ВКЛ                                          | ВЫКЛ                                       | ВЫКЛ  | ВЫКЛ  | Многоступенч. частота 8  |
| ВКЛ                                          | ВЫКЛ                                       | ВЫКЛ  | ВКЛ   | Многоступенч. частота 9  |
| ВКЛ                                          | ВЫКЛ                                       | ВКЛ   | ВЫКЛ  | Многоступенч. частота 10 |
| ВКЛ                                          | ВЫКЛ                                       | ВКЛ   | ВКЛ   | Многоступенч. частота 11 |
| ВКЛ                                          | ВКЛ                                        | ВЫКЛ  | ВЫКЛ  | Многоступенч. частота 12 |
| ВКЛ                                          | ВКЛ                                        | ВЫКЛ  | ВКЛ   | Многоступенч. частота 13 |
| ВКЛ                                          | ВКЛ                                        | ВКЛ   | ВЫКЛ  | Многоступенч. частота 14 |
| ВКЛ                                          | ВКЛ                                        | ВКЛ   | ВКЛ   | Многоступенч. частота 15 |
|                                              |                                            |       |       |                          |

**Таблица 6-3 Выбор многоступенчатой скорости**

Многоступенчатая частота может использоваться при работе с многоступенчатой скоростью и с простым PLC, см. ниже пример работы

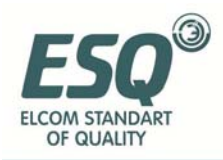

с многоступенчатой скоростью.

Значения для клемм X1, X2, X3, X4 задаются раздельно следующим образом:

После задания значений F5.00=1, F5.01=2, F5.02=3, F5.03=4, X1, X2, X3, X4 используются для многоступенчатой работы, как показано на Рис.6- 25.

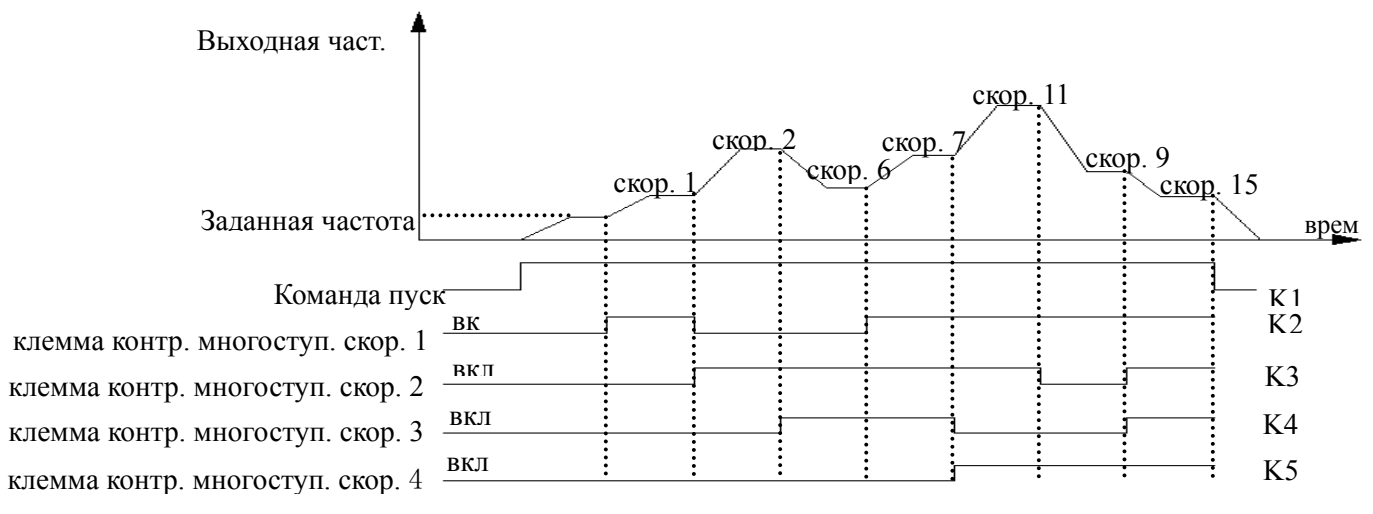

**Рис.6-25 Работа на многоступенчатой скорости**

На Рис.6-26 приведён пример настройки канала управления при помощи клемм. Возможно управление прямым и обратным ходом при помощи K5, K6. На Рис.6-25 другая логическая последовательность K1, K2, K3, K4 позволяет инвертору работать на обычной частоте или на многоступенчатой частоте (согласно Таблице 6-3).

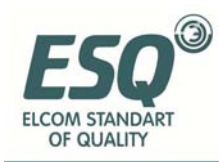

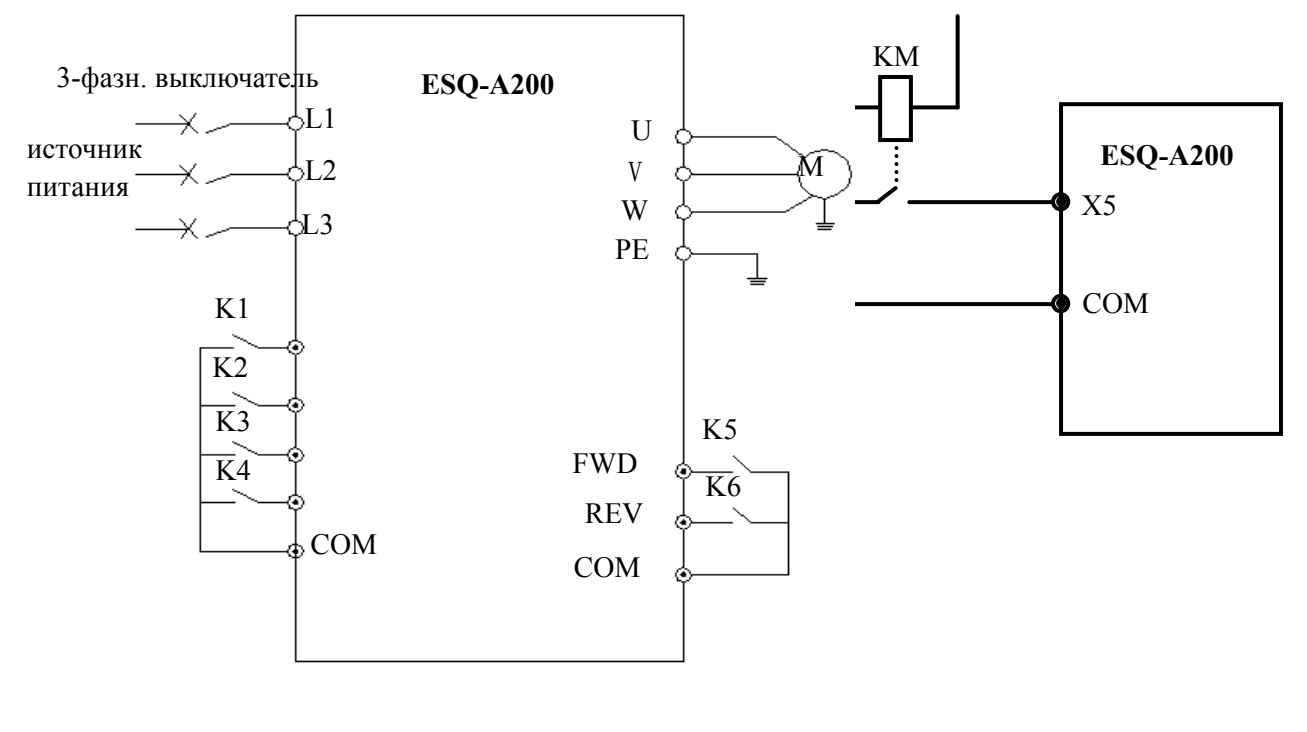

**Рис.6-26 Работа на многоступенчатвой скорости Рис.6-27 Аварийный вход для внешних**

**устройств**

**5~6: Внешнее управление скачковым ходом JOGF/JOGR.** Когда в качестве канала управления выбран канал клемм F0.02=1, JOGF – команда на прямой ход, JOGR – на обратный, а частота и время разгоназамедления задаются F2.06~F2.08 (замечание: канал управления скачкообразным ходом определяется F0.02).

**7~9: Выбор клеммы для времени Разг/Замедл**

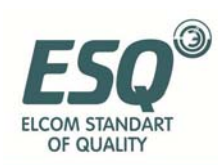

## **7 Выявление неисправностей**

### **7.1 Неисправности и ответные меры**

Возможные типы неисправностей ESQ-A200 приведены в Таблице 7-1; коды неисправностей – от E001 до E023. Некоторые коды зарезервированы для «умной» автоматической диагностики, которая будет развиваться в дальнейшем. В случае возникновения неисправности пользователь должен свериться с данной таблицей и записать подробности отказа оборудования, после чего связаться с нашей службой поддержки клиентов, отделом технической поддержки или нашим местным представителем, если требуются техническое обслуживание.

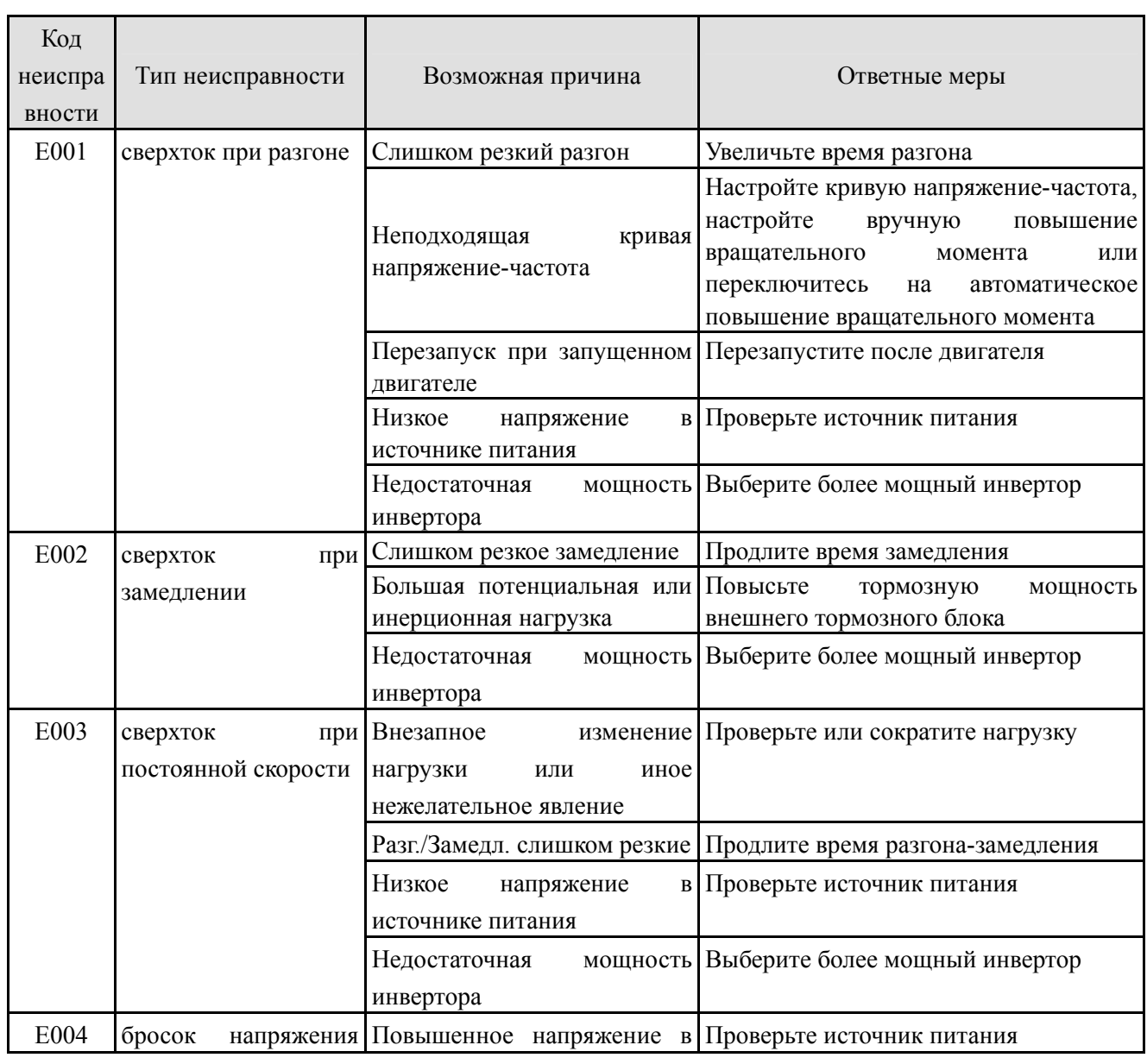

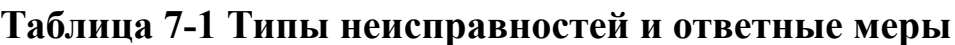

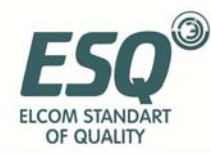

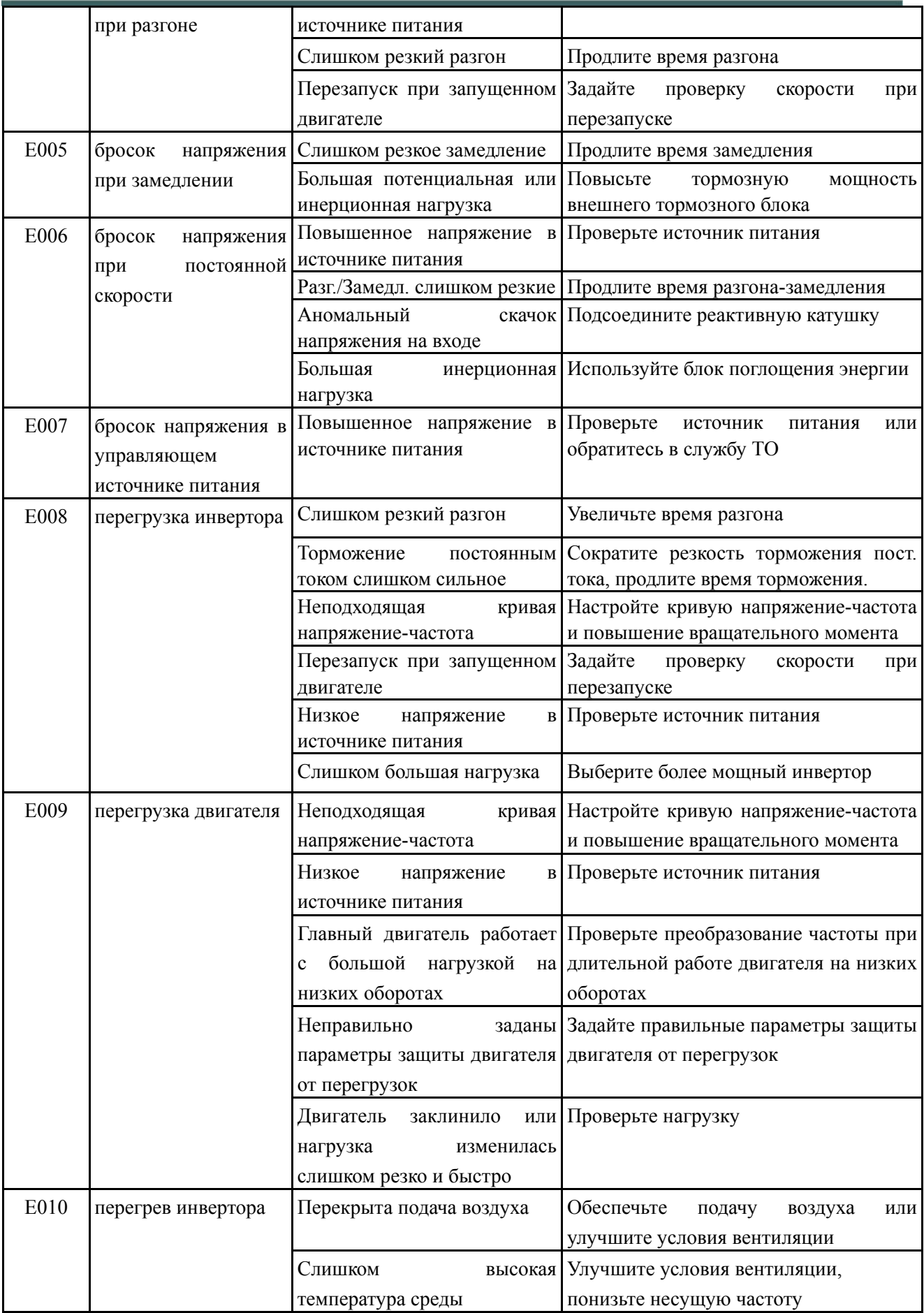

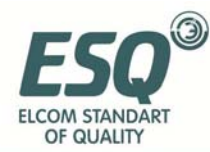

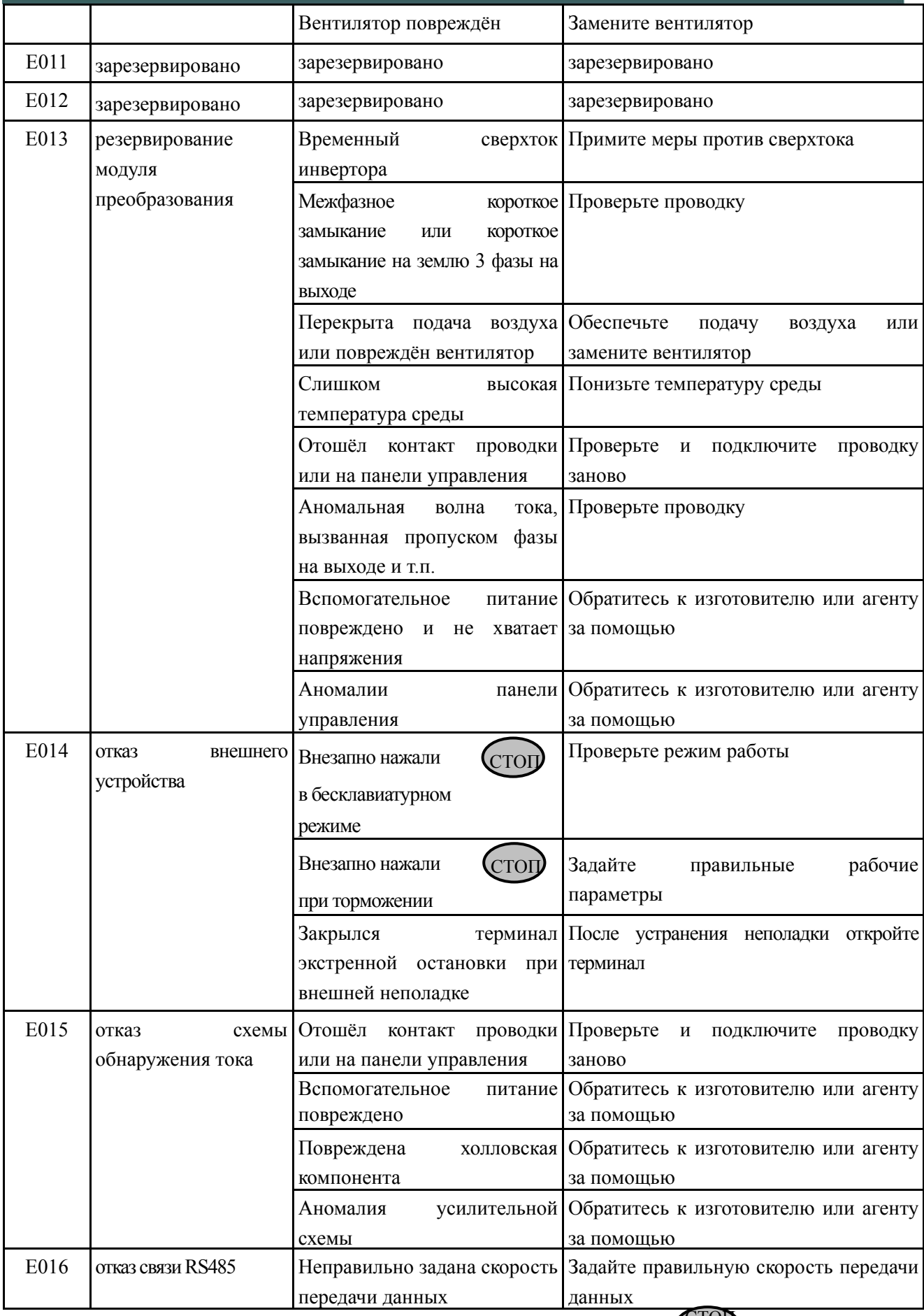

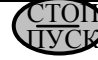

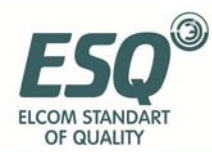

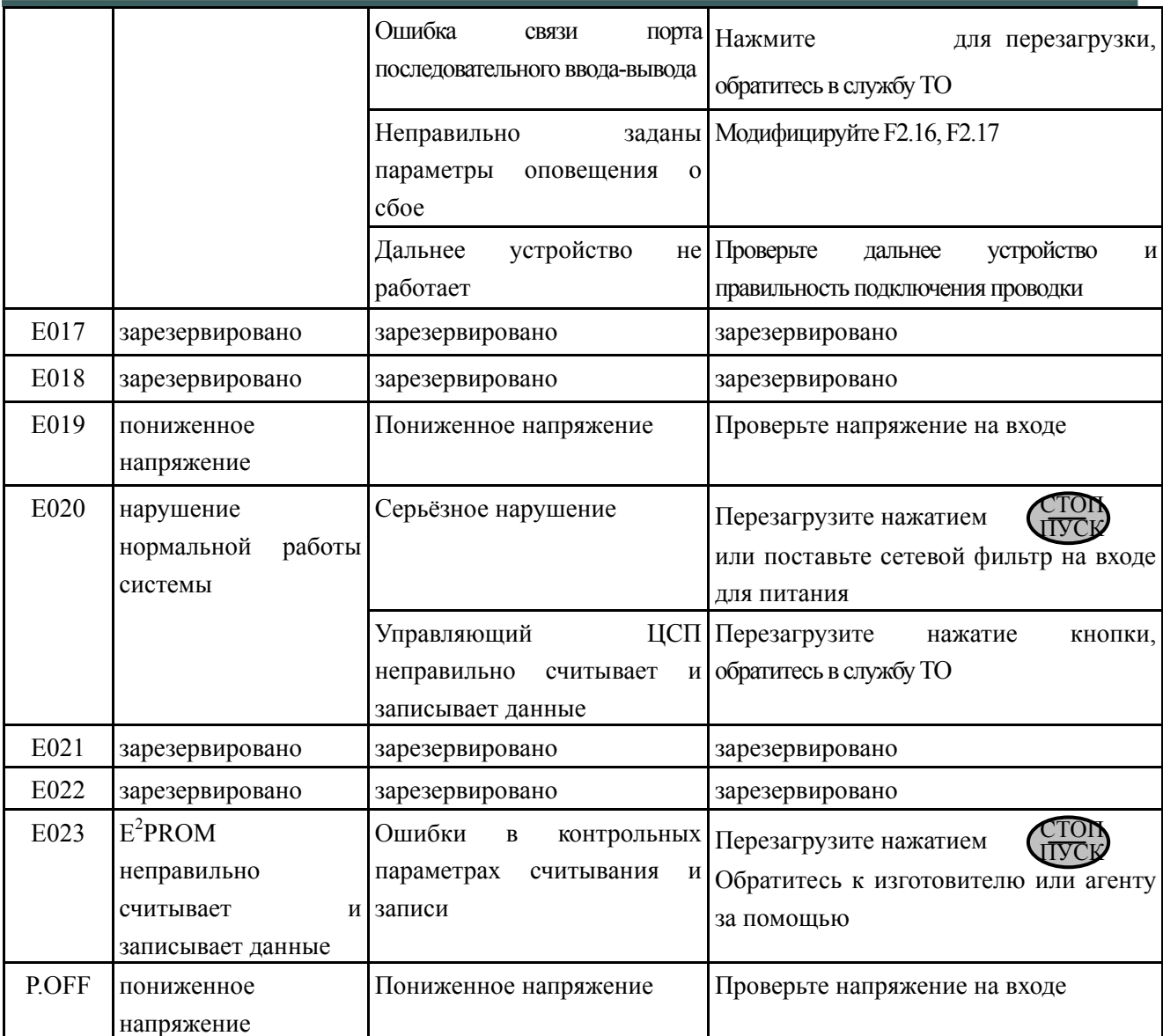

## **7.2 Просмотр записей об отказах**

Инверторы данной серии могут хранить в памяти записи кодов последних шести сбоев и параметры последнего сбоя; изучив данную информацию, можно понять причины сбоя.

Записи об отказах хранятся в группе параметров Fd. Для того чтобы просмотреть записи, зайдите в группу параметров Fd при помощи клавиш.

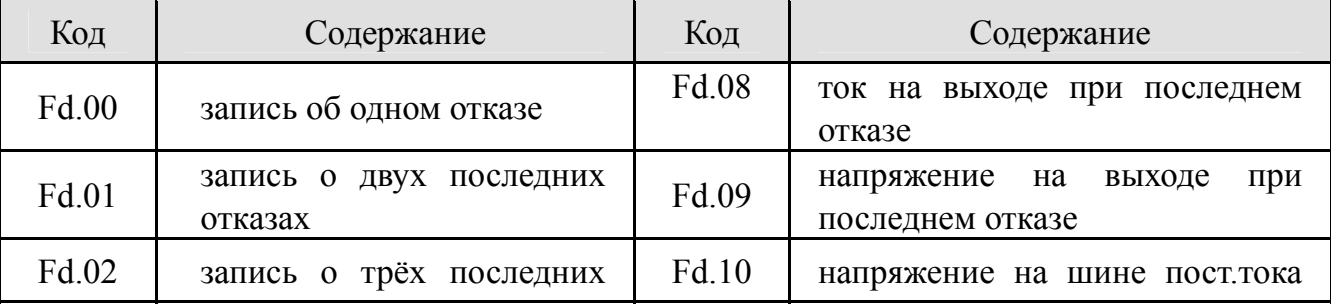

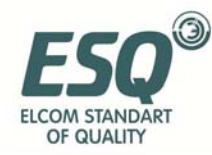

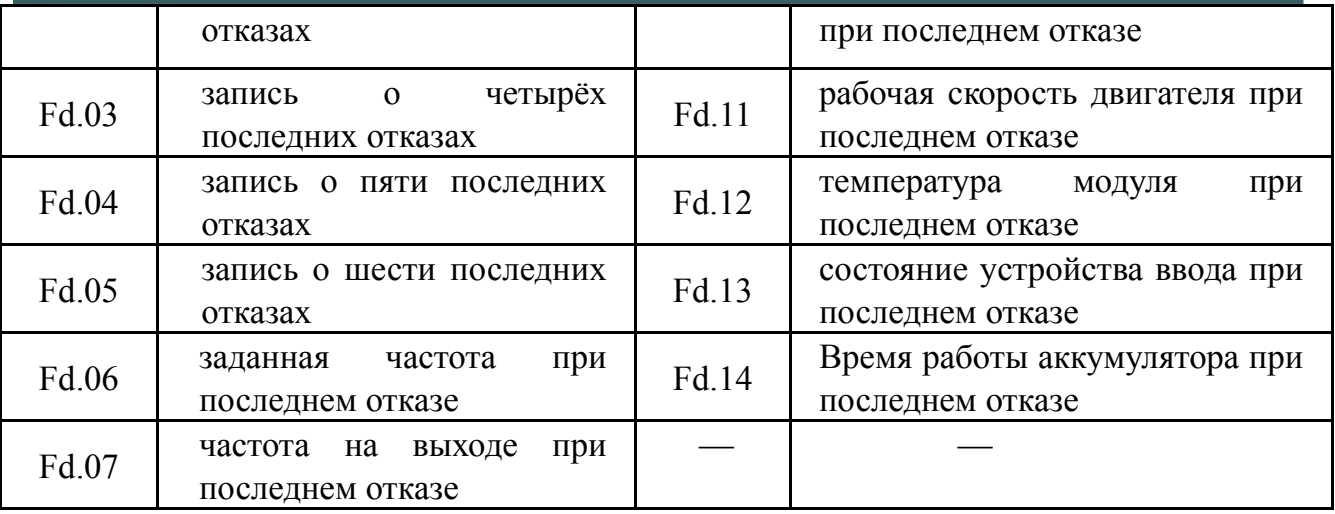

### **7.3 Сброс отказов**

(1) Перед перезагрузкой следует чётко выяснить причину отказа и устранить её, в противном случае инвертор может быть серьёзно повреждён.

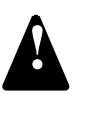

- (2) Если перезагрузка не возможна или после перезагрузки сбой возникает снова, следует выяснить причину неисправности; повторная перезагрузка может привести к серьёзному повреждению инвертора.
- (3) Перезагрузку следует производить через 5 минут после принятия **мер** против перегрузки или перегрева.

Чтобы продолжить работу после неполадки, можно предпринять следующие шаги:

(1) Подсоединить любой из контактов X1~X5 к внешнему входу ПЕРЕЗАГРУЗКИ (F5.00~F5.04=11), открыть после подключения к COM.

(2) При отображении кода отказа, нажать **СТОР** после подтверждения восстановления системы. ПУСК

(3) Отключить аппарат от источника питания.

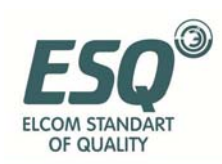

## **8 Техническое обслуживание**

### **8.1 Повседневное техническое обслуживание**

При использовании инверторов серии ESQ-A200 следует производить сборку и эксплуатацию строго согласно требованиям, приведённым в данном «руководстве по эксплуатации». На производительность и состояние оборудования при эксплуатации могут влиять температура, влажность, вибрация и износ деталей. Чтобы избежать связанных с этим проблем, рекомендуется производить повседневное техническое обслуживание.

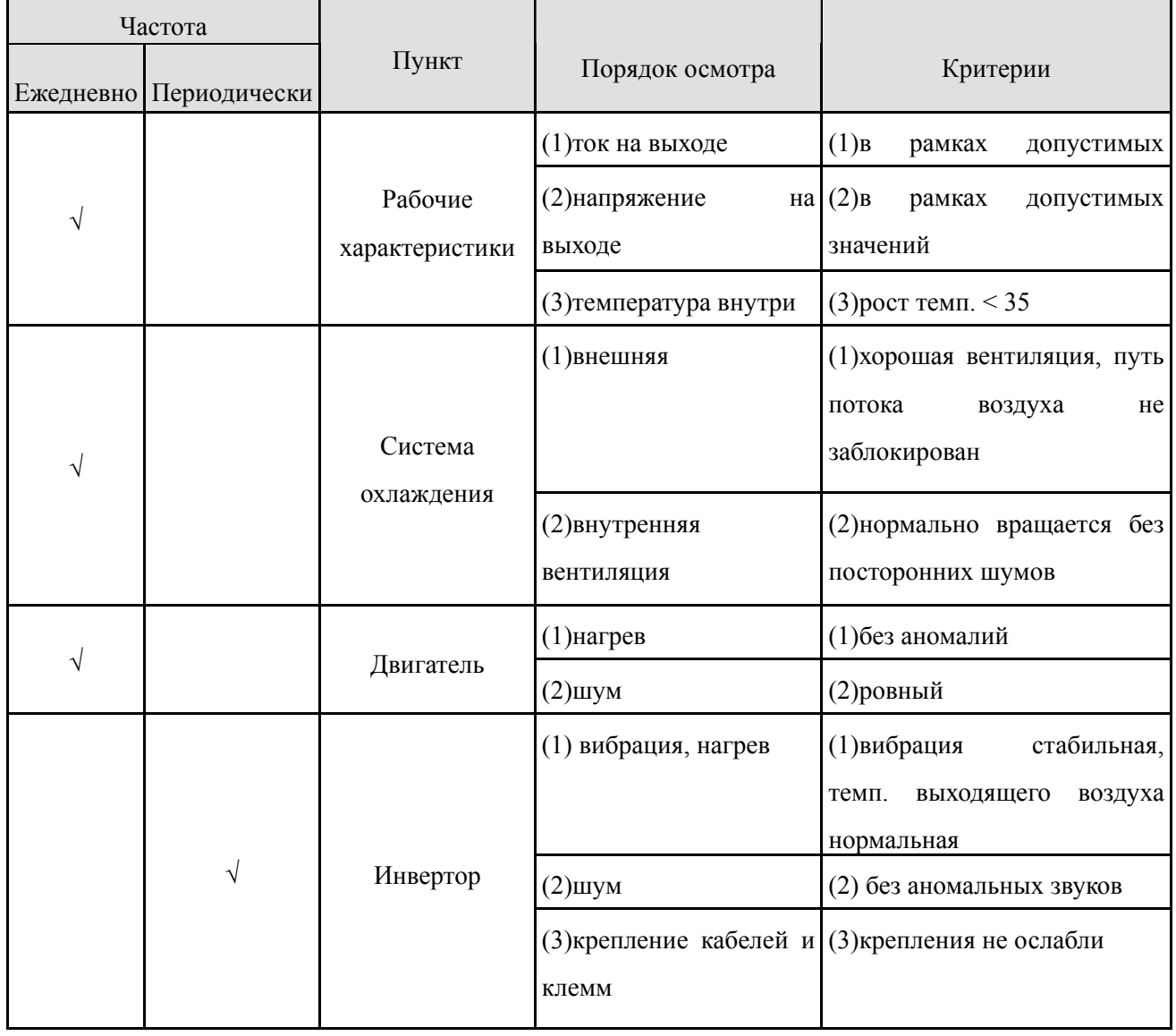

#### **Таблица 8-1 Пункты повседневного осмотра**

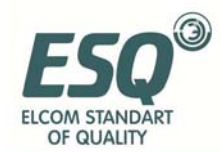

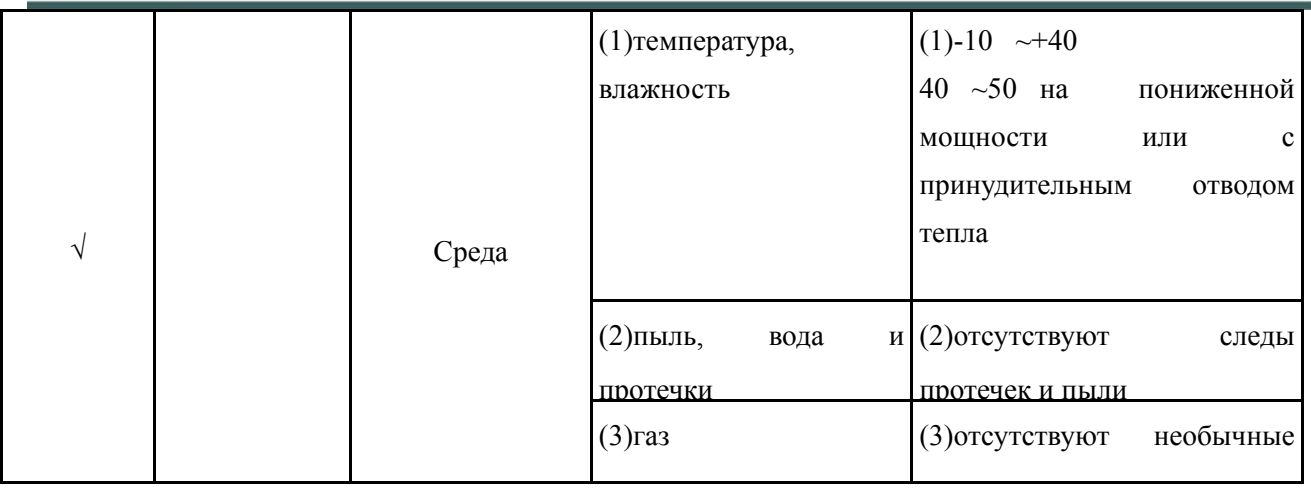

Рекомендуется производить осмотр с использованием следующих инструментов:

Напряжение на входе: электрический вольтметр; напряжение на выходе: выпрямительный вольтметр; ток на входе-выходе: амперметр с зажимами.

## **8.2 Осмотр и замена сменных деталей**

Некоторые сменные детали в инверторе подвержены износу или теряют производительность при длительной эксплуатации, поэтому, для того чтобы обеспечить стабильную и надёжную работу инвертора, рекомендуется производить профилактическое обслуживание и при необходимости заменять соответствующие детали.

(1) Вентилятор системы охлаждения

При износе оси и лопастей могут возникать ненормальный шум и вибрация; в этом случае требуется замена вентилятора.

(2) Фильтр конденсатора

Частая смена нагрузки вызывает нарастание импульсного тока, а высокая температура окружающей среды – старение электролита, что может вести к повреждению конденсатора, и в результате требуется его замена.

## **8.3 Гарантия ремонта**

- (1) В течение 12 месяцев с даты приобретения, если возникшая неисправность вызвана дефектом самого инвертора, а эксплуатация и хранение производились при нормальных условиях, мы обязуемся предоставить бесплатные услуги по ремонту.
- (2) Ремонт будет платным в случае возникновения следующих ситуаций

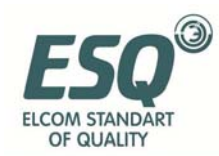

#### в течение гарантийного периода:

- a. Инвертор эксплуатировался не строго по «руководству по эксплуатации» или в условиях, не соответствующих требованиям, что вызвало поломку.
- b. Поломка возникла в результате использования не по назначению;
- c. Поломка вызвана самостоятельным ремонтом, произведённым без соответствующего разрешения;
- d. Поломка вызвана неправильным хранением, падением или иными внешними факторами после приобретения инвертора;
- e. Поломка вызвана стихийными бедствиями или внезапными скачками напряжения, молнией, туманом, пожаром, соляной или газовой коррозией, землетрясением, ураганом и т.д.;
- f. Был повреждён логотип продукта (т.е. шильдик и т.п.); серийный номер на корпусе не соответствует указанному в гарантийной карточке.

(3) Мы рассчитываем стоимость ремонтных услуг, исходя из их реальной стоимости, которая закрепляется в контракте.

(4) При возникновении вопросов свяжитесь с нашим агентом или напрямую с компанией. После завершения гарантийного срока мы предоставляем платные услуги по ремонту нашей продукции в течение всего срока эксплуатации.

Наша компания также предоставляет платные услуги по ремонту в течение срока **замечан** эксплуатации для инверторов, чей гарантийный срок закончился.

## **8.4 Хранение**

Пользователь должен обратить внимание на следующие моменты при временном или длительном хранении инвертора после приобретения:

- (1) Избегайте хранения при высоких температурах, во влажных, пыльных плохо проветриваемых местах.
- (2) Длительное хранение вызывает изменение ёмкости конденсатора, поэтому следует раз в год проверять его, подключая к источнику питания не меньше чем на 5 часов с постепенным повышением напряжения до расчётного.

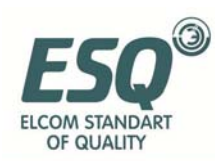

## **Приложение 1 Протокол связи modbus**

## **1.1 Общие положения**

Для пользователей нашего инвертора мы предоставляем общий интерфейс связи RS485. С помощью данного интерфейса связи устройство (такое как интерфейс «человек-машина», компьютер, PLCконтроллер и т.п.) может выполнять централизованное управление инвертером (например, установить параметры инвертора, контролировать действия инвертора, следить за стабильностью работы инвертора).

Данный протокол связи содержит основную информацию для реализации функций, указанных выше. Убедительная просьба прочитать их внимательно и пользоваться программой согласно изложенной инструкции для осуществления удалённых работ по сети для контролирования инвертора.

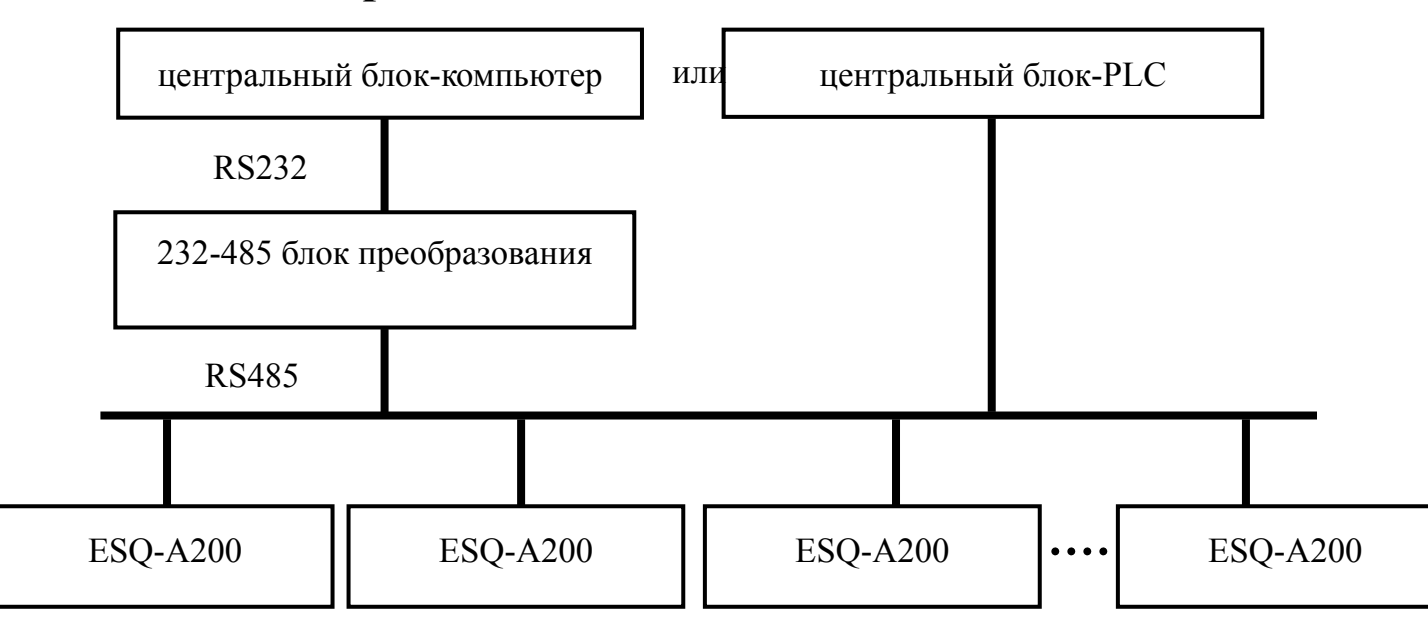

### **1.2 Режим построения сети связи**

Рис.1 Схема построения сети

### **1.3 Режим связи**

В настоящий момент ESQ-A200 инвертор может быть использован только как вспомогательное устройство в сети RS485.

При необходимости связь между инверторами можно наладить при помощи компьютера, PLC или интерфейса «человек-машина». Отдельные режимы связи описаны ниже:

(1) Компьютер или PLC как базовый блок, инвертор как

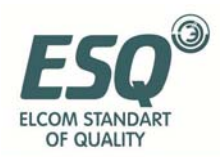

вспомогательное устройство, двусторонняя связь между базовым блоком и вспомогательным устройством.

(2) Вспомогательное устройство не отвечает, когда базовый блок посылает команду с широковещательного адреса.

(3) Пользователь может установить локальный адрес, скорость передачи информации и формат данных на инверторе при помощи клавиатуры вспомогательного устройства или в режиме серийной связи.

(4) ESQ-A200 по желанию может быть оснащён интерфейсом RS485.

(5) Режим по умолчанию: асинхронной серийный, полудуплексный режим передачи, режим дистанционного передающего блока.

Формат по умолчанию и скорость переноса: 8-N-1, 9600 бод/сек.

Для установка особых параметров приведена в описании функций  $F2.14-F2.17$ 

(замечание: ниже приведено описание F2.14~F2.17, которое касается только режима связи Modbus; описание остальных параметров соответствует исходному)

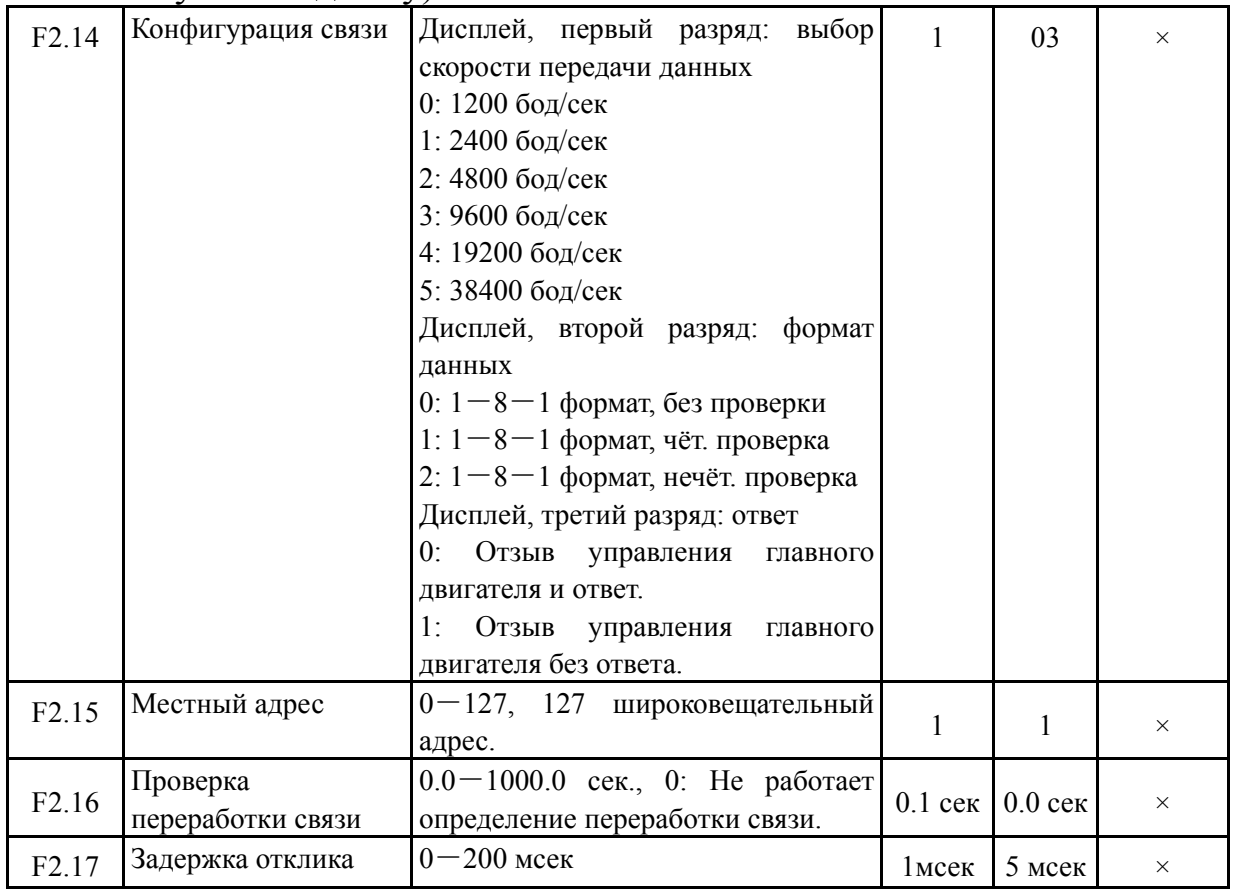

### **1.4 Режим связи дистанционного передающего блока**

### **1.4.1 Формат блока данных**

При использовании режима дистанционного передающего блока сообщения отправляются с интервалом примерно 3,5 условных отрезка времени. Первое отражённое поле — это адрес устройства в

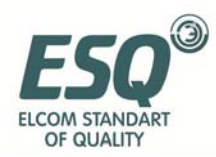

шестнадцатеричных символах, 0x00 ~ 0xFF. Сетевое оборудование продолжает контролировать передачу информации, включая паузы. Когда адресное поле получено, оборудование определяет, послано ли это ему. Когда последний символ из переданного пакета информации принят, пауза в 3,5 условных отрезка времени означает конец сообщения. Новое сообщение будет передаваться после паузы.

Блок сообщения должен быть передаваться непрерывным потоком. Если новое сообщение начало передаваться с паузами менее чем в 3,5 условных отрезка времени, то приёмное устройство распознает его как продолжение предыдущего сообщения. Это может вызвать ошибку, потому как в последнем поле CRC значение отобразиться неправильно.

Формат блока данных дистанционного передающего блока отражён в следующей таблице:

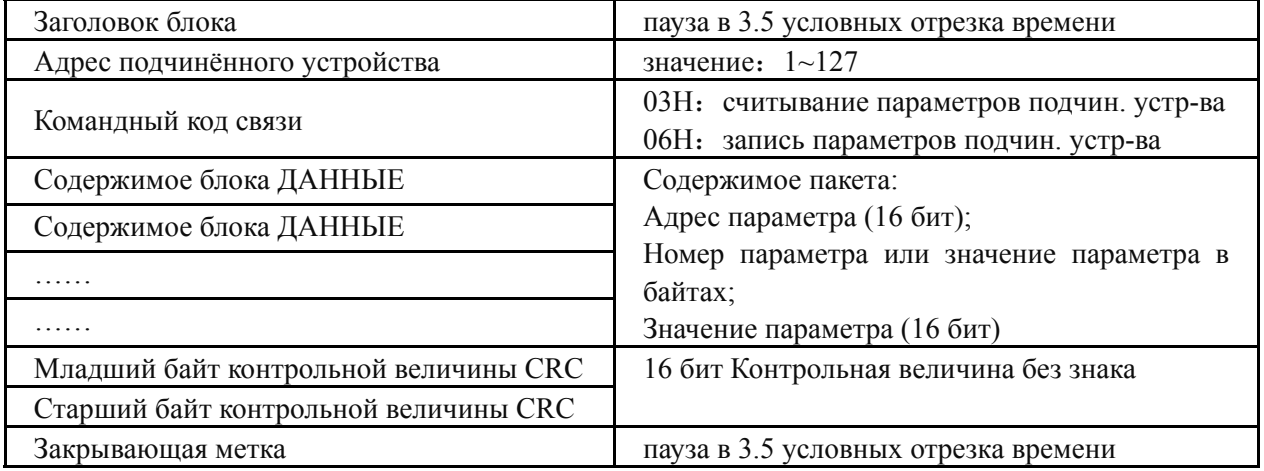

Способ генерации проверки параметров CRC описан в параграфе данного Приложения, посвящённом этой теме.

#### **1.4.2 Считывание параметров подчинённых устройств**

Командный код 03H. При обмене данными главный узел может считывать один или более параметров (до десяти).

Например, при считывании двух смежных значений параметров инвертора с адреса инвертора 0000H, чей адрес 01, содержание команды главного узла выглядит следующим образом:

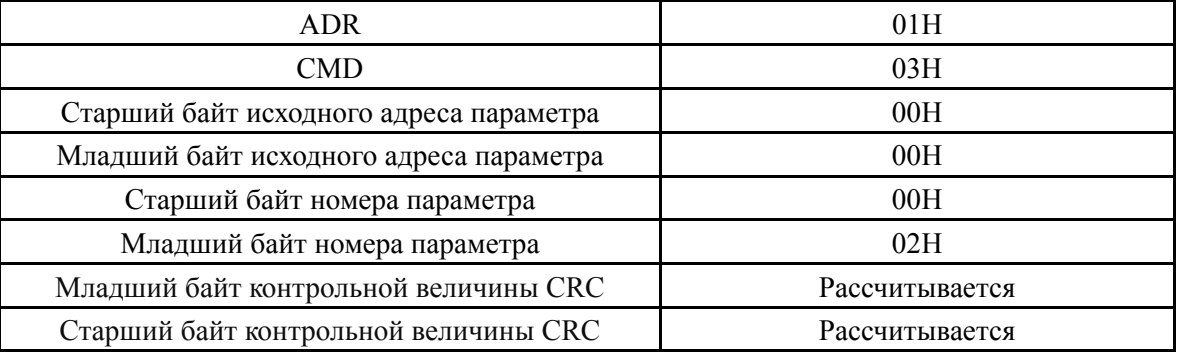

Ответ подчинённого устройства:

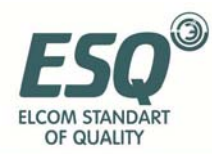

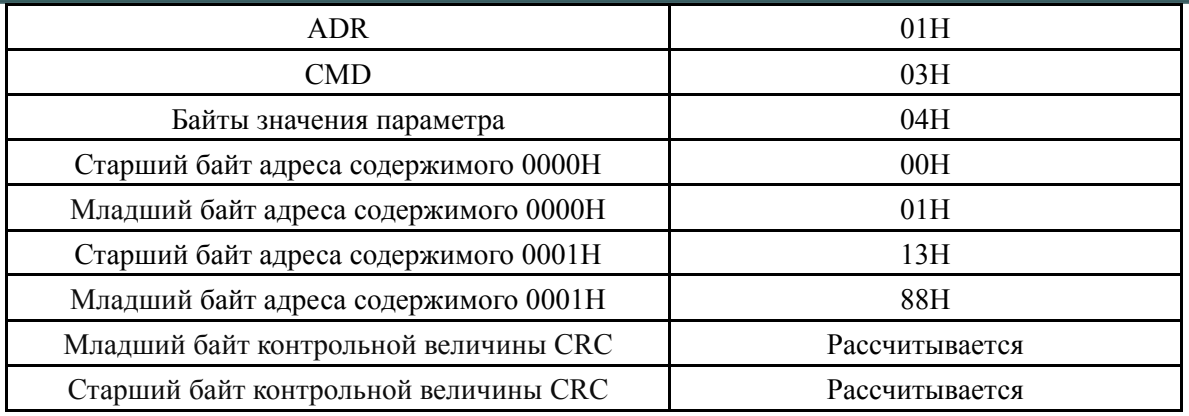

#### **1.4.3 Запись параметров подчинённых устройств**

Командный код 06H. При обмене данными главный узел может записать параметр подчинённого устройства.

Например, команды главного узла для записи десятеричной системы 5000 (1388H) по адресу инвертора 0001H, чей адрес подчинённого устройства 02, выглядит следующим образом:

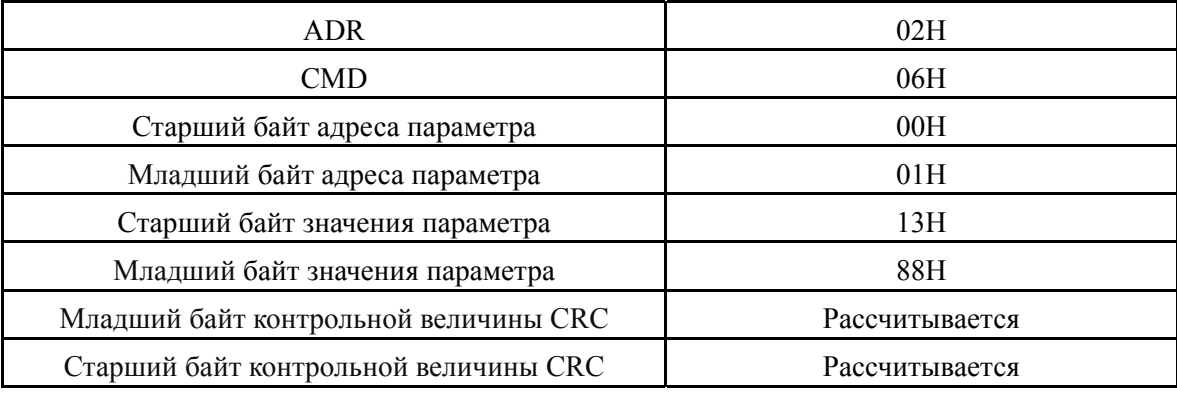

#### Ответ подчинённого устройства:

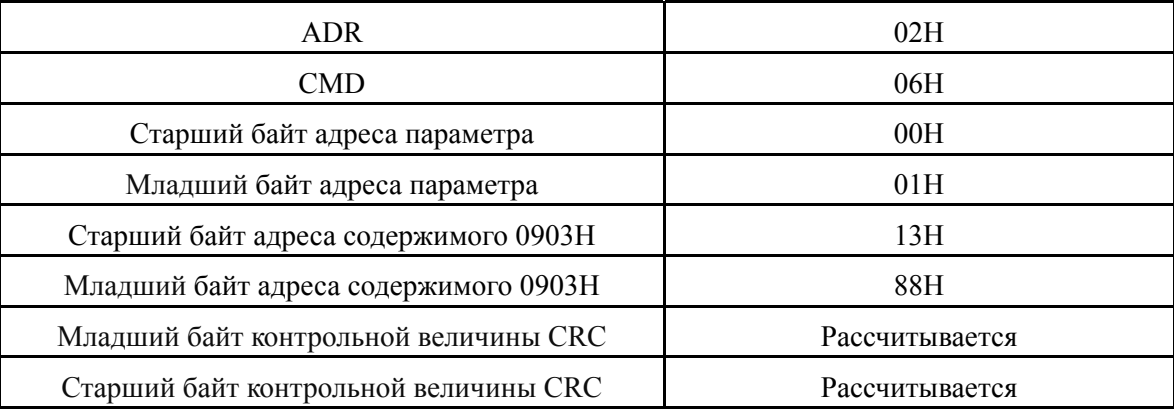

### **1.5 Распределение адресов при передаче данных**

### **1.5.1 Адрес группы функций Fd-F0**

Раздача адресов параметрам функций инвертора для протокола связи MODBUS происходит способом PPnn: PP обозначает старший байт адреса, соответствующий номеру группы параметра функции, nn обозначает младший байт адреса, соответствующий коду параметра в

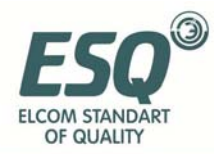

группе. Например, адрес функции F3.21 – 0315H, где 03H – номер 3 в шестнадцатеричной системе счисления, а 15H – номер параметра 21. Адреса групп функций F0.00~F9.11 – 0000H~090BH, стартовый адрес группы записи об отказах Fd – 0D00H.

#### **1.5.2 Адреса команд и слов состояния**

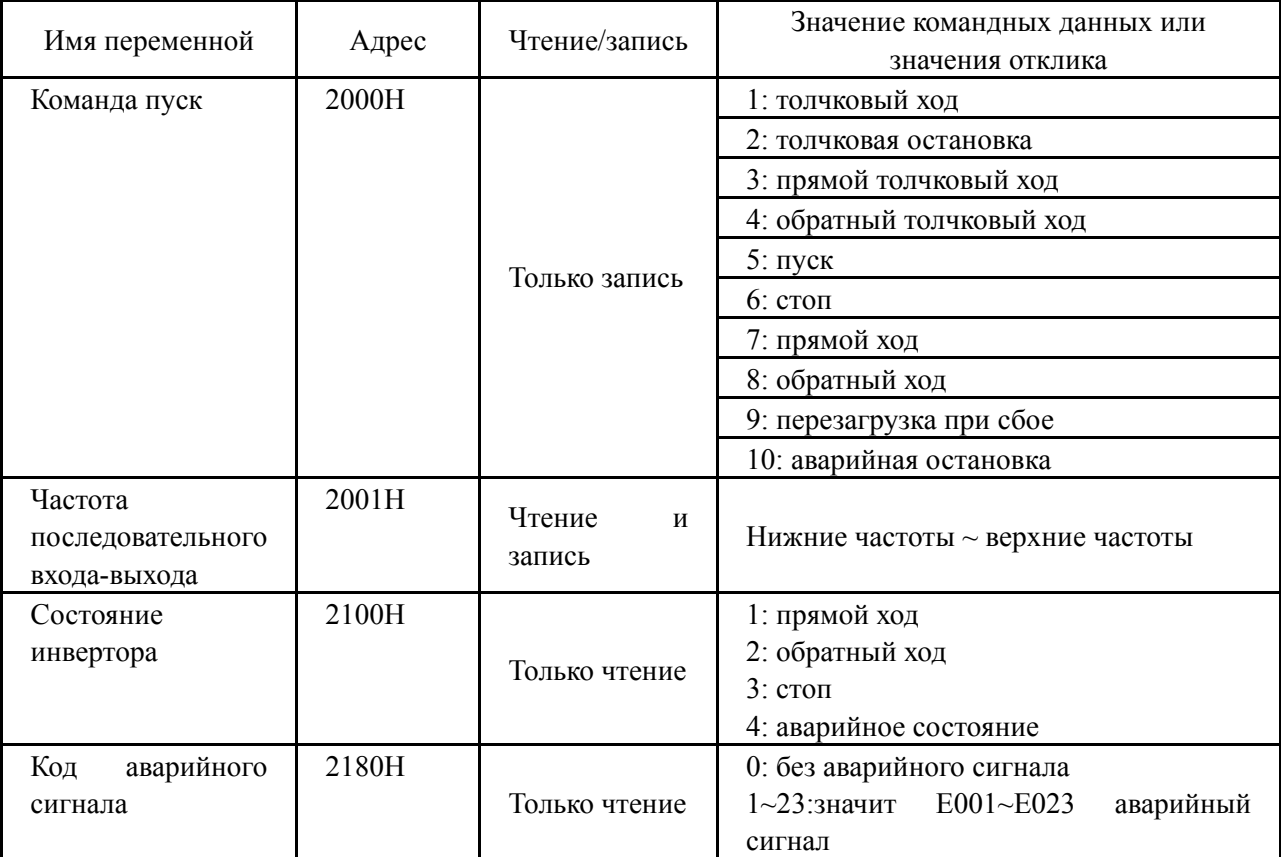

#### **1.5.3 Адреса контролируемых параметров**

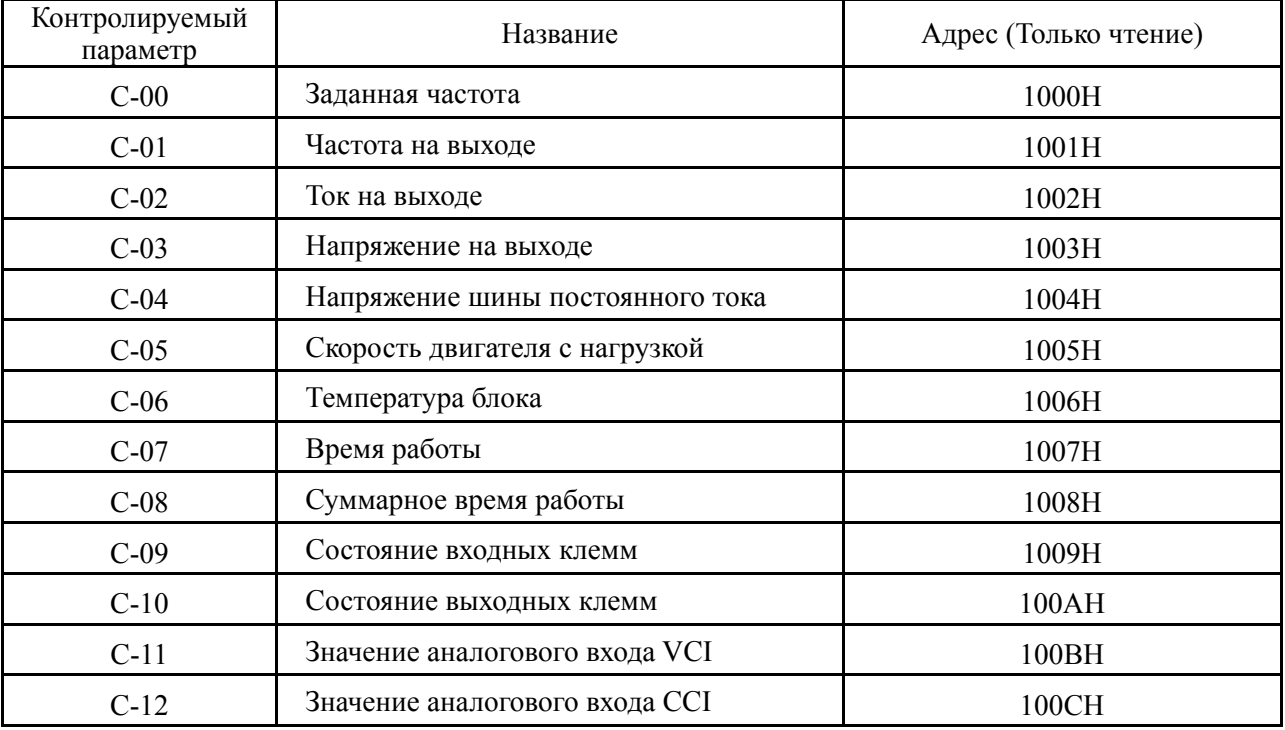

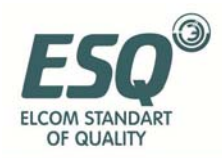

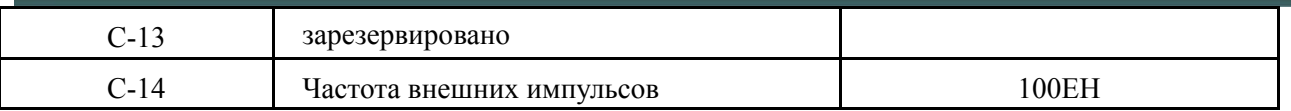

### **1.6 Обработка ошибок связи**

При получении пакета данных с ошибкой или при наличии ошибки в адресе или значении считанного и записанного параметра инвертор отвечает центральному блоку пакетом ответа на ошибку связи. Пакет ответа на ошибку связи (код команды центрального блока +80H) относится к командам и содержит 1 байт кода ошибки.

Формат пакета ответа на ошибку связи выглядит следующим образом:

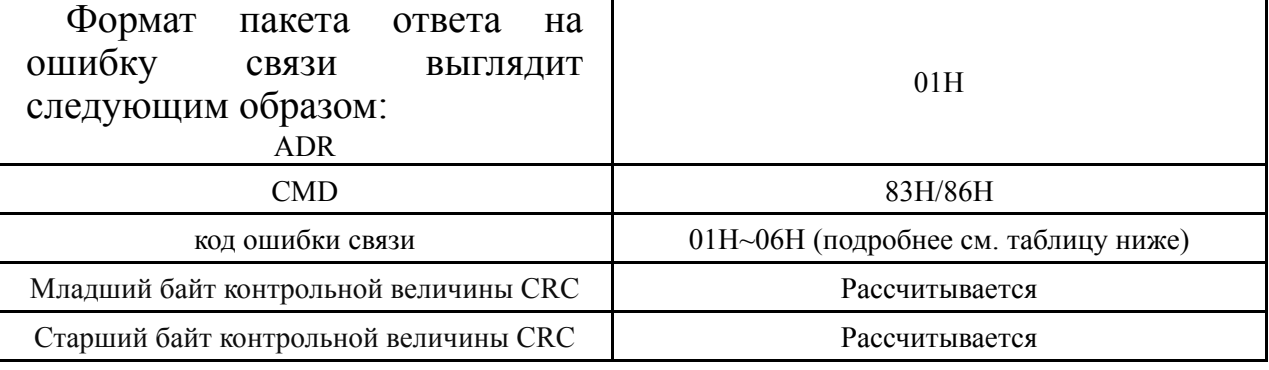

#### Значение кодов ошибок связи:

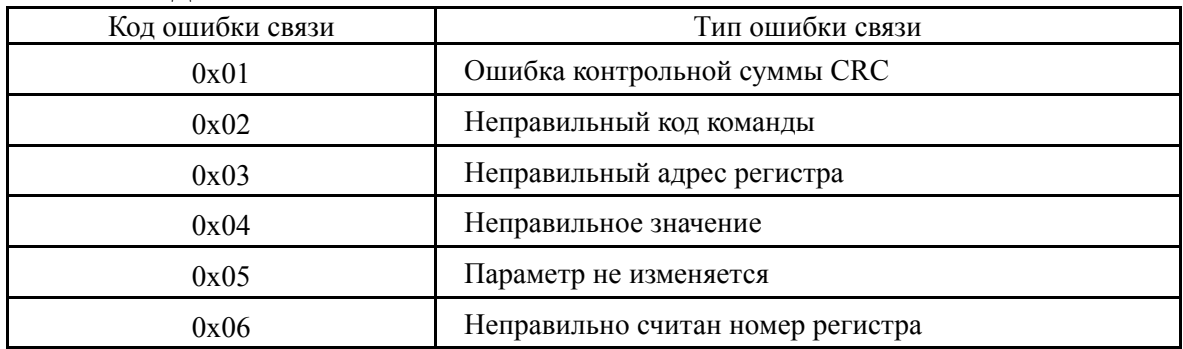

## **1.7 Примеры блоков данных**

#### **1.7.1 Пуск инвертора 1#**

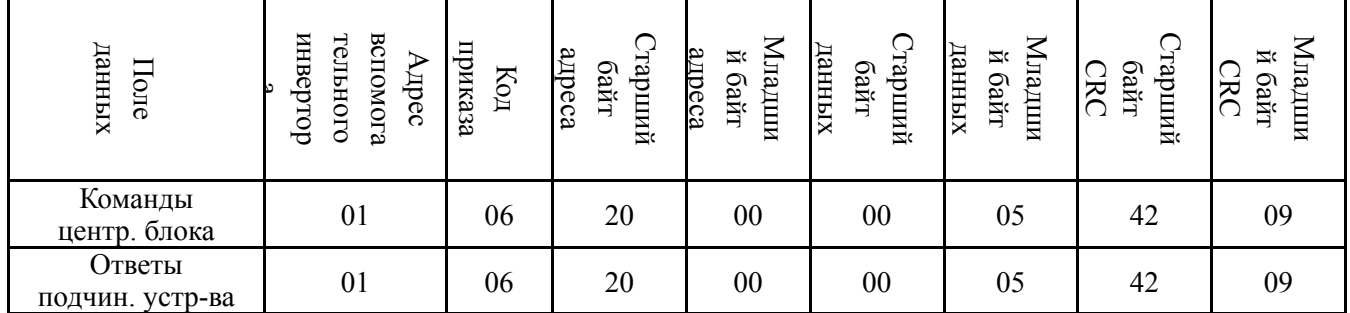

### **1.7.2 Остановка инвертора 1#**

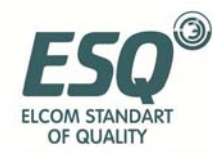

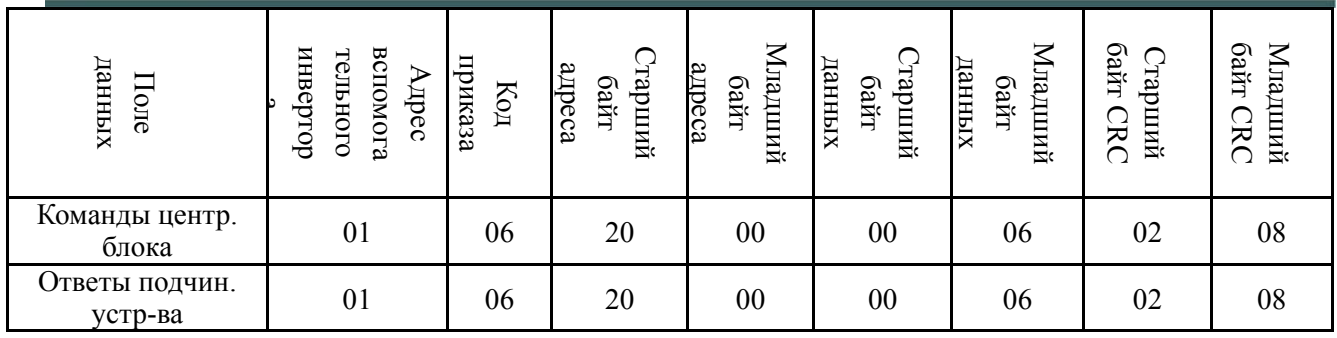

### **1.7.3 Выбор значения в 50Гц для инвертора 1#**

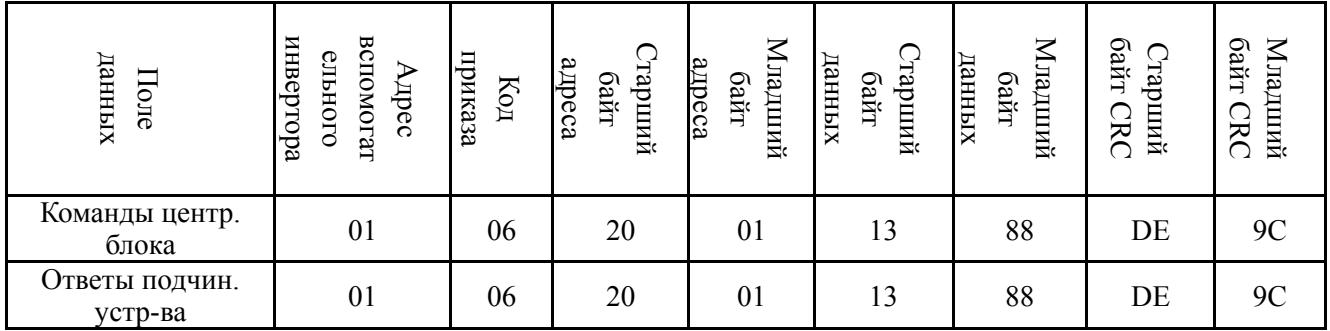

**1.7.4 Чтение текущего состояния инвертора 1#** 

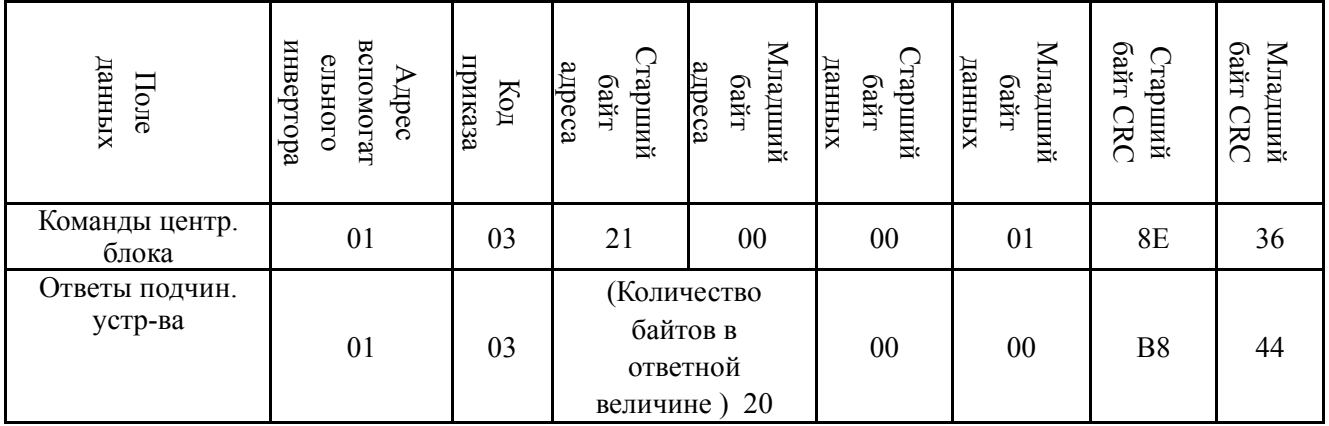

## 1.8 **Режим контрольной суммы CRC**

Функция для расчёта значения контрольной суммы CRC на языке C выглядит следующим образом:

unsigned int cal\_crc\_value (unsigned char \*pval, unsigned char len)  $\{$ 

```
unsigned int crc_value=0xFFFF;
 unsigned int i;
```

```
 while(len--) 
       { 
                crc_value \wedge = \n *pval++;for(i=0; i<8; i++)
\{
```
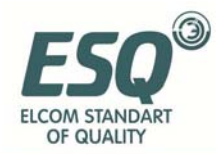

## SERVICE MANUAL ESQ-A200

 if(crc\_value & 0x0001)  $\{$  $\text{circ\_value} \gg= 1$ ; crc\_value  $\text{~}^{\sim}$  = 0xA001; } else  $\{$  $\text{circ\_value} \geq 1$ ; } } } return(crc\_value); }

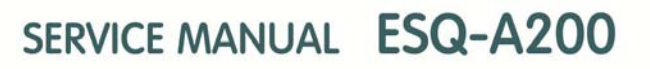

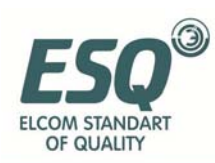

## **Приложение 2 Тормозное сопротивление**

## **1.1 Тормозное сопротивление**

Когда скорость двигателя снижается слишком быстро или нагрузка на двигатель слишком резко колеблется, это может привести к внезапному повышению напряжения в цепи постоянного тока и послужить аварийной остановки или поломки инвертора. Для гашения избыточного напряжения необходимо подключить внешнее тормозное сопротивление. Подобная мера поможет поглотить излишки энергии. Внешнее тормозное сопротивление требуется заказать отдельно.

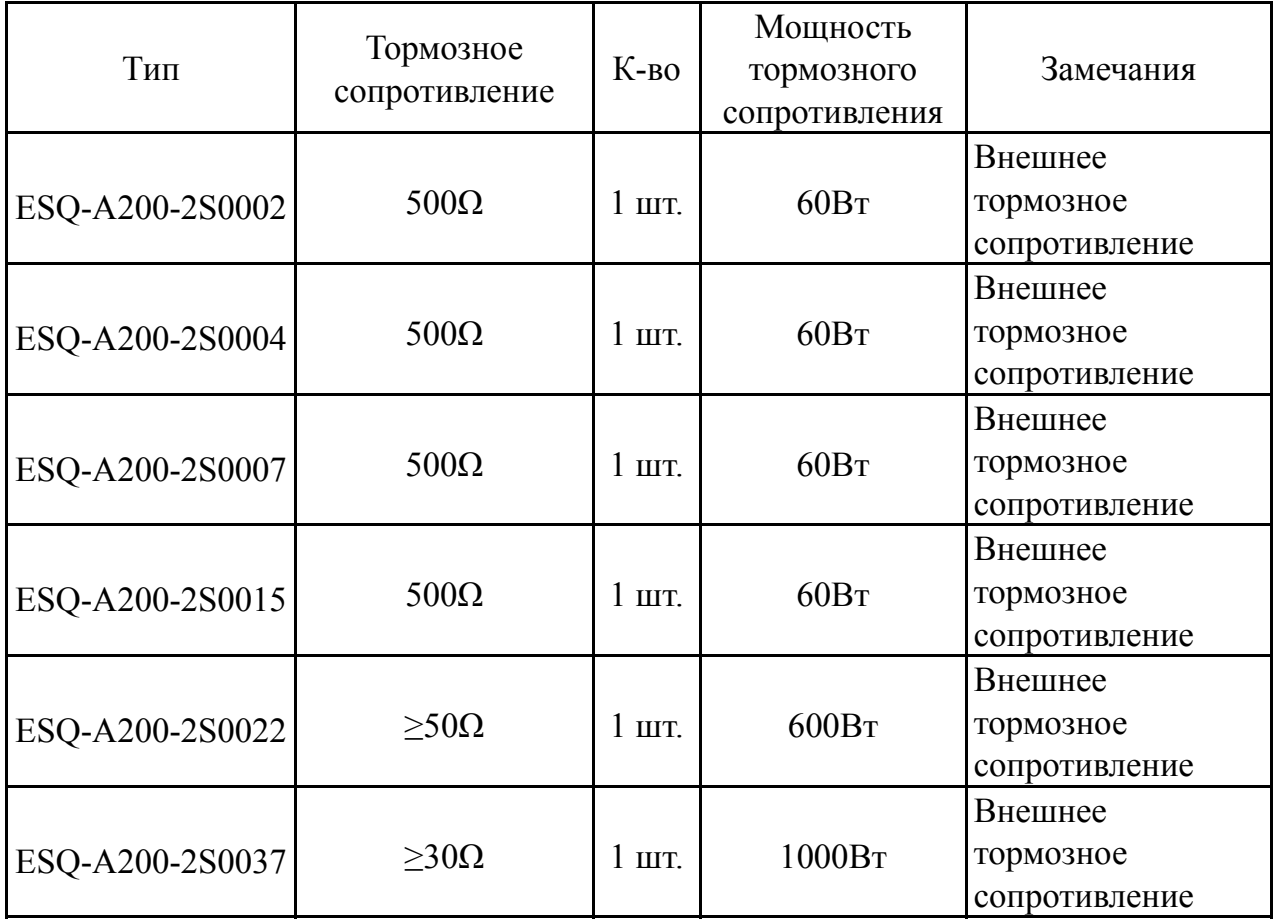

## **Таблица конфигурации внешнего тормозного сопротивления**